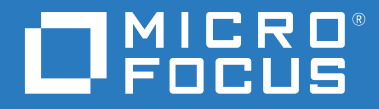

# ZENworks 2020 Referencia sobre las utilidades de línea de comandos

**Octubre de 2019**

## **Información legal**

Para obtener información acerca de la información legal, las marcas comerciales, las renuncias de responsabilidad, las garantías, la exportación y otras restricciones de uso, los derechos del gobierno estadounidense, la directiva de patentes y el cumplimiento de la norma FIPS, consulte el sitio [https://www.microfocus.com/about/legal/.](https://www.microfocus.com/about/legal/)

# **Tabla de contenido**

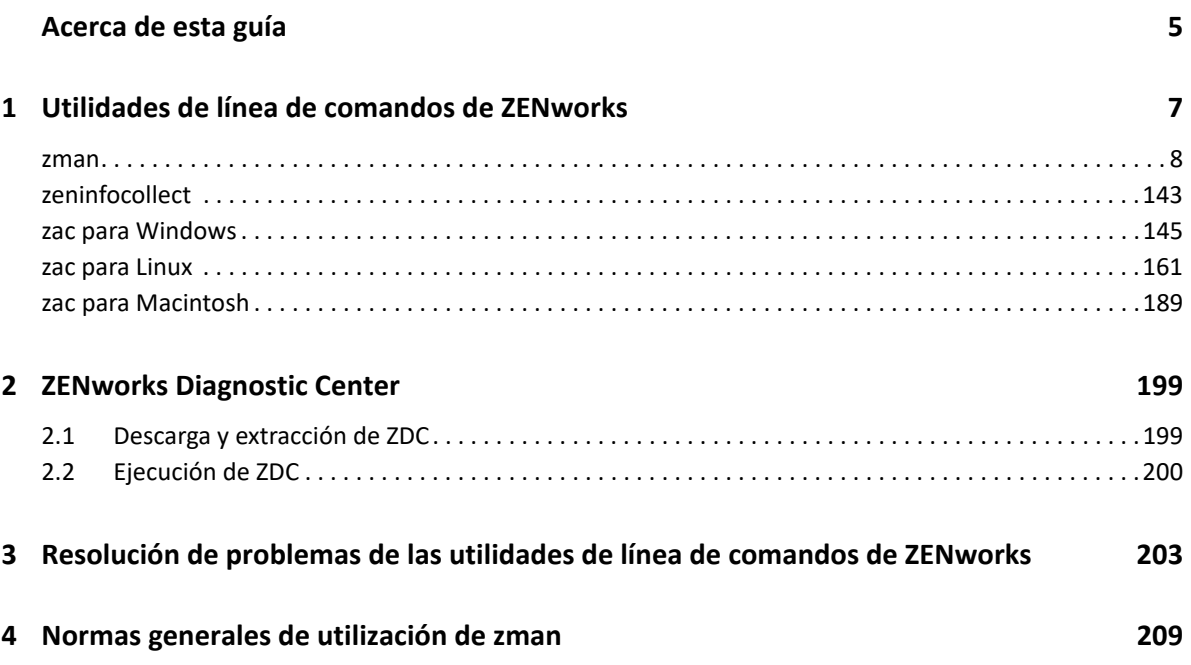

# <span id="page-4-0"></span>**Acerca de esta guía**

Esta *Referencia de las utilidades de línea de comandos de ZENworks* incluye información que le ayudará a utilizar utilidades de Micro Focus ZENworks como zman, zac y zeninfocollect.

La información incluida en la guía se organiza del modo siguiente:

- [Capítulo 1, "Utilidades de línea de comandos de ZENworks", en la página 7](#page-6-1)
- [Capítulo 2, "ZENworks Diagnostic Center", en la página 199](#page-198-2)
- [Capítulo 3, "Resolución de problemas de las utilidades de línea de comandos de ZENworks", en](#page-202-1)  [la página 203](#page-202-1)
- [Capítulo 4, "Normas generales de utilización de zman", en la página 209](#page-208-1)

## **Usuarios a los que va dirigida**

Esta guía está dirigida a administradores de ZENworks.

## **Comentarios**

Nos gustaría recibir sus comentarios y sugerencias acerca de este manual y del resto de la documentación incluida con este producto. Utilice la función de comentarios del usuario situada en la parte inferior de las páginas de la documentación en línea.

## **Documentación adicional**

ZENworks Configuration Management cuenta con documentación adicional (en formatos PDF y HTML) que puede utilizar para conocer e implementar el producto. Para acceder a documentación adicional, visite el [sitio Web de documentación de ZENworks](http://www.novell.com/documentation/zenworks-2020).

# <span id="page-6-0"></span>1 <sup>1</sup>**Utilidades de línea de comandos de ZENworks**

<span id="page-6-1"></span>En las siguientes secciones se proporciona información sobre las utilidades de línea de comandos de Micro Focus ZENworks:

- ["zman\(1\)" en la página 8](#page-7-0)
- ["zeninfocollect\(1\)" en la página 143](#page-142-0)
- ["zac para Windows\(1\)" en la página 145](#page-144-0)
- ["zac para Linux\(1\)" en la página 161](#page-160-0)
- ["zac para Macintosh\(1\)" en la página 189](#page-188-0)

# <span id="page-7-0"></span>**zman(1)**

# **Nombre**

zman - La interfaz de línea de comandos para gestionar los productos de Micro Focus ZENworks , incluidos Asset Management, Configuration Management, Endpoint Security Management y Full Disk Encryption.

# **Descripción**

La interfaz de línea de comandos zman permite acceder rápidamente a la mayoría de las operaciones de gestión de ZENworks. Puede utilizar los comandos de zman en guiones para automatizar muchas de las tareas de gestión de ZENworks.

Las siguientes secciones ofrecen información acerca de todos los comandos proporcionados para los productos de ZENworks Los comandos son aplicables a todos los productos, con las siguientes excepciones:

- **Comandos de ZENworks Asset Management:** solo se aplican a ZENworks Asset Management.
- **Comandos de lotes de ZENworks:** solo se aplican a ZENworks Configuration Management.
- **Comandos de ZENworks Imaging:** solo se aplican a ZENworks Configuration Management.
- **Comandos de ZENworks Endpoint Security Management:** solo se aplican a ZENworks Endpoint Security Management.
- **Comandos de ZENworks Full Disk Encryption:** solo se aplican a ZENworks Full Disk Encryption.

# **Sintaxis**

zman <categoría>-<comando> [-opciones] [argumentos]

En general, los comandos de zman cuentan con una forma corta y otra larga. La forma larga sigue el formato categoría-acción. Por ejemplo, el comando registration-list muestra una lista de los registros incluidos en una carpeta de registro. Existen muchos comandos, pero la mayoría son fáciles de recordar, ya que se agrupan en categorías (estación de trabajo, servidor, lote, directiva, administrador, registro, etc.) y la mayoría de las acciones que se pueden realizar (mostrar una lista, crear, editar y suprimir) son comunes a todas las categorías.

La forma abreviada de los comandos utiliza una letra de cada palabra de la forma larga. De esta forma, admin-list se abrevia como al. Existen algunas excepciones a esta regla para que no se repitan los nombres cortos. Por ejemplo: bc es la forma corta de bundle-create y bcp es la forma corta de bundle-copy.

Los comandos pueden tener opciones y argumentos. Las opciones se pueden especificar en cualquier lugar del comando, mientras que los argumentos dependen de la posición.

# **Opciones**

Hay dos tipos de opciones: conmutadores e indicadores. Ambos cuentan con una forma corta y otra larga. La forma corta va precedida de un guion (-) y la forma larga de dos guiones (--). Por ejemplo, -n y --namefilter son las formas corta y larga del indicador utilizado para filtrar la presentación de los resultados por nombre para el comando bundle-list.

**Conmutador:** es un parámetro que no toma ningún valor. Basta su presencia para indicar algo. Por ejemplo, si se especifica el conmutador –recursive en bundle-list, se está indicando que el contenido de las subcarpetas también se debe mostrar.

**Indicador:** este parámetro se utiliza para establecer un valor para una opción. El valor se indica seguido por un espacio o un signo igual tras la forma corta o larga de la opción. Ejemplo: zman bundle-list -namefilter "lote\*" -r

# **Argumentos**

Los argumentos de los comandos se suelen ordenar de la misma forma que el propio comando. Por ejemplo, para server-add-bundle, primero se nombra el servidor y después el lote.

# **Guía de uso**

Esta sección incluye información sobre las convenciones y el formato general de los comandos.

## **Administradores**

Todas las acciones de zman están controladas por las limitaciones de acceso del administrador. La cuenta de administrador inicial creada durante la primera instalación tiene derechos para todos los objetos. A las cuentas de administrador adicionales que cree se les conceden por defecto derechos de solo lectura. A estas cuentas se les deben conceder explícitamente derechos para todos los objetos que deban gestionar.

## **Ayuda**

La interfaz de línea de comandos zman proporciona ayuda a distintos niveles. Canaliza la ayuda a través del comando more del sistema operativo para obtener un resultado por el que es posible desplazarse.

 En el nivel superior, muestra todas las categorías de comandos disponibles en zman y las opciones globales para los comandos.

Ejemplo: zman

 En el nivel de todas las categorías, muestra todos los comandos disponibles en zman organizados en categorías (estación de trabajo, servidor, lote, directiva, etc.).

Ejemplo: zman -h

- En cada categoría, muestra los comandos específicos disponibles para esa categoría. Ejemplo: zman policy /?
- En cada nivel de comando, ofrece información sobre el uso, ayuda detallada y ejemplos para un comando concreto.

Ejemplo: zman policy-list --help

 $\bullet$  -h y --help son las opciones de ayuda disponibles.

#### **Carpetas**

Si no se especifica ninguna carpeta para los comandos que usan un argumento de carpeta, el comando en cuestión utilizará la carpeta root. Para especificar una vía de carpeta, indique todas las carpetas de la raíz separadas por una barra inclinada  $\left(\frac{\ }{\right})$ . Por ejemplo, si dispone de una carpeta cuyo nombre es carpeta1 en la raíz que, a su vez, contiene una subcarpeta llamada subcarpeta1, podrá hacer referencia a esta carpeta como carpeta1/subcarpeta1. Las carpetas que se especifiquen deben existir previamente.

#### **Argumentos obligatorios y opcionales**

Los argumentos incluidos entre paréntesis ( ) son obligatorios, mientras que los que se incluyen entre corchetes [ ] son opcionales.

#### **Puntos suspensivos (...)**

Los puntos suspensivos indican que un comando acepta varias entradas del último tipo de argumento. Los argumentos se deben separar mediante espacios o comas, según el comando. Por ejemplo:

zman server-add-bundle [opciones] (servidor) (lote) [...]

Los puntos suspensivos indican que server-add-bundle puede aceptar varios lotes. En la ayuda del nivel de comandos, la ayuda de argumento de entrada múltiple se indica como [(lote) (lote) ... (lote)] para que sea más clara.

Todos los comandos que cuentan con varias entradas en el último argumento, también tienen la opción -f|--folder. Esta opción resulta útil en el caso de que todas las entradas del argumento se encuentren en la misma carpeta. La vía de las entradas se calcula de forma relativa a esta vía de carpeta. Por ejemplo:

```
zman server-add-bundle servidor1 carpetalote/lote1 carpetalote/lote2
```
también se puede indicar así:

zman server-add-bundle servidor lote1 lote2 --folder carpetalote

#### **Vía de los objetos de ZENworks**

Si el argumento necesario es la vía de un objeto de ZENworks, se debe especificar la vía de forma relativa a la carpeta raíz de ese objeto separada por una barra inclinada (/), a no ser que en la ayuda del comando se indique que se debe introducir la vía absoluta. Por ejemplo:

zman server-add-bundle carpetaservidor/servidor carpetalote/lote1

donde las vías absolutas de los argumentos son:

```
/dispositivos/servidores/carpetaservidor/servidor y /lotes/carpetalote/
lote1
```
#### **Exportación de objetos a un archivo**

Puede utilizar los comandos de zman, como bundle-export-to-file, policy-exportto-file o settings-export-to-file para exportar lotes, directivas y definiciones de valores respectivamente a un archivo indicado en formato XML. El archivo se crea con el nombre y la extensión que haya especificado. Si no se especifica la extensión de archivo, se añadirá por defecto la extensión .xml. Estos archivos se pueden utilizar para crear lotes, directivas y valores.

# **Servicio zman**

Ahora se puede ejecutar zman como servicio. La ejecución de zman como servicio permite ejecutar los comandos de zman en modo de servicio, lo que reduce el tiempo de ejecución de los comandos.

Los comandos del servicio zman se agrupan dentro de la categoría de shell y son los siguientes:

- "[zman shell-start-as-service \(ssas\) \[opciones\]" en la página 11](#page-10-0)
- "[zman shell-stop-service \(sss\)" en la página 11](#page-10-1)
- "[zman shell-status \(ssts\)" en la página 11](#page-10-2)

#### <span id="page-10-0"></span>**zman shell-start-as-service (ssas) [opciones]**

Inicia el servicio zman.

Acepta las siguientes opciones:

-s o --servicePort: permite especificar el puerto en el que debe ejecutarse el servidor de zman. El puerto por defecto es el 2020

#### <span id="page-10-1"></span>**zman shell-stop-service (sss)**

Detiene el servicio zman.

#### <span id="page-10-2"></span>**zman shell-status (ssts)**

Muestra el estado del servicio zman.

Para ejecutar los comandos de zman como servicio, debe hacer lo siguiente:

- Antes de iniciar el servicio zman, ejecute el comando zman admin-storecredential(asc) para guardar las credenciales. El servicio zman utiliza las credenciales guardadas para ejecutar los comandos de zman en el modo de servicio.
- Si decide ejecutar algún comando de zman que requiera vías de archivos en el modo de servicio, deberá especificar la vía de archivo completa en lugar de la relativa. Por defecto, el directorio de trabajo se inicializa en la ubicación en la que se inicia el servicio zman.
- Si ejecuta zman como servicio, asegúrese de que el servicio se reinicia después de completar la actualización del sistema en el servidor.

Los siguientes comandos de zman se ejecutan como procesos independientes incluso cuando el servicio zman se está ejecutando:

```
zman shell-stop-service (sss)
zman admin-create(ac)
zman admin-store-credential(asc)
zman certificate-authority-export(cae)
zman certificate-authority-import(cai)
zman zenserver-backup(zsb)
zman zenserver-restore(zsr)
```
# **Lista de comandos**

- ["Comandos de gestión de activos" en la página 13](#page-12-0)
- ["Comandos de configuraciones de auditoría" en la página 14](#page-13-0)
- ["Comandos del administrador" en la página 15](#page-14-0)
- ["Comando de archivo por lote" en la página 18](#page-17-0)
- ["Comandos de lotes" en la página 19](#page-18-0)
- ["Comandos de configuraciones de lotes" en la página 35](#page-34-0)
- ["Comandos de autoridad certificadora" en la página 37](#page-36-0)
- ["Comandos de credenciales" en la página 38](#page-37-0)
- ["Comandos de base de datos" en la página 39](#page-38-0)
- ["Comandos de distribución" en la página 39](#page-38-1)
- ["Comandos de descubrimiento" en la página 41](#page-40-0)
- ["Comandos de grupos dinámicos" en la página 42](#page-41-0)
- ["Comandos de Endpoint Security Management" en la página 43](#page-42-0)
- ["Comandos de Full Disk Encryption" en la página 45](#page-44-0)
- ["Comando de lista de problemas" en la página 48](#page-47-0)
- ["Comandos de Intel AMT" en la página 48](#page-47-1)
- ["Comando de imagen" en la página 50](#page-49-0)
- ["Comandos de inventario" en la página 50](#page-49-1)
- ["Comandos de licencia" en la página 52](#page-51-0)
- ["Comandos de ubicación" en la página 53](#page-52-0)
- ["Comandos de mensajes" en la página 56](#page-55-0)
- ["Comandos de entornos de redes" en la página 58](#page-57-0)
- ["Comando de registro de Centro de servicios al cliente de Micro Focus" en la página 61](#page-60-0)
- ["Comandos para dispositivos móviles" en la página 62](#page-61-0)
- ["Comandos de objeto" en la página 66](#page-65-0)
- ["Comandos del servidor primario" en la página 66](#page-65-1)
- ["Comandos de directivas" en la página 67](#page-66-0)
- ["Comandos de configuración de directivas" en la página 75](#page-74-0)
- ["Comandos de consulta" en la página 76](#page-75-0)
- ["Comandos de cola" en la página 77](#page-76-0)
- ["Comandos de registro" en la página 78](#page-77-0)
- ["Comandos de función" en la página 81](#page-80-0)
- ["Comandos de conjuntos de reglas" en la página 84](#page-83-0)
- ["Comandos de satélite" en la página 90](#page-89-0)
- ["Comandos de servidores" en la página 97](#page-96-0)
- ["Comandos de configuraciones" en la página 111](#page-110-0)
- ["Comandos de suscripción" en la página 112](#page-111-0)
- ["Comandos de actualización de sistemas y de actualización de reconocimiento de productos"](#page-115-0)  [en la página 116](#page-115-0)
- ["Comandos del usuario" en la página 119](#page-118-0)
- ["Comandos de estaciones de trabajo" en la página 126](#page-125-0)
- ["Comandos de servidores de ZENworks" en la página 136](#page-135-0)
- ["Opciones globales" en la página 137](#page-136-0)
- ["Seguridad" en la página 138](#page-137-0)
- ["Archivos" en la página 138](#page-137-1)
- ["Códigos de salida" en la página 139](#page-138-0)
- ["Comandos de ZeUS" en la página 142](#page-141-0)

## <span id="page-12-0"></span>**Comandos de gestión de activos**

Estos comandos se emplean para cargar archivos de registro de compras y actualizar el motor de conformidad. Sólo se aplican a ZENworks Asset Management.

- "[asset-management-import-contract|amic \(-f|](#page-12-1)--fileName=vía de [archivo\)" en la página 13](#page-12-1)
- "[asset-management-load-purchase-record \(amlpr\)" en la página 13](#page-12-2)
- "[asset-management-refresh-compliance-data \(amrcd\)" en la página 13](#page-12-3)

#### <span id="page-12-1"></span>**asset-management-import-contract|amic (-f|--fileName=vía de archivo)**

Importa un contrato a un archivo. El comando pone en cola la tarea de importación que debe procesar el cargador. El cargador carga los contratos del archivo.

Se trata de un comando asíncrono, lo que significa que se vuelve a zman inmediatamente, sin esperar a que finalice la importación. Esto se debe a que la ejecución puede tardar mucho tiempo. Puede comprobar el progreso de la importación en el archivo de registro creado por el comando.

Acepta la siguiente opción:

-f, --filename=[vía al archivo]: especifique la vía completa del archivo de valores separados por comas (.csv o .txt) que se debe importar.

#### <span id="page-12-2"></span>**asset-management-load-purchase-record (amlpr)**

Permite cargar un archivo de registro de compras. El cargador de registros de compras busca el archivo que se debe cargar en el servidor primario, dentro de la carpeta DIRECTORIO\_PERSONAL\_ZENWORKS/temp/PurchaseRecordImport/uploaded. Si todavía no ha utilizado el cargador de registros de compras desde el Centro de control de ZENworks, deberá crear esa carpeta.

Se trata de un comando asíncrono, lo que significa que se vuelve a zman inmediatamente, sin esperar a que finalice el comando. Esto se debe a que la ejecución puede llevar mucho tiempo. Se puede comprobar el estado del proceso en el Centro de control de ZENworks.

#### <span id="page-12-3"></span>**asset-management-refresh-compliance-data (amrcd)**

Ejecuta el motor de conformidad para actualizar los datos de conformidad de licencias de software.

Se trata de un comando asíncrono, lo que significa que se vuelve a zman inmediatamente, sin esperar a que finalice el comando. Esto se debe a que la ejecución puede llevar mucho tiempo. Se puede comprobar el estado del proceso en el Centro de control de ZENworks.

# <span id="page-13-0"></span>**Comandos de configuraciones de auditoría**

Estos comandos se usan para importar y exportar detalles de la configuración de auditoría. Los comandos de auditoría comienzan con audit- en la forma larga y con la letra a en la forma corta. Los comandos siguientes aceptan los indicadores de opción mostrados en la sección Opciones globales. Además, aceptan las opciones individuales indicadas en cada comando.

- "[audit-settings-export-to-file|asetf \[-s|](#page-13-1)--source=vía del dispositivo de origen o de la carpeta del dispositivo] [ a|--auditEventStatus=estado del evento] [-t|--type=tipo] [ e|--effective] (vía del archivo XML) [<nombre de configuración> [<nombre de configuración>... <nombre de configuración>\]" en la](#page-13-1)  [página 14](#page-13-1)
- "[audit-settings-import-from-file \(asiff\) \[opciones\] \(vía del archivo](#page-13-2)  [XML\) \[vía del dispositivo de destino o de la carpeta del](#page-13-2)  [dispositivo\]\[...\]" en la página 14](#page-13-2)

<span id="page-13-1"></span>**audit-settings-export-to-file|asetf [-s|--source=vía del dispositivo de origen o de la carpeta del dispositivo] [-a|--auditEventStatus=estado del evento] [-t|--type=tipo] [-e|--effective] (vía del archivo XML) [<nombre de configuración> <nombre de configuración>... <nombre de configuración>]**

Exporta los cambios y la configuración del evento de auditoría del agente a un archivo XML para una zona, la carpeta del dispositivo o el nivel del dispositivo.

-s, --source=<vía del dispositivo de origen o de la carpeta del dispositivo> - Vía del dispositivo o de la carpeta del dispositivo relativa a /Dispositivos desde la que se van a exportar las configuraciones. Si no se especifica, las configuraciones se exportarán desde el nivel de la zona de gestión.

-a, --auditEventStatus=<estado del evento> - El estado del evento puede ser enabled, disabled o all. El valor por defecto es all.

-t, --type=<tipo> - El tipo de evento puede ser AgentEvents, ChangeEvents o all. El valor por defecto es all.

-e, --effective: si se especifica, se recuperará la configuración en vigor; si no se especifica, solo se recuperarán las configuraciones definidas o sustituidas en la vía de origen.

(vía del archivo XML) - Archivo en el que se almacenan los datos de configuración en formato XML. Si el archivo no existe, se crea uno nuevo.

[nombre de configuración][...] - Nombres de las configuraciones que se van a exportar. Si no se especifica, se exportarán todas las configuraciones. Si se especifica, se recuperará la configuración en vigor; si no se especifica, solo se recuperarán las configuraciones definidas o sustituidas en la vía de origen.

#### <span id="page-13-2"></span>**audit-settings-import-from-file (asiff) [opciones] (vía del archivo XML) [vía del dispositivo de destino o de la carpeta del dispositivo][...]**

Importa los cambios y la configuración del evento de auditoría del agente desde un archivo XML para una zona, una carpeta de dispositivo o el nivel del dispositivo.

(vía del archivo XML) - El archivo XML que contiene la información de configuración exportada. Utilice audit-settings-export-to-file (asetf) para exportar la información de configuración a un archivo XML.

[vía del dispositivo de destino o de la carpeta de dispositivo][...]: vía del dispositivo o de la carpeta del dispositivo relativa a /Dispositivos en la que se debe definir la configuración. Si no se especifica, la configuración se establecerá en el nivel de la zona de gestión.

# <span id="page-14-0"></span>**Comandos del administrador**

Estos comandos se utilizan para crear y gestionar cuentas de administrador. Los comandos del administrador comienzan con admin- en la forma larga y con la letra a en la forma corta.

Todos los comandos siguientes aceptan los indicadores de opción incluidos en la sección [Opciones](#page-136-0)  [globales.](#page-136-0) Además, aceptan las opciones individuales indicadas en cada comando.

- "[admin-clear-credential \(acc\)" en la página 15](#page-14-1)
- "admin-create (ac) < administrador o usuario > [opciones]" en la [página 15](#page-14-2)
- "[admin-delete \(ad\) <nombre del administrador de ZENworks> \[...\]" en](#page-15-0)  [la página 16](#page-15-0)
- "[admin-list \(al\) \[opciones\]" en la página 16](#page-15-1)
- "[admin-list-roles \(alr\) <nombre del administrador de ZENworks>](#page-15-2)  [\[opciones\]" en la página 16](#page-15-2)
- "[admin-rename \(ar\) <nombre del administrador de ZENworks> \(nombre](#page-15-3)  [nuevo\)" en la página 16](#page-15-3)
- "[admin-rights-delete \(ard\) <nombre del administrador de ZENworks>](#page-15-4)  [\[opciones\] \[vía del objeto\]" en la página 16](#page-15-4)
- "[admin-rights-info \(ari\) <nombre del administrador de ZENworks> \[vía](#page-15-5)  [del objeto\] \[opciones\]" en la página 16](#page-15-5)
- "[admin-rights-set \(ars\) <nombre del administrador de ZENworks>](#page-16-0)  [\[categoría de derechos\] \[vía del objeto\] \[...\] \[opciones\]" en la](#page-16-0)  [página 17](#page-16-0)
- "[admin-store-credential \(asc\) <nombre del administrador de](#page-16-1)  [ZENworks>" en la página 17](#page-16-1)

#### <span id="page-14-1"></span>**admin-clear-credential (acc)**

Borra el nombre de usuario y la contraseña de ZENworks almacenados con el comando adminstore-credential. Siempre resulta más seguro y recomendable suprimir las credenciales almacenadas cuando se termina de ejecutar los comandos.

#### <span id="page-14-2"></span>**admin-create (ac) <administrador o usuario> [opciones]**

Crea una cuenta de administrador de ZENworks.

(administrador o usuario) - Nombre del administrador o vía completa de un usuario en un origen de usuarios.

Acepta las siguientes opciones:

-f, --fullname=[nombre completo] - Nombre completo del administrador de ZENworks.

-a, --assign-same-rights - Otorga al nuevo administrador los mismos derechos que el administrador que ejecuta este comando.

El comando pedirá la contraseña del administrador, para evitar que se tenga que introducir en texto normal. Si la cuenta del administrador está basada en un usuario, utiliza las mismas credenciales definidas en el origen de usuarios, de forma que el comando no solicita la contraseña.

#### <span id="page-15-0"></span>**admin-delete (ad) <nombre del administrador de ZENworks> [...]**

Suprime el nombre de una cuenta de administrador de ZENworks.

(nombre del administrador de ZENworks) [...] - Nombre del administrador de ZENworks. Se puede utilizar el carácter comodín \* en los nombres de objeto si está entrecomillado. Tenga cuidado a la hora de utilizar caracteres para suprimir objetos.

#### <span id="page-15-1"></span>**admin-list (al) [opciones]**

Muestra una lista de todas las cuentas de administrador de ZENworks.

Acepta las siguientes opciones:

-n, --namefilter=[cadena de filtro] - Muestra los resultados que coinciden con el nombre indicado. Se pueden utilizar los caracteres comodín \* y ? si están entrecomillados.

-s, --scrollsize=[número de resultados] - Número de resultados que se mostrarán cada vez.

#### <span id="page-15-2"></span>**admin-list-roles (alr) <nombre del administrador de ZENworks> [opciones]**

Muestra las funciones asignadas a una cuenta de administrador de ZENworks.

Acepta la siguiente opción:

-l, --longnames - Muestra los nombres de los derechos. Se muestra por defecto la forma abreviada del nombre de los derechos.

#### <span id="page-15-3"></span>**admin-rename (ar) <nombre del administrador de ZENworks> (nombre nuevo)**

Cambia el nombre de una cuenta de administrador de ZENworks.

#### <span id="page-15-4"></span>**admin-rights-delete (ard) <nombre del administrador de ZENworks> [opciones] [vía del objeto]**

Suprime los derechos asignados a una cuenta de administrador de ZENworks.

[vía del objeto] [...] - Vía completa del objeto de ZENworks, empezando con una barra inclinada  $($  $/$ ).

Acepta la siguiente opción:

-c, --category=[categoría de derechos] - Nombre de la categoría en la que se agrupan los derechos. Para ver la lista de categorías, ejecute zman admin-rights-set --help | more.

#### <span id="page-15-5"></span>**admin-rights-info (ari) <nombre del administrador de ZENworks> [vía del objeto] [opciones]**

Muestra los derechos asignados a una cuenta de administrador de ZENworks.

[vía del objeto] [...] - Vía completa del objeto de ZENworks, empezando con una barra inclinada  $(V)$ .

Acepta las siguientes opciones:

- -c, --category=[categoría de derechos] Nombre de la categoría en la que se agrupan los derechos. Para ver la lista de categorías, ejecute zman admin-rights-set --help | more.
- -e, --effective Muestra los derechos vigentes del administrador. Los derechos vigentes incluyen los derechos heredados de las funciones asignadas al administrador. Si no se especifica esta opción, se mostrarán los derechos asignados directamente al administrador.
- -l, --longnames Muestra los nombres de los derechos. Se muestra por defecto la forma abreviada del nombre de los derechos.

## <span id="page-16-0"></span>**admin-rights-set (ars) <nombre del administrador de ZENworks> [categoría de derechos] [vía del objeto] [...] [opciones]**

Otorga o deniega derechos a una cuenta de administrador de ZENworks.

[categoría de derechos] - Nombre de la categoría en la que se agrupan los derechos. Para ver la lista de categorías, ejecute zman admin-rights-set --help | more.

[vía del objeto] [...] - Vía completa del objeto de ZENworks, empezando por la barra inclinada (/ ), en la que se deben aplicar los derechos. Para ver las carpetas raíz de los tipos de objetos permitidos para los que se pueden asignar derechos en cada categoría de derechos, ejecute zman admin-rights-modify --help | more.

Acepta las siguientes opciones:

- -a, --allow=[derecho][...] Lista separada por comas de los nombres largos o cortos de los derechos que se deben permitir. Para ver los derechos de cada categoría, ejecute zman admin-rights-set --help | more.
- -A, --allow-all Permite todos los derechos de la categoría de derechos.
- -d, --deny=[derecho][...]: lista separada por comas de los nombres largos o cortos de los derechos que se deben denegar. Para ver los derechos de cada categoría, ejecute zman admin-rights-set --help | more.
- -D, --deny-all Deniega todos los derechos de la categoría de derechos.
- -f, --folder=[nombre de la carpeta] Vía completa de una carpeta. Si se especifica, la vía de los objetos se determina con respecto a esta carpeta. Se puede utilizar para especificar varios objetos de la misma carpeta.
- -H, --help Muestra ayuda detallada sobre las categorías de derechos disponibles y los nombres largos y cortos de los nombres de cada categoría. Si se especifica un nombre de categoría, la ayuda se proporciona para esa categoría.

## <span id="page-16-1"></span>**admin-store-credential (asc) <nombre del administrador de ZENworks>**

Almacena el nombre de usuario y la contraseña de ZENworks para utilizarlos con cada comando de forma que no es necesario introducir las credenciales cada vez que se utiliza un comando. Las credenciales se almacenan en el directorio personal del usuario que ha entrado en la sesión y solo se usan para ese usuario. En Linux, asegúrese de que el usuario tiene un directorio personal. Si comparte los mismos datos de acceso al equipo con otros administradores de ZENworks, deberá borrar sus credenciales con el comando admin-clear-credential cuando termine de ejecutar los comandos.

# <span id="page-17-0"></span>**Comando de archivo por lote**

El comando de archivo por lote es un comando de utilidad que se utiliza para ejecutar una lista de comandos de zman a partir de un archivo de texto. Estos comandos se ejecutan más rápido, ya que la entrada a ZENworks se efectúa solo una vez y no es necesario entrar con cada comando. El comando de archivo por lote comienza con batch- en la forma larga y con la letra b en la forma corta.

Este comando acepta los indicadores descritos en la sección [Opciones globales.](#page-136-0) Acepta también las opciones individuales descritas con el comando.

 "[batch-execute \(bex\) \(vía del archivo\) \[...\] \[opciones\]" en la](#page-17-1)  [página 18](#page-17-1)

#### <span id="page-17-1"></span>**batch-execute (bex) (vía del archivo) [...] [opciones]**

Ejecuta los comandos zman desde archivos de texto en un archivo de lote (no se debe confundir con los archivos de lotes de Windows).

(vía del archivo) [...] - Vía de los archivos de texto que contienen los comandos de zman que se deben ejecutar. Las líneas que empiezan por  $\#$ , rem, REM,  $\frac{1}{1}$  y  $\frac{1}{1}$  se consideran comentarios y no se procesan. Para ver un archivo de ejemplo, consulte el archivo BatchExecuteCommands.txt que se encuentra en:

**En Windows:** %ZENWORKS\_HOME%\Novell\Zenworks\share\zman\samples\batch

**En Linux:** /opt/novell/zenworks/share/zman/samples/batch

Acepta la siguiente opción:

-e, --exit-on-failure - Detiene la ejecución de los comandos y sale si un comando falla en parte o totalmente. Se considera que un comando falla en parte si el comando toma varios argumentos y durante el proceso uno o varios de estos argumentos no se ejecuta correctamente. Por ejemplo, se considera que el comando bundle-delete ha fallado en parte si no se encuentra o no se puede suprimir uno de los argumentos. Por defecto, los comandos del archivo se ejecutan de forma continua sin que se compruebe si hay fallos.

Ejemplos:

Para ejecutar comandos de zman en varios archivos:

```
zman bex c:\filetxt c:\filetxt
```
Los archivos se ejecutan en el orden de entrada.

 Para ejecutar comandos de zman en varios archivos, pero salir cuando falle un comando: zman bex /home/user1/file1 /home/user1/file2 -e

Los archivos se ejecutan en el orden de entrada.

# <span id="page-18-0"></span>**Comandos de lotes**

Estos comandos se utilizan para crear, modificar y gestionar lotes. Los comandos de lote comienzan con bundle- en la forma larga y con la letra b en la forma corta.

Todos los comandos siguientes aceptan los indicadores de opción incluidos en la sección [Opciones](#page-136-0)  [globales.](#page-136-0) Además, aceptan las opciones individuales indicadas en cada comando. Estos comandos sólo se aplican a ZENworks Configuration Management.

- "[bundle-add-actions \(baa\) \(vía del lote\) \(archivo XML de acciones\)](#page-19-0)  [\[...\] \[opciones\]" en la página 20](#page-19-0)
- "[bundle-assign \(ba\) \(tipo de dispositivo o de usuario\) \(lote o grupo](#page-20-0)  [de lotes\) \(vía del objeto de dispositivo o de usuario\] \[...\]](#page-20-0)  [\[opciones\]" en la página 21](#page-20-0)
- "[bundle-copy \(bcp\) \(vía del lote\) \(nombre del lote\) \[carpeta padre\]](#page-22-0)  [\[opciones\]" en la página 23](#page-22-0)
- "[bundle-create \(bc\) \(nombre del lote\) \(archivo XML del lote\)](#page-22-1)  [\[carpeta padre\] \[opciones\]" en la página 23](#page-22-1)
- "[bundle-delete \(bd\) \(vía del objeto de lote\) \[...\] \[opciones\]" en la](#page-23-0)  [página 24](#page-23-0)
- "[bundle-delete-version \(bdv\) \(vía del lote\) \[número de versión del](#page-23-1)  [lote\] \[opciones\]" en la página 24](#page-23-1)
- "[bundle-disable \(bdl\) \(vía del lote\) \[...\] \[opciones\]" en la](#page-24-0)  [página 25](#page-24-0)
- "[bundle-enable \(bel\) \(vía del lote\) \[...\] \[opciones\]" en la](#page-24-1)  [página 25](#page-24-1)
- "[bundle-export-actions \(bea\) \(vía del lote\) \(vía del archivo XML\)](#page-24-2)  [\(tipo de conjunto de acciones\) \[posiciones de las acciones\] \[...\]"](#page-24-2)  [en la página 25](#page-24-2)
- "[bundle-export-to-file \(betf\) \(vía al lote\) \(vía al archivo XML\)](#page-24-3)  [versión del lote][-c|--[export-content\]" en la página 25](#page-24-3)
- "[bundle-folder-create \(bfc\) \(nombre de carpeta\) \[carpeta padre\]](#page-25-0)  [\[opciones\]" en la página 26](#page-25-0)
- "[bundle-group-add \(bga\) \(vía del grupo de lotes\) \(vía del lote\) \[...\]](#page-25-1)  [\[opciones\]" en la página 26](#page-25-1)
- "[bundle-group-create \(bgc\) \(nombre del grupo\) \[carpeta padre\]](#page-25-2)  [\[opciones\]" en la página 26](#page-25-2)
- "[bundle-group-members \(bgm\) \(vía del grupo de lotes\) \[opciones\]" en](#page-25-3)  [la página 26](#page-25-3)
- "[bundle-group-remove \(bgr\) \(vía del grupo de lotes\) \(vía del lote\)](#page-25-4)  [\[...\] \[opciones\]" en la página 26](#page-25-4)
- "[bundle-increment-version \(biv\) \(vía del lote\) \[...\] \[opciones\]" en](#page-26-0)  [la página 27](#page-26-0)
- "[bundle-list \(bl\) \[opciones\] \[carpeta\]" en la página 27](#page-26-1)
- "[bundle-list-actions \(bla\) \(vía del lote\) \[tipo de conjunto de](#page-26-2)  [acciones\]" en la página 27](#page-26-2)
- "[bundle-list-assignments \(blas\) \(lote o grupo de lotes\) \[opciones\]"](#page-26-3)  [en la página 27](#page-26-3)
- "[bundle-list-groups \(blg\) \(vía del lote\) \[opciones\]" en la página 27](#page-26-4)
- "[bundle-list-version \(blv\) \(vía del lote\)" en la página 28](#page-27-0)
- "[bundle-move \(bmv\) \(vía del objeto de lote\) \[vía de la carpeta de](#page-27-1)  [destino\]" en la página 28](#page-27-1)
- "[bundle-remove-actions \(bra\) \(vía del lote\) \(tipo de conjunto de](#page-27-2)  [acciones\) \[posiciones de las acciones\] \[...\]" en la página 28](#page-27-2)
- "[bundle-rename \(br\) \(vía del objeto de lote\) \(nombre nuevo\)](#page-27-3)  [\[opciones\]" en la página 28](#page-27-3)
- "[bundle-relocate-actions \(brla\) \(vía del lote\) \(tipo de conjunto de](#page-27-4)  acciones) (tipo de conjunto de acciones de destino) [<posición de las acciones>, <posición de las acciones>,...,<posición de las [acciones>\]" en la página 28](#page-27-4)
- "[bundle-reorder-actions \(broa\) \(vía del lote\) \(tipo de conjunto de](#page-28-0)  [acciones\) \(posición actual\) \(posición nueva\)" en la página 29](#page-28-0)
- "[bundle-sandbox-create \(bsc\) \(vía del lote\) \[versión del lote\]](#page-28-1)  [\[opciones\]" en la página 29](#page-28-1)
- "[bundle-sandbox-publish \(bsp\) \(vía del lote\) \[opciones\]" en la](#page-28-2)  [página 29](#page-28-2)
- "[bundle-sandbox-publish-to-newbundle \(bsptn\) \(vía del lote original\)](#page-29-0)  [\(nombre del lote nuevo\) \[carpeta padre\] \[opciones\]" en la página 30](#page-29-0)
- "[bundle-sandbox-revert \(bsr\) \(vía del lote\)" en la página 31](#page-30-0)
- "[bundle-unassign \(bua\) \(dispositivo o tipo de usuario\) \(lote o grupo](#page-30-1)  [de lotes\) \(dispositivo o vía del objeto de usuario\) \[...\]](#page-30-1)  [\[opciones\]" en la página 31](#page-30-1)
- "[bundle-update-assignment \(bupa\) \(tipo de dispositivo o de usuario\)](#page-30-2)  [\(lote o grupo de lotes\) \(vía del objeto de dispositivo o de usuario\)](#page-30-2)  [\[...\] \[opciones\]" en la página 31](#page-30-2)
- "[bundle-view-advanced-deployment-status \(bvads\) \(vía del lote\)](#page-32-0)  [\[opciones\]" en la página 33](#page-32-0)
- "[bundle-view-assignment-schedule \(bvas\) \(dispositivo o tipo de](#page-33-0)  [usuario\) \(lote o grupo de lotes\) \(dispositivo o vía del objeto de](#page-33-0)  [usuario\)" en la página 34](#page-33-0)
- "[bundle-view-summary-totals \(bvst\) \(vía del lote\) \[opciones\]" en la](#page-33-1)  [página 34](#page-33-1)
- "[linux-export-actions \(lea\) \(tipo de acción\) \(vía al archivo XML de](#page-34-1)  [acción\) \(vía de ubicación de los archivos de contenido\) \[opciones\]"](#page-34-1)  [en la página 35](#page-34-1)
- "[bundle-appdata-calculation \(bac\) \(vía del lote o GUID del lote\)](#page-34-2)  [\[...\]" en la página 35](#page-34-2)

<span id="page-19-0"></span>**bundle-add-actions (baa) (vía del lote) (archivo XML de acciones) [...] [opciones]**

Añade acciones a un lote.

(archivo XML de acciones) [...] - Archivo XML que contiene información sobre las acciones que se deben añadir. Las acciones se agrupan en uno de estos conjuntos: Distribución, Instalar, Lanzar, Verificar, Desinstalar y Terminar. El archivo XML contiene un elemento ActionSet que incluye información de las acciones que se deben añadir para un conjunto de acciones. Se pueden proporcionar varios archivos XML como entrada para añadir acciones a distintos conjuntos de acciones del lote. Los archivos XML se pueden crear exportando acciones de un lote existente mediante el comando bundle-export-actions.

Acepta la siguiente opción:

-a, --actioninfo=[contenido y dependencia de las acciones] - Archivo XML que incluye la información del contenido y las dependencias del lote para las acciones que tienen contenido o dependencias de archivo en otro lote. Por ejemplo: para la acción Instalar MSI, el archivo MSI que se debe instalar es el contenido de archivo. La acción Instalar lote adopta otro lote como dependencia, por lo que esos datos se deben especificar también para que las acciones funcionen correctamente. Para la plantilla de formato XML, consulte el archivo ActionInfo.xml que se encuentra en:

**En Windows:** %ZENWORKS\_HOME%\Novell\Zenworks\share\zman\samples\bundles **En Linux:** /opt/novell/zenworks/share/zman/samples/bundles

**Nota:** si selecciona el tipo de conjunto de acciones como Desinstalar, no se admitirán las siguientes opciones para lotes de Linux y lotes de parches de Linux: DaysBeforeUninstallWhenNotUsed, DisplayUninstallMessage, IgnoreUninstallAfterUnassociation, IgnoreChainedDependencies y AllowToCancelUninstall.

## <span id="page-20-0"></span>**bundle-assign (ba) (tipo de dispositivo o de usuario) (lote o grupo de lotes) (vía del objeto de dispositivo o de usuario] [...] [opciones]**

Asigna un lote o un grupo de lotes a uno o varios objetos de dispositivo o de usuario.

(dispositivo o tipo de usuario) - Los valores válidos son device, server, workstation y user.

(vía del objeto de dispositivo o de usuario) [...] - Vía de los objetos de dispositivo o de usuario relativa a la carpeta raíz del tipo de dispositivo o de usuario especificada.

Acepta las siguientes opciones:

- -f, --folder=[carpeta de lote] Vía de una carpeta de lote relativa a /Lotes. Si se especifica esta opción, la vía de los objetos de lote se determina en relación a esta carpeta. Se puede utilizar para especificar varios objetos de lote de la misma carpeta.
- -I, --icon-location=[archivo XML de ubicación de aplicación] Archivo XML que contiene las ubicaciones en las que se debe colocar el icono para la aplicación de lote. Para el formato de archivo XML, consulte el archivo IconLocation.xml que se encuentra en:

**En Windows:** %ZENWORKS\_HOME%\Novell\Zenworks\share\zman\samples\bundles

**En Linux:** /opt/novell/zenworks/share/zman/samples/bundles

- -d, --distribution-schedule=[archivo XML de programación de distribución] Archivo XML que contiene la programación de distribución.
- -l, --launch-schedule=[archivo XML de programación de lanzamiento] Archivo XML que contiene la programación de lanzamiento.
- -a, --availability-schedule=[archivo XML de programación de disponibilidad] Archivo XML que contiene la programación de disponibilidad. Para las plantillas de archivo XML de programación, consulte los archivos XML que se encuentran en:
- **En Windows:** %ZENWORKS\_HOME%\Novell\Zenworks\share\zman\samples\ schedules
- **En Linux:** /opt/novell/zenworks/share/zman/samples/schedules
- -i, --install-immediately Instala el lote de forma inmediata tras la distribución. Para utilizar esta opción, también es necesario especificar la programación de distribución. La programación de distribución se puede especificar mediante las opciones --distribution-schedule, --distribute-now o --distribute-on-device-refresh.
- -L, --launch-immediately Lanza el lote de forma inmediata tras la instalación. Para utilizar esta opción, también es necesario especificar la programación de distribución. La programación de distribución se puede especificar mediante las opciones --distribution-schedule, --distribute-now o --distribute-on-device-refresh.
- -n, --distribute-now Establece la programación de distribución para que el lote se distribuya de inmediato. Si se especifica esta opción, las opciones --distribution-schedule y --distribute-ondevice-refresh se ignorarán. Las opciones --distribute-now, --distribute-on-device-refresh y --distribution-schedule son mutuamente exclusivas y se utilizan para establecer la programación de distribución. La opción --distribute-now se considera como la primera, seguida de --distribute-on-device-refresh y --distribution-schedule.
- -r, --distribute-on-device-refresh Establece la programación de distribución para que el lote se distribuya al actualizar el dispositivo. Si se especifica esta opción, la opción --distributionschedule se ignorará.
- -s, --launch-on-device-refresh Establece la programación de lanzamiento para que el lote se lance al actualizar el dispositivo. Si se especifica esta opción, la opción --launch-schedule se ignorará.
- -w, --wakeup-device-on-distribution Activa el dispositivo mediante la reactivación en LAN si se ha apagado durante la distribución del lote. Para utilizar esta opción, también es necesario especificar la programación de distribución. La programación de distribución se puede especificar mediante las opciones --distribution-schedule, --distribute-now o --distribute-ondevice-refresh.
- -B, --broadcast=[dirección de difusión][...] Lista de direcciones separada por comas empleada para difundir los paquetes de reactivación en LAN. Esta opción solo se utiliza si se desea reactivar el dispositivo mediante la reactivación en LAN. Una dirección IP válida es un valor válido.
- -S, --server=[vía de los objetos del servidor primario o proxy relativa a /Dispositivos][...] - Lista de objetos de servidor primario o proxy separada por comas empleada para activar el dispositivo. Esta opción solo se utiliza si se desea reactivar el dispositivo mediante la reactivación en LAN.
- -C, --retries=[Número de reintentos] Número de veces que los paquetes de reactivación en LAN se envían a los dispositivos. Esta opción solo se utiliza si se desea reactivar el dispositivo mediante la reactivación en LAN. El valor debe estar comprendido entre 0 y 5. El valor por defecto es 1.
- -T, --timeout=[Intervalo de tiempo entre reintentos] Intervalo de tiempo entre dos reintentos. Esta opción solo se utiliza si se desea reactivar el dispositivo mediante la reactivación en LAN. El valor debe estar comprendido entre 2 y 10 (en minutos). El valor por defecto es 2.
- -N, --app-installation-now-schedule En la programación de instalación de la aplicación establece que el lote se instale de inmediato. Si se especifica esta opción, la opción -appinstallation-schedule se ignora.
- -M –app-installation-schedule=<archivo XML de programación de la instalación de la aplicación> - Archivo XML que incluye la programación de instalación. Para obtener más datos sobre la plantilla de programación, consulte:

**En Windows**: %ZENWORKS\_HOME%\Novell\ZENworks\share\zman\samples\schedules **En Linux**: /opt/novell/zenworks/share/zman/samples/schedule

- -c, --conflicts=[orden de resolución de conflictos de lotes] Determina cómo se deben resolver los conflictos de lotes.
- Los valores válidos son userprecedence o 1, o deviceprecedence o 2. Para userprecedence, primero se aplican los lotes asociados al usuario y luego los lotes asociados al dispositivo. Para deviceprecedence, primero se aplican los lotes asociados al dispositivo y luego los lotes asociados al usuario. Si no se especifica esta opción, se toma userprecedence como valor por defecto.

## <span id="page-22-0"></span>**bundle-copy (bcp) (vía del lote) (nombre del lote) [carpeta padre] [opciones]**

Copia un lote.

Acepta las siguientes opciones:

- -d, --desc=[descripción] Descripción del lote.
- -i, --icon-file=[archivo de icono de lote] Vía del archivo que contiene la imagen que se debe usar como icono del lote. Si no se especifica esta opción, el contenido de las subcarpetas no se muestra.

## <span id="page-22-1"></span>**bundle-create (bc) (nombre del lote) (archivo XML del lote) [carpeta padre] [opciones]**

Crea un lote nuevo.

(archivo XML de lote) - XML file containing exported bundle information. Utilice el comando bundle-export-to-file (betf) para exportar la información de un lote existente a un archivo XML. Si desea reutilizar archivos, es posible crear archivos XML a partir de los lotes creados mediante el Centro de control de ZENworks. Para observar un archivo XML de ejemplo, consulte el archivo WindowsMSIBundle.xml ubicado en /opt/novell/zenworks/share/ zman/samples/bundles en servidores Linux, o en

*Directorio\_de\_instalación*:\Novell\Zenworks\share\zman\samples\bundles en servidores Windows.

Acepta las siguientes opciones:

-d, --desc=[descripción] - Descripción del lote.

- -a, --actioninfo=[contenido y dependencia de las acciones] Archivo XML que incluye la información del contenido y las dependencias del lote para las acciones que tienen contenido o dependencias de archivo en otro lote. Por ejemplo: para la acción Instalar MSI, el archivo MSI que se debe instalar es el contenido de archivo. La acción Instalar lote toma otro lote como dependencia. También hay que especificar este dato para que estas acciones funcionen correctamente. Para obtener información sobre la plantilla de formato del archivo XML, consulte el archivo ActionInfo.xml ubicado en /opt/novell/ zenworks/share/zman/samples/bundles en servidores Linux, o en *Directorio\_de\_instalación*:\Novell\Zenworks\share\zman\samples\bundles en servidores Windows.
- -i, --icon-file=[archivo de icono de lote] Vía del archivo que contiene la imagen que se debe usar como icono del lote.
- -s, --create-as-sandbox=[crear como zona protegida]: crea el lote como una zona protegida.
- -x, --actions-as-in-xml: crea acciones por defecto para el lote nuevo tal y como aparecen en el archivo XML de plantilla. Por ejemplo, si suprime la acción por defecto Verificar instalación (para el tipo de acción Verificar) del lote y exporta la información del lote a un archivo XML, se crearán todas las acciones por defecto del archivo XML que excluyan la acción por defecto Verificar instalación para el nuevo lote. Si no especifica esta opción, se creará un lote con todas las acciones por defecto, incluida la acción por defecto Verificar instalación, que no se encuentra en el archivo XML.
- -n, --create-with-new-guid Crea el objeto de directiva con el nuevo GUID. Si no se especifica la opción, validará los objetos de directiva para el GUID importado en el archivo XML de la directiva. Si el GUID importado no existe, se creará un GUID nuevo; en caso contrario, se conservará el GUID importado.

**Nota:** si selecciona el tipo de conjunto de acciones como Desinstalar, no se admitirán las siguientes opciones para lotes de Linux y lotes de parches de Linux: DaysBeforeUninstallWhenNotUsed, DisplayUninstallMessage, IgnoreUninstallAfterUnassociation, IgnoreChainedDependencies y AllowToCancelUninstall.

#### <span id="page-23-0"></span>**bundle-delete (bd) (vía del objeto de lote) [...] [opciones]**

Suprime uno o varios objetos de lote.

(vía del objeto de lote) [...] - Vía de los objetos de lote (lotes, carpeta de lotes o grupo de lotes) relativa a /Lotes. Se puede utilizar el carácter comodín \* en los nombres de objeto si está entrecomillado. Tenga cuidado a la hora de utilizar caracteres para suprimir objetos.

Acepta las siguientes opciones:

- -r, --recursive Suprime los objetos de una carpeta de forma recurrente.
- -f, --folder=[carpeta de lote] Vía de una carpeta de lote relativa a /Lotes. Si se especifica esta opción, la vía de los objetos de lote se determina en relación a esta carpeta. Se puede utilizar para especificar varios objetos de lote de la misma carpeta.

## <span id="page-23-1"></span>**bundle-delete-version (bdv) (vía del lote) [número de versión del lote] [opciones]**

Elimina una o varias versiones del lote.

[número de versión del lote] [...]: versión del lote que se debe suprimir.

Acepta la siguiente opción:

-a --all: suprime todas las versiones antiguas del lote.

-p, --previous: suprime todas las versiones del lote que sean más antiguas que la versión especificada.

Ejemplos:

Para suprimir la versión 5 del lote, zenbundle:

zman bdv zenbundle 5

Para suprimir todas las versiones del lote, zenbundle:

zman bdv zenbundle -a

Para suprimir todas las versiones del lote, zenbundle, cuya versión sea anterior a la 3:

zman bdv zenbundle version -p 3

#### <span id="page-24-0"></span>**bundle-disable (bdl) (vía del lote) [...] [opciones]**

Inhabilita los lotes.

Acepta la siguiente opción:

-f, --folder=[carpeta de lote] - Vía de una carpeta de lote relativa a /Lotes. Si se especifica esta opción, la vía de los objetos de lote se determina en relación a esta carpeta. Se puede utilizar para especificar varios objetos de lote de la misma carpeta.

#### <span id="page-24-1"></span>**bundle-enable (bel) (vía del lote) [...] [opciones]**

Habilita los lotes.

Acepta la siguiente opción:

-f, --folder=[carpeta de lote] - Vía de una carpeta de lote relativa a /Lotes. Si se especifica esta opción, la vía de los objetos de lote se determina en relación a esta carpeta. Se puede utilizar para especificar varios objetos de lote de la misma carpeta.

#### <span id="page-24-2"></span>**bundle-export-actions (bea) (vía del lote) (vía del archivo XML) (tipo de conjunto de acciones) [posiciones de las acciones] [...]**

Exporta a un archivo las acciones añadidas a un conjunto de acciones de un lote. El archivo se puede utilizar como entrada para el comando bundle-add-actions.

(tipo de conjunto de acciones) - El tipo de conjunto de acciones. Si se especifica esta opción, solo se mostrarán las acciones de este conjunto de acciones. Los valores válidos son Instalar, Lanzar, Verificar, Desinstalar, Terminar y Prearranque.

**Nota:** el conjunto de acciones Terminar no se admite para los lotes de Linux ni los lotes de parches de Linux.

[posiciones de las acciones] [...] - Lista separada por comas de la posición de las acciones del conjunto de acciones. La primera acción está en la posición 1. Utilice el comando bundlelist-actions para ver la posición de una acción concreta en un conjunto. Este argumento es opcional y, si no se especifica, se exportan todas las acciones del conjunto de acciones especificado.

#### <span id="page-24-3"></span>**bundle-export-to-file (betf) (vía al lote) (vía al archivo XML) [versión del lote][-c|--export-content]**

Exporta la información de un lote (en formato XML) a un archivo. El archivo XML se utilizará como entrada para crear lotes.

(vía de archivo XML) - Vía completa del archivo XML al que se va a exportar la información del lote.

[versión del lote]: versión del lote que se debe exportar. Si la opción no se especifica, se utiliza la versión publicada del lote. Para exportar una versión de zona protegida del lote, especifique una zona protegida.

[-c|--export-content]: exporta el contenido del lote a un subdirectorio dentro del directorio que contiene el archivo XML al que se exporta la información del lote. Si no se especifica la opción, el contenido del lote no se exporta.

Ejemplos:

Para exportar la versión de zona protegida de un lote denominado lotezen a un archivo denominado lote.xml:

zman betf *carpetalotes*/lotezen C:\lotes\lote.xml sandbox

Para exportar la versión 3 de un lote denominado lotezen a un archivo xml denominado lote.xml:

zman betf *carpetalotes*/lotezen C:\lotes\lote.xml 3

Para exportar la versión 5 de un lote llamado lotezen a un archivo xml llamado lote.xml y exportar el contenido del lote al directorio C: \lotes\contenido\_lote:

zman betf *carpetalotes*/lotezen C:\lotes\lote.xml 5 -c

# <span id="page-25-0"></span>**bundle-folder-create (bfc) (nombre de carpeta) [carpeta padre] [opciones]** Crea una carpeta nueva para almacenar lotes.

Acepta la siguiente opción:

--desc=[descripción] - Descripción de la carpeta.

## <span id="page-25-1"></span>**bundle-group-add (bga) (vía del grupo de lotes) (vía del lote) [...] [opciones]**

Añade lotes a un grupo de lotes.

Acepta la siguiente opción:

-f, --folder=[carpeta de lote] - Vía de una carpeta de lote relativa a /Lotes. Si se especifica esta opción, la vía de los objetos de lote se determina en relación a esta carpeta. Se puede utilizar para especificar varios objetos de lote de la misma carpeta.

#### <span id="page-25-2"></span>**bundle-group-create (bgc) (nombre del grupo) [carpeta padre] [opciones]**

Crea un grupo de lotes y le añade miembros.

Acepta las siguientes opciones:

--desc=[descripción] - Descripción del grupo.

- -m, --members=[vía del lote][...] Vía de los lotes relativa a /Lotes.
- -f, --folder=[carpeta de lote] Vía de una carpeta de lote relativa a /Lotes. Si se especifica esta opción, la vía de los objetos de lote se determina en relación a esta carpeta. Se puede utilizar para especificar varios objetos de lote de la misma carpeta.

#### <span id="page-25-3"></span>**bundle-group-members (bgm) (vía del grupo de lotes) [opciones]**

Muestra los miembros de un grupo de lotes.

Acepta la siguiente opción:

-s, --scrollsize=[número de resultados] - Número de resultados que se mostrarán cada vez.

#### <span id="page-25-4"></span>**bundle-group-remove (bgr) (vía del grupo de lotes) (vía del lote) [...] [opciones]**

Elimina lotes de un grupo de lotes.

Acepta la siguiente opción:

-f, --folder=[carpeta de lote] - Vía de una carpeta de lote relativa a /Lotes. Si se especifica esta opción, la vía de los objetos de lote se determina en relación a esta carpeta. Se puede utilizar para especificar varios objetos de lote de la misma carpeta.

#### <span id="page-26-0"></span>**bundle-increment-version (biv) (vía del lote) [...] [opciones]**

Aumenta la versión de los lotes.Este comando se aplica a versiones anteriores a ZENworks 11SP1. En ZENworks 11 SP1 y versiones superiores, este comando se ha sustituido por el comando bundle-sandbox-publish (bsp).

Acepta la siguiente opción:

-f, --folder=[carpeta de lote] - Vía de una carpeta de lote relativa a /Lotes. Si se especifica esta opción, la vía de los objetos de lote se determina en relación a esta carpeta. Se puede utilizar para especificar varios objetos de lote de la misma carpeta.

#### <span id="page-26-1"></span>**bundle-list (bl) [opciones] [carpeta]**

Muestra los objetos de lote.

Acepta las siguientes opciones:

- -r, --recursive Muestra resultados de forma recurrente, incluidas las subcarpetas. Si no se especifica esta opción, el contenido de las subcarpetas no se muestra.
- -n, --namefilter=[cadena de filtro] Muestra los resultados que coinciden con el nombre indicado. Se pueden utilizar los caracteres comodín \* y ? si están entrecomillados.
- -c, --count Muestra el recuento de resultados.
- -s, --scrollsize=[número de resultados] Número de resultados que se mostrarán cada vez.

## <span id="page-26-2"></span>**bundle-list-actions (bla) (vía del lote) [tipo de conjunto de acciones]**

Muestra las acciones añadidas a un lote.

[tipo de conjunto de acciones] - El tipo de conjunto de acciones. Si se especifica esta opción, solo se mostrarán las acciones de este conjunto de acciones. Los valores válidos son Instalar, Lanzar, Verificar, Desinstalar, Terminar y Prearranque.

**Nota:** el conjunto de acciones Terminar no se admite para los lotes de Linux ni los lotes de parches de Linux.

#### <span id="page-26-3"></span>**bundle-list-assignments (blas) (lote o grupo de lotes) [opciones]**

Muestra las asignaciones de dispositivo y usuario de un lote.

Acepta las siguientes opciones:

-t, --typefilter=[tipo de asignación] - Filtra a partir del tipo de asignación. Los valores válidos son device y user.

-s, --scrollsize=[número de resultados] - Número de resultados que se mostrarán cada vez.

#### <span id="page-26-4"></span>**bundle-list-groups (blg) (vía del lote) [opciones]**

Muestra los grupos de lotes de los que es miembro un lote concreto.

Acepta las siguientes opciones:

-s, --scrollsize=[número de resultados] - Número de resultados que se mostrarán cada vez.

Ejemplos:

Para mostrar todos los grupos de lotes a los que pertenece el lote1 mostrando cinco resultados de forma simultánea:

zman blg carpetalotes/lote1 -s 5

#### <span id="page-27-0"></span>**bundle-list-version (blv) (vía del lote)**

Muestra una lista con todas las versiones del lote.

Ejemplos:

Para mostrar una lista con todas las versiones del lote, zenbundle:

zman blv zenbundle

#### <span id="page-27-1"></span>**bundle-move (bmv) (vía del objeto de lote) [vía de la carpeta de destino]**

Mueve un objeto de lote a una carpeta distinta.

(vía del objeto de lote): vía de los objetos de lote (lote, carpeta de lote o grupo de lotes) relativa a /Lotes.

[vía de carpeta de destino]: vía de la carpeta de lotes a la que se van a mover los objetos de lote relativa a /Lotes.

#### <span id="page-27-2"></span>**bundle-remove-actions (bra) (vía del lote) (tipo de conjunto de acciones) [posiciones de las acciones] [...]**

Elimina acciones de un lote.

(tipo de conjunto de acciones) - Tipo de conjunto de acciones que contiene la acción. Los valores válidos son Instalar, Lanzar, Verificar, Desinstalar, Terminar y Prearranque.

**Nota:** el conjunto de acciones Terminar no se admite para los lotes de Linux ni los lotes de parches de Linux.

[posiciones de las acciones] [...] - Lista separada por comas de la posición de las acciones del conjunto de acciones. La primera acción está en la posición 1. Utilice el comando bundlelist-actions para ver la posición de una acción concreta en un conjunto. Este argumento es opcional y, si no se especifica, se eliminan todas las acciones del conjunto de acciones especificado.

#### <span id="page-27-3"></span>**bundle-rename (br) (vía del objeto de lote) (nombre nuevo) [opciones]**

Cambia el nombre de un objeto de lote.

(vía del objeto de lote): vía de los objetos de lote (lote, carpeta de lote o grupo de lotes) relativa a /Lotes.

(nuevo nombre): nuevo nombre que se proporcionará al objeto de lote.

-p, --publish =[publicar]: si se especifica esta opción y se edita el nombre de visualización del lote, el lote se publicará inmediatamente. Sin embargo, si el nombre de visualización actual del lote es distinto del nombre de lote existente o si ya existe una zona protegida para el lote, el hecho de especificar esta opción no tendrá ningún efecto.

<span id="page-27-4"></span>**bundle-relocate-actions (brla) (vía del lote) (tipo de conjunto de acciones) (tipo de conjunto de acciones de destino) [<posición de las acciones>, <posición de las acciones>,...,<posición de las acciones>]**

Vuelve a colocar las acciones del tipo del conjunto de acciones de origen en el tipo del conjunto de acciones de destino de un lote.

(vía del lote) - Vía del lote relativa a /Lotes

- (tipo de conjunto de acciones) Tipo de conjunto de acciones que contiene la acción de origen. Los valores válidos son Instalar, Lanzar, Verificar, Desinstalar, Terminar y Prearranque.
- [tipo de conjunto de acciones de destino] Tipo de conjunto de acciones que contiene la acción de destino. Los valores válidos son Instalar, Lanzar, Verificar, Desinstalar, Terminar y Prearranque.
- [posiciones de acciones] Lista separada por comas de la posición de cada acción del conjunto de acciones. La primera acción está en la posición 1. Utilice el comando bundle-listactions para identificar la posición de una acción concreta en el conjunto. Esta operación es opcional y, si no se especifica, se recolocarán todas las acciones del conjunto de acciones especificado.

Ejemplos:

- Para recolocar todas las acciones del conjunto de acciones Lanzar en el conjunto de acciones Instalar de un lote: zman brla bundlefolder/bundle1 Launch Install
- Para recolocar las primeras tres acciones del conjunto de acciones Instalar en el conjunto de acciones Lanzar de un lote: zman brla bundle1 Install Launch 1,2,3

**Nota:** el conjunto de acciones Terminar no se admite para los lotes de Linux ni los lotes de parches de Linux.

<span id="page-28-0"></span>**bundle-reorder-actions (broa) (vía del lote) (tipo de conjunto de acciones) (posición actual) (posición nueva)**

Cambia el orden de las acciones del conjunto de acciones de un lote.

(tipo de conjunto de acciones) - Tipo de conjunto de acciones que contiene la acción. Los valores válidos son Instalar, Lanzar, Verificar, Desinstalar, Terminar y Prearranque.

(posición actual) - La posición actual de la acción en el conjunto de acciones. La primera acción está en la posición 1.

(posición nueva) - La nueva posición a la que se va a mover la acción. La primera acción está en la posición 1.

**Nota:** el conjunto de acciones Terminar no se admite para los lotes de Linux ni los lotes de parches de Linux.

#### <span id="page-28-1"></span>**bundle-sandbox-create (bsc) (vía del lote) [versión del lote] [opciones]**

Crea una zona protegida a partir de una versión existente de un lote.

[versión del lote]: especifique la versión del lote que se debe usar para crear la zona protegida. Acepta la siguiente opción:

-f, --force =[forzar]: sobrescribe cualquier zona protegida existente.

Ejemplo:

Para crear una zona protegida a partir de la versión 2 de un lote, zenbundle:

zman bsc zenbundle 2

#### <span id="page-28-2"></span>**bundle-sandbox-publish (bsp) (vía del lote) [opciones]**

Publica una zona protegida para crear una versión publicada.

Acepta las siguientes opciones:

- -f, --force =[forzar]: si un lote primario tiene lotes hijo dependientes con la versión de la zona protegida solo, deberá especificar esta opción para publicar los cambios efectuados tanto en el lote primario como en los lotes dependientes. Si no especifica esta opción, la publicación del lote primario también falla.
- -c, --allChild =[todos los hijos]: si un lote primario tiene lotes hijo dependientes con la versión de la zona protegida, puede especificar esta opción para publicar los cambios tanto en el lote primario como en los lotes hijo dependientes.
- -i, --incAllParent =[aumentar todos los padres]: si un lote primario tiene lotes padre, puede especificar esta opción para aumentar la versión del lote padre a fin de aplicar los cambios recién publicados efectuados en el lote primario a los dispositivos que están asignados a los lotes padre.
- -p, --forceParent =[forzar padre]: si un lote primario tiene lotes padre y desea aumentar la versión del lote padre, deberá especificar esta opción para publicar cualquiera de los lotes padre que ya tengan una versión de zona protegida.

Ejemplos:

Para publicar la versión de zona protegida de un lote, zenbundle:

zman bsp zenbundle

Para publicar la versión de zona protegida de un lote denominado zenbundle1 junto con todos sus lotes dependientes:

```
zman bsp zenbundle1 -f -c
```
#### <span id="page-29-0"></span>**bundle-sandbox-publish-to-newbundle (bsptn) (vía del lote original) (nombre del lote nuevo) [carpeta padre] [opciones]**

Publica una zona protegida para un lote nuevo.

Acepta la siguiente opción:

- -s, --createAsSandbox =[crear como zona protegida]: crea el lote como una zona protegida.
- -g, --groups: añade el lote recién creado a todos los grupos de los que es miembro el lote primario.
- -d, --deviceAssignments: copia todas las asignaciones de dispositivo desde el lote primario hasta el lote nuevo.
- -u, --userAssignments: copia todas las asignaciones de usuario desde el lote primario hasta el lote nuevo.
- -f, --force =[forzar]: si un lote primario tiene lotes hijo dependientes con la versión de la zona protegida solo, deberá especificar esta opción para publicar los cambios efectuados tanto en el lote primario como en los lotes dependientes. Si no especifica esta opción, la publicación del lote primario también falla.
- -c, --allChild =[todos los hijos]: si un lote primario tiene lotes hijo dependientes con la versión de la zona protegida, puede especificar esta opción para publicar los cambios tanto en el lote primario como en los lotes hijo dependientes.
- -i, --incAllParent =[aumentar todos los padres]: si un lote primario tiene lotes padre, puede especificar esta opción para aumentar la versión del lote padre a fin de aplicar los cambios recién publicados efectuados en el lote primario a los dispositivos que están asignados a los lotes padre.
- -p, --forceParent =[forzar padre]: si un lote primario tiene lotes padre y desea aumentar la versión del lote padre, deberá especificar esta opción para publicar cualquiera de los lotes padre que ya tengan una versión de zona protegida.
- -n, --depsToNewFolder =[publicar lotes dependientes en una carpeta nueva]: vía de la carpeta de lotes en la que se publican los lotes dependientes como lotes nuevos. Esta carpeta no debe contener ninguno de los lotes dependientes seleccionados para publicarse porque el lote nuevo se publica con el mismo nombre que el lote dependiente original.

Ejemplos:

Para publicar la versión de zona protegida de un lote denominado zenbundle1 como un lote nuevo denominado zenbundle2:

zman bsptn zenbundle1 zenbundle2 /Lotes/Carpeta1

Para publicar la versión de zona protegida de un lote denominado zenbundle1 como un lote nuevo denominado zenbundle2 y publicar los lotes dependientes de zenbundle1 como lotes nuevos:

zman bsptn zenbundle1 zenbundle2 /Lotes/Carpeta1 depsToNewFolder=/ Lotes/Carpeta2

#### <span id="page-30-0"></span>**bundle-sandbox-revert (bsr) (vía del lote)**

Elimina la zona protegida y permite revertir a la versión más reciente del lote.

Ejemplo:

Para suprimir la zona protegida de un lote, zenbundle, y revertir a la última versión del lote:

zman bsr zenbundle

#### <span id="page-30-1"></span>**bundle-unassign (bua) (dispositivo o tipo de usuario) (lote o grupo de lotes) (dispositivo o vía del objeto de usuario) [...] [opciones]**

Anula la asignación de un lote o de un grupo de lotes de uno o varios objetos de dispositivo o de usuario.

(dispositivo o tipo de usuario) - Los valores válidos son device, server, workstation y user.

(vía del objeto de dispositivo o de usuario) [...] - Vía de los objetos de dispositivo o de usuario relativa a la carpeta raíz del tipo de dispositivo o de usuario especificada.

Acepta la siguiente opción:

-f, --folder=[carpeta de lote] - Vía de una carpeta de lote relativa a /Lotes. Si se especifica esta opción, la vía de los objetos de lote se determina en relación a esta carpeta. Se puede utilizar para especificar varios objetos de lote de la misma carpeta.

## <span id="page-30-2"></span>**bundle-update-assignment (bupa) (tipo de dispositivo o de usuario) (lote o grupo de lotes) (vía del objeto de dispositivo o de usuario) [...] [opciones]**

Actualiza la asignación entre un lote o un grupo de lotes y los objetos de dispositivo o de usuario.

(dispositivo o tipo de usuario) - Los valores válidos son device, server, workstation y user.

(vía del objeto de dispositivo o de usuario) [...] - Vía de los objetos de dispositivo o de usuario relativa a la carpeta raíz del tipo de dispositivo o de usuario especificada.

Acepta las siguientes opciones:

- -f, --folder=[carpeta de dispositivo o de usuario] Vía de la carpeta del dispositivo o del usuario relativa a la carpeta raíz respectiva. Si se especifica esta opción, la vía de los objetos de dispositivo o de usuario se determina en relación a esta carpeta. Se puede utilizar para especificar varios objetos de dispositivo o de usuario de la misma carpeta.
- -I, --icon-location=[archivo XML de ubicación de aplicación] Archivo XML que contiene las ubicaciones en las que se debe colocar el icono para la aplicación de lote. Para obtener información sobre el formato del archivo XML, consulte el archivo IconLocation.xml ubicado en /opt/novell/zenworks/share/zman/samples/bundles en servidores Linux, o en

*Directorio\_de\_instalación*:\Novell\Zenworks\share\zman\samples\bundles en servidores Windows.

- -d, --distribution-schedule=[archivo XML de programación de distribución o NoSchedule] Archivo XML que contiene la programación de distribución, o el valor NoSchedule si se debe eliminar la programación.
- -l, --launch-schedule=[archivo XML de programación de lanzamiento o NoSchedule] Archivo XML que contiene la programación de lanzamiento, o el valor NoSchedule si se debe eliminar la programación.
- -a, --availability-schedule=[archivo XML de programación de disponibilidad o NoSchedule] Archivo XML que contiene la programación de disponibilidad, o el valor NoSchedule si se debe eliminar la programación. Para obtener información sobre las plantillas del archivo XML de programación, consulte los archivos XML ubicados en /opt/novell/zenworks/share/ zman/samples/schedules en servidores Linux, o en

*Directorio\_de\_instalación*:\Novell\Zenworks\share\zman\samples\schedul es en servidores Windows.

- -i, --install-immediately=[yes o no] Instala el lote de forma inmediata tras la distribución, o elimina el mismo conjunto de opciones durante la asignación del lote. Los valores válidos son true o yes y false o no.
- -L, --launch-immediately=[yes o no] Lanza el lote de forma inmediata tras la instalación, o elimina el mismo conjunto de opciones durante la asignación del lote. Los valores válidos son true o yes y false o no.
- -n, --distribute-now=[yes o no] Establece la programación de distribución para que el lote se distribuya de inmediato. Si se especifica esta opción, las opciones --distribution-schedule y --distribute-on-device-refresh se ignorarán. Las opciones --distribute-now, --distribute-ondevice-refresh y --distribution-schedule son mutuamente exclusivas y se utilizan para establecer la programación de distribución. La opción --distribute-now se considera como la primera, seguida de --distribute-on-device-refresh y --distribution-schedule.
- -r, --distribute-on-device-refresh=[yes o no] Establece la programación de distribución para que el lote se distribuya al actualizar el dispositivo, o elimina el mismo conjunto de opciones durante la asignación del lote. Los valores válidos son true o yes y false o no. Si esta opción tiene el valor true o yes, la opción --distribution-schedule se ignorará y se sustituirá cualquier programación de distribución establecida con anterioridad.
- -s, --launch-on-device-refresh=[yes o no] Establece la programación de lanzamiento para que lance el lote al actualizar el dispositivo. Si se especifica esta opción, la opción --launchschedule se ignorará.
- -w, --wakeup-device-on-distribution=[yes o no] Activa el dispositivo mediante la reactivación en LAN si se ha apagado durante la distribución del lote, o elimina el mismo conjunto de opciones durante la asignación del lote. Los valores válidos son true o yes y false o no.
- -B, --broadcast=[dirección de difusión][...] Lista de direcciones separada por comas empleada para difundir los paquetes de reactivación en LAN. Esta opción solo se utiliza si se desea reactivar el dispositivo mediante la reactivación en LAN. Una dirección IP válida es un valor válido.
- -S, --server=[vía de los objetos del servidor primario o proxy relativa a /Dispositivos][...] Lista de objetos de servidor primario o proxy separada por comas empleada para activar el dispositivo. Esta opción solo se utiliza si se desea reactivar el dispositivo mediante la reactivación en LAN.
- -C, --retries=[número de reintentos] Número de veces que los paquetes de reactivación en LAN se envían a los dispositivos. Esta opción solo se utiliza si se desea reactivar el dispositivo mediante la reactivación en LAN. El valor debe estar comprendido entre 0 y 5. El valor por defecto es 1.
- -T, --timeout=[Intervalo de tiempo entre reintentos] Intervalo de tiempo entre dos reintentos. Esta opción solo se utiliza si se desea reactivar el dispositivo mediante la reactivación en LAN. El valor debe estar comprendido entre 2 y 10 (en minutos). El valor por defecto es 2.
- -M --app-installation-schedule=<archivo XML de programación de la instalación de la aplicación> - Archivo XML que incluye la programación de instalación.
- -c, --conflicts=[orden de resolución de conflictos de lotes] Determina cómo se deben resolver los conflictos de lotes.
- Los valores válidos son userprecedence o 1, o deviceprecedence o 2. Para userprecedence, primero se aplican los lotes asociados al usuario y luego los lotes asociados al dispositivo. Para deviceprecedence, primero se aplican los lotes asociados al dispositivo y luego los lotes asociados al usuario. Si no se especifica esta opción, se toma userprecedence como valor por defecto.

## <span id="page-32-0"></span>**bundle-view-advanced-deployment-status (bvads) (vía del lote) [opciones]**

Muestra el estado de distribución avanzado de un lote.

Acepta las siguientes opciones:

- -d, --device=[vía del dispositivo] Muestra el estado de distribución solo para el dispositivo especificado. La vía del dispositivo es relativa a /Dispositivos.
- -u, --user=[vía del usuario] Muestra el estado de distribución solo para el usuario especificado. La vía del usuario es relativa a /Usuarios. Si se especifica también el dispositivo, se muestra información del estado del usuario indicado que haya entrado en el dispositivo.
- -n, --namefilter=[nombre del dispositivo de destino] Filtra de acuerdo al nombre del dispositivo. Muestra las opciones que coinciden con el filtro indicado. Se pueden utilizar los caracteres comodín \* y ? si están entrecomillados.
- --statusfilter=[tipo de estado][...] Filtra de acuerdo al estado de los eventos de distribución e instalación de lotes. Los valores válidos son S, F y P (abreviaturas en inglés de de correcto, fallo y pendiente). Se puede proporcionar una lista separada por comas de los tipos de estado.
- -t, --typefilter=[dispositivo de destino o tipo de usuario][...] Filtra de acuerdo al tipo de destino. Los valores válidos son server, workstation y user. Se puede proporcionar una lista separada por comas de los tipos de destino.
- -s, --scrollsize=[número de resultados] Número de resultados que se mostrarán cada vez.

```
-v, --version[valor]
```
A continuación, se muestran los valores válidos:

- **published:** utilice esta opción para mostrar el número de dispositivos no de prueba en los que se ha distribuido el lote.
- **sandbox:** utilice esta opción para mostrar el número de dispositivo de prueba en los que se ha distribuido la versión de zona protegida del lote.
- **[versión-del-objeto]:** utilice un número de versión para obtener el estado de la versión del lote relacionado.

El valor por defecto es published.

- -c, --status-calculation[valor]
	- **Consolidated:** utilice esta opción para mostrar el número total de dispositivos en el que se ha distribuido este lote.
	- **version:** utilice esta opción para mostrar el estado de la versión específica.

El valor por defecto es version.

## <span id="page-33-0"></span>**bundle-view-assignment-schedule (bvas) (dispositivo o tipo de usuario) (lote o grupo de lotes) (dispositivo o vía del objeto de usuario)**

Muestra las programaciones de distribución de un lote asignado a un objeto de dispositivo o de usuario.

(dispositivo o tipo de usuario) - Los valores válidos son device, server, workstation y user.

(vía del objeto de dispositivo o usuario) [...] - Vía de los objetos de dispositivo o de usuario relativa a la vía a la que está asignado el grupo de lotes.

#### <span id="page-33-1"></span>**bundle-view-summary-totals (bvst) (vía del lote) [opciones]**

Muestra un resumen del estado de distribución de un lote concreto.

Acepta las siguientes opciones:

-v, --version[valor]

A continuación, se muestran los valores válidos:

- **published:** utilice esta opción para mostrar el número de dispositivos no de prueba en los que se ha distribuido el lote.
- **sandbox:** utilice esta opción para mostrar el número de dispositivo de prueba en los que se ha distribuido la versión de zona protegida del lote.
- **[versión-del-objeto]:** utilice un número de versión para obtener el estado de la versión del lote relacionado.

El valor por defecto es published.

- -c, --status-calculation[valor]
	- **Consolidated:** utilice esta opción para mostrar el número total de dispositivos en el que se ha distribuido este lote.
	- **version:** utilice esta opción para mostrar el estado de la versión específica.

El valor por defecto es version.

<span id="page-34-1"></span>**linux-export-actions (lea) (tipo de acción) (vía al archivo XML de acción) (vía de ubicación de los archivos de contenido) [opciones]**

Crea un archivo XML para exportar los metadatos de los paquetes. Use el comando baa para añadir el contenido exportado al servidor.

(Tipo de acción): especifique la acción para la que desea crear el archivo XML. Los tipos de acciones que se admiten son: Instalar RPM y Distribuir RPM.

(Vía del archivo XML de acción): ubicación del archivo XML de definición de acción generado.

(Vía de la ubicación de los archivos de contenido): ubicación de los archivos de contenido RPM en la máquina local.

Acepta la siguiente opción:

-t, --target: especifique un destino válido de distribución de Linux para los paquetes.

<span id="page-34-2"></span>**bundle-appdata-calculation (bac) (vía del lote o GUID del lote) [...]**

Pone en la cola una acción del cargador que calculará y almacenará en caché los datos de la aplicación de los lotes y espera hasta que la acción se ejecuta por completo. Los datos almacenados en caché se utilizarán para preparar las respuestas del servicio Web y mejorar el rendimiento.

**Nota:** el comando zman bac solo se aplica a las directivas de parches en ZENworks Patch Management.

## <span id="page-34-0"></span>**Comandos de configuraciones de lotes**

Estos comandos se utilizan para establecer y modificar configuraciones de lotes. Los comandos de configuraciones comienzan con settings- en la forma larga y con la letra s en la forma corta.

Todos los comandos siguientes aceptan los indicadores de opción incluidos en la sección [Opciones](#page-136-0)  [globales.](#page-136-0) Además, aceptan las opciones individuales indicadas en cada comando.

- "[bundle-settings-copy \(bscp\) \(vía del lote de origen o la carpeta del](#page-35-0)  [lote\) \(vía del lote de destino o la carpeta del lote\) \[...\]](#page-35-0)  [\[opciones\]" en la página 36](#page-35-0)
- "[bundle-settings-export-to-file \(bsetf\) \[opciones\] \(vía de archivo](#page-35-1)  [XML\) \[nombre de la configuración\] \[...\]" en la página 36](#page-35-1)
- "[bundle-settings-revert \(bsrt\) \(vía del lote de origen o carpeta del](#page-35-2)  [lote\) \(nombre de la configuración\) \[...\]" en la página 36](#page-35-2)
- "[bundle-settings-set \(bss\) \(vía de archivo XML\) \[vía del lote de](#page-35-3)  [destino o la carpeta del lote\] \[...\]" en la página 36](#page-35-3)

#### <span id="page-35-0"></span>**bundle-settings-copy (bscp) (vía del lote de origen o la carpeta del lote) (vía del lote de destino o la carpeta del lote) [...] [opciones]**

Copia la configuración.

(vía del lote de origen o la carpeta del lote) - Vía del lote o carpeta del lote relativa a /Lotes desde la que se debe copiar la configuración.

(vía del lote de destino o la carpeta del lote) [...] - Vía de los lotes o carpetas de lotes relativa a / Lotes desde la que se debe copiar la configuración.

Acepta la siguiente opción:

-n, --names=[nombre de la configuración][...] - Nombres de las configuraciones que se deben copiar desde la vía de origen. Si no se especifica esta opción, se copian todos los valores de configuración definidos en la vía de origen.

#### <span id="page-35-1"></span>**bundle-settings-export-to-file (bsetf) [opciones] (vía de archivo XML) [nombre de la configuración] [...]**

Exporta los datos de configuración (en formato XML) a un archivo. El archivo XML se utilizará como entrada para crear o modificar configuraciones.

(vía del archivo XML) - El archivo en el que se guardan los datos de configuración en formato XML. Si el archivo no existe, se crea uno nuevo.

[nombre de configuración] [...] - Nombres de las configuraciones que se van a exportar. Si no se especifica esta opción, se exportan todos los valores de configuración.

Acepta las siguientes opciones:

- -s, --source=[lote de origen o vía de carpeta del lote] Vía del lote o carpeta del lote relativa a / Lotes desde la que se debe exportar la configuración. Si esta opción no se especifica, los valores se exportan desde la zona.
- -e, --effective Si se especifica, se recuperará la configuración en vigor; si no se especifica, solo se recuperarán los valores definidos o sustituidos en la vía de origen.

```
bundle-settings-revert (bsrt) (vía del lote de origen o carpeta del lote) 
(nombre de la configuración) [...]
```
Revierte la configuración a la de la carpeta padre.

(vía del lote de origen o carpeta del lote) - Vía del lote o carpeta del lote relativa a /Lotes cuya configuración se debe revertir.

## <span id="page-35-3"></span>**bundle-settings-set (bss) (vía de archivo XML) [vía del lote de destino o la carpeta del lote] [...]**

Establece las configuraciones a varios niveles.

(vía del archivo XML) - El archivo XML que contiene la información de configuración exportada. Use settings-export-to-file (setf) para exportar la información de configuración a un archivo XML.

Acepta las siguientes opciones:

[nombre de configuración] [...] - Nombres de las configuraciones que se van a exportar. Si no se especifica esta opción, se exportan todos los valores de configuración.

-f, --force - Fuerza a todos los elementos hijos (subcarpetas y lotes individuales) a heredar la configuración.
- (vía del archivo XML) El archivo XML que contiene la información de configuración exportada. Utilice bundle-setting-export-to-file (bsetf) para exportar la información de configuración a un archivo XML.
- (vía del lote de destino o la carpeta del lote): vía del lote o carpeta de lotes relativa a /Lote en la que se debe definir la configuración. Si no se especifica, la configuración se establecerá en el nivel de la zona de gestión.

# **Comandos de autoridad certificadora**

Estos comandos se utilizan para gestionar la función de autoridad certificadora de los servidores de ZENworks. Los comandos de autoridad certificadora comienzan con certificate-authorityen la forma larga y con las letras ca en la forma corta.

- "[\(certificate-authority-export/cae\) \(vía del archivo\) \[opciones\]" en](#page-36-0)  [la página 37](#page-36-0)
- "[certificate-authority-import \(certificate-authority-import/cai\)](#page-36-1)  [\(vía del archivo\)" en la página 37](#page-36-1)
- "[certificate-authority-role-disable \(card\)" en la página 37](#page-36-2)
- "[certificate-authority-role-enable \(care\)" en la página 37](#page-36-3)
- "[certificate-authority-server \(certificate-authority-server/cas\)" en](#page-36-4)  [la página 37](#page-36-4)

#### <span id="page-36-0"></span>**(certificate-authority-export/cae) (vía del archivo) [opciones]**

Exporta las credenciales de par de claves de la autoridad certificadora de la zona de un archivo y, opcionalmente, inhabilita la función de autoridad certificadora del servidor local.

Acepta la siguiente opción:

-d, --disable-CA-role - Elimina la función de autoridad certificadora del servidor local.

## <span id="page-36-1"></span>**certificate-authority-import (certificate-authority-import/cai) (vía del archivo)**

Importa las credenciales de par de claves de la autoridad certificadora de zona de un archivo y habilita la función de autoridad certificadora del servidor local.

#### <span id="page-36-2"></span>**certificate-authority-role-disable (card)**

Inhabilita la función de autoridad certificadora en el servidor local.

#### <span id="page-36-3"></span>**certificate-authority-role-enable (care)**

Habilita la función de autoridad certificadora en el servidor local.

#### <span id="page-36-4"></span>**certificate-authority-server (certificate-authority-server/cas)**

Muestra el servidor que tiene la función de autoridad certificadora.

## **Comandos de credenciales**

Estos comandos se utilizan para gestionar las credenciales necesarias para determinadas acciones y tareas de ZENworks que requieren la autenticación en recursos. Los comandos de credenciales comienzan con credentials- en la forma larga o con las letras cr en la forma corta.

- "[credentials-create \(crc\) \(nombre de credencial\) \[carpeta\]\)](#page-37-0)  (--userName) [--userPassword] [--[desc\]" en la página 38](#page-37-0)
- "[credentials-delete \(crd\) \(víaCredencial\)" en la página 38](#page-37-1)
- "[credentials-folder-create \(crf\) \(nombre de carpeta\) \[carpeta padre\]](#page-37-2)  [\[opciones\]" en la página 38](#page-37-2)
- "[credentials-list \(crl\) \[carpeta\]" en la página 38](#page-37-3)
- "[credentials-move \(crm\) \(nombre de credencial\) \[vía de carpeta de](#page-37-4)  [destino\]" en la página 38](#page-37-4)
- "[credentials-rename \(crr\) \(víaCredencial\) \(nuevaVíaCredencial\)" en](#page-37-5)  [la página 38](#page-37-5)
- "[credentials-update \(cru\) \(-u|](#page-38-0) --userName=nombre de usuario) [--[userPassword=contraseña\] \[-d |](#page-38-0) --desc=descripción]" en la [página 39](#page-38-0)

## <span id="page-37-0"></span>**credentials-create (crc) (nombre de credencial) [carpeta]) (--userName) [--userPassword] [--desc]**

Crea credenciales.

Acepta las siguientes opciones:

-u, [--userName=nombre de usuario] - El nombre de usuario para acceder al recurso.

[--userPassword=Contraseña] - Contraseña utilizada para acceder al recurso.

-d, --desc - Descripción de la credencial.

## <span id="page-37-1"></span>**credentials-delete (crd) (víaCredencial)**

Suprime credenciales.

## <span id="page-37-2"></span>**credentials-folder-create (crf) (nombre de carpeta) [carpeta padre] [opciones]**

Crea una carpeta nueva para almacenar las credenciales.

Acepta la siguiente opción:

--desc=[descripción] - Descripción de la carpeta.

#### <span id="page-37-3"></span>**credentials-list (crl) [carpeta]**

Muestra una lista de credenciales.

```
credentials-move (crm) (nombre de credencial) [vía de carpeta de destino]
   Mueve una credencial.
```

```
credentials-rename (crr) (víaCredencial) (nuevaVíaCredencial)
   Renombra credenciales.
```

```
credentials-update (cru) (-u| --userName=nombre de usuario) 
[--userPassword=contraseña] [-d | --desc=descripción]
```
Crea credenciales.

Acepta las siguientes opciones:

-u, --user - Nombre de usuario para acceder al recurso.

- --password Contraseña utilizada para acceder al recurso.
- -d, --desc Descripción de la credencial.

# **Comandos de base de datos**

Estos comandos se utilizan para gestionar la base de datos PostgreSQL incrustada. Los comandos de base de datos comienzan con database- en la forma larga y con la letra d en la forma corta.

**Nota:** estos comandos no se pueden usar para gestionar una base de datos de PostgreSQL externa.

- "[database-get-credentials-audit \(dgca\) y database-get-credentials](#page-38-1)  [\(dgc\)" en la página 39](#page-38-1)
- "[database-backup \(db\) \(directorio de copia de seguridad\)" en la](#page-38-2)  [página 39](#page-38-2)

```
database-get-credentials-audit (dgca) y database-get-credentials (dgc)
```
Recupera las credenciales que se utilizan para conectarse a la base de datos de auditoría de PostgreSQL incrustada y a la base de datos de PostgreSQL incrustada.

#### <span id="page-38-2"></span>**database-backup (db) (directorio de copia de seguridad)**

Realiza una copia de seguridad de la base de datos PostgreSQL incrustada o de las ubicaciones de red en las que se realiza la copia de seguridad de los archivos de base de datos.

(directorio de copia de seguridad) - Directorio local del servidor de base de datos o la ubicación de red donde se guardará la copia de seguridad de los archivos de la base de datos. Asegúrese de que el directorio padre ya existe y de que hay suficiente espacio en el disco. Los archivos de base de datos que haya en el directorio se sobrescribirán.

# **Comandos de distribución**

Estos comandos se utilizan para realizar tareas de distribución. Los comandos de distribución comienzan con deployment- en la forma larga o con las letras dp en la forma corta.

- "[deployment-task-abort \(dpta\) \(nombre de la tarea de distribución\)](#page-39-0)  [\[...\]" en la página 40](#page-39-0)
- "[deployment-task-create \(dptc\) \(nombre de la tarea de distribución\)](#page-39-1)  [\(archivo de credenciales del usuario\) \[Dirección IP/Nombre DNS\]](#page-39-1)  [\[...\] \[opciones\]" en la página 40](#page-39-1)
- "[deployment-task-delete \(dptd\) \(nombre de la tarea de distribución\)](#page-39-2)  [\[...\]" en la página 40](#page-39-2)
- "[deployment-task-list \(dptl\) \[opciones\]" en la página 40](#page-39-3)
- "[deployment-task-run-now \(dptrn\) \(nombre de la tarea de](#page-40-0)  [distribución\) \[...\]" en la página 41](#page-40-0)

<span id="page-39-0"></span>**deployment-task-abort (dpta) (nombre de la tarea de distribución) [...]** Aborta la tarea de distribución.

<span id="page-39-1"></span>**deployment-task-create (dptc) (nombre de la tarea de distribución) (archivo de credenciales del usuario) [Dirección IP/Nombre DNS] [...] [opciones]**

Crea una tarea de distribución para distribuir ZENworks Agent a dispositivos mediante la dirección IP o el nombre DNS.

(archivo de credenciales del usuario) - Vía del archivo que contiene las credenciales necesarias para conectar con el dispositivo. Cada línea del archivo debe contener un nombre de usuario y una contraseña separados por un espacio. Por ejemplo, administrador contraseña.

Acepta las siguientes opciones:

- -f, --file=[archivo de direcciones IP][...] Lista separada por comas de vías de archivos que contienen las direcciones IP y los nombres DNS de los dispositivos a los que se debe distribuir ZENworks Agent. El archivo puede contener una lista de direcciones IP o de nombres DNS de dispositivos en formato de valores separados con comas (CSV), o una dirección IP o un nombre DNS en cada línea.
- -s, --schedule=[archivo XML de programación de lanzamiento] Archivo XML que contiene la programación de lanzamiento. Para obtener información sobre las plantillas del archivo XML de programación, consulte los archivos XML ubicados en /opt/novell/zenworks/share/ zman/samples/schedules en servidores Linux, o en

*Directorio\_de\_instalación*:\Novell\Zenworks\share\zman\samples\schedul es en servidores Windows. Si no se especifica el archivo de programación o la opción --runnow, no se programará la ejecución de la tarea.

- -r, --run-now Programa la tarea de distribución para que se ejecute de inmediato tras la creación.
- -b, --reboot=[opción de rearranque] Indica cuándo se debe rearrancar el dispositivo tras distribuir el agente. Los valores válidos son immediate y manual.
- -d, --desc=[descripción] Descripción de la tarea de distribución.
- -p, --proxy=[servidor proxy de Windows] Vía de un dispositivo de Windows relativa a / Dispositivos. Para poder distribuir agentes de gestión en dispositivos de Microsoft Windows desde un servidor primario Linux, se necesita un dispositivo gestionado en el que se ejecute Microsoft Windows. Ignore esta opción si ejecuta la tarea de distribución desde un servidor primario Windows.
- -t, --timeout=[tiempo límite] El número de segundos que debe esperar el servidor primario para recibir una respuesta del servidor proxy de Windows.
- -k, --key=[clave de registro] Clave de registro que se debe usar para registrar el dispositivo.

```
deployment-task-delete (dptd) (nombre de la tarea de distribución) [...]
   Suprime la tarea de distribución.
```
#### <span id="page-39-3"></span>**deployment-task-list (dptl) [opciones]**

Muestra las tareas de distribución y su estado.

Acepta las siguientes opciones:

-n, --namefilter=[cadena de filtro] - Muestra los resultados que coinciden con el nombre indicado. Se pueden utilizar los caracteres comodín \* y ? si están entrecomillados.

-c, --count - Muestra el recuento de resultados.

-s, --scrollsize=[número de resultados] - Número de resultados que se mostrarán cada vez.

#### <span id="page-40-0"></span>**deployment-task-run-now (dptrn) (nombre de la tarea de distribución) [...]**

Programa la tarea de distribución especificada para que se ejecute de inmediato. La tarea debe tener las credenciales guardadas en el almacén de datos.

## **Comandos de descubrimiento**

Estos comandos se utilizan para ver información relacionada con el descubrimiento de dispositivos. Los comandos de descubrimiento comienzan con discovery- en la forma larga y con la letra d en la forma corta.

Todos los comandos siguientes aceptan los indicadores de opción incluidos en la sección [Opciones](#page-136-0)  [globales.](#page-136-0) Además, aceptan las opciones individuales indicadas en cada comando.

- "[discovery-view-discovered-devices \(dvdd\) \[opciones\]" en la](#page-40-1)  [página 41](#page-40-1)
- "[discovery-task-list \(dtl\) \[opciones\]" en la página 41](#page-40-2)
- "[discovery-task-run-now \(dtrn\) \(nombre de la tarea de](#page-41-0)  [descubrimiento\)" en la página 42](#page-41-0)

#### <span id="page-40-1"></span>**discovery-view-discovered-devices (dvdd) [opciones]**

Muestra los dispositivos descubiertos.

Acepta las siguientes opciones:

- -n, --nameFilter=[cadena de filtro] Muestra los dispositivos que coinciden con el filtro especificado. Se puede utilizar el carácter comodín \* si está entrecomillado.
- -t, --typefilter=[filtro de tipo] Muestra las opciones que coinciden con el tipo especificado. Los valores válidos son server, workstation, printer, network, thinclient, other, unknown y deployable. Si no se especifica esta opción, se muestran todos los tipos de dispositivo.
- -o, --osfilter=[sistema operativo] Muestra los dispositivos que cuentan con el SO especificado instalado. Los valores válidos son other, win9x, winnt, wince, win2k, win2k3, winxp, nw6, nw6\_5, nwoes, suse, sles, nld, rh\_es y rh\_as. Si no se especifica esta opción, se muestran todos los dispositivos.
- -m, --management-status=[estado de gestión] Muestra los dispositivos que tienen el estado especificado. Los valores válidos son discovered, inventoried, managed y retired. Si no se especifica esta opción, se muestran todos los tipos de dispositivo, con independencia de su estado.
- --modefilter=[modo de descubrimiento] Muestra los dispositivos descubiertos usando el modo de descubrimiento especificado. Los valores válidos son IP, LDAP, csvimport, ZENworks-migration y ZAM-migration. Si no se especifica esta opción, se muestran todos los dispositivos.
- -s, --scrollsize=[número de resultados] Número de resultados que se mostrarán cada vez.

#### <span id="page-40-2"></span>**discovery-task-list (dtl) [opciones]**

Muestra las tareas de descubrimiento y su estado.

Acepta las siguientes opciones:

-n, --namefilter=[cadena de filtro] - Muestra los resultados que coinciden con el nombre indicado. Se pueden utilizar los caracteres comodín \* y ? si están entrecomillados.

```
-s, --scrollsize=[número de resultados] - Número de resultados que se mostrarán cada vez.
```

```
discovery-task-run-now (dtrn) (nombre de la tarea de descubrimiento)
```
Ejecuta la tarea de descubrimiento especificada de inmediato.

# **Comandos de grupos dinámicos**

Estos comandos se utilizan para ver grupos dinámicos y sus miembros y actualizar los grupos. Los comandos de grupos dinámicos comienzan con dynamic-group- en la forma larga o con las letras dg en la forma corta.

- "[dynamic-group-list \(dgl\) \(tipo de dispositivo\) \[carpeta\] \[](#page-41-1) n|--[namefilter=cadena de filtro\] \[-s|](#page-41-1)--scrollsize=número de resultados] [-r|--recursive] [-c|--[count\]" en la página 42](#page-41-1)
- "[dynamic-group-members \(dgm\) \(tipo de dispositivo\) \(nombre de grupo](#page-41-2)  [dinámico\) \[vía de la carpeta del grupo dinámico\] \[](#page-41-2) s|--[scrollsize=número de resultados\]" en la página 42](#page-41-2)
- "[dynamic-group-refresh \(dgr\) \(tipo de dispositivo\) \[\(nombre de grupo](#page-42-0)  [dinámico\) \(nombre de grupo dinámico\)... \(nombre de grupo dinámico\)\]](#page-42-0)  [-f|--folder=nombre de carpeta incluida la vía de la carpeta del grupo dinámico] [-a|--[all\]" en la página 43](#page-42-0)
- "[dynamic-group-view-query \(dgvq\) \(vía de la carpeta del grupo](#page-42-1)  [dinámico\)" en la página 43](#page-42-1)

```
dynamic-group-list (dgl) (tipo de dispositivo) [carpeta] [-
```

```
n|--namefilter=cadena de filtro] [-s|--scrollsize=número de resultados] [-
```
**r|--recursive] [-c|--count]**

Muestra los grupos dinámicos.

Acepta las siguientes opciones:

(tipo de dispositivo) - Los valores válidos son server y workstation.

- [carpeta] Muestra el contenido de la carpeta especificada. Si no se especifica, se muestra el contenido de la carpeta raíz.
- [-n|--namefilter=cadena de filtro] Muestra los resultados que coinciden con el nombre indicado. Se pueden utilizar los caracteres comodín \* y ? si están entrecomillados.
- [-s|--scrollsize=número de resultados] Número de resultados que se mostrarán cada vez.
- [-r|--recursive] Muestra resultados de forma recurrente, incluidas las subcarpetas. Si no se especifica, el contenido de las subcarpetas no se muestra.
- [-c|--count] Muestra el recuento de resultados.

<span id="page-41-2"></span>**dynamic-group-members (dgm) (tipo de dispositivo) (nombre de grupo dinámico) [vía de la carpeta del grupo dinámico] [-s|--scrollsize=número de resultados]**

Muestra los miembros del grupo dinámico indicado.

Acepta las siguientes opciones:

(tipo de dispositivo) - Los valores válidos son server y workstation.

(nombre de grupo dinámico) - Nombre del grupo dinámico.

- [vía de la carpeta del grupo dinámico] Vía del grupo dinámico. Puede especificar la vía completa o la vía relativa de la carpeta raíz.
- [-s|--scrollsize=número de resultados] Número de resultados que se mostrarán cada vez.

```
dynamic-group-refresh (dgr) (tipo de dispositivo) [(nombre de grupo 
dinámico) (nombre de grupo dinámico)... (nombre de grupo dinámico)] [-
f|--folder=nombre de carpeta incluida la vía de la carpeta del grupo 
dinámico] [-a|--all]
```
Actualiza el grupo dinámico indicado.

Acepta las siguientes opciones:

(tipo de dispositivo) - Los valores válidos son server y workstation.

- (nombre de grupo dinámico) Nombre del grupo dinámico. Puede generar una lista de varios grupos.
- [-f|--folder=nombre de carpeta incluida la vía de la carpeta del grupo dinámico] Nombre de la carpeta del grupo dinámico, incluida la vía completa.
- [-a|--all] Actualiza todos los grupos dinámicos existentes.

```
dynamic-group-view-query (dgvq) (vía de la carpeta del grupo dinámico)
```
Muestra los filtros para el grupo dinámico especificado.

(vía de la carpeta del grupo dinámico) - Vía del grupo dinámico. Puede especificar la vía completa o la vía relativa de la carpeta raíz.

## **Comandos de Endpoint Security Management**

Estos comandos se usan para importar y exportar directivas de seguridad y para exportar una clave de cifrado de directiva de seguridad de la zona de gestión (KMK). Sólo se aplican a ZENworks Endpoint Security Management.

Todos los comandos siguientes aceptan los indicadores de opción mostrados en la sección [Opciones](#page-136-0)  [globales,](#page-136-0) excepto los comandos esmpolicy-export-to-file y esmpolicy-import que no se pueden ejecutar de forma remota y, por lo tanto, no aceptan la opción --host.

- "[esmpolicy-export-to-file \(epetf\) \(vía de la directiva\) \(vía del](#page-43-0)  [archivo de directiva XML\)" en la página 44](#page-43-0)
- "[esmpolicy-export-kmk-to-file \(epektf\) \(vía del archivo de clave de](#page-43-1)  [cifrado de la directiva\)" en la página 44](#page-43-1)
- "[esmpolicy-import\(epi\) \(nombre de la directiva\) \(vía del archivo de](#page-43-2)  [clave de cifrado de la directiva\) \(vía del archivo de directiva XML\)](#page-43-2)  [\[carpeta padre\]" en la página 44](#page-43-2)
- "[esmpolicy-purge-effective-policies \(epep\) \[\(vía de dispositivo\)\(vía](#page-44-0)  de dispositivo)...(vía de dispositivo)] [-b|--begin-date=aaaa-MM-dd [HH:mm:ss\] \[-e|end-date=aaaa=MM-dd HH:mm:ss\]\[](#page-44-0) u|--[unregisteredDevices\]" en la página 45](#page-44-0)

## <span id="page-43-0"></span>**esmpolicy-export-to-file (epetf) (vía de la directiva) (vía del archivo de directiva XML)**

Exporta la información de una directiva de seguridad a un archivo de directiva XML cifrado. El archivo de directiva XML se puede usar para importar la directiva a la misma zona de gestión o a una distinta.

NOTA: para importar una directiva, también hay que proporcionar la clave de cifrado de la directiva de seguridad de la zona (KMK) para que el archivo de directiva XML se pueda descifrar. Utilice el comando esmpolicy-export-kmk-to-file para crear el archivo de clave.

(vía de la directiva) - La vía (incluido el nombre de archivo) del objeto de directiva en relación a la carpeta raíz Directivas. Por ejemplo, FWpolicy1 o ESMpolicies/DEpolicy4.

(vía del archivo de directiva XML) - La vía (incluido el nombre de archivo) donde desea guardar el archivo de directiva XML. Si solo especifica un nombre de archivo, el archivo se guarda en el directorio actual. Por ejemplo, directivacortafuegos.xml o c:\directivacortafuegos.xml.

Ejemplos:

zman epetf FWPolicy1 c:\FWpolicy1.xml

zman epetf ESMpolicies/DEpolicy4 DEpolicy4.xml

## <span id="page-43-1"></span>**esmpolicy-export-kmk-to-file (epektf) (vía del archivo de clave de cifrado de la directiva)**

Exporta la clave de cifrado de la directiva de seguridad de la zona de gestión (KMK) a un archivo. El archivo de clave se necesita para descifrar un archivo de directiva XML (exportado desde una directiva de la misma zona) cuando se importa la directiva con el comando esmpolicyimport.

(vía del archivo de clave de cifrado de la directiva) - La vía (incluido el nombre de archivo) donde desea guardar el archivo de clave de cifrado de la directiva de seguridad (KMK). Si solo especifica un nombre de archivo, el archivo se guarda en el directorio actual. Use un nombre de archivo admitido cualquiera para el archivo. La extensión no es importante, puede usar la que quiera o no usar extensión alguna. Por ejemplo, KMK.txt, clave.xml, KMK y decryption.file son todos nombres válidos de archivos.

#### Ejemplos:

```
zman epektf c:\clave.txt
zman epektf ClaveCifrado.xml
```
## <span id="page-43-2"></span>**esmpolicy-import(epi) (nombre de la directiva) (vía del archivo de clave de cifrado de la directiva) (vía del archivo de directiva XML) [carpeta padre]**

Importa una directiva de seguridad de un archivo XML cifrado creado con el comando esmpolicy-export-to-file.

(nombre de la directiva) - El nombre que se va a asignar al objeto de directiva.

(vía del archivo de clave de cifrado de la directiva) - La vía completa (incluido el nombre de archivo) del archivo de clave de cifrado de la directiva de seguridad (KMK) para la zona de gestión desde la que se exportó la directiva. Este archivo es necesario para descifrar el archivo XML cifrado. Si el archivo de clave se encuentra en el directorio actual, basta con especificar el nombre de archivo.

(vía del archivo de directiva XML) - La vía completa (incluido el nombre de archivo) del archivo de directiva XML cifrado. Si el archivo se encuentra en el directorio actual, basta con especificar el nombre de archivo.

[carpeta padre] - La carpeta Directivas en las que se va a crear el objeto de directiva. Si desea crear el objeto en la carpeta raíz, ignore esta opción.

Ejemplos:

zman epi FWPolicy c:\clave.txt c:\FWpolicy.xml zman epi DEPolicy clave.txt directivacifrado.xml esm policies/ encryption

<span id="page-44-0"></span>**esmpolicy-purge-effective-policies (epep) [(vía de dispositivo)(vía de dispositivo)...(vía de dispositivo)] [-b|--begin-date=aaaa-MM-dd HH:mm:ss] [-e|end-date=aaaa=MM-dd HH:mm:ss][-u|--unregisteredDevices]**

Limpia los registros de informes vigentes desde la base de datos de ZENworks. Las opciones siguientes se pueden usar para indicar registros de informes de dispositivos concretos o de periodos de tiempo concretos.

[(vía de dispositivo)(vía de dispositivo)...(vía de dispositivo)] - Para limpiar los registros de informes de la directiva vigente para dispositivos concretos, especifique la vía completa de cada dispositivo. Ignore esta opción para limpiar informes de todos los dispositivos.

Este comando acepta las opciones siguiente:

[-b|--begin-date=aaaa-MM-dd HH:mm:ss] - Para limpiar los registros de informes de la directiva vigente a partir de una fecha concreta, especifique la fecha de inicio. Todos los registros cuya marca horaria indique la fecha de inicio o una posterior se borran. Use esta opción con la opción end-date para designar un periodo de tiempo específico.

[-e|--end-date=aaaa=MM-dd HH:mm:ss]: para limpiar los registros de informes de la directiva vigente anteriores a una fecha concreta, especifique la fecha final. Todos los registros cuya marca horaria indique la fecha final o una anterior se borran. Use esta opción con la opción begin-date para designar un periodo de tiempo específico.

[-u|--unregisteredDevices]: limpia los registros de informes de la directiva vigente que ya no están registrados en la zona pero siguen teniendo datos de informe en la base de datos de ZENworks.

Ejemplos:

```
zman epep /Dispositivos/Estaciones de trabajo/dispositivo1
zman epep /Dispositivos/Estaciones de trabajo/dispositivo1 -b "2010-10-
10 10:10:10" -e "2010-12-31 24:00:00"
zman epep -u
```
# **Comandos de Full Disk Encryption**

Estos comandos solo se aplican a ZENworks Full Disk Encryption. Además de los parámetros indicados a continuación, los comandos aceptan los indicadores de opciones descritos en la sección [Opciones globales](#page-136-0).

 "[fdepolicy-purge-eri \(fpe\) \[\(vía de dispositivo\)\(vía de](#page-45-0)  dispositivo)...(vía de dispositivo)] [-b|--begin-date=aaaa-MM-dd [HH:mm:ss\] \[-e|end-date=aaaa=MM-dd HH:mm:ss\]\[](#page-45-0) u|--[unregisteredDevices\]" en la página 46](#page-45-0)

- "[fdepolicy-export-to-file \(fpetf\) \(vía de la directiva\) \(vía del](#page-45-1)  [archivo de directiva XML\)" en la página 46](#page-45-1)
- "[fdepolicy-import \(fpi\) \(nombre de la directiva\) \(vía del archivo de](#page-46-0)  [clave de cifrado de la directiva\) \(vía del archivo de directiva XML\)](#page-46-0)  [\[carpeta padre\]" en la página 47](#page-46-0)
- "[fdepolicy-export-kmk-to-file \(fpektf\) \(vía del archivo de clave de](#page-46-1)  [cifrado de la directiva\)" en la página 47](#page-46-1)

<span id="page-45-0"></span>**fdepolicy-purge-eri (fpe) [(vía de dispositivo)(vía de dispositivo)...(vía de dispositivo)] [-b|--begin-date=aaaa-MM-dd HH:mm:ss] [-e|enddate=aaaa=MM-dd HH:mm:ss][-u|--unregisteredDevices]**

Limpia los registros de información de recuperación de emergencia (ERI) de la base de datos de ZENworks. Las opciones siguientes se pueden usar para indicar registros de informes de dispositivos concretos o de periodos de tiempo concretos.

[(vía de dispositivo) (vía de dispositivo) ... (vía de dispositivo)]: para limpiar los registros ERI de dispositivos concretos, indicando la vía completa de cada dispositivo. Omita esta opción para borrar registros de todos los dispositivos.

[-b|--begin-date=aaaa-MM-dd HH:mm:ss]: para limpiar los registros ERI a partir de una fecha concreta, especifique la fecha de inicio. Todos los registros cuya marca horaria indique la fecha de inicio o una posterior se borran. Use esta opción con la opción end-date para designar un periodo de tiempo específico.

[-e|--end-date=aaaa=MM-dd HH:mm:ss]: para limpiar los registros ERI hasta una fecha concreta, especifique la fecha final. Todos los registros cuya marca horaria indique la fecha final o una anterior se borran. Use esta opción con la opción begin-date para designar un periodo de tiempo específico.

[-u|--unregisteredDevices]: borra los registros ERI de los dispositivos que ya no están registrados en la zona pero siguen teniendo registros ERI en la base de datos de ZENworks.

Ejemplos:

zman fpe /Devices/Workstations/dispositivo1

```
zman fpe /Devices/Workstations/dispositivo1 -b "2010-10-10 10:10:10" -e 
"2010-12-31 24:00:00"
```
zman fpe -u

## <span id="page-45-1"></span>**fdepolicy-export-to-file (fpetf) (vía de la directiva) (vía del archivo de directiva XML)**

Exporta la información de una directiva de Full Disk Encryption a un archivo de directiva XML cifrado. El archivo de directiva XML se puede usar para importar la directiva a la misma zona de gestión o a una distinta.

NOTA: para importar una directiva, también hay que proporcionar la clave de cifrado de la directiva de Full Disk Encryption de la zona (KMK) para que el archivo de directiva XML se pueda descifrar. Utilice el comando fdepolicy-export-kmk-to-file para crear el archivo de clave.

(vía de la directiva) - La vía (incluido el nombre de archivo) del objeto de directiva en relación a la carpeta raíz Directivas. Por ejemplo, FDEpolicies/FDEpolicy4.

(vía del archivo de directiva XML) - La vía (incluido el nombre de archivo) donde desea guardar el archivo de directiva XML. Si solo especifica un nombre de archivo, el archivo se guarda en el directorio actual. Por ejemplo, FDEpolicy.xml.

Ejemplo:

zman fpetf FDEPolicy1 c:\FDEpolicy1.xml

<span id="page-46-0"></span>**fdepolicy-import (fpi) (nombre de la directiva) (vía del archivo de clave de cifrado de la directiva) (vía del archivo de directiva XML) [carpeta padre]**

Importa una directiva de Full Disk Encryption de un archivo XML cifrado creado con el comando fdepolicy-export-to-file.

(nombre de la directiva) - El nombre que se va a asignar al objeto de directiva.

(vía del archivo de clave de cifrado de la directiva) - La vía completa (incluido el nombre de archivo) del archivo de clave de cifrado de la directiva de Full Disk Encryption (KMK) para la zona de gestión desde la que se exportó la directiva. Este archivo es necesario para descifrar el archivo XML cifrado. Si el archivo de clave se encuentra en el directorio actual, basta con especificar el nombre de archivo.

(vía del archivo de directiva XML) - La vía completa (incluido el nombre de archivo) del archivo de directiva XML cifrado. Si el archivo se encuentra en el directorio actual, basta con especificar el nombre de archivo.

[carpeta padre] - La carpeta Directivas en las que se va a crear el objeto de directiva. Si desea crear el objeto en la carpeta raíz, ignore esta opción.

Ejemplo:

```
zman fpi FDEPolicy c:\key.txt c:\FDEpolicy.xml
```
## <span id="page-46-1"></span>**fdepolicy-export-kmk-to-file (fpektf) (vía del archivo de clave de cifrado de la directiva)**

Exporta la clave de cifrado de la directiva de Full Disk Encryption de la zona de gestión (KMK) a un archivo. El archivo de clave se necesita para descifrar un archivo de directiva XML (exportado desde una directiva de la misma zona) cuando se importa la directiva con el comando fdepolicy-import.

(vía del archivo de clave de cifrado de la directiva) - La vía (incluido el nombre de archivo) donde desea guardar el archivo de clave de cifrado de la directiva de Full Disk Encryption (KMK). Si solo especifica un nombre de archivo, el archivo se guarda en el directorio actual. Use un nombre de archivo admitido cualquiera para el archivo. La extensión no es importante, puede usar la que quiera o no usar extensión alguna. Por ejemplo, KMK.txt, clave.xml, KMK y decryption.file son todos nombres válidos de archivos.

Ejemplos:

```
zman fpektf c:\key.txt
zman fpektf EncryptionKey.xml
```
# **Comando de lista de problemas**

Este comando se utiliza para ver la lista de dispositivos que tienen advertencias o errores sin confirmación. El comando de lista de problemas, Hotlist, comienza con hotlist- en la forma larga y con las letras hl en la forma corta.

Acepta también las opciones individuales descritas con el comando.

```
 "hotlist-view (hlv) [opciones]" en la página 48
```
#### <span id="page-47-0"></span>**hotlist-view (hlv) [opciones]**

Muestra los dispositivos que tienen advertencias o errores no confirmados.

Acepta las siguientes opciones:

-c, --count - Muestra solo el número de elementos de la lista de problemas.

- -t, --type=[tipo de error] Filtra a partir del tipo de error de los elementos de la lista de problemas. Los valores válidos son Noncompliant, Critical y Warning.
- -o, --operator=[operador de comparación] Si se especifica, este operador se utiliza en los filtros basados en el número de errores. Los valores válidos son >, >=, =, < y <=. Es preciso entrecomillar los operadores para que el sistema no considere los caracteres > y < como operadores de redirección.
- -e, --errorcount=[número de errores] Filtra a partir del número de errores del tipo especificado. Si no se especifica el operador de comparación, se utiliza por defecto >=. Si no se especifica el tipo de error, el recuento se toma a partir de la suma de los errores no compatibles, críticos y de advertencia.
- -s, --scrollsize=[número de resultados] Número de resultados que se mostrarán cada vez. Las advertencias y los errores se pueden confirmar mediante el comando messagesacknowledge. Una vez que se confirman todas las advertencias y todos los errores de un dispositivo, dejan de aparecer en la lista de problemas.

Ejemplo: para ver dispositivos de la lista de problemas que tengan más de 5 errores críticos:

## zman hlv --type critical --operator ">" --error-count 5

## **Comandos de Intel AMT**

Estos comandos se usan para realizar operaciones de provisión previa, provisión y gestión en los dispositivos Intel AMT. Los comandos de Intel AMT comienzan con iamt- en la forma larga y con la letrai en la forma corta.

Las versiones admitidas de iAMT en ZENworks son la 3, 4, 5 y 6.

- "[iamt-root-certificate-hash \(irch\)" en la página 48](#page-47-1)
- "[iamt-create-mgmtcert \(icmc\) \[opciones\]" en la página 49](#page-48-0)
- "[iamt-create-csr \(icc\) \(isCA\) \(tipo\) \[opciones\]" en la página 49](#page-48-1)
- "[iamt-clear-mgmtcert \(idmc\)" en la página 49](#page-48-2)
- "[iamt-cacert-import \(icai\) \[isclear\] \[opciones\]" en la página 49](#page-48-3)

## <span id="page-47-1"></span>**iamt-root-certificate-hash (irch)**

Imprime el algoritmo hash del certificado raíz de ZENworks.

#### <span id="page-48-0"></span>**iamt-create-mgmtcert (icmc) [opciones]**

Crea o importa el certificado de provisión o gestión de Intel AMT en formato .DER en todos los servidores principales que se usan como servidor de provisión o gestión de iAMT.

Acepta las opciones siguientes si se dispone a importar un certificado externo:

-p, --certpath - Especifica la vía del certificado de provisión o gestión de Intel AMT firmado por una CA externa. El certificado debe tener el formato .DER.

Por ejemplo, para importar un certificado externo, ejecute el comando siguiente:

zman icmc --certpath C:\Certificate.DER

#### <span id="page-48-1"></span>**iamt-create-csr (icc) (isCA) (tipo) [opciones]**

Crea la petición de certificado para el servidor de provisión o gestión de Intel AMT en el dispositivo AMT en un entorno de CA externa.

- isCA Los valores válidos son Verdadero y Falso. Si es Verdadero, la petición de certificado genera el certificado para la zona de gestión de Intel AMT.
- tipo Los valores válidos son mgmt o device. La petición de certificado se crea para la zona de gestión o para dispositivos específicos de la zona de gestión.

Acepta las siguientes opciones:

-c, --country=[nombre de país] - Especifique el nombre del país.

- -s, --state=[nombre de estado/provincia] Especifique el nombre del estado o provincia.
- -o, --organization=[nombre de organización] Especifique el nombre de la organización.
- -u, --orgunit=[unidad administrativa] Especifique la unidad administrativa.
- -n, --commonname=[nombre común] Especifique el nombre común del certificado.
- -d, --destination-folder=[carpeta de destino] Especifique la vía de la carpeta de destino donde desea copiar el archivo de petición de firma de certificado.

#### <span id="page-48-2"></span>**iamt-clear-mgmtcert (idmc)**

Borra el certificado de provisión o gestión de Intel AMT.

#### <span id="page-48-3"></span>**iamt-cacert-import (icai) [isclear] [opciones]**

Importa la autoridad certificadora (CA) externa o su autoridad certificadora subordinada al servidor.

- [isclear] Los valores válidos son Verdadero y Falso. Si es Verdadero, la CA externa o su subordinada se suprimen.
- Acepta las siguientes opciones si se va a importar una CA externa o su subordinada:
- -i, --inform Indica si el formato del certificado es PEM o DER.
- -p, --cacertpath Indica la vía del certificado.

## **Comando de imagen**

Este comando se utiliza para realizar operaciones de imagen. Los comandos de imagen comienzan con imaging- en la forma larga o con la letra i en la forma corta.

 "[imaging-apply-assigned-imaging-bundle \(iaaib\) \(tipo de dispositivo\)](#page-49-0)  [\(nombre del dispositivo\)" en la página 50](#page-49-0)

## <span id="page-49-0"></span>**imaging-apply-assigned-imaging-bundle (iaaib) (tipo de dispositivo) (nombre del dispositivo)**

Aplica el lote de prearranque más reciente que se asigna directamente al dispositivo seleccionado. Si no hay ninguna asignación directa disponible, este comando aplica el primer lote de prearranque que pertenezca a las asignaciones heredadas del dispositivo seleccionado. El lote se aplicará la próxima vez que el dispositivo compruebe sus trabajos de prearranque.

Acepta las siguientes opciones:

(tipo de dispositivo) - Los valores válidos son server y workstation.

(nombre de dispositivo) - Nombre del objeto de servidor o estación de trabajo.

Por ejemplo, para aplicar el lote de imagen asignado a un servidor con el nombre server1, ejecute el siguiente comando:

zman iaaib server server1

Si el objeto de dispositivo se encuentra en una carpeta, se debe utilizar el comando siguiente:

iaaib (tipo de dispositivo) (carpeta/vía del dispositivo)/(nombre del dispositivo)

donde carpeta/vía del dispositivo corresponde a la vía relativa del dispositivo dentro de la carpeta Estaciones de trabajo o Servidores.

Si un directorio incluye varias estaciones de trabajo cuyos nombres están precedidos por caracteres alfanuméricos comunes (por ejemplo, dis091, dis092 ... dis099), se puede utilizar el siguiente comando en un servidor Linux para aplicar simultáneamente el lote de imagen asignado en todos los dispositivos:

zman iaaib carpeta de estaciones de trabajox/dis $\{09\{1,2,3,4,5,6,7,9\}\}\$ 

El lote se aplica a los dispositivos dis091, dis092, etc.

## **Comandos de inventario**

Estos comandos se utilizan para iniciar exploraciones y enviar el formulario de recopilación de datos de inventario a los dispositivos gestionados. Los comandos de inventario comienzan con inventory- en la forma larga y con la letrai en la forma corta.

- "[inventory-collection-wizard-run-now \(icwrn\) \(vía del objeto de](#page-50-0)  [dispositivo\) \[...\] \[opciones\]" en la página 51](#page-50-0)
- "([inventory-scan-now|isn\) \(<vía del objeto de dispositivo> <vía del](#page-50-1)  [objeto de dispositivo>...<vía del objeto de dispositivo>\)](#page-50-1)  [\[opciones\]" en la página 51](#page-50-1)
- "[inventory-export-localproducts|ielp \(nombre de la vía\)" en la](#page-50-2)  [página 51](#page-50-2)
- "[inventory-import-localproducts|iilp \(nombre de la vía\) \[dokbmerge\]"](#page-50-3)  [en la página 51](#page-50-3)

## <span id="page-50-0"></span>**inventory-collection-wizard-run-now (icwrn) (vía del objeto de dispositivo) [...] [opciones]**

Envía el formulario de datos de recopilación de inventario a uno o varios dispositivos.

Acepta la siguiente opción:

-f, --folder=[carpeta de dispositivo] - Vía de la carpeta del dispositivo relativa a / Dispositivos. Si se especifica esta opción, la vía de los objetos de dispositivo se determina en relación a esta carpeta. Esta opción se puede utilizar para especificar varios objetos de dispositivo de la misma carpeta.

## <span id="page-50-1"></span>**(inventory-scan-now|isn) (<vía del objeto de dispositivo> <vía del objeto de dispositivo>...<vía del objeto de dispositivo>) [opciones]**

Inicia una exploración de inventario de uno o varios dispositivos.

Acepta la siguiente opción:

-f, --folder=[carpeta de dispositivo] - Vía de la carpeta del dispositivo relativa a / Dispositivos. Si se especifica esta opción, la vía de los objetos de dispositivo se determina en relación a esta carpeta. Esta opción se puede utilizar para especificar varios objetos de dispositivo de la misma carpeta.

## <span id="page-50-2"></span>**inventory-export-localproducts|ielp (nombre de la vía)**

Exporta los productos locales definidos por el administrador y las huellas de productos. Solo los administradores con derechos CDLP pueden exportar los productos locales.

Para exportar datos de productos:

zman ielp {nombre de la vía}.

Ejemplo:

Para exportar todos los productos locales definidos por el administrador desde ZENworks Configuration Management a un archivo en ./output/lpexports.txt:

zman ielp ./output/lpexports.txt.

#### <span id="page-50-3"></span>**inventory-import-localproducts|iilp (nombre de la vía) [dokbmerge]**

Importa los productos locales definidos por el administrador y las huellas de productos. Solo los administradores con derechos CDLP pueden importar los productos locales.

dokbmerge - Sirve para desencadenar la fusión de KB después de importar los productos locales.

Para importar datos de productos:

```
zman iilp {nombre de vía} [-U (administrador)] [-P (contraseña)].
Ejemplo:
```
Para importar productos locales definidos por el administrador a ZENworks Configuration Management desde un archivo en ./output/lpimports.txt:

```
zman iilp ./output/lpimports.txt -U administrador -P novell.
```
# **Comandos de licencia**

Estos comandos se utilizan para activar el servidor ZENworks o para mostrar la información de licencia. Los comandos de licencia comienzan con license- en la forma larga y con la letra l en la forma corta.

Todos los comandos siguientes aceptan los indicadores de opción incluidos en la sección [Opciones](#page-136-0)  [globales.](#page-136-0) Además, aceptan las opciones individuales indicadas en cada comando.

- "[license-activate \(la\) \(nombre del producto\) \(clave de licencia\)" en](#page-51-0)  [la página 52](#page-51-0)
- "[license-deactivate \(ld\) \(nombre de producto\)" en la página 52](#page-51-1)
- "[license-info \(li\)" en la página 52](#page-51-2)
- "[license-refresh \(lr\)" en la página 52](#page-51-3)
- "[license-show-active-components \(lsac\)" en la página 52](#page-51-4)

#### <span id="page-51-0"></span>**license-activate (la) (nombre del producto) (clave de licencia)**

Activa los productos de ZENworks (Asset Inventory para Linux, ZENworks Configuration Management, ZENworks Asset Management, ZENworks Full Disk Encryption, ZENworks Endpoint Security Management) o ZENworks Suite.

#### <span id="page-51-1"></span>**license-deactivate (ld) (nombre de producto)**

Desactiva productos de ZENworks. Solo se necesita el nombre del producto como argumento.

#### <span id="page-51-2"></span>**license-info (li)**

Muestra la información de licencia.

#### <span id="page-51-3"></span>**license-refresh (lr)**

Fuerza la actualización del caché de licencias almacenado en el sistema, que normalmente se actualiza una vez al día. Este comando se debe utilizar para actualizar el caché en cualquier momento como, por ejemplo, cuando una licencia de evaluación haya caducado y no se refleje todavía en el caché.

#### <span id="page-51-4"></span>**license-show-active-components (lsac)**

Muestra el estado de la licencia de todos los componentes de ZENworks Configuration Management y de los complementos del modelo de datos en dos listas distintas.

# **Comandos de ubicación**

Estos comandos se utilizan para ver y gestionar y ubicaciones. Las ubicaciones están formadas por uno o varios entornos de redes. Cuando ZENworks Agent determina que su entorno actual coincide con un entorno de redes asociado a una ubicación, el agente aplica las directivas de seguridad y las reglas de servidor más próximo asignadas a la ubicación.

Los comandos de ubicación comienzan por location- en la forma larga y con la letra l en la forma corta. Todos los comandos siguientes aceptan los indicadores de opción incluidos en la sección [Opciones globales.](#page-136-0) Además, aceptan las opciones individuales indicadas en cada comando.

- "[location-assign-device-folder \(ladf\) \(vía de la carpeta de](#page-52-0)  dispositivos o del objeto de dispositivo) [<objeto de ubicación> <objeto de ubicación>...<objeto de ubicación>] [-a|--allLocations]" [en la página 53](#page-52-0)
- "[location-audit-upload \(lau\) \(nombre de la ubicación\) \(estado\)" en](#page-53-0)  [la página 54](#page-53-0)
- "[location-create \(lc\) \(nombre de ubicación\) \[](#page-53-1) d|--[desc=<descripción>\] \[nombre de entorno de redes\] \[...\]" en la](#page-53-1)  [página 54](#page-53-1)
- "[location-delete \(ldel\) \(nombre de ubicación\) \[...\]" en la página 54](#page-53-2)
- "[location-delete-all-network-assignments \(ldana\) \(nombre de](#page-53-3)  [ubicación\)" en la página 54](#page-53-3)
- "[location-delete-network-assignments \(ldna\) \(nombre de ubicación\)](#page-54-0)  [\[nombre de entorno de redes\] \[...\]" en la página 55](#page-54-0)
- "[location-list \(ll\) \[opciones\]" en la página 55](#page-54-1)
- "[location-list-network-assignments \(llna\) \(nombre de ubicación\)" en](#page-54-2)  [la página 55](#page-54-2)
- "[location-list-relationships \(llrel\) \(nombre de ubicación\) \[-c](#page-54-3)  [recuento\]" en la página 55](#page-54-3)
- "[location-network-assign \(lna\) \(nombre de ubicación\) \(nombre de](#page-54-4)  [entorno de redes\) \[...\]" en la página 55](#page-54-4)
- "[location-rename \(lrn\) \(nombre anterior\) \(nombre nuevo\)" en la](#page-54-5)  [página 55](#page-54-5)
- "[location-response-recompute|lrr \[<vía de la carpeta de dispositivos](#page-55-0)  [o del objeto de dispositivo> <vía de la carpeta de dispositivos o del](#page-55-0)  objeto de dispositivo>...<vía de la carpeta de dispositivos o del objeto de dispositivo>] [-f|--[forceRecompute\]" en la página 56](#page-55-0)
- "[location-throttle \(lt\) \(nombre de ubicación\) \(tasa de transmisión\)"](#page-55-1)  [en la página 56](#page-55-1)
- "[location-unknown-throttle \(lut\) \(tasa de transmisión\)" en la](#page-55-2)  [página 56](#page-55-2)

<span id="page-52-0"></span>**location-assign-device-folder (ladf) (vía de la carpeta de dispositivos o del objeto de dispositivo) [<objeto de ubicación> <objeto de ubicación>...<objeto de ubicación>] [-a|--allLocations]**

Asigna una ubicación a una carpeta de dispositivos o a un objeto de dispositivo concretos.

(vía de la carpeta de dispositivos o del objeto de dispositivo) - Vía completa de una carpeta de dispositivos o de un objeto de dispositivo.

[objeto de ubicación] [...] - Nombre del objeto de ubicación.

-a, --allLocations - Especifique este parámetro para asignar todas las ubicaciones y entornos de redes a la carpeta de dispositivos o al objeto de dispositivo.

### <span id="page-53-0"></span>**location-audit-upload (lau) (nombre de la ubicación) (estado)**

Configura la carga de datos de auditoría para una ubicación especificada.

(nombre de la ubicación) - El nombre de la ubicación.

(state): permite seleccionar el estado:

- 1 para habilitar los dispositivos de la ubicación asociada a fin de cargar datos del evento de auditoría en cualquier servidor satélite (función de recopilación) o servidor primario.
- 2 para inhabilitar los dispositivos de la ubicación asociada a fin de que no se carguen datos del evento de auditoría de ningún servidor satélite (función de recopilación) ni servidor primario.

## <span id="page-53-1"></span>**location-create (lc) (nombre de ubicación) [-d|--desc=<descripción>] [nombre de entorno de redes] [...]**

Crea una ubicación y (de forma opcional) le asigna entornos de redes.

(nombre de ubicación) - El nombre que desea asignar a la nueva ubicación.

[nombre de entorno de redes] - El nombre de un entorno de redes existente que desea asignar a la ubicación. Es posible añadir varios entornos de redes. La adición de entornos de redes durante la creación de una ubicación es opcional. Puede usar el comando location-nwenvassign para añadir entornos de redes después de la creación.

[nombre de entorno de redes] - El nombre de un entorno de redes existente que desea asignar a la ubicación. Es posible añadir varios entornos de redes. La adición de entornos de redes durante la creación de una ubicación es opcional. Puede usar el comando location-nwenvassign para añadir entornos de redes después de la creación.

Acepta las siguientes opciones:

**-d |--desc = Descripción:** permite especificar una descripción de la ubicación.

**-u | -- uploadThrottle = Tasa de transmisión de carga:** permite especificar una tasa de transmisión de carga.

**-a | -- auditUpload = Datos de carga de auditoría:** especifique 0 para habilitar o 1 para inhabilitar los datos de carga de auditoría.

## <span id="page-53-2"></span>**location-delete (ldel) (nombre de ubicación) [...]**

Suprime las ubicaciones.

(nombre de ubicación) - El nombre de la ubicación que desea suprimir. Puede especificar uno o más nombres de ubicación.

#### <span id="page-53-3"></span>**location-delete-all-network-assignments (ldana) (nombre de ubicación)**

Elimina todos los entornos de redes de una ubicación.

(nombre de ubicación) - El nombre de la ubicación de la que desea eliminar todos los entornos de redes asignados.

## <span id="page-54-0"></span>**location-delete-network-assignments (ldna) (nombre de ubicación) [nombre de entorno de redes] [...]**

Elimina entornos de redes específicos de una ubicación.

(nombre de ubicación) - El nombre de la ubicación de la que desea eliminar los entornos de redes.

[nombre de entorno de redes] - El nombre del entorno de redes que desea eliminar. Es posible eliminar varios entornos de redes.

#### <span id="page-54-1"></span>**location-list (ll) [opciones]**

Muestra las ubicaciones

Acepta las siguientes opciones:

-c, --count - Muestra el recuento de resultados.

-s, --scrollsize=[número de resultados] - Número de resultados que se mostrarán cada vez.

#### <span id="page-54-2"></span>**location-list-network-assignments (llna) (nombre de ubicación)**

Muestra los entornos de redes asignados a una ubicación.

(nombre de ubicación) - El nombre de la ubicación cuyos entornos de redes desea ver.

Acepta las siguientes opciones:

-c, --count - Muestra el recuento de resultados.

-s, --scrollsize=[número de resultados] - Número de resultados que se mostrarán cada vez.

#### <span id="page-54-3"></span>**location-list-relationships (llrel) (nombre de ubicación) [-c recuento]**

Muestra los objetos de ZENworks, como directivas y lotes, asociados con la ubicación especificada.

(nombre de ubicación) - El nombre de la ubicación cuyos objetos de ZENworks desea ver. Acepta la siguiente opción:

-c, --count - Muestra el recuento de resultados.

## <span id="page-54-4"></span>**location-network-assign (lna) (nombre de ubicación) (nombre de entorno de redes) [...]**

Añade entornos de redes a una ubicación.

(nombre de ubicación) - El nombre de la ubicación a la que desea asignar entornos de redes.

[nombre de entorno de redes] - El nombre de un entorno de redes existente que desea añadir a la ubicación. Es posible añadir varios entornos de redes.

#### <span id="page-54-5"></span>**location-rename (lrn) (nombre anterior) (nombre nuevo)**

Renombra una ubicación.

(nombre anterior) - El nombre de la ubicación que desea renombrar.

(nombre nuevo) - El nuevo nombre de la ubicación.

## <span id="page-55-0"></span>**location-response-recompute|lrr [<vía de la carpeta de dispositivos o del objeto de dispositivo> <vía de la carpeta de dispositivos o del objeto de dispositivo>...<vía de la carpeta de dispositivos o del objeto de dispositivo>] [-f|--forceRecompute]**

Pide al servidor que vuelva a calcular la respuesta de configuración de ubicación de forma que los dispositivos que realizan la petición puedan obtener los cambios más recientes.

[vía de la carpeta de dispositivos o del objeto de dispositivo][...] - Permite especificar la vía de una carpeta de dispositivos o de un objeto de dispositivo.

-f, --forceRecompute - Fuerza el cálculo de nuevo de todas las peticiones de configuración de ubicación.

<span id="page-55-1"></span>**location-throttle (lt) (nombre de ubicación) (tasa de transmisión)**

Define la tasa de transmisión de ancho de banda que se debe usar para distribuir contenido a los dispositivos identificados con la ubicación especificada. Para maximizar el rendimiento de los servidores de ZENworks y del sistema de red, los entornos con un gran ancho de banda pueden usar un conjunto de tasas de transmisión y los entornos con un ancho de banda pequeño pueden usar un conjunto distinto de tasas de transmisión. La tasa de transmisión se puede anular en un lote para que se puedan distribuir rápidamente los parches de alta prioridad y el contenido de los lotes.

(nombre de ubicación) - El nombre de la ubicación para la que desea definir la tasa de transmisión de ancho de banda.

(tasa de transmisión) - La tasa máxima de ancho de banda en kilobits por segundo (kbps).

#### <span id="page-55-2"></span>**location-unknown-throttle (lut) (tasa de transmisión)**

Define la tasa de transmisión de ancho de banda que se debe usar para distribuir contenido a los dispositivos identificados con la ubicación Desconocida.

(tasa de transmisión) - La tasa máxima de ancho de banda en kilobits por segundo (kbps).

## **Comandos de mensajes**

Estos comandos se utilizan para ver y gestionar mensajes. Los comandos de mensajes comienzan con message- en la forma larga y con la letra m en la forma corta.

Todos los comandos siguientes aceptan los indicadores de opción incluidos en la sección [Opciones](#page-136-0)  [globales.](#page-136-0) Además, aceptan las opciones individuales indicadas en cada comando.

- "[\(messages-acknowledge|ma\) \[vía del objeto\] \[opciones\]" en la](#page-55-3)  [página 56](#page-55-3)
- "[\(messages-delete|md\) \[vía del objeto\]\[opciones\]" en la página 57](#page-56-0)
- "[messages-view \(mv\) \[opciones\] \[vía del objeto\]" en la página 57](#page-56-1)

#### <span id="page-55-3"></span>**(messages-acknowledge|ma) [vía del objeto] [opciones]**

Confirma los mensajes asociados a un dispositivo gestionado, un lote o una directiva de ZENworks.

[vía del objeto] - Vía completa del objeto que tiene mensajes asociados. El objeto puede ser un servidor, una estación de trabajo, un lote o una directiva.

Acepta las siguientes opciones:

- -b, --begin-date=[fecha de registro del mensaje] Se confirman los mensajes registrados en la fecha indicada y después de esa fecha. El formato para la fecha es AAAA-MM-DD.
- -e, --end-date=[fecha de registro del mensaje] Se confirman los mensajes registrados en la fecha indicada y antes de esa fecha. El formato para la fecha es AAAA-MM-DD.
- -a, --all Confirma todos los mensajes registrados para el objeto. Si no se especifica ningún objeto, se confirman todos los mensajes registrados.
- -l, --logID=[ID de registro][...] Lista separada por comas de los ID de registro de los mensajes que se deben confirmar. Puede obtener el ID del registro mediante el comando messages-view.
- -L, --logID-file=[vía del archivo]- Vía del archivo que contiene los ID de registro de mensaje. Cada línea del archivo debe contener un ID de registro de mensaje. Utilice esta opción en lugar de --log-ID para introducir los ID de registro.

#### <span id="page-56-0"></span>**(messages-delete|md) [vía del objeto][opciones]**

Suprime los mensajes asociados a un dispositivo gestionado de ZENworks.

[vía del objeto] - Vía completa del objeto que tiene mensajes asociados. El objeto puede ser un servidor, una estación de trabajo, un lote o una directiva.

Acepta las siguientes opciones:

- -b, --begin-date=[fecha de registro del mensaje] Los mensajes registrados en esta fecha o después se suprimen. El formato para la fecha es AAAA-MM-DD.
- -e, --end-date=[fecha de registro del mensaje] Los mensajes registrados en esta fecha o antes se suprimen. El formato para la fecha es AAAA-MM-DD.
- -l, --logID=[ID de registro][...] Lista separada por comas de los ID de registro de los mensajes que se deben suprimir. Puede obtener el ID del registro mediante el comando messages-view.
- -L, --logID-file=[vía del archivo] Vía del archivo que contiene los ID de registro de mensaje. Cada línea del archivo debe contener un ID de registro de mensaje. Utilice esta opción en lugar de --log-ID para introducir los ID de registro.

#### <span id="page-56-1"></span>**messages-view (mv) [opciones] [vía del objeto]**

Muestra los mensajes asociados con un dispositivo gestionado, un lote o una directiva de ZENworks.

- -S, --severity=[gravedad] [...] Filtra a partir de la gravedad de los mensajes. Los valores válidos son critical, warning e info.
- -t, --type=[tipo de mensaje] Filtra a partir del origen del mensaje. Los valores válidos son server y client. Si se filtra por server, se muestran los mensajes generados por el servidor de ZENworks, mientras que, si se filtra por client, se muestran los mensajes generados por ZENworks Agent en ese dispositivo.
- -D, --date-condition=[condición de fecha] Filtra los mensajes según un intervalo de tiempo. Los valores válidos son before, since y between. Utilice las opciones --begindate y --end-date para especificar las fechas. Si se utiliza la condición de fecha pero no se especifica ninguna, se toma la fecha del día en curso por defecto.
- -b, --begin-date=[fecha de registro del mensaje] La fecha en la que se registró el mensaje. El formato para la fecha es AAAA-MM-DD. Esta opción se utiliza en combinación con la opción de condición de fecha. Si no se especifica la condición de fecha, se mostrarán los mensajes registrados antes de la fecha actual.
- -e, --end-date=[fecha de registro del mensaje] La fecha en la que se registró el mensaje. El formato para la fecha es AAAA-MM-DD. Se debe indicar esta opción si se ha indicado between como valor para la opción de condición de fecha.
- -a, --acknowledged Filtra a partir de los mensajes confirmados.
- -n, --not-acknowledged Filtra a partir de los mensajes que no se han reconocido
- -m, --messagefilter=[mensaje traducido] Filtra a partir del mensaje traducido.
- -c, --count Muestra solo el número de mensajes.
- -o, --sort-order=[tipo de ordenación] Ordena los mensajes según la fecha, la gravedad o si se han confirmado.
- -A, --asc Especifica la dirección del orden de la lista. Por defecto, descendente.
- -d, --detailed Devuelve más información sobre los mensajes.
- -s, --scrollsize=[número de resultados] Número de resultados que se mostrarán cada vez.

## **Comandos de entornos de redes**

Estos comandos se utilizan para ver y gestionar entornos de redes. Los entornos de redes están formados por servicios (gateways, servidores DNS, servidores DHCP, etc.) que identifican el entorno.

Los entornos de redes son los componentes principales de las ubicaciones. Cuando ZENworks Agent determina que el entorno actual coincide con un entorno de redes asignado a una ubicación, el agente aplica las directivas de seguridad y las reglas de servidor más próximo asignadas a la ubicación.

Los comandos de entornos de redes comienzan con network-environment- en la forma larga o con las letras ne en la forma corta. Todos los comandos siguientes aceptan los indicadores incluidos en la sección [Opciones globales.](#page-136-0) Además, aceptan las opciones individuales indicadas en cada comando.

- "[network-environment-audit-upload \(neau\) \(nombre del entorno de](#page-58-0)  [redes\) \(estado\)" en la página 59](#page-58-0)
- "[network-environment-create \(nec\) \(nombre de entorno de redes\) \[](#page-58-1) d|--[desc=<descripción>\] \[archivo XML de entorno de redes\]" en la](#page-58-1)  [página 59](#page-58-1)
- "[network-environment-delete \(ned\) \(nombre de entorno de redes\)](#page-58-2)  [\[...\]" en la página 59](#page-58-2)
- "[network-environment-export-to-file \(neetf\) \(nombre de entorno de](#page-58-3)  [redes\) \(vía de archivo XML\)" en la página 59](#page-58-3)
- "[network-environment-list \(nel\) \[opciones\]" en la página 60](#page-59-0)
- "[network-environment-list-relationships \(nelr\) \(nombre de entorno de](#page-59-1)  [redes\) \[-cr recuento\]" en la página 60](#page-59-1)
- "[network-environment-rename \(ner\) \(nombre anterior\) \(nombre nuevo\)"](#page-59-2)  [en la página 60](#page-59-2)
- "[network-environment-throttle \(net\) \(nombre de entorno de redes\)](#page-59-3)  [\(tasa de transmisión\)" en la página 60](#page-59-3)

## <span id="page-58-0"></span>**network-environment-audit-upload (neau) (nombre del entorno de redes) (estado)**

Configura los valores de la carga de datos de auditoría para un entorno de redes especificado.

(nombre del entorno de redes) - El nombre del entorno de redes.

(state): permite seleccionar el estado:

- 0 para revertir los valores de carga de los datos de auditoría configurados para la ubicación asociada con el dispositivo.
- 1 para habilitar los dispositivos del entorno de redes asociado a fin de cargar datos del evento de auditoría en cualquier servidor satélite (función de recopilación) o servidor primario.
- 2 para inhabilitar los dispositivos del entorno de redes asociado a fin de que no se carguen datos del evento de auditoría de ningún servidor satélite (función de recopilación) ni servidor primario.

## <span id="page-58-1"></span>**network-environment-create (nec) (nombre de entorno de redes) [ d|--desc=<descripción>] [archivo XML de entorno de redes]**

Crea un entorno de redes a partir de la información incluida en el archivo XML especificado.

(nombre de entorno de redes) - El nombre que desea asignar al entorno de redes nuevo.

-d, --desc=<descripción> - Descripción del entorno de redes.

[archivo XML de entorno de redes] - La vía del archivo XML que contiene la información necesaria para crear el entorno de redes. Si aún no dispone de un archivo XML, utilice el comando network-environment-export-to-file para exportar la información de un entorno de redes existente. Podrá usar ese archivo XML como plantilla para crear archivos de entornos de redes nuevos.

#### <span id="page-58-2"></span>**network-environment-delete (ned) (nombre de entorno de redes) [...]**

Suprime un entorno de redes.

(nombre de entorno de redes) - El nombre del entorno de redes que desea suprimir. Puede especificar uno o más nombres.

## <span id="page-58-3"></span>**network-environment-export-to-file (neetf) (nombre de entorno de redes) (vía de archivo XML)**

Exporta la información de un entorno de redes a un archivo con formato XML.

El comando network-environment-create requiere que la información del entorno de redes se introduzca mediante un archivo con formato XML. Puede usar este archivo como plantilla, modificándolo como estime oportuno para incluir la información que desee usar a la hora de crear un entorno de redes.

(nombre de entorno de redes) - El nombre del entorno de redes cuya información desea exportar al archivo.

(vía de archivo XML) - La vía y el nombre del archivo de exportación.

#### <span id="page-59-0"></span>**network-environment-list (nel) [opciones]**

Muestra los entornos de redes.

Acepta las siguientes opciones:

-c, --count - Muestra el recuento de resultados.

-s, --scrollsize=[número de resultados] - Número de resultados que se mostrarán cada vez.

## <span id="page-59-1"></span>**network-environment-list-relationships (nelr) (nombre de entorno de redes) [-cr recuento]**

Muestra los objetos de ZENworks, como directivas y lotes, asociados con el entorno de redes especificado.

(nombre de entorno de redes) - El nombre del entorno de redes cuyos objetos de ZENworks desea ver.

Acepta la siguiente opción:

-c, --count - Muestra el recuento de resultados.

#### <span id="page-59-2"></span>**network-environment-rename (ner) (nombre anterior) (nombre nuevo)**

Permite renombrar un entorno de redes.

(nombre anterior) - El nombre del entorno de redes que desea renombrar.

(nombre nuevo) - El nuevo nombre del entorno de redes.

<span id="page-59-3"></span>**network-environment-throttle (net) (nombre de entorno de redes) (tasa de transmisión)**

Define la tasa de transmisión de ancho de banda para distribuir el contenido a los dispositivos situados en un entorno de redes específico. Para maximizar el rendimiento de los servidores de ZENworks y del sistema de red, los entornos con un gran ancho de banda pueden usar un conjunto de tasas de transmisión y los entornos con un ancho de banda pequeño pueden usar un conjunto distinto de tasas de transmisión. La tasa de transmisión se puede anular en un lote para que se puedan distribuir rápidamente los parches de alta prioridad y el contenido de los lotes.

(nombre de entorno de redes) - El nombre del entorno de redes para el que desea definir la tasa de transmisión.

(tasa de transmisión) - La tasa máxima de ancho de banda en kilobits por segundo (kbps).

# **Comando de registro de Centro de servicios al cliente de Micro Focus**

Este comando se usa para registrar el servidor primario en el Centro de servicios al cliente de Micro Focus.

El comando de registro del Centro de servicios al cliente de Micro Focus comienza por nccregister en la forma larga o con nccreg en la forma corta. Este comando acepta los indicadores descritos en la sección [Opciones globales.](#page-136-0) Acepta también las opciones individuales descritas con el comando.

 "[\(ncc-register|nccreg\) \(abc@xyz.com\) \(clave de registro\) \[vía del](#page-60-0)  servidor primario] [-i|--[nccConfigXML=ncc-config.xml\] \[](#page-60-0) r|--[reRegister\]" en la página 61](#page-60-0)

## <span id="page-60-0"></span>**(ncc-register|nccreg) (abc@xyz.com) (clave de registro) [vía del servidor primario] [-i|--nccConfigXML=ncc-config.xml] [-r|--reRegister]**

Registra el servidor primario en el Centro de servicios al cliente de Micro Focus.

(abc@xyz.com) - La dirección de correo electrónico para registrar el servidor primario en el servidor del Centro de servicios al cliente de Micro Focus.

(clave de registro) - La clave de registro para registrar el servidor primario en el servidor del Centro de servicios al cliente de Micro Focus.

[vía del servidor primario] - La vía del servidor primario para registrarse en el servidor del Centro de servicios al cliente de Micro Focus.

-i, --nccConfigXML= ncc-config.xml - El archivo XML que contiene la información de registro, como el producto, la versión, la arquitectura y la revisión.

-r, --reRegister - Vuelve a registrar el servidor primario en el servidor del Centro de servicios al cliente de Micro Focus.

Ejemplos:

Para registrar el servidor primario local en el servidor del Centro de servicios al cliente de Micro Focus, ejecute el comando siguiente:

zman nccreg *correo electrónico clave-registro*

Para registrar un servidor primario específico en el servidor del Centro de servicios al cliente de Micro Focus, ejecute el comando siguiente:

zman nccreg *correo electrónico clave-registro vía\_del\_servidor*

Para volver a registrar el servidor primario local en el servidor del Centro de servicios al cliente de Micro Focus, ejecute el comando siguiente:

zman nccreg *correo electrónico clave-registro* -r

Para volver a registrar un servidor primario específico en el servidor del Centro de servicios al cliente de Micro Focus, ejecute el comando siguiente:

zman nccreg *correo electrónico clave-registro vía\_del\_servidor* -r

## **Comandos para dispositivos móviles**

Estos comandos se utilizan para gestionar dispositivos móviles. Los comandos para dispositivos móviles comienzan con mobile- en la forma larga y con la letra m en la forma corta.

- "[mobile-folder-create \(mfc\) \(vía del objeto móvil\) \[...\] \[opciones\]"](#page-61-0)  [en la página 62](#page-61-0)
- "[mobile-group-create \(mgc\) \(nombre del grupo\) \[carpeta padre\]](#page-61-1)  [\[opciones\]" en la página 62](#page-61-1)
- "[mobile-move \(mmv\) \(vía del objeto móvil\) \[vía de la carpeta de](#page-62-0)  [destino\]" en la página 63](#page-62-0)
- "[mobile-rename \(mr\) \(vía del objeto móvil\) \(nuevo nombre\)" en la](#page-62-1)  [página 63](#page-62-1)
- "[mobile-delete \(mdl\) \(vía del objeto móvil\) \[...\] \[opciones\]" en la](#page-62-2)  [página 63](#page-62-2)
- "[mobile-group-add \(mga\) \(vía del grupo móvil\) \(vía móvil\) \[...\]](#page-62-3)  [\[opciones\]" en la página 63](#page-62-3)
- "[mobile-list \(ml\) \[carpeta\] \[opciones\]" en la página 63](#page-62-4)
- "[mobile-group-members \(mgm\) \(vía del grupo móvil\) \[opciones\]" en la](#page-63-0)  [página 64](#page-63-0)
- "[mobile-group-remove \(mgr\) \(vía del grupo móvil\) \(vía móvil\) \[...\]](#page-63-1)  [\[opciones\]" en la página 64](#page-63-1)
- "[mobile-list-groups \(mlg\) \(vía móvil\) \[opciones\]" en la página 64](#page-63-2)
- "[mobile-add-policy \(map\) \(vía del objeto móvil\) \(directiva o grupo](#page-63-3)  [de directivas\) \[...\] \[opciones\]" en la página 64](#page-63-3)
- "[mobile-remove-policy \(mrp\) \(vía del objeto móvil\) \(directiva o](#page-64-0)  [grupo de directivas\) \[...\] \[opciones\]" en la página 65](#page-64-0)
- "[mobile-list-policies \(mlp\) \(vía del objeto móvil\) \[opciones\]" en la](#page-64-1)  [página 65](#page-64-1)
- "[mobile-reorder-policies \(mrop\) \(vía del objeto móvil\) \(posición](#page-64-2)  [actual\) \(posición nueva\)" en la página 65](#page-64-2)
- "[mobile-view-all-policies-status \(mvaps\) \(vía móvil\) \[opciones\]" en](#page-64-3)  [la página 65](#page-64-3)
- "[mobile-set-as-test \(msat\) \(vía del objeto móvil\)" en la página 65](#page-64-4)
- "[mobile-set-as-nontest \(msan\) \(vía del objeto móvil\)" en la](#page-64-5)  [página 65](#page-64-5)

<span id="page-61-0"></span>**mobile-folder-create (mfc) (vía del objeto móvil) [...] [opciones]**

Crea una carpeta nueva para dispositivos móviles.

Acepta la siguiente opción:

--desc=[descripción] - Descripción de la carpeta.

<span id="page-61-1"></span>**mobile-group-create (mgc) (nombre del grupo) [carpeta padre] [opciones]** Crea un grupo móvil y le añade miembros.

Acepta las siguientes opciones:

--desc=[descripción] - Descripción del grupo.

-m, --members=[vía móvil][...] - La vía de los dispositivos móviles relativa a /Dispositivos/ Dispositivos móviles.

-f, --folder=[carpeta móvil] - La vía de la carpeta de un dispositivo móvil relativa a / Dispositivos/Dispositivos móviles. Si se especifica esta opción, la vía de los objetos de dispositivo móvil se determina en relación a esta carpeta. Se puede utilizar para especificar varios objetos de dispositivo móvil de la misma carpeta.

## <span id="page-62-0"></span>**mobile-move (mmv) (vía del objeto móvil) [vía de la carpeta de destino]**

Mueve un objeto de dispositivo móvil a una carpeta distinta.

## <span id="page-62-1"></span>**mobile-rename (mr) (vía del objeto móvil) (nuevo nombre)**

Cambia el nombre de un objeto de dispositivo móvil.

## <span id="page-62-2"></span>**mobile-delete (mdl) (vía del objeto móvil) [...] [opciones]**

Suprime uno o varios objetos de dispositivo móvil.

(vía del objeto móvil) [...] - La vía de los objetos de dispositivo móvil (dispositivo móvil, carpeta de dispositivos móviles o grupo de dispositivos móviles) relativa a /Dispositivos/ Dispositivos móviles. Se puede utilizar el carácter comodín \* en los nombres de objeto si está entrecomillado. Tenga cuidado a la hora de utilizar caracteres para suprimir objetos.

Acepta las siguientes opciones:

-r, --recursive - Suprime los objetos de una carpeta de forma recurrente.

-f, --folder=[carpeta móvil] - La vía de la carpeta de un dispositivo móvil relativa a / Dispositivos/Dispositivos móviles. Si se especifica esta opción, la vía de los objetos de dispositivo móvil se determina en relación a esta carpeta. Se puede utilizar para especificar varios objetos de dispositivo móvil de la misma carpeta.

## <span id="page-62-3"></span>**mobile-group-add (mga) (vía del grupo móvil) (vía móvil) [...] [opciones]**

Añade dispositivos móviles a un grupo de dispositivos móviles.

Acepta la siguiente opción:

-f, --folder=[carpeta móvil] - La vía de la carpeta de un dispositivo móvil relativa a / Dispositivos/Dispositivos móviles. Si se especifica esta opción, la vía de los objetos de dispositivo móvil se determina en relación a esta carpeta. Se puede utilizar para especificar varios objetos de dispositivo móvil de la misma carpeta.

## <span id="page-62-4"></span>**mobile-list (ml) [carpeta] [opciones]**

Muestra los objetos de dispositivo móvil.

Acepta las siguientes opciones:

- -r, --recursive Muestra resultados de forma recurrente, incluidas las subcarpetas. Si no se especifica esta opción, el contenido de las subcarpetas no se muestra.
- -n, --namefilter=[cadena de filtro] Muestra los resultados que coinciden con el nombre indicado. Se pueden utilizar los caracteres comodín  $*\gamma$ ? si están entrecomillados.
- -t, --typefilter=[filtro de tipo][...] Muestra los resultados que coinciden con la lista separada por comas de tipos de objeto especificada. Los valores válidos son device, group y folder.
- -c, --count Muestra el recuento de resultados.
- -s, --scrollsize=[número de resultados] Número de resultados que se mostrarán cada vez.
- -f, --flagfilter=[filtro de indicador][...] Muestra los resultados que coinciden con la lista separada por comas de indicadores especificados. Los valores válidos son: retired (retirado), notretired (no retirado), test (de prueba) y non-test (no de prueba).

#### <span id="page-63-0"></span>**mobile-group-members (mgm) (vía del grupo móvil) [opciones]**

Muestra los miembros de un grupo de dispositivos móviles o un grupo de dispositivos móviles dinámico.

Acepta la siguiente opción:

-s, --scrollsize=[número de resultados] - Número de resultados que se mostrarán cada vez.

## <span id="page-63-1"></span>**mobile-group-remove (mgr) (vía del grupo móvil) (vía móvil) [...] [opciones]**

Elimina dispositivos móviles de un grupo de dispositivos móviles.

Acepta la siguiente opción:

-f, --folder=[carpeta móvil] - La vía de la carpeta de un dispositivo móvil relativa a / Dispositivos/Dispositivos móviles. Si se especifica esta opción, la vía de los objetos de dispositivo móvil se determina en relación a esta carpeta. Se puede utilizar para especificar varios objetos de dispositivo móvil de la misma carpeta.

#### <span id="page-63-2"></span>**mobile-list-groups (mlg) (vía móvil) [opciones]**

Muestra los grupos de los que es miembro el dispositivo móvil concreto.

Acepta la siguiente opción:

-s, --scrollsize=[número de resultados] - Número de resultados que se mostrarán cada vez.

## <span id="page-63-3"></span>**mobile-add-policy (map) (vía del objeto móvil) (directiva o grupo de directivas) [...] [opciones]**

Asigna directivas a un objeto de dispositivo móvil.

Acepta las siguientes opciones:

- -c, --conflicts=[orden de resolución de conflictos de directivas] Determina cómo se deben resolver los conflictos de directivas. Los valores válidos son userlast o 1, devicelast o 2, deviceonly o 3 y useronly o 4. Para userlast, primero se aplican directivas asociadas al dispositivo y luego directivas asociadas al usuario. Para devicelast, primero se aplican directivas asociadas al usuario y luego directivas asociadas al dispositivo. Para deviceonly, las directivas asociadas al usuario se ignoran. Para useronly, las directivas asociadas al dispositivo se ignoran. Si no se especifica esta opción, se toma userlast como valor por defecto.
- -e, --enforce-now Aplica la directiva de inmediato en todos los dispositivos asignados.
- -f, --folder=[carpeta de directiva] Vía de una carpeta de directiva relativa a /Directivas. Si se especifica esta opción, la vía de los objetos de directiva se determina en relación a esta carpeta. Se puede utilizar para especificar varios objetos de directiva de la misma carpeta.

```
mobile-remove-policy (mrp) (vía del objeto móvil) (directiva o grupo de 
directivas) [...] [opciones]
```
Elimina las directivas asignadas a un objeto de dispositivo móvil.

Acepta la siguiente opción:

-f, --folder=[carpeta de directiva] - Vía de una carpeta de directiva relativa a /Directivas. Si se especifica esta opción, la vía de los objetos de directiva se determina en relación a esta carpeta. Se puede utilizar para especificar varios objetos de directiva de la misma carpeta.

#### <span id="page-64-1"></span>**mobile-list-policies (mlp) (vía del objeto móvil) [opciones]**

Muestra las directivas asignadas a un objeto de dispositivo móvil.

Acepta las siguientes opciones:

-a, --all - Muestra tanto las directivas vigentes como las no vigentes.

-e, --effective - Muestra solo las directivas vigentes.

-s, --scrollsize=[número de resultados] - Número de resultados que se mostrarán cada vez.

## <span id="page-64-2"></span>**mobile-reorder-policies (mrop) (vía del objeto móvil) (posición actual) (posición nueva)**

Cambia el orden de las directivas asignadas a un dispositivo móvil. Utilice el comando mobilelist-policies para determinar el orden de las directivas asignadas.

#### <span id="page-64-3"></span>**mobile-view-all-policies-status (mvaps) (vía móvil) [opciones]**

Muestra el estado de distribución avanzado de las directivas asignadas a un dispositivo móvil.

Acepta las siguientes opciones:

--statusfilter=[tipo de estado][...] - Filtra a partir del estado del evento de aplicación de directiva. Los valores válidos son S, F y P (abreviaturas en inglés de de correcto, fallo y pendiente). Se puede proporcionar una lista separada por comas de los tipos de estado. -s, --scrollsize=[número de resultados] - Número de resultados que se mostrarán cada vez.

```
mobile-set-as-test (msat) (vía del objeto móvil)
```
Define un dispositivo móvil como dispositivo de prueba.

Ejemplo:

Para definir dispositivomóvil1 como dispositivo de prueba:

zman msat dispositivomóvil1

```
mobile-set-as-nontest (msan) (vía del objeto móvil)
```
Define un dispositivo móvil como dispositivo no de prueba.

Ejemplo:

Para definir dispositivomóvil1 como dispositivo no de prueba:

zman msan dispositivomóvil1

# **Comandos de objeto**

Se trata de comandos de utilidad o conveniencia para trabajar con objetos de ZENworks. Los comandos de objeto comienzan con object- en la forma larga y con la letra o en la forma corta.

Todos los comandos siguientes aceptan los indicadores de opción incluidos en la sección [Opciones](#page-136-0)  [globales.](#page-136-0) Además, aceptan las opciones individuales indicadas en cada comando.

- "[object-get-GUID \(ogg\) \(vía del objeto\)" en la página 66](#page-65-0)
- "[object-get-name \(ogn\) \(GUID de ZENworks\)" en la página 66](#page-65-1)
- "[object-get-path \(ogp\) \(GUID de ZENworks\)" en la página 66](#page-65-2)

### <span id="page-65-0"></span>**object-get-GUID (ogg) (vía del objeto)**

Obtiene el GUID de un objeto de ZENworks.

(vía del objeto) - Vía completa del objeto de ZENworks, empezando con una barra inclinada (/).

#### <span id="page-65-1"></span>**object-get-name (ogn) (GUID de ZENworks)**

Obtiene el nombre de un objeto de ZENworks.

(GUID de ZENworks) - El GUID de ZENworks del objeto, que contiene 32 caracteres.

#### <span id="page-65-2"></span>**object-get-path (ogp) (GUID de ZENworks)**

Obtiene la vía de un objeto de ZENworks a partir del GUID.

(GUID de ZENworks) - El GUID de ZENworks del objeto, que contiene 32 caracteres.

## **Comandos del servidor primario**

Estos comandos se usan para gestionar el contenido del servidor primario. Los comandos del servidor primario empiezan por primary-server-.

- ["primary-server-replicate-content \(psrc\) \(vía del lote | vía de la directiva\)" en la página 66](#page-65-3)
- ["primary-server-cleanup-content \(pscc\) \(lote\) \(vía del lote | vía de la directiva\)" en la página 66](#page-65-4)

### <span id="page-65-3"></span>**primary-server-replicate-content (psrc) (vía del lote | vía de la directiva)**

Replica el contenido del lote o la directiva especificados en el servidor primario.

Ejemplos:

Para replicar el contenido de un lote en el servidor actual: zman psrc /Lote/lote1

Para replicar el contenido de una directiva en el servidor actual: zman psrc /Directiva/ directiva1

#### <span id="page-65-4"></span>**primary-server-cleanup-content (pscc) (lote) (vía del lote | vía de la directiva)**

Borra el contenido del lote o la directiva especificados en el servidor primario.

Ejemplos:

Para borrar el contenido de un lote del servidor actual: zman pscc /Lote/lote1

Para borrar el contenido de una directiva en el servidor actual: zman pscc /Directiva/ directiva1

# **Comandos de directivas**

Estos comandos se utilizan para crear, modificar y gestionar directivas. Los comandos de directivas comienzan con policy- en la forma larga y con la letra p en la forma corta.

Todos los comandos siguientes aceptan los indicadores de opción incluidos en la sección [Opciones](#page-136-0)  [globales.](#page-136-0) Además, aceptan las opciones individuales indicadas en cada comando.

- "[policy-assign \(pa\) \(tipo de dispositivo o de usuario\) \(directiva o](#page-67-0)  [grupo de directivas\) \(vía del objeto de dispositivo o de usuario\)](#page-67-0)  [\[...\] \[opciones\]" en la página 68](#page-67-0)
- "[policy-create \(pc\) \(nombre de la directiva\) \(archivo XML de](#page-67-1)  [directivas\) \[carpeta padre\] \[opciones\]" en la página 68](#page-67-1)
- "[policy-copy \(pcp\) \(vía de la directiva\) \(nombre de la directiva\)](#page-68-0)  [\[carpeta padre\] \[opciones\]" en la página 69](#page-68-0)
- "[policy-delete \(pd\) \(vía del objeto de directiva\) \[...\] \[opciones\]"](#page-68-1)  [en la página 69](#page-68-1)
- "[policy-disable \(pdl\) \(vía de la directiva\) \[...\] \[opciones\]" en la](#page-68-2)  [página 69](#page-68-2)
- "[policy-delete-version \(pdv\) \(vía de la directiva\) \[versión de la](#page-68-3)  [directiva que se debe suprimir\] \[opciones\]" en la página 69](#page-68-3)
- "[policy-enable \(pel\) \(vía de la directiva\) \[...\] \[opciones\]" en la](#page-69-0)  [página 70](#page-69-0)
- "[policy-export-to-file \(petf\) \(vía de la directiva\) \(vía del archivo](#page-69-1)  [XML\)\[versión de la directiva\] \[-c|](#page-69-1)--export-content]" en la página 70
- "[policy-folder-create \(pfc\) \(nombre de carpeta\) \[carpeta padre\]](#page-69-2)  [\[opciones\]" en la página 70](#page-69-2)
- "[policy-group-add \(pga\) \(vía del grupo de directivas\) \(vía de la](#page-69-3)  [directiva\) \[...\] \[opciones\]" en la página 70](#page-69-3)
- "[policy-group-create \(pgc\) \(nombre del grupo\) \[carpeta padre\]](#page-70-0)  [\[opciones\]" en la página 71](#page-70-0)
- "[policy-group-members \(pgm\) \(vía del grupo de directivas\)](#page-70-1)  [\[opciones\]" en la página 71](#page-70-1)
- "[policy-group-remove \(pgr\) \(vía del grupo de directivas\) \(vía de la](#page-70-2)  [directiva\) \[...\] \[opciones\]" en la página 71](#page-70-2)
- "[policy-list \(pl\) \[opciones\] \[carpeta\]" en la página 71](#page-70-3)
- "[policy-list-assignments \(plas\) \(directiva o grupo de directivas\)](#page-70-4)  [\[opciones\]" en la página 71](#page-70-4)
- "[policy-list-groups \(plg\) \(vía de la directiva\) \[opciones\]" en la](#page-71-0)  [página 72](#page-71-0)
- "[policy-list-version \(plv\) \(vía de la directiva\)" en la página 72](#page-71-1)
- "[policy-move \(pmv\) \(vía del objeto de directiva\) \[vía de la carpeta](#page-71-2)  [de destino\]" en la página 72](#page-71-2)
- "[policy-sandbox-create \(psc\) \(vía de la directiva\) \[versión de la](#page-71-3)  [directiva\] \[opciones\]" en la página 72](#page-71-3)
- "[policy-sandbox-publish \(psp\) \(vía de la directiva\)" en la página 72](#page-71-4)
- "[policy-sandbox-publish-to-newpolicy \(psptn\) \(vía de la directiva\)](#page-71-5)  [\(nombre de la directiva\) \[carpeta padre\] \[opciones\]" en la página 72](#page-71-5)
- "[policy-sandbox-revert \(psr\) \(vía de la directiva\)" en la página 73](#page-72-0)
- "[policy-rename \(pr\) \(vía del objeto de directiva\) \(nombre nuevo\)](#page-72-1)  [\[opciones\]" en la página 73](#page-72-1)
- "[policy-unassign \(pua\) \(tipo de dispositivo o de usuario\) \(directiva](#page-72-2)  [o grupo de directivas\) \(vía del dispositivo o del objeto de usuario\)](#page-72-2)  [\[...\] \[opciones\]" en la página 73](#page-72-2)
- "[policy-view-advanced-deployment-status \(pvads\) \(vía de la](#page-72-3)  [directiva\) \[opciones\]" en la página 73](#page-72-3)
- "[policy-view-summary-totals \(pvst\) \(vía de la directiva\) \[opciones\]"](#page-73-0)  [en la página 74](#page-73-0)

## <span id="page-67-0"></span>**policy-assign (pa) (tipo de dispositivo o de usuario) (directiva o grupo de directivas) (vía del objeto de dispositivo o de usuario) [...] [opciones]**

Asigna una directiva o un grupo de directivas a uno o varios objetos de dispositivo o de usuario.

(dispositivo o tipo de usuario) - Los valores válidos son device, server, workstation y user.

(vía del objeto de dispositivo o de usuario) [...] - Vía de los objetos de dispositivo o de usuario relativa a la carpeta raíz del tipo de dispositivo o de usuario especificada.

Acepta las siguientes opciones:

- -c, --conflicts=[orden de resolución de conflictos de directivas] Determina cómo se deben resolver los conflictos de directivas. Los valores válidos son userlast o 1, devicelast o 2, deviceonly o 3 y useronly o 4. Para userlast, primero se aplican directivas asociadas al dispositivo y luego directivas asociadas al usuario. Para devicelast, primero se aplican directivas asociadas al usuario y luego directivas asociadas al dispositivo. Para deviceonly, las directivas asociadas al usuario se ignoran. Para useronly, las directivas asociadas al dispositivo se ignoran. Si no se especifica esta opción, se toma userlast como valor por defecto.
- -e, --enforce-now Aplica la directiva de inmediato en todos los dispositivos asignados.
- -f, --folder=[carpeta de dispositivo o de usuario] Vía de la carpeta del dispositivo o del usuario relativa a la carpeta raíz respectiva. Si se especifica esta opción, la vía de los objetos de dispositivo o de usuario se determina en relación a esta carpeta. Se puede utilizar para especificar varios objetos de dispositivo o de usuario de la misma carpeta.

## <span id="page-67-1"></span>**policy-create (pc) (nombre de la directiva) (archivo XML de directivas) [carpeta padre] [opciones]**

Crea una directiva.

(archivo XML de directiva) - El archivo XML que contiene la información de la directiva exportada. Utilice el comando policy-export-to-file (petf) para exportar la información de una directiva a un archivo XML. Si desea reutilizar archivos, es posible crear archivos XML de plantilla a partir de las directivas creadas mediante el Centro de control de ZENworks.

Acepta las siguientes opciones:

-d, --desc=[descripción] - Descripción de la directiva.

-a, --actioninfo=[contenido de archivo de la directiva] - El archivo XML que contiene información sobre el contenido de archivo que se asociará y empaquetará con la directiva. Por ejemplo, el archivo de controlador que se va a instalar para una directiva de impresora es el contenido del archivo. Para obtener información sobre la plantilla de formato del archivo XML, consulte el archivo ActionInfo.xml ubicado en /opt/novell/zenworks/share/zman/ samples/policies en servidores Linux, o en

*Directorio\_de\_instalación*:\Novell\Zenworks\share\zman\samples\policie s en servidores Windows.

- -s, --create-as-sandbox=[crear como zona protegida]: crea la directiva como una zona protegida.
- -n, --create-with-new-grid Crea el objeto de directiva con el nuevo GUID. Si no se especifica la opción, validará los objetos de directiva para el GUID importado en el archivo XML de la directiva. Si el GUID importado no existe, se creará un GUID nuevo; en caso contrario, se conservará el GUID importado.

## <span id="page-68-0"></span>**policy-copy (pcp) (vía de la directiva) (nombre de la directiva) [carpeta padre] [opciones]**

Copia una directiva.

Acepta la siguiente opción:

-d, --desc=[descripción] - Descripción de la directiva.

#### <span id="page-68-1"></span>**policy-delete (pd) (vía del objeto de directiva) [...] [opciones]**

Suprime uno o varios objetos de directiva.

(vía del objeto de directiva) [...] - Vía de los objetos de directiva (directivas, carpeta de directivas o grupo de directivas) relativa a /Directivas. Se puede utilizar el carácter comodín \* en los nombres de objeto si está entrecomillado. Tenga cuidado a la hora de utilizar caracteres para suprimir objetos.

Acepta las siguientes opciones:

- -r, --recursive Suprime los objetos de una carpeta de forma recurrente.
- -f, --folder=[carpeta de directiva] Vía de una carpeta de directiva relativa a /Directivas. Si se especifica esta opción, la vía de los objetos de directiva se determina en relación a esta carpeta. Se puede utilizar para especificar varios objetos de directiva de la misma carpeta.

#### <span id="page-68-2"></span>**policy-disable (pdl) (vía de la directiva) [...] [opciones]**

Inhabilita las directivas.

Acepta la siguiente opción:

-f, --folder=[carpeta de directiva] - Vía de una carpeta de directiva relativa a /Directivas. Si se especifica esta opción, la vía de los objetos de directiva se determina en relación a esta carpeta. Se puede utilizar para especificar varios objetos de directiva de la misma carpeta.

## <span id="page-68-3"></span>**policy-delete-version (pdv) (vía de la directiva) [versión de la directiva que se debe suprimir] [opciones]**

Suprime una o varias versiones de la directiva.

Ejemplos:

Para suprimir la versión 3 de la directiva, zenpolicy:

zman pdv zenpolicy 3

Para suprimir todas las versiones de la directiva, zenpolicy:

zman pdv zenpolicy -a

Para suprimir todas las versiones de la directiva, zenpolicy, cuya versión sea anterior a la especificada:

```
zman pdv zenpolicy version -p
```
#### <span id="page-69-0"></span>**policy-enable (pel) (vía de la directiva) [...] [opciones]**

Habilita las directivas.

Acepta la siguiente opción:

-f, --folder=[carpeta de directiva] - Vía de una carpeta de directiva relativa a /Directivas. Si se especifica esta opción, la vía de los objetos de directiva se determina en relación a esta carpeta. Se puede utilizar para especificar varios objetos de directiva de la misma carpeta.

<span id="page-69-1"></span>**policy-export-to-file (petf) (vía de la directiva) (vía del archivo XML)[versión de la directiva] [-c|--export-content]**

Exporta la información de una directiva (en formato XML) a un archivo. El archivo XML se utilizará como entrada para crear directivas.

(vía al archivo XML): vía completa del archivo XML al que se debe exportar la información de directiva.

[Versión de la directiva]: versión de la directiva que se debe exportar. Si no se especifica la versión, se exporta la versión publicada de la directiva. Para exportar una versión de zona protegida de la directiva, especifique una zona protegida.

[-c|--export-content]: exporta el contenido de la directiva a un subdirectorio dentro del directorio que contiene el archivo XML al que se exporta la información de la directiva. Si no se especifica la opción, el contenido de la directiva no se exporta.

Ejemplos:

Para exportar la versión de zona protegida de una directiva llamada directivazen a un archivo XML llamado directiva.xml:

zman petf carpetadirectiva/directivazen C:\directivas\directiva.xml sandbox

Para exportar la versión 3 de la directiva llamada directivazen a un archivo XML llamado directiva.xml:

zman petf carpetadirectivas/directivazen C:\directivas\directiva.xml 3

Para exportar la versión 5 de una directiva llamada directivazen a un archivo XML llamado directiva.xml y exportar el contenido de la directiva al directorio C:\directivas\:

zman petf carpetadirectivas/directivazen C:\directivas\directiva.xml 5  $-c$ 

<span id="page-69-2"></span>**policy-folder-create (pfc) (nombre de carpeta) [carpeta padre] [opciones]**

Crea una carpeta nueva para almacenar directivas.

Acepta la siguiente opción:

--desc=[descripción] - Descripción de la carpeta.

<span id="page-69-3"></span>**policy-group-add (pga) (vía del grupo de directivas) (vía de la directiva) [...] [opciones]**

Añade directivas a un grupo de directivas.

Acepta la siguiente opción:

-f, --folder=[carpeta de directiva] - Vía de una carpeta de directiva relativa a /Directivas. Si se especifica esta opción, la vía de los objetos de directiva se determina en relación a esta carpeta. Se puede utilizar para especificar varios objetos de directiva de la misma carpeta.

## <span id="page-70-0"></span>**policy-group-create (pgc) (nombre del grupo) [carpeta padre] [opciones]**

Crea un grupo de directivas y le añade miembros.

Acepta las siguientes opciones:

--desc=[descripción] - Descripción del grupo.

- -m, --members=[vía de la directiva][...] Vía de las directivas relativa a /Directivas.
- -f, --folder=[carpeta de directiva] Vía de una carpeta de directiva relativa a /Directivas. Si se especifica esta opción, la vía de los objetos de directiva se determina en relación a esta carpeta. Se puede utilizar para especificar varios objetos de directiva de la misma carpeta.

```
policy-group-members (pgm) (vía del grupo de directivas) [opciones]
```
Muestra los miembros de un grupo de directivas.

Acepta la siguiente opción:

-s, --scrollsize=[número de resultados] - Número de resultados que se mostrarán cada vez.

```
policy-group-remove (pgr) (vía del grupo de directivas) (vía de la 
directiva) [...] [opciones]
```
Elimina directivas de un grupo de directivas.

Acepta la siguiente opción:

-f, --folder=[carpeta de directiva] - Vía de una carpeta de directiva relativa a /Directivas. Si se especifica esta opción, la vía de los objetos de directiva se determina en relación a esta carpeta. Se puede utilizar para especificar varios objetos de directiva de la misma carpeta.

#### <span id="page-70-3"></span>**policy-list (pl) [opciones] [carpeta]**

Muestra los objetos de directiva.

Acepta las siguientes opciones:

- -r, --recursive Muestra resultados de forma recurrente, incluidas las subcarpetas. Si no se especifica esta opción, el contenido de las subcarpetas no se muestra.
- -n, --namefilter=[cadena de filtro] Muestra los resultados que coinciden con el nombre indicado. Se pueden utilizar los caracteres comodín \* y ? si están entrecomillados.
- -c, --count Muestra el recuento de resultados.
- -s, --scrollsize=[número de resultados] Número de resultados que se mostrarán cada vez.

<span id="page-70-4"></span>**policy-list-assignments (plas) (directiva o grupo de directivas) [opciones]**

Muestra las asignaciones de dispositivo y usuario de una directiva.

Acepta las siguientes opciones:

- -t, --typefilter=[tipo de asignación] Filtra a partir del tipo de asignación. Los valores válidos son device y user.
- -s, --scrollsize=[número de resultados] Número de resultados que se mostrarán cada vez.

#### <span id="page-71-0"></span>**policy-list-groups (plg) (vía de la directiva) [opciones]**

Muestra los grupos a los que pertenece una directiva determinada.

Acepta la siguiente opción:

-s, --scrollsize=[número de resultados] - Número de resultados que se mostrarán cada vez.

#### <span id="page-71-1"></span>**policy-list-version (plv) (vía de la directiva)**

Muestra una lista con todas las versiones de la directiva.

Ejemplos:

Para mostrar una lista con todas las versiones de la directiva, zenpolicy:

```
zman plv zenpolicy
```
### <span id="page-71-2"></span>**policy-move (pmv) (vía del objeto de directiva) [vía de la carpeta de destino]**

Mueve un objeto de directiva a una carpeta distinta.

## <span id="page-71-3"></span>**policy-sandbox-create (psc) (vía de la directiva) [versión de la directiva] [opciones]**

Crea una zona protegida a partir de una versión existente de una directiva.

[versión de la directiva]: especifique la versión de la directiva que se debe usar para crear la zona protegida.

Acepta la siguiente opción:

-f, --force =[forzar]: sobrescribe cualquier zona protegida existente.

Ejemplo:

Para crear una zona protegida a partir de la versión 2 de una directiva, zenpolicy:

zman psc zenpolicy 2

#### <span id="page-71-4"></span>**policy-sandbox-publish (psp) (vía de la directiva)**

Publica una zona protegida para crear una versión publicada de la directiva.

Ejemplo:

Para publicar la zona protegida de una directiva, zenpolicy:

zman psp zenpolicy

## <span id="page-71-5"></span>**policy-sandbox-publish-to-newpolicy (psptn) (vía de la directiva) (nombre de la directiva) [carpeta padre] [opciones]**

Publica la versión de zona protegida de una directiva en una directiva nueva.

(vía de la directiva) - La vía del objeto de directiva respecto a la carpeta raíz de directivas,/ Directivas.

(nombre de la directiva) - Nombre de la directiva nueva que se va a crear.

[carpeta padre] - Carpeta en la que se va a crear la nueva directiva. Si no se especifica, la directiva se crea en la carpeta raíz.

Acepta las siguientes opciones:

-s, --createAsSandbox=[crear como zona protegida] - Crea la directiva como una zona protegida.
- -g, --groups Añade la directiva recién creada a todos los grupos de los que es miembro la directiva de origen.
- -d, --deviceAssignments Copia todas las asignaciones de dispositivo de la directiva de origen a la nueva directiva creada.
- -u, --userAssignments Copia todas las asignaciones de usuario de la directiva de origen a la nueva directiva creada.

Ejemplo:

Para publicar la versión de zona protegida de una directiva en una directiva nueva.

zman psptn directiva1 directiva2 /Directivas/Carpeta1

#### **policy-sandbox-revert (psr) (vía de la directiva)**

Suprime la zona protegida y permite revertir a la versión publicada más reciente de la directiva. Ejemplo:

Para suprimir la zona protegida y revertir a la versión publicada más reciente de la directiva: zman psr zenpolicy

# **policy-rename (pr) (vía del objeto de directiva) (nombre nuevo) [opciones]** Cambia el nombre de un objeto de directiva.

-p, --publish =[publicar]: si se especifica esta opción y se edita el nombre de visualización del lote, el lote se publicará inmediatamente. Sin embargo, si el nombre de visualización actual del lote es distinto del nombre de lote existente o si ya existe una zona protegida para el lote, el hecho de especificar esta opción no tendrá ningún efecto.

## **policy-unassign (pua) (tipo de dispositivo o de usuario) (directiva o grupo de directivas) (vía del dispositivo o del objeto de usuario) [...] [opciones]**

Anula la asignación de una directiva o de un grupo de directivas de uno o varios objetos de dispositivo o de usuario.

(dispositivo o tipo de usuario) - Los valores válidos son device, server, workstation y user.

(vía del objeto de dispositivo o de usuario) [...] - Vía de los objetos de dispositivo o de usuario relativa a la carpeta raíz del tipo de dispositivo o de usuario especificada.

Acepta la siguiente opción:

-f, --folder=[carpeta de dispositivo o de usuario] - Vía de la carpeta del dispositivo o del usuario relativa a la carpeta raíz respectiva. Si se especifica esta opción, la vía de los objetos de dispositivo o de usuario se determina en relación a esta carpeta. Se puede utilizar para especificar varios objetos de dispositivo o de usuario de la misma carpeta.

## **policy-view-advanced-deployment-status (pvads) (vía de la directiva) [opciones]**

Muestra el estado de distribución avanzado de una directiva.

Acepta las siguientes opciones:

-d, --device=[vía del dispositivo] - Muestra el estado de distribución solo para el dispositivo especificado. La vía del dispositivo es relativa a /Dispositivos.

- -u, --user=[vía del usuario] Muestra el estado de distribución solo para el usuario especificado. La vía del usuario es relativa a /Usuarios. Si se especifica también el dispositivo, se muestra información del estado del usuario indicado que haya entrado en el dispositivo.
- -n, --namefilter=[nombre del dispositivo de destino] Filtra de acuerdo al nombre del dispositivo. Muestra las opciones que coinciden con el filtro indicado. Se pueden utilizar los caracteres comodín \* y ? si están entrecomillados.
- --statusfilter=[tipo de estado][...] Filtra a partir del estado del evento de aplicación de directiva. Los valores válidos son S, F y P (abreviaturas en inglés de correcto, fallo y pendiente). Se puede proporcionar una lista separada por comas de los tipos de estado.
- -t, --typefilter=[dispositivo de destino o tipo de usuario][...] Filtra de acuerdo al tipo de destino. Los valores válidos son server, workstation y user. Se puede proporcionar una lista separada por comas de los tipos de destino.
- -s, --scrollsize=[número de resultados] Número de resultados que se mostrarán cada vez.
- -v, --version[valor]
- A continuación, se muestran los valores válidos:
- **published:** utilice esta opción para mostrar el número de dispositivos no de prueba en los que se ha distribuido la directiva.
- **sandbox:** utilice esta opción para mostrar el número de dispositivo de prueba en los que se ha distribuido la versión de zona protegida de la directiva.
- **[versión-del-objeto]:** utilice un número de versión para obtener el estado de la versión de la directiva relacionada.
- El valor por defecto es published.
- -c, --status-calculation[valor]
- A continuación, se muestran los valores válidos:
- **Consolidated:** utilice esta opción para mostrar el número total de dispositivos en el que se ha distribuido esta directiva.
- **version:** utilice esta opción para mostrar el estado de la versión específica.
- El valor por defecto es version.

## **policy-view-summary-totals (pvst) (vía de la directiva) [opciones]**

Muestra un resumen del estado de distribución de una directiva concreta.

Acepta las siguientes opciones:

-v, --version[valor]

A continuación, se muestran los valores válidos:

- **published:** utilice esta opción para mostrar el número de dispositivos no de prueba en los que se ha distribuido la directiva.
- **sandbox:** utilice esta opción para mostrar el número de dispositivo de prueba en los que se ha distribuido la versión de zona protegida de la directiva.
- **[versión-del-objeto]:** utilice un número de versión para obtener el estado de la versión de la directiva relacionada.

El valor por defecto es published.

- -c, --status-calculation[valor]
	- **Consolidated:** utilice esta opción para mostrar el número total de dispositivos en el que se ha distribuido esta directiva.
	- **version:** utilice esta opción para mostrar el estado de la versión específica.

El valor por defecto es version.

# **Comandos de configuración de directivas**

Estos comandos se utilizan para establecer y modificar configuraciones de directiva. Los comandos de configuraciones comienzan con settings- en la forma larga y con la letra s en la forma corta.

Todos los comandos siguientes aceptan los indicadores de opción incluidos en la sección [Opciones](#page-136-0)  [globales.](#page-136-0) Además, aceptan las opciones individuales indicadas en cada comando.

- "[policy-settings-copy \(pscp\) \(vía de origen de la directiva\) \(vía de](#page-74-0)  [directiva de destino o de carpeta de directiva\) \[...\] \[opciones\]" en](#page-74-0)  [la página 75](#page-74-0)
- "[policy-settings-export-to-file \(psetf\) \(vía de archivo XML\) \[nombre](#page-74-1)  [de la configuración\] \[opciones\] \[...\]" en la página 75](#page-74-1)
- "[policy-settings-revert \(psrt\) \(vía de origen de directivas\) \(nombre](#page-75-0)  [de ajustes\) \[...\]" en la página 76](#page-75-0)
- "[policy-settings-set \(pss\) \[opciones\] \(vía del archivo XML\) \[vía de](#page-75-1)  [la directiva de destino o la carpeta de la directiva\] \[...\]" en la](#page-75-1)  [página 76](#page-75-1)

## <span id="page-74-0"></span>**policy-settings-copy (pscp) (vía de origen de la directiva) (vía de directiva de destino o de carpeta de directiva) [...] [opciones]**

Copia la configuración.

(vía de la directiva de origen o la carpeta de la directiva) - Vía de la directiva de origen o la carpeta de la directiva relativa a /Directivas desde la que se debe copiar la configuración.

(vía de la directiva de destino o la carpeta de la directiva) [...] - Vía de las directivas o las carpetas de directivas relativas a /Directivas en la que se debe copiar la configuración.

Acepta la siguiente opción:

-n, --names=[nombre de la configuración][...] - Nombres de las configuraciones que se deben copiar desde la vía de origen. Si no se especifica esta opción, se copian todos los valores de configuración definidos en la vía de origen.

<span id="page-74-1"></span>**policy-settings-export-to-file (psetf) (vía de archivo XML) [nombre de la configuración] [opciones] [...]**

Exporta los datos de configuración (en formato XML) a un archivo. El archivo XML se utilizará como entrada para crear o modificar configuraciones.

(vía del archivo XML) - El archivo en el que se guardan los datos de configuración en formato XML. Si el archivo no existe, se crea uno nuevo.

[nombre de configuración] [...] - Nombres de las configuraciones que se van a exportar. Si no se especifica esta opción, se exportan todos los valores de configuración.

- -s, --source=[vía de la directiva de origen o la carpeta de la directiva] Vía de la directiva o la carpeta de la directiva relativa a /Directivas desde la que se debe exportar la configuración. Si esta opción no se especifica, los valores se exportan desde la zona.
- -e, --effective Si se especifica, se recuperará la configuración en vigor; si no se especifica, solo se recuperarán los valores definidos o sustituidos en la vía de origen.

# <span id="page-75-0"></span>**policy-settings-revert (psrt) (vía de origen de directivas) (nombre de ajustes) [...]**

Revierte la configuración a la de la carpeta padre.

(vía de la directiva de origen o la carpeta de la directiva) - Vía de la directiva o la carpeta de la directiva relativa a /Directivas cuya configuración se debe revertir.

```
policy-settings-set (pss) [opciones] (vía del archivo XML) [vía de la 
directiva de destino o la carpeta de la directiva] [...]
```
Establece las configuraciones a varios niveles.

(vía del archivo XML) - El archivo XML que contiene la información de configuración exportada. Use settings-export-to-file (setf) para exportar la información de configuración a un archivo XML.

Acepta las siguientes opciones:

[nombre de configuración] [...] - Nombres de las configuraciones que se van a exportar. Si no se especifica esta opción, se exportan todos los valores de configuración.

- -f, --force Fuerza a todos los elementos hijos (subcarpetas y directivas individuales) a heredar la configuración.
- -s, --source=[vía de la directiva de origen o la carpeta de la directiva] Vía de la directiva o la carpeta de la directiva relativa a /Directivas para la que se debe fijar la configuración. Si no se especifica esta opción, los valores se establecen en el nivel de zona.

# **Comandos de consulta**

Estos comandos se utilizan para enumerar y ejecutar las búsquedas guardadas. Los comandos de consulta comienzan con query- en el formato largo o con la letra q en el formato corto.

- "[query-list-savedsearches|qls \[-d|](#page-75-2)--detailed]" en la página 76
- "[query-run-savedsearch|qrs \(búsqueda guardada\) \[vía de la carpeta\]](#page-75-3)  [-r|--recursive] [-s|--[scrollsize=número de resultados\]" en la](#page-75-3)  [página 76](#page-75-3)

## <span id="page-75-2"></span>**query-list-savedsearches|qls [-d|--detailed]**

Muestra las búsquedas guardadas.

Acepta la siguiente opción:

[-d, --detailed] - Muestra una lista de los criterios de la búsqueda guardada.

<span id="page-75-3"></span>**query-run-savedsearch|qrs (búsqueda guardada) [vía de la carpeta] [ r|--recursive] [-s|--scrollsize=número de resultados]**

Ejecuta una búsqueda guardada.

(búsqueda guardada) - Búsqueda guardada que se debe ejecutar.

- [vía de la carpeta] Vía de la carpeta de dispositivos relativa a /Dispositivos donde se va a realizar la búsqueda. La carpeta por defecto es /Dispositivos.
- [-r, --recursive] Esta opción ha quedado obsoleta en ZENworks 11 SP3. Si la especifica, se ignorará. El valor recurrente se toma de la búsqueda guardada.
- [-s, --scrollsize=número de resultados] Número de resultados que se mostrarán cada vez.

# **Comandos de cola**

Estos comandos se utilizan cuando se necesita hacer modificaciones a la cola. La cola procesa eventos asíncronos como, por ejemplo, las renovaciones de los clientes o la limpieza de contenido, y no es necesario modificarla en casi ninguna circunstancia. Los comandos de cola comienzan con queue- en la forma larga y con la letra q en la forma corta.

Todos los comandos siguientes aceptan los indicadores de opción incluidos en la sección [Opciones](#page-136-0)  [globales.](#page-136-0) Además, aceptan las opciones individuales indicadas en cada comando.

- "[queue-flush \(qf\) \(estado de la cola\)" en la página 77](#page-76-0)
- "[queue-list \(ql\) \[vía del servidor\] \[opciones\]" en la página 77](#page-76-1)
- "[queue-reset \(qr\) \[vía del servidor\]" en la página 77](#page-76-2)

## <span id="page-76-0"></span>**queue-flush (qf) (estado de la cola)**

Vacía la cola eliminando las entradas.

(estado de la cola) [...] - Filtra a partir del estado de las entradas de la cola. Los valores válidos son N, I, C, S y F (abreviaturas en inglés de Nuevo, En progreso, Cancelado, Correcto y Error, respectivamente).

## <span id="page-76-1"></span>**queue-list (ql) [vía del servidor] [opciones]**

Muestra las entradas de la cola.

[vía del servidor] - Vía de un servidor relativa a /Dispositivos/Servidores. Muestra solo las entradas de la cola que pertenecen al servidor especificado.

Acepta las siguientes opciones:

- -t, --type=[tipo de acción de cola] Filtra a partir del tipo de entrada de cola. Por ejemplo, content.cleanup es un tipo de entrada de cola.
- -s, --status=[estado de la cola] Filtra a partir del estado de las entradas de la cola. Los valores válidos son N, I, C, S y F (abreviaturas en inglés de Nuevo, En progreso, Cancelado, Correcto y Error, respectivamente).

## <span id="page-76-2"></span>**queue-reset (qr) [vía del servidor]**

Restaura la cola y establece el estado de las entradas con error de la cola a Nuevo.

[vía del servidor] - Vía de un servidor relativa a /Dispositivos/Servidores. Restablece solo las entradas de la cola que pertenecen al servidor especificado.

# **Comandos de registro**

Estos comandos permiten crear y modificar los registros. Es preciso indicar un tipo de dispositivo, que determinará el tipo de carpeta de dispositivo y el grupo de dispositivos con los que se asocia la clave de registro y, por lo tanto, el tipo de los dispositivos que se van a registrar. Los comandos de registro comienzan con registration- en la forma larga y con la letra r en la forma corta.

Todos los comandos siguientes aceptan los indicadores de opción incluidos en la sección [Opciones](#page-136-0)  [globales.](#page-136-0) Además, aceptan las opciones individuales indicadas en cada comando.

- "[registration-add-device-groups \(radg\) \(tipo de dispositivo\) \(clave](#page-77-0)  [de registro\) \(vía del grupo de dispositivos\) \[...\] \[opciones\]" en la](#page-77-0)  [página 78](#page-77-0)
- "[registration-create-key \(rck\) \(tipo de dispositivo\) \(clave de](#page-78-0)  [registro\) \[vía de la carpeta de registro\] \[opciones\]" en la](#page-78-0)  [página 79](#page-78-0)
- "[registration-copy \(rcp\) \(clave de registro\) \(nombre nuevo\)" en la](#page-78-1)  [página 79](#page-78-1)
- "[registration-delete \(rd\) \(vía del objeto de registro\) \[...\]](#page-78-2)  [\[opciones\]" en la página 79](#page-78-2)
- "[registration-folder-create \(rfc\) \(nombre de carpeta\) \[carpeta](#page-79-0)  [padre\] \[opciones\]" en la página 80](#page-79-0)
- "[registration-info \(ri\) \(clave de registro\)" en la página 80](#page-79-1)
- "[registration-list \(rl\) \[opciones\] \[carpeta\]" en la página 80](#page-79-2)
- "[registration-list-device-groups \(rldg\) \(clave de registro\)\(rd\)" en](#page-79-3)  [la página 80](#page-79-3)
- "[registration-move \(rmv\) \(vía del objeto de registro\) \[vía de la](#page-79-4)  [carpeta de destino\]" en la página 80](#page-79-4)
- "[registration-remove-device-groups \(rrdg\) \(tipo de dispositivo\)](#page-79-5)  [\(clave de registro\) \(vía del grupo de dispositivos\) \[...\]](#page-79-5)  [\[opciones\]" en la página 80](#page-79-5)
- "[registration-rename \(rr\) \(vía del objeto de registro\) \(nombre](#page-79-6)  [nuevo\)" en la página 80](#page-79-6)
- "[registration-update-key \(ruk\) \(tipo de dispositivo\) \(clave de](#page-79-7)  [registro\) \[opciones\]" en la página 80](#page-79-7)
- "[registration-import-devices \(rid\) \(vía de archivo CSV\) \(clave de](#page-80-0)  [registro\)" en la página 81](#page-80-0)

# <span id="page-77-0"></span>**registration-add-device-groups (radg) (tipo de dispositivo) (clave de registro) (vía del grupo de dispositivos) [...] [opciones]**

Asocia los dispositivos que se están registrando con la clave concreta a los grupos de dispositivos asignados.

(tipo de dispositivo) - El tipo del dispositivo que se está registrando. Los valores válidos son server y workstation.

Acepta la siguiente opción:

-f, --folder=[carpeta de dispositivo] - Vía de la carpeta del dispositivo relativa a la carpeta raíz del tipo de dispositivo especificado. Si se especifica esta opción, la vía de los objetos de dispositivo se determina con relación a esta carpeta. Se puede utilizar para especificar varios objetos de dispositivo de la misma carpeta.

# <span id="page-78-0"></span>**registration-create-key (rck) (tipo de dispositivo) (clave de registro) [vía de la carpeta de registro] [opciones]**

Crea una clave de registro nueva.

(tipo de dispositivo) - El tipo del dispositivo que se está registrando. Los valores válidos son server y workstation.

Acepta las siguientes opciones:

- -f, --devicefolder=[carpeta del dispositivo] La vía de la carpeta del dispositivo relativa a la carpeta raíz del tipo de dispositivo especificado. Los dispositivos que se están registrando se almacenan en esta carpeta.
- -g, --devicegroup=[vía del grupo de dispositivos][...] Lista separada por comas de las vías de los grupos de dispositivos. Las vías especificadas deben ser relativas a la carpeta raíz del tipo de dispositivo especificado. Los dispositivos que se están registrando se convierten en miembros de estos grupos de dispositivos.
- --desc=[descripción] Descripción de la clave de registro.
- --site=[sitio] El sitio en el que están ubicados los dispositivos. Los dispositivos que se están registrando se completan con esta información de sitio.
- --dept=[departamento] El departamento en el que se utilizarán los dispositivos. Los dispositivos que se están registrando se completan con esta información de departamento.
- --loc=[ubicación] La ubicación física de los dispositivos. Los dispositivos que se están registrando se completan con esta información de ubicación.

--limit=[límite] - Número de veces que esta clave se puede utilizar para registrar dispositivos.

## <span id="page-78-1"></span>**registration-copy (rcp) (clave de registro) (nombre nuevo)**

Copia una clave de registro.

(clave de registro) - Nombre de la clave de registro.

(nombre nuevo) - Nombre de la copia de la clave de registro.

## <span id="page-78-2"></span>**registration-delete (rd) (vía del objeto de registro) [...] [opciones]**

Suprime objetos de registro.

(vía del objeto de registro) [...] - Vía de los objetos de registro (clave o carpeta de registro) relativa a /Claves. Se puede utilizar el carácter comodín \* en los nombres de objeto si está entrecomillado. Tenga cuidado a la hora de utilizar caracteres para suprimir objetos.

- -r, --recursive Suprime los objetos de una carpeta de forma recurrente.
- -f, --folder=[carpeta de registro] Vía de una carpeta de registro relativa a /Claves. Si se especifica esta opción, la vía de los objetos de registro se determina con relación a esta carpeta. Se puede utilizar para especificar varios objetos de registro de la misma carpeta.

## <span id="page-79-0"></span>**registration-folder-create (rfc) (nombre de carpeta) [carpeta padre] [opciones]**

Crea una nueva carpeta de registro.

Acepta la siguiente opción:

--desc=[descripción] - Descripción de la carpeta.

#### <span id="page-79-1"></span>**registration-info (ri) (clave de registro)**

Muestra información detallada sobre una clave de registro.

## <span id="page-79-2"></span>**registration-list (rl) [opciones] [carpeta]**

Muestra una lista de todos los objetos de registro.

Acepta las siguientes opciones:

- -r, --recursive Muestra resultados de forma recurrente, incluidas las subcarpetas. Si no se especifica esta opción, el contenido de las subcarpetas no se muestra.
- -n, --namefilter=[cadena de filtro] Muestra los resultados que coinciden con el nombre indicado. Se pueden utilizar los caracteres comodín \* y ? si están entrecomillados.
- -s, --scrollsize=[número de resultados] Número de resultados que se mostrarán cada vez.

#### <span id="page-79-3"></span>**registration-list-device-groups (rldg) (clave de registro)(rd)**

Muestra los grupos de dispositivos asociados con una clave de registro.

# <span id="page-79-4"></span>**registration-move (rmv) (vía del objeto de registro) [vía de la carpeta de destino]**

Mueve un objeto de registro a una carpeta de registro distinta.

# <span id="page-79-5"></span>**registration-remove-device-groups (rrdg) (tipo de dispositivo) (clave de registro) (vía del grupo de dispositivos) [...] [opciones]**

Anula la asociación de los grupos de dispositivos a una clave de registro.

(tipo de dispositivo) - El tipo del dispositivo que se está registrando. Los valores válidos son server y workstation.

Acepta la siguiente opción:

-f, --folder=[carpeta de dispositivo] - Vía de la carpeta del dispositivo relativa a la carpeta raíz del tipo de dispositivo especificado. Si se especifica esta opción, la vía de los objetos de dispositivo se determina en relación a esta carpeta. Se puede utilizar para especificar varios objetos de dispositivo de la misma carpeta.

### <span id="page-79-6"></span>**registration-rename (rr) (vía del objeto de registro) (nombre nuevo)**

Cambia el nombre de un objeto de registro.

## <span id="page-79-7"></span>**registration-update-key (ruk) (tipo de dispositivo) (clave de registro) [opciones]**

Actualiza una clave de registro.

Acepta las siguientes opciones:

-f, --devicefolder=[carpeta del dispositivo] - La vía de la carpeta del dispositivo relativa a la carpeta raíz del tipo de dispositivo especificado. Los dispositivos que se están registrando se almacenan en esta carpeta.

--desc=[descripción] - Descripción de la clave de registro.

- --site=[sitio] El sitio en el que están ubicados los dispositivos. Los dispositivos que se están registrando se completan con esta información de sitio.
- --dept=[departamento] El departamento en el que se utilizarán los dispositivos. Los dispositivos que se están registrando se completan con esta información de departamento.
- --loc=[ubicación] La ubicación física de los dispositivos. Los dispositivos que se están registrando se completan con esta información de ubicación.

--limit=[límite] - Número de veces que esta clave se puede utilizar para registrar dispositivos. --unlimited - La clave se puede utilizar sin límite para registrar dispositivos.

<span id="page-80-0"></span>**registration-import-devices (rid) (vía de archivo CSV) (clave de registro)**

Importa los dispositivos desde el archivo CSV, que se utiliza para especificar la información del dispositivo.

(Vía de archivo CSV): nombre del archivo CSV incluida su vía. Cada entrada del archivo contiene información de una estación de trabajo o un servidor.

Para una estación de trabajo o un servidor, el formato de introducción de los archivos es versión, nombre de host, número de serie y dirección MAC.

Para una estación de trabajo o un servidor, la versión es WS\_1.0.

Los valores de versión y nombre de host son obligatorios, y los valores de número de serie y dirección MAC son opcionales.

(clave de registro) - Nombre de la clave de registro.

**Nota:** asegúrese de que el archivo esté en el formato UTF-8.

Por ejemplo:

Para registrar los dispositivos en el archivo CSV infoDispositivos utilizando la clave de registro regkey, ejecute el comando zman rid c:\infoDispositivos.csv regkey.

# **Comandos de función**

Estos comandos se utilizan para crear y gestionar funciones relacionadas con la gestión basada en derechos de las cuentas de administrador. Los comandos de función comienzan con role- en la forma larga o con las letras  $r1$  en la forma corta.

- "[role-add-admins \(rlaa\) \[nombre de función\] \[nombre de administrador](#page-81-0)  [de ZENworks\] \[...\] \[categoría de derechos\] \[vía del objeto\] \[...\]](#page-81-0)  [\[opciones\]" en la página 82](#page-81-0)
- "[role-create \(rlc\) \(nombre de función\)" en la página 82](#page-81-1)
- "[role-delete \(rld\) \(nombre de función\) \[...\]" en la página 82](#page-81-2)
- "[role-list \(rll\) \[opciones\]" en la página 82](#page-81-3)
- "[role-list-admins \(rlla\) \[nombre de función\]" en la página 82](#page-81-4)
- "[role-remove-admins \(rlra\) \(nombre de función\) \(nombre de](#page-82-0)  [administrador de ZENworks\) \[...\] \[categoría de derechos\] \[vía del](#page-82-0)  [objeto\] \[...\] \[opciones\]" en la página 83](#page-82-0)
- "[role-rename \(rlr\) \(nombre de función\) \(nuevo nombre\)" en la](#page-82-1)  [página 83](#page-82-1)
- "[role-rights-delete \(rlrd\) \(nombre de función\) \[categoría de](#page-82-2)  [derechos\]" en la página 83](#page-82-2)
- "[role-rights-info \(rlri\) \(nombre de función\) \[opciones\]" en la](#page-82-3)  [página 83](#page-82-3)
- "[role-rights-set \(rlrs\) \[nombre de función\] \[categoría de derechos\]](#page-82-4)  [\[opciones\]" en la página 83](#page-82-4)

<span id="page-81-0"></span>**role-add-admins (rlaa) [nombre de función] [nombre de administrador de ZENworks] [...] [categoría de derechos] [vía del objeto] [...] [opciones]**

Asigna una función a uno o varios administradores de ZENworks y asocia las categorías de derechos de una función a distintos contextos de objetos.

[categoría de derechos] - Nombre de la categoría en la que se agrupan los derechos. Para ver la lista de categorías, ejecute zman role-rights-add-admins --help | more.

[vía del objeto] [...] - Vía completa al objeto de ZENworks, comenzando por una barra inclinada (/), en la que se deben aplicar los derechos agrupados en una categoría de derechos. Para ver las carpetas raíz de los tipos de objetos que se pueden asociar a una categoría de derechos, ejecute zman role-add-admins --help | more.

Acepta las siguientes opciones:

- -f, --folder=[nombre de la carpeta] Vía completa de una carpeta. Si se especifica esta opción, la vía de los objetos se determina con respecto a esta carpeta, lo que resulta cómodo si se deben especificar varios objetos de la misma carpeta.
- -H, --help Muestra ayuda detallada acerca de las categorías de derechos disponibles y las carpetas raíz de los tipos de objetos en los cuales se pueden aplicar los derechos.

#### <span id="page-81-1"></span>**role-create (rlc) (nombre de función)**

Crea una función de administrador de ZENworks.

#### <span id="page-81-2"></span>**role-delete (rld) (nombre de función) [...]**

Cambia el nombre de una función de administrador de ZENworks.

(nombre de función) [...] - Nombre de las funciones. Se puede utilizar el carácter comodín \* en los nombres de objeto si está entrecomillado. Tenga cuidado a la hora de utilizar comodines para suprimir objetos.

#### <span id="page-81-3"></span>**role-list (rll) [opciones]**

Muestra todas las funciones de administrador de ZENworks.

Acepta las siguientes opciones:

- -n, --namefilter=[*cadena de filtro*] Muestra los resultados que coinciden con el nombre indicado. Se pueden utilizar los caracteres comodín  $*\gamma$ ? si están entrecomillados.
- -N, --name-only Muestra únicamente el nombre de la función.
- -T, --name-and-type Muestra únicamente el nombre de la función y los tipos de privilegios.
- -l, --longnames Muestra los nombres de los derechos. Se muestra por defecto la forma abreviada del nombre de los derechos.

#### <span id="page-81-4"></span>**role-list-admins (rlla) [nombre de función]**

Muestra los administradores de ZENworks con la función especificada y los contextos asociados a las categorías de derechos de dicha función.

<span id="page-82-0"></span>**role-remove-admins (rlra) (nombre de función) (nombre de administrador de ZENworks) [...] [categoría de derechos] [vía del objeto] [...] [opciones]**

Elimina la asignación de una función de uno o varios administradores de ZENworks y elimina la asociación de categorías de derechos a contextos de objetos.

[categoría de derechos] - Nombre de la categoría en la que se agrupan los derechos. Para ver la lista de categorías, ejecute zman  $role-rights$ -add-admins --help  $|$  more.

[vía del objeto] [...] - Vía completa al objeto de ZENworks (comenzando por /) en el que se deben aplicar los derechos agrupados en una categoría de derechos. Para ver las carpetas raíz de los tipos de objetos que se pueden asociar a una categoría de derechos, ejecute zman role-add-admins --help | more.

Acepta la siguiente opción:

- -f, --folder=[nombre de la carpeta] Vía completa de una carpeta. Si se especifica esta opción, la vía de los objetos se determina con respecto a esta carpeta, lo que resulta cómodo si se deben especificar varios objetos de la misma carpeta.
- <span id="page-82-1"></span>**role-rename (rlr) (nombre de función) (nuevo nombre)**

Cambia el nombre de una función de administrador de ZENworks.

<span id="page-82-2"></span>**role-rights-delete (rlrd) (nombre de función) [categoría de derechos]**

Suprime los derechos asignados a una función de administrador de ZENworks.

[categoría de derechos] - Nombre de la categoría en la que se agrupan los derechos. Para ver la lista de categorías, ejecute zman role-rights-set --help | more.

#### <span id="page-82-3"></span>**role-rights-info (rlri) (nombre de función) [opciones]**

Muestra los derechos asignados a una función de administrador de ZENworks.

Acepta las siguientes opciones:

- -c, --category=[categoría de derechos] Nombre de la categoría en la que se agrupan los derechos. Para ver la lista de categorías, ejecute zman role-rights-set --help | more.
- -l, --longnames Muestra los nombres de los derechos. Se muestra por defecto la forma abreviada del nombre de los derechos.

# <span id="page-82-4"></span>**role-rights-set (rlrs) [nombre de función] [categoría de derechos] [opciones]**

Otorga o deniega derechos a una función de administrador de ZENworks.

[categoría de derechos] - Nombre de la categoría en la que se agrupan los derechos. Para ver la lista de categorías, ejecute zman role-rights-set --help | more.

- -a, --allow=[derecho][...] Lista separada por comas de los nombres largos o cortos de los derechos que se deben permitir. Para ver los derechos de cada categoría, ejecute zman role-rights-set --help | more.
- -A, --allow-all Permite todos los derechos de la categoría de derechos.
- -d, --deny=[derecho][...]: lista separada por comas de los nombres largos o cortos de los derechos que se deben denegar. Para ver los derechos de cada categoría, ejecute zman role-rights-set --help | more.
- -D, --deny-all Deniega todos los derechos de la categoría de derechos.
- -u, --unset=[derecho][...] Lista separada por comas de los nombres largos o cortos de los derechos cuya definición se debe anular. Para ver los derechos de cada categoría, ejecute zman role-rights-set --help | more.
- -H, --help Muestra ayuda detallada acerca de las categorías de derechos disponibles y los nombres largos y cortos de los derechos de cada categoría. Si se especifica el nombre de una categoría, se proporciona ayuda sobre los derechos incluidos en ella.

# **Comandos de conjuntos de reglas**

Estos comandos se utilizan para crear y modificar conjuntos de reglas de registro. Los conjuntos de reglas se aplican a los nuevos dispositivos que se registran en el servidor de ZENworks y que no presentan una clave de registro. Los comandos requieren que se especifique un tipo de dispositivo. A continuación, el comando determina el tipo de carpeta de dispositivos y de grupo de dispositivos con el que está asociado el conjunto de reglas y, por lo tanto, determina el tipo de dispositivos que se van a registrar. Los comandos de conjuntos de reglas comienzan con ruleset- en la forma larga y con las letras rs en la forma corta.

Todos los comandos siguientes aceptan los indicadores de opción incluidos en la sección [Opciones](#page-136-0)  [globales.](#page-136-0) Además, aceptan las opciones individuales indicadas en cada comando.

- "[ruleset-add-device-groups \(rsadg\) \(tipo de dispositivo\) \(nombre o](#page-84-0)  [posición de conjunto de reglas\) \(vía del grupo de dispositivos\)](#page-84-0)  [\[...\] \[opciones\]" en la página 85](#page-84-0)
- "[ruleset-add-rule \(rsar\) \(nombre o posición de conjunto de reglas\)](#page-84-1)  [\(modo de adición\) \(posición de grupo de reglas\) \(archivo de reglas\)"](#page-84-1)  [en la página 85](#page-84-1)
- "[ruleset-create \(rsc\) \(tipo de dispositivo\) \(nombre del conjunto de](#page-85-0)  [reglas\) \(archivo de reglas\) \[posición\] \[opciones\]" en la página 86](#page-85-0)
- "[ruleset-copy \(rscp\) \(nombre o posición de conjunto de reglas\)](#page-86-0)  [\(nuevo nombre\) \[posición\]" en la página 87](#page-86-0)
- "[ruleset-export-rules-to-file \(rsertf\) \(nombre o posición de](#page-86-1)  [conjunto de reglas\) \(vía de archivo XML\)" en la página 87](#page-86-1)
- "[ruleset-delete \(rsd\) \(nombre o posición de conjunto de reglas\)" en](#page-86-2)  [la página 87](#page-86-2)
- "[ruleset-info \(rsi\) \(nombre o posición de conjunto de reglas\)" en la](#page-87-0)  [página 88](#page-87-0)
- "[ruleset-list \(rsl\)" en la página 88](#page-87-1)
- "[ruleset-list-device-groups \(rsldg\) \(nombre o posición de conjunto](#page-87-2)  [de reglas\)" en la página 88](#page-87-2)
- "[ruleset-move \(rsmv\) \(nombre o posición de conjunto de reglas\)](#page-87-3)  [\(nueva posición\)" en la página 88](#page-87-3)
- "[ruleset-remove-device-groups \(rsrdg\) \(tipo de dispositivo\) \(nombre](#page-87-4)  [o posición de conjunto de reglas\) \(vía de grupo de dispositivos\)](#page-87-4)  [\[...\] \[opciones\]" en la página 88](#page-87-4)
- "[ruleset-remove-rule \(rsrr\) \(nombre o posición de conjunto de](#page-88-0)  [reglas\) \(posiciones de regla\) \[...\]" en la página 89](#page-88-0)
- "[ruleset-rename \(rsr\) \(nombre o posición de conjunto de reglas\)](#page-88-1)  [\(nuevo nombre\)" en la página 89](#page-88-1)
- "[ruleset-update \(rsu\) \(tipo de dispositivo\) \(nombre o posición de](#page-88-2)  [conjunto de reglas\) \[opciones\]" en la página 89](#page-88-2)

# <span id="page-84-0"></span>**ruleset-add-device-groups (rsadg) (tipo de dispositivo) (nombre o posición de conjunto de reglas) (vía del grupo de dispositivos) [...] [opciones]**

Los dispositivos importados mediante el conjunto de reglas especificado pasan a ser miembros de los grupos de dispositivos especificados.

(tipo de dispositivo) - El tipo del dispositivo que se está registrando. Los valores válidos son server y workstation.

(nombre o posición de conjunto de reglas): especifique el nombre del conjunto de reglas o su posición dentro de los conjuntos de reglas. El primer conjunto de reglas está en la posición 1.

(vía del grupo de dispositivos): especifique la vía del grupo de dispositivos relativa a la carpeta raíz del tipo de dispositivo.

Acepta la siguiente opción:

-f, --folder=[carpeta del dispositivo] - La vía de la carpeta del dispositivo relativa a la carpeta raíz del tipo de dispositivo especificado. Si se especifica esta opción, la vía de los objetos de dispositivo se determina en relación a esta carpeta. Se puede utilizar para especificar varios objetos de dispositivo de la misma carpeta.

# <span id="page-84-1"></span>**ruleset-add-rule (rsar) (nombre o posición de conjunto de reglas) (modo de adición) (posición de grupo de reglas) (archivo de reglas)**

Añade reglas o grupos de reglas a un conjunto de reglas.

(nombre o posición de conjunto de reglas): especifique el nombre del conjunto de reglas o su posición dentro de los conjuntos de reglas. El primer conjunto de reglas está en la posición 1.

(modo de adición): especifique el modo de adición, es decir, si se añadirán reglas o grupos de reglas. Los valores válidos son rule y rulegroup. Si el modo es rule, se recopilarán y añadirán todas las reglas de todos los grupos de reglas del archivo de entrada.

(posición de grupo de reglas): especifique la posición del grupo de reglas. Si añade grupos de reglas, esto hace referencia a la posición en la que se deben introducir los nuevos grupos. Si añade reglas, hace referencia a la posición dentro del grupo de reglas donde se debe añadir la nueva regla. Para indicar el último grupo de reglas, especifique *last*. Para añadir reglas a un nuevo grupo de reglas o añadir grupos de reglas al final de la lista, especifique *makenew*. El primer grupo de reglas está en la posición 1.

(archivo de reglas): la vía del archivo XML que contiene la información de reglas o grupos de reglas que se debe añadir al conjunto de reglas. El archivo XML se puede crear exportando reglas de un conjunto de reglas existente mediante el comando ruleset-export-rulesto-file. El conjunto especificado en el archivo XML es irrelevante. Si lo prefiere, para añadir solamente reglas puede seguir utilizado el formato anterior.

Para obtener información sobre el formato del archivo, consulte AddRulesToRuleSet.txt en /opt/novell/zenworks/share/zman/samples/rulesets en un servidor Linux o en <directorio de

instalación>:\Novell\Zenworks\share\zman\samples\rulesets en un servidor Windows.

Por ejemplo:

Para añadir grupos de reglas en la posición 4 de un conjunto de reglas:

zman rsar ruleset2 rulegroup 4 *C:\RuleGroups.xml*

Para añadir reglas al tercer grupo de reglas de un conjunto de reglas:

zman rsar ruleset2 rule 3 *C:\Rules.xml*

Para añadir reglas al último grupo de reglas de un conjunto de reglas:

zman rsar ruleset2 rule last *C:\Rules.xml*

Para añadir reglas como un nuevo grupo de reglas a un conjunto de reglas:

zman rsar ruleset2 rule makenew *C:\Rules.xml*

<span id="page-85-0"></span>**ruleset-create (rsc) (tipo de dispositivo) (nombre del conjunto de reglas) (archivo de reglas) [posición] [opciones]**

Crea un conjunto de reglas nuevo que se debe aplicar para registrar un dispositivo sin una clave de registro.

(tipo de dispositivo) - El tipo del dispositivo que se está registrando. Los valores válidos son server y workstation.

(nombre de conjunto de reglas): especifique el nombre del conjunto de reglas.

(archivo de reglas): la vía del archivo XML que contiene la información de reglas o grupos de reglas para el nuevo conjunto de reglas. El archivo XML se puede crear exportando reglas de un conjunto de reglas existente mediante el comando ruleset-export-rules-to-file. Si lo prefiere, para añadir solamente reglas (con la conjunción AND) puede seguir utilizando el formato anterior.

Para observar un ejemplo del formato de archivo, consulte el archivo

AddRulesToRuleSet.txt ubicado en /opt/novell/zenworks/share/zman/samples/ rulesets en servidores Linux, o en

*Directorio\_de\_instalación*:\Novell\Zenworks\share\zman\samples\rulesets en servidores Windows.

(posición): posición del conjunto de reglas respecto a los demás conjuntos. El primer conjunto de reglas está en la posición 1.

Acepta las siguientes opciones:

- -f, --devicefolder=[carpeta del dispositivo] La vía de la carpeta del dispositivo relativa a la carpeta raíz del tipo de dispositivo especificado. Los dispositivos que se están registrando se almacenan en esta carpeta.
- -g, --devicegroup=[vía del grupo de dispositivos][...] Lista separada por comas de las vías de los grupos de dispositivos. Las vías especificadas deben ser relativas a la carpeta raíz del tipo de dispositivo especificado. Los dispositivos registrados se convierten en miembros de estos grupos de dispositivos.
- --desc=[descripción] Descripción del conjunto de reglas.
- --site=[sitio] El sitio en el que están ubicados los dispositivos. Los dispositivos que se están registrando se completan con esta información de sitio.
- --dept=[departamento] El departamento en el que se utilizarán los dispositivos. Los dispositivos que se están registrando se completan con esta información de departamento.
- --loc=[ubicación] La ubicación física de los dispositivos. Los dispositivos que se están registrando se completan con esta información de ubicación.

Por ejemplo:

Para crear un conjunto de reglas para registrar servidores:

zman rsc server ruleset1 *C:\RuleSet1.xml --devicefolder carpetaservidores --desc "regla para importar servidores" --site "Edificio A" --dept Finanzas --loc Brasil*

Cualquier dispositivo de registro que se evalúe como verdadero para las reglas definidas en este conjunto de reglas se situará en la carpeta /Dispositivos/Servidores/

carpetaservidores dentro del sitio, departamento y ubicación que se hayan indicado en los valores.

Para crear un conjunto de reglas para registrar estaciones de trabajo que podrían convertirse en miembros de algunos grupos de estaciones de trabajo:

zman rsc workstation ruleset3 --devicegroup wsgroup,wsgroup1,wsfolder/ wsgroup2

La asociación de grupos de dispositivos a un conjunto de reglas también se puede realizar después de crear el conjunto de reglas mediante el comando ruleset-add-device-group.

## <span id="page-86-0"></span>**ruleset-copy (rscp) (nombre o posición de conjunto de reglas) (nuevo nombre) [posición]**

Copia un conjunto de reglas.

(nombre o posición de conjunto de reglas): especifique el nombre del conjunto de reglas o su posición dentro de los conjuntos de reglas. El primer conjunto de reglas está en la posición 1.

(nuevo nombre): nuevo nombre que se proporcionará al conjunto de reglas copiado.

(posición): posición del conjunto de reglas respecto a los demás conjuntos. El primer conjunto de reglas está en la posición 1.

Por ejemplo:

Para copiar un conjunto de reglas a la primera posición:

zman rscp conjuntoreglas3 nuevoconjuntoreglas 1

**Nota:** si la nueva posición especificada es 0 o mayor que el número de conjunto de reglas, el conjunto de reglas se copiará al principio o al final de la lista, respectivamente.

## <span id="page-86-1"></span>**ruleset-export-rules-to-file (rsertf) (nombre o posición de conjunto de reglas) (vía de archivo XML)**

Exporta las reglas de un conjunto de reglas a un archivo.

(nombre o posición de conjunto de reglas): especifique el nombre del conjunto de reglas o su posición dentro de los conjuntos de reglas. El primer conjunto de reglas está en la posición 1.

(vía de archivo XML): especifica el archivo en el que se almacenarán las reglas en formato XML.

Por ejemplo:

Para exportar reglas de un conjunto de reglas:

zman rsertf ruleset1 *C:\ExportedRuleSet.xml*

#### <span id="page-86-2"></span>**ruleset-delete (rsd) (nombre o posición de conjunto de reglas)**

Suprime un conjunto de reglas.

(nombre o posición de conjunto de reglas): especifique el nombre del conjunto de reglas o su posición dentro de los conjuntos de reglas. El primer conjunto de reglas está en la posición 1.

#### <span id="page-87-0"></span>**ruleset-info (rsi) (nombre o posición de conjunto de reglas)**

Muestra información detallada sobre el conjunto de reglas.

(nombre o posición de conjunto de reglas): especifique el nombre del conjunto de reglas o su posición dentro de los conjuntos de reglas. El primer conjunto de reglas está en la posición 1. Por ejemplo:

Para mostrar detalles acerca del conjunto de reglas MiReglaReg:

zman rsi MiReglaReg

## <span id="page-87-1"></span>**ruleset-list (rsl)**

Muestra una lista de todos los conjuntos de reglas.

# <span id="page-87-2"></span>**ruleset-list-device-groups (rsldg) (nombre o posición de conjunto de reglas)**

Muestra los grupos de dispositivos asociados a un conjunto de reglas.

(nombre o posición de conjunto de reglas): especifique el nombre del conjunto de reglas o su posición dentro de los conjuntos de reglas. El primer conjunto de reglas está en la posición 1.

## <span id="page-87-3"></span>**ruleset-move (rsmv) (nombre o posición de conjunto de reglas) (nueva posición)**

Cambia la posición de un conjunto de reglas.

(nombre o posición de conjunto de reglas): especifique el nombre del conjunto de reglas o su posición dentro de los conjuntos de reglas. El primer conjunto de reglas está en la posición 1.

(nueva posición): especifique la nueva posición a la que debe moverse el conjunto de reglas.

Por ejemplo:

zman rsmv ruleset3 1

Nota: si la nueva posición especificada es 0 o mayor que el número de conjunto de reglas, el conjunto de reglas se moverá al principio o al final de la lista, respectivamente.

# <span id="page-87-4"></span>**ruleset-remove-device-groups (rsrdg) (tipo de dispositivo) (nombre o posición de conjunto de reglas) (vía de grupo de dispositivos) [...] [opciones]**

Anula la asociación de los grupos de dispositivos a un conjunto de reglas.

(tipo de dispositivo) - El tipo del dispositivo que se está registrando. Los valores válidos son server y workstation.

(nombre o posición de conjunto de reglas): especifique el nombre del conjunto de reglas o su posición dentro de los conjuntos de reglas. El primer conjunto de reglas está en la posición 1.

(vía de grupo de dispositivos): vía del grupo de dispositivos relativa a la carpeta raíz del tipo de dispositivo especificado.

Acepta la siguiente opción:

-f, --folder=[carpeta de dispositivo] - Vía de la carpeta del dispositivo relativa a la carpeta raíz del tipo de dispositivo especificado. Si se especifica esta opción, la vía de los objetos de dispositivo se determina en relación a esta carpeta. Se puede utilizar para especificar varios objetos de dispositivo de la misma carpeta.

```
ruleset-remove-rule (rsrr) (nombre o posición de conjunto de reglas) 
(posiciones de regla) [...]
```
Elimina reglas o grupos de reglas de un conjunto de reglas.

(nombre o posición de conjunto de reglas): especifique el nombre del conjunto de reglas o su posición dentro de los conjuntos de reglas. El primer conjunto de reglas está en la posición 1.

(posiciones de reglas): especifique las posiciones de las reglas que se deben eliminar. El primer grupo de reglas se indica como G1 y las dos primeras reglas de G1 se indican como G1:1,2. La posición puede ser un grupo de reglas. o bien reglas específicas dentro de un grupo.

Por ejemplo:

Para eliminar el segundo grupo de reglas de un conjunto de reglas:

zman rsrr ruleset2 G2

Para eliminar grupos de reglas concretos y reglas específicas de diferentes grupos de reglas:

zman rsrr ruleset2 G1:3 G2:2,5,6 G3 G6:4,9 G8

## <span id="page-88-1"></span>**ruleset-rename (rsr) (nombre o posición de conjunto de reglas) (nuevo nombre)**

Cambia el nombre de un conjunto de reglas.

(nombre o posición de conjunto de reglas): especifique el nombre del conjunto de reglas o su posición dentro de los conjuntos de reglas. El primer conjunto de reglas está en la posición 1.

(nuevo nombre): especifique el nuevo nombre que se debe asignar al conjunto de reglas.

## <span id="page-88-2"></span>**ruleset-update (rsu) (tipo de dispositivo) (nombre o posición de conjunto de reglas) [opciones]**

Actualiza un conjunto de reglas.

(tipo de dispositivo) - El tipo del dispositivo que se está registrando. Los valores válidos son server y workstation.

(nombre o posición de conjunto de reglas): especifique el nombre del conjunto de reglas o su posición dentro de los conjuntos de reglas. El primer conjunto de reglas está en la posición 1.

Acepta las siguientes opciones:

- -f, --devicefolder=[carpeta del dispositivo] La vía de la carpeta del dispositivo relativa a la carpeta raíz del tipo de dispositivo especificado. Los dispositivos que se están registrando se almacenan en esta carpeta.
- --desc=[descripción] Descripción del conjunto de reglas.
- --site=[sitio] El sitio en el que están ubicados los dispositivos. Los dispositivos que se están registrando se completan con esta información de sitio.
- --dept=[departamento] El departamento en el que se utilizarán los dispositivos. Los dispositivos que se están registrando se completan con esta información de departamento.
- --loc=[ubicación] La ubicación física de los dispositivos. Los dispositivos que se están registrando se completan con esta información de ubicación.

Por ejemplo:

Para actualizar un conjunto de reglas que registra servidores:

```
zman rsu server ruleset1 --devicefolder serverfolder1 --desc "regla 
para importar servidores" --site "Edificio B" --dept Transporte --loc 
Brasil
```
Para modificar grupos de servidores en los que el servidor importado debe convertirse en miembro, utilice los comandos ruleset-add-device-group y ruleset-remove-devicegroup.

Para actualizar la carpeta de dispositivos de una carpeta de estación de trabajo a una carpeta raíz de servidor:

zman rsu server ruleset2

Este comando cambia la carpeta en la que se debe situar el dispositivo que se va a registrar de / Dispositivos/Estaciones de trabajo a /Dispositivos/Servidores.

# **Comandos de satélite**

Estos comandos se utilizan para ver, crear y eliminar satélites. Los comandos de satélite comienzan por satellite-server- .

**Nota:** a partir de ZENworks 2020, no se admite la subida de nivel a la función de servidor satélite de dispositivos de 32 bits. Tampoco se admite añadir una función a un servidor satélite de 32 bits existente.

- "[satellite-server-add-content-replication-setting \(ssacrs\) \(vía de](#page-90-0)  [dispositivo\) \(tipo de contenido\) \[-s|](#page-90-0)--scheduleFileName=vía de archivo] [-t|--throttleRate=tasa de transmisión] [ d|--duration=duración] [--[noSchedule\]" en la página 91](#page-90-0)
- "[satellite-server-add-imagingrole|ssaimg\) \(vía al dispositivo\)](#page-90-1)  [servidor primario padre] [-p|--proxydhcp=servicio DHCP de proxy] [ s|--serverPort=puerto del servidor satélite] (-r|--Content-[Replication-Schedule=programación de réplica de contenido del](#page-90-1)  servidor satélite) [--force-port-change] [--force-parent-change]" en [la página 91](#page-90-1)
- "[satellite-server-create \(ssc\) \(vía al dispositivo\)](#page-91-0)  [\(\(función\),\(función\),...\(función\)\) \[servidor primario padre\] \[puerto](#page-91-0)  de servidor satélite] [puerto HTTPS seguro del servidor satélite] [--force-port-change] [--[force-parent-change\]" en la página 92](#page-91-0)
- "[satellite-server-update-joinproxy-settings \(ssujs\) \(vía al](#page-92-0)  dispositivo) [-j|--jpport=jpport] [ m|--maxconnections=maxConnections] [ c|--[connectionCheckInterval=connectionCheckInterval\]" en la](#page-92-0)  [página 93](#page-92-0)
- "[satellite-server-delete \(ssd\) \(vía al dispositivo\)](#page-93-0)  [\[\(función\),\(función\),...\(función\)\]\[-f|](#page-93-0)--force]" en la página 94
- "[satellite-server-configure-authentication-user-source \(sscaus\) \(vía](#page-93-1)  [al dispositivo\) \(origen de usuarios\) \[conexión de usuario, conexión](#page-93-1)  [de usuario,...,conexión de usuario\]" en la página 94](#page-93-1)
- "[satellite-server-edit-imagingrole \(sseimg\) \(vía al dispositivo\)](#page-93-2)  [\(acción del servicio proxy DHCP\)" en la página 94](#page-93-2)
- "[satellite-server-export-content \(ssec\) \(vía al dispositivo\)](#page-94-0)  [\(directorio de exportación\) \[opciones\]" en la página 95](#page-94-0)
- "[satellite-server-export-content-replication-setting-schedule](#page-94-1)  [\(ssecrss\) \(vía al dispositivo\) \(tipo de contenido\) \(-s |](#page-94-1)  --[scheduleFileName=vía de archivo\)" en la página 95](#page-94-1)
- "[satellite-server-list-authentication-settings \(sslas\) \(vía al](#page-94-2)  [dispositivo\)" en la página 95](#page-94-2)
- "[satellite-server-list-imagingservers \(sslimg\)" en la página 95](#page-94-3)
- "[satellite-server-list-content-replication-settings \(sslcrs\) \(vía al](#page-94-4)  [dispositivo\)" en la página 95](#page-94-4)
- "[satellite-server-list-roles \(sslr\) \[dispositivo gestionado\]" en la](#page-94-5)  [página 95](#page-94-5)
- "[Satellite-server-list-servers \(ssls\)" en la página 96](#page-95-0)
- "[satellite-server-remove-content-replication-setting \(ssrcrs\) \(vía](#page-95-1)  [al dispositivo\) \(tipo de contenido\)" en la página 96](#page-95-1)
- "[satellite-server-remove-imagingrole \(ssrimg\) \(vía al dispositivo\)](#page-95-2)  [-r|--[removeImageFiles\]" en la página 96](#page-95-2)
- "[satellite-server-update-content-replication-setting \(ssucrs\) \(vía](#page-95-3)  [al dispositivo\) \(tipo de contenido\) \(-s|](#page-95-3) --scheduleFileName=vía de [archivo\) \[opciones\]" en la página 96](#page-95-3)

```
satellite-server-add-content-replication-setting (ssacrs) (vía de 
dispositivo) (tipo de contenido) [-s|--scheduleFileName=vía de archivo] [-
t|--throttleRate=tasa de transmisión] [-d|--duration=duración] 
[--noSchedule]
```
Añade una programación de replicación de tipo de contenido y un valor de transmisión al dispositivo satélite.

- (vía al dispositivo) Nombre completo del dispositivo satélite al que se debe añadir la configuración de replicación.
- (tipo de contenido) Nombre del tipo de contenido de la configuración de replicación que se debe añadir al dispositivo satélite.
- -s, --scheduleFileName=<vía de archivo>: vía completa a un archivo con los datos de programación de la configuración de replicación, guardado en formato XML.
- -t, --throttleRate=<tasa de transmisión>: tasa de transmisión en kbps para la configuración de replicación que se debe añadir al dispositivo satélite.
- -d, --duration=<duración>: duración del período de replicación de contenido (en minutos).
- --noSchedule: utilice esta opción si no desea especificar una programación para la replicación de contenido.

```
satellite-server-add-imagingrole|ssaimg) (vía al dispositivo) [servidor 
primario padre] [-p|--proxydhcp=servicio DHCP de proxy] [-
s|--serverPort=puerto del servidor satélite] (-r|--Content-Replication-
Schedule=programación de réplica de contenido del servidor satélite) 
[--force-port-change] [--force-parent-change]
```
Sube de nivel un dispositivo gestionado a servidor satélite con la función de servidor de generación de imágenes. Si el dispositivo gestionado ya funciona como servidor satélite, este comando añade la función de servidor de generación de imágenes.

- (vía al dispositivo) La vía del dispositivo gestionado relativa a /Dispositivos o la vía absoluta del dispositivo gestionado.
- [servidor primario padre] La vía del servidor primario relativa a /Dispositivos o la vía absoluta del servidor primario que actuará como servidor padre del nuevo servidor satélite.
- -p, --proxydhcp=<Servicio proxy DHCP> Inicia o detiene el servicio proxy DHCP. Los valores válidos son start y stop.
- -s, --serverPort=<puerto del servidor satélite> El puerto que usará el servidor satélite para escuchar las peticiones del dispositivo gestionado. Si no se especifica, se usará el puerto 80.
- -r, --Content-Replication-Schedule=<programación de réplica de contenido del servidor satélite> - El archivo XML que contiene la programación de réplica del contenido. En la programación de réplica de contenido, introduzca el número de días, horas y minutos para determinar la frecuencia con la que desea que se actualice el contenido del servidor satélite desde el servidor primario padre. Para obtener información sobre la plantilla de formato del archivo XML, consulte el archivo ContentReplicationSchedule.xml ubicado en /opt/novell/ zenworks/share/zman/samples/schedules en servidores Linux o en <Directorio de instalación>:\Novell\Zenworks\share\zman\samples\schedules en servidores Windows.
- --force-port-change Si el dispositivo gestionado ya funciona como servidor satélite, esta opción permite cambiar el puerto en el que escuchan todos los componentes del servidor satélite en este dispositivo las peticiones del dispositivo gestionado.
- --force-parent-change Si el dispositivo gestionado ya funciona como servidor satélite, esta opción permite cambiar el servidor primario padre para todos los componentes del servidor satélite del dispositivo.

**Nota:** antes de subir de nivel un dispositivo gestionado a satélite, asegúrese de que la versión de ZENworks instalada en el dispositivo gestionado es la misma que en el servidor primario. Además, no es posible subir de nivel los dispositivos siguientes a satélite:

- Un dispositivo gestionado con una versión anterior del agente ZENworks instalada.
- Dispositivos de pruebas ZENworks

```
satellite-server-create (ssc) (vía al dispositivo) 
((función),(función),...(función)) [servidor primario padre] [puerto de 
servidor satélite] [puerto HTTPS seguro del servidor satélite] [--force-
port-change] [--force-parent-change]
```
Permite configurar una función de satélite.

- (vía al dispositivo) Nombre completo del dispositivo gestionado que se debe crear como satélite.
- (función) Funciones de satélite que se deben añadir al dispositivo gestionado. Las funciones son: autenticación, recopilación,contenidoy proxy de unión. Si desea asignar la función de servidor satélite de generación de imágenes o subir de nivel un dispositivo gestionado a satélite con la función de servidor de generación de imágenes, deberá utilizar el comando zman ssaimg en lugar de este. Si desea reconfigurar el ajuste de función de proxy de unión, debe usar el comando zman ssujs.
- [servidor primario padre] Nombre completo del servidor primario al que el satélite transfiere de forma ascendente sus datos de recopilación o del que obtiene su contenido. Este campo es opcional si el dispositivo gestionado ya es un satélite.
- [puerto de servidor satélite] Puerto que debe utilizar el satélite para escuchar peticiones de transferencia ascendente de recopilación o para obtener contenido procedente del servidor primario padre. Si no se especifica ninguno, se utiliza el puerto 80.
- [Puerto HTTPS seguro del servidor satélite]: el puerto que debe usar el satélite para recibir las peticiones de autenticación segura HTTPS. Si no se especifica ninguno, se emplea el puerto 443.
- [--force-port-change] Si el dispositivo gestionado ya está funcionando como satélite, esta opción permite cambiar el puerto mediante el que escuchan todos los componentes del satélite de este dispositivo para pedir u obtener contenido.
- [--force-parent-change] Si el dispositivo gestionado ya funciona como satélite, esta opción permite cambiar el servidor primario padre para todos los componentes de satélite del dispositivo.

**Nota:** antes de subir de nivel un dispositivo gestionado a satélite, asegúrese de que la versión de ZENworks instalada en el dispositivo gestionado es la misma que en el servidor primario. Además, no es posible subir de nivel los dispositivos siguientes a satélite:

- Un dispositivo gestionado con una versión anterior del agente ZENworks instalada.
- Dispositivos de pruebas ZENworks

Un usuario distinto del usuario Root solo podrá ejecutar con éxito este comando (zman ssc) en un servidor primario Linux si el usuario se ha añadido al grupo de usuarios de ZENworks. Para añadir el usuario distinto del usuario Root al grupo de usuarios de ZENworks, utilice el comando usermod -A *nombre del usuario no Root*.

## <span id="page-92-0"></span>**satellite-server-update-joinproxy-settings (ssujs) (vía al dispositivo) [ j|--jpport=jpport] [-m|--maxconnections=maxConnections] [-**

# **c|--connectionCheckInterval=connectionCheckInterval]**

Actualiza los ajustes del proxy de unión en un servidor satélite. Solo es posible subir de nivel a la función de satélite proxy de unión los dispositivos gestionados Windows o Linux de la versión Los servidores primarios tienen la función de proxy de unión por defecto.

Acepta las siguientes opciones:

- (Vía al dispositivo) Nombre completo del servidor satélite en el que se van a actualizar los ajustes del proxy de unión.
- -j, --jpport=<puertojp> Puerto en el que el proxy de unión esperará la conexión.
- -m, --maxconnections=<conexionesMáximas> Número máximo de dispositivos que se pueden conectar al proxy de unión.
- -c, --connectionCheckInterval=<intervaloComprobaciónConexión> El intervalo de tiempo entre las comprobaciones periódicas del proxy de unión para determinar si los dispositivos siguen conectados.

**Nota:** si no usa el comando ssujs, el servidor proxy de unión satélite se configurará con los valores por defecto siguientes:

- Puerto: 7019
- Conexiones máximas: 100
- Intervalo de comprobación de conexión: 1 minuto

## <span id="page-93-0"></span>**satellite-server-delete (ssd) (vía al dispositivo) [(función),(función),...(función)][-f|--force]**

Permite suprimir las funciones de satélite del dispositivo. Si se eliminan todas las funciones, el dispositivo se eliminará automáticamente de la lista Jerarquía de servidores del Centro de control de ZENworks.

Si la zona de gestión incluye servidores primarios ZENworks y satélites de ZENworks Configuration Management, no podrá eliminar funciones individuales de los satélites. Solo es posible bajar de nivel los satélites a dispositivos gestionados. Es posible suprimir un satélite que tenga cualquier versión de ZENworks Agent instalada.

Acepta las siguientes opciones:

(Vía al dispositivo) - Nombre completo del servidor satélite en el que se van a suprimir las funciones de satélite.

[función] - Funciones de satélite que se van a suprimir del dispositivo. Si no se especifican funciones, todas las funciones de satélite se suprimen del dispositivo. Puede suprimir las siguientes funciones: autenticación, recopilación, contenidoy proxy de unión. Para eliminar la función de generación de imágenes, utilice el comando satellite-server-removeimagingrole (ssrimg) en lugar de este comando.

[-f|--force] - Fuerza la bajada de nivel de un servidor satélite a dispositivo gestionado al mismo tiempo que elimina todas las funciones existentes especificadas. Use esta opción solo si un servidor satélite se encuentra permanentemente sin conexión y no se puede comunicar con el servidor de ZENworks.

# <span id="page-93-1"></span>**satellite-server-configure-authentication-user-source (sscaus) (vía al dispositivo) (origen de usuarios) [conexión de usuario, conexión de usuario,...,conexión de usuario]**

Configura las conexiones de origen de usuarios empleadas por el satélite con la función de autenticación. Ejecute este comando varias veces para configurar conexiones para varios orígenes de usuarios en el mismo satélite, especificando un origen de usuarios distinto cada vez. Ejecute este comando sin conexiones para eliminar el origen de usuarios especificado de la función de autenticación del satélite.

Acepta las siguientes opciones:

- (vía al dispositivo): el nombre completo del satélite para el que se va a configurar el origen de usuarios para la función de autenticación.
- (origen de usuarios) El nombre del origen de usuarios que se va a configurar.
- [conexión de usuario]: las conexiones de usuario en el orden en que el satélite las utiliza para autenticar a los usuarios con respecto al origen de usuarios especificado.

# <span id="page-93-2"></span>**satellite-server-edit-imagingrole (sseimg) (vía al dispositivo) (acción del servicio proxy DHCP)**

Inicia o detiene el servicio proxy DHCP del satélite de generación de imágenes.

(Vía al dispositivo) - Vía del dispositivo relativa a /Dispositivos/Estaciones de trabajo. El dispositivo especificado debe ser un satélite con la función de generación de imágenes.

(acción del servicio proxy DHCP) - Inicia o detiene el servicio proxy DHCP. Los valores válidos son start y stop.

## <span id="page-94-0"></span>**satellite-server-export-content (ssec) (vía al dispositivo) (directorio de exportación) [opciones]**

Exporta los archivos de contenido del repositorio de contenido para importarlos manualmente en el repositorio dispositivo satélite. Para importar el contenido en el repositorio de un dispositivo gestionado, utilice el comando zac cdp-import-content (cic).

- (vía al dispositivo) Nombre completo del dispositivo satélite al que se van a exportar los archivos de contenido.
- (directorio de exportación) Vía completa de un directorio al que se van a exportar los archivos de contenido.

Acepta las siguientes opciones:

-a, --exportAll - Exporta todo el contenido asignado al dispositivo satélite (por defecto, solo se exporta el contenido que falta).

# <span id="page-94-1"></span>**satellite-server-export-content-replication-setting-schedule (ssecrss) (vía al dispositivo) (tipo de contenido) (-s | --scheduleFileName=vía de archivo)**

Exporta la programación de replicación de tipo de contenido del dispositivo satélite a un archivo.

- (vía al dispositivo) Nombre completo del dispositivo satélite desde el que se va a exportar la programación de la configuración de replicación.
- (tipo de contenido) Nombre del tipo de contenido de la configuración de replicación que se va a exportar desde el dispositivo satélite.
- -s, --scheduleFileName =<vía del archivo> Vía completa a un archivo al que se van a exportar los datos de programación.

## <span id="page-94-2"></span>**satellite-server-list-authentication-settings (sslas) (vía al dispositivo)**

Elabora una lista con los valores de configuración de la función de autenticación en un dispositivo satélite.

(vía al dispositivo) - Nombre completo del dispositivo satélite desde el que se debe mostrar la lista de valores de la función de autenticación.

## <span id="page-94-3"></span>**satellite-server-list-imagingservers (sslimg)**

Muestra los satélites con la función de generación de imágenes.

## <span id="page-94-4"></span>**satellite-server-list-content-replication-settings (sslcrs) (vía al dispositivo)**

Muestra la programación de replicación de contenido y la configuración de transmisión del satélite por tipo de contenido.

(vía al dispositivo) - Nombre completo del dispositivo satélite desde el que se debe mostrar la configuración de replicación.

## <span id="page-94-5"></span>**satellite-server-list-roles (sslr) [dispositivo gestionado]**

Muestra las funciones de satélite definidas anteriormente.

Acepta la siguiente opción:

[dispositivo gestionado] - Nombre completo del dispositivo gestionado cuyas funciones de satélite se deben incluir en la lista. Si no se especifica ninguna, se mostrarán todas las funciones de satélite del sistema.

#### <span id="page-95-0"></span>**Satellite-server-list-servers (ssls)**

Muestra los satélites y sus funciones.

## <span id="page-95-1"></span>**satellite-server-remove-content-replication-setting (ssrcrs) (vía al dispositivo) (tipo de contenido)**

Elimina una programación de replicación de tipo de contenido y un valor de transmisión del dispositivo satélite.

- (vía al dispositivo) Nombre completo del dispositivo satélite desde el que se va a eliminar la configuración de replicación.
- (tipo de contenido) Nombre del tipo de contenido de la configuración de replicación que se va eliminar del dispositivo satélite.

## <span id="page-95-2"></span>**satellite-server-remove-imagingrole (ssrimg) (vía al dispositivo) [ r|--removeImageFiles]**

Elimina la función de satélite de generación de imágenes de un dispositivo gestionado.

Si la zona de gestión incluye servidores primarios ZENworks y satélites de ZENworks Configuration Management, no podrá eliminar funciones individuales de los satélites. Solo es posible bajar de nivel los satélites a dispositivos gestionados. Es posible suprimir un satélite que tenga cualquier versión de ZENworks Agent instalada.

- (Vía al dispositivo) Vía del dispositivo gestionado relativa a /Dispositivos/Estaciones de trabajo. El dispositivo especificado debe ser un satélite con la función de generación de imágenes.
- -r, --removeImageFiles Suprime los archivos de imagen del dispositivo especificado.

# <span id="page-95-3"></span>**satellite-server-update-content-replication-setting (ssucrs) (vía al dispositivo) (tipo de contenido) (-s| --scheduleFileName=vía de archivo) [opciones]**

Actualiza una programación de replicación de tipo de contenido y un valor de transmisión del dispositivo satélite.

- (vía al dispositivo) Nombre completo del dispositivo satélite cuya configuración de replicación se va a actualizar.
- (tipo de contenido) Nombre del tipo de contenido de la configuración de replicación que se debe actualizar en el dispositivo satélite.
- -s, --scheduleFileName=(vía del archivo) Vía completa a un archivo con los datos de programación de la configuración de replicación, guardados en formato XML.

Acepta la siguiente opción:

- -d, --duration=<duración>: duración del período de replicación de contenido (en minutos).
- -t, --throttleRate=<tasa de transmisión> La tasa de transmisión en kbps para la configuración de replicación que se debe actualizar en el dispositivo satélite.

# **Comandos de servidores**

Estos comandos se utilizan para gestionar servidores. Los comandos de servidores comienzan con server- en la forma larga y con la letra s en la forma corta.

Todos los comandos siguientes aceptan los indicadores de opción incluidos en la sección [Opciones](#page-136-0)  [globales.](#page-136-0) Además, aceptan las opciones individuales indicadas en cada comando.

- "[server-add-bundle \(sab\) \(vía del objeto de servidor\) \(lote o grupo](#page-98-0)  [de lotes\) \[...\] \[opciones\]" en la página 99](#page-98-0)
- "[server-add-certificate \(sacert\) \(vía del objeto de servidor\) \(vía](#page-99-0)  [del archivo de certificado\)\[-f\]" en la página 100](#page-99-0)
- "[server-add-policy \(sap\) \(vía del objeto de servidor\) \(directiva o](#page-99-1)  [grupo de directivas\) \[...\] \[opciones\]" en la página 100](#page-99-1)
- "[server-copy-relationships \(scr\) \(vía del servidor\) \(vía del objeto](#page-100-0)  [de servidor\) \[...\] \[opciones\]" en la página 101](#page-100-0)
- "[server-delete \(sd\) \(vía del objeto de servidor\) \[...\] \[opciones\]"](#page-101-0)  [en la página 102](#page-101-0)
- "[server-folder-create \(sfc\) \[nombre de carpeta\] \[carpeta padre\]](#page-101-1)  [\[opciones\]" en la página 102](#page-101-1)
- "[server-group-add \(sga\) \(vía del grupo de servidores\) \[vía del](#page-101-2)  [servidor\] \[...\] \[opciones\]" en la página 102](#page-101-2)
- "[server-group-create \(sgc\) \[nombre de grupo\] \[carpeta padre\]](#page-101-3)  [\[opciones\]" en la página 102](#page-101-3)
- "[server-group-members \(sgm\) \(vía del grupo de servidores\)](#page-102-0)  [\[opciones\]" en la página 103](#page-102-0)
- "[server-group-remove \(sgr\) \(vía del grupo de servidores\) \[vía del](#page-102-1)  [servidor\] \[...\] \[opciones\]" en la página 103](#page-102-1)
- "[server-info \(si\) \(vía del servidor\)" en la página 103](#page-102-2)
- "[server-list \(sl\) \[opciones\] \[carpeta\]" en la página 103](#page-102-3)
- "[server-list-bundles \(slb\) \(vía del objeto de servidor\) \[opciones\]"](#page-102-4)  [en la página 103](#page-102-4)
- "[server-list-groups \(slg\) \(vía del servidor\) \[opciones\]" en la](#page-103-0)  [página 104](#page-103-0)
- "[server-list-policies \(slp\) \(vía del objeto de servidor\) \[opciones\]"](#page-103-1)  [en la página 104](#page-103-1)
- "[server-move \(smv\) \(vía del objeto de servidor\) \[vía de la carpeta de](#page-103-2)  [destino\]" en la página 104](#page-103-2)
- "[server-refresh \(srf\) \(vía del objeto de servidor\) \[...\] \[opciones\]"](#page-103-3)  [en la página 104](#page-103-3)
- "[server-remove-bundle \(srb\) \(vía del objeto de servidor\) \(lote o](#page-103-4)  [grupo de lotes\) \[...\] \[opciones\]" en la página 104](#page-103-4)
- "[server-remove-policy \(srp\) \(vía del objeto de servidor\) \(directiva](#page-104-0)  [o grupo de directivas\) \[...\] \[opciones\]" en la página 105](#page-104-0)
- "[server-rename \(sr\) \(vía del objeto de servidor\) \(nombre nuevo\)" en](#page-104-1)  [la página 105](#page-104-1)
- "[server-reorder-bundles \(srob\) \(vía del objeto de servidor\)](#page-104-2)  [\(posición actual\) \(posición nueva\)" en la página 105](#page-104-2)
- "[server-reorder-policies \(srop\) \(vía del objeto de servidor\)](#page-104-3)  [\(posición actual\) \(posición nueva\)" en la página 105](#page-104-3)
- "[server-retire \(sret\) \(vía del objeto de servidor\)" en la página 105](#page-104-4)
- "[server-set-as-test \(ssat\) \(vía del objeto de servidor\)" en la](#page-104-5)  [página 105](#page-104-5)
- "[server-role-zookeeper-add-server \(srzas\)" en la página 105](#page-104-6)
- "[server-role-zookeeper-remove-server \(srzrs\)" en la página 106](#page-105-0)
- "[server-role-zookeeper-list-cluster \(srzlc\)" en la página 106](#page-105-1)
- "[server-role-zookeeper-update-cluster \(srzuc\) \[...\] \[opciones\]" en](#page-105-2)  [la página 106](#page-105-2)
- "[server-role-kafka-configure-cluster \(srkcc\) \[...\] \[opciones\]" en la](#page-105-3)  [página 106](#page-105-3)
- "[server-role-kafka-add-broker \(srkab\)" en la página 107](#page-106-0)
- "[server-role-kafka-remove-broker \(srkrb\)" en la página 107](#page-106-1)
- "[server-role-kafka-reconfig-broker \(srkrcb\)" en la página 107](#page-106-2)
- "[server-role-kafka-update-cluster \(srkuc\) \[...\] \[opciones\]" en la](#page-106-3)  [página 107](#page-106-3)
- "[server-role-kafka-list-cluster \(srklc\)" en la página 108](#page-107-0)
- "[server-role-kafka-list-connectors \(srklcn\)" en la página 108](#page-107-1)
- "[server-role-kafka-restart-connectors \(srkrcn\) \[...\] \[opciones\]" en](#page-107-2)  [la página 108](#page-107-2)
- "[server-role-kafka-get-connector-config \(srkgcc\) \[...\] \[opciones\]"](#page-107-3)  [en la página 108](#page-107-3)
- "[server-role-kafka-reconfigure-connectors \(srkccn\) \[...\] \[opciones\]"](#page-107-4)  [en la página 108](#page-107-4)
- "[server-role-vertica-create-cluster \(srvcc\) \[...\] \[opciones\]" en la](#page-107-5)  [página 108](#page-107-5)
- "[server-role-vertica-add-server \(srvas\)" en la página 109](#page-108-0)
- "[server-role-vertica-remove-server \(srvrs\)" en la página 109](#page-108-1)
- "[server-role-vertica-list-cluster \(srvlc\)" en la página 109](#page-108-2)
- "[server-role-vertica-update-cluster \(srvuc\)" en la página 109](#page-108-3)
- "[server-role-vertica-get-credentials \(srvgc\)" en la página 109](#page-108-4)
- "[server-role-vertica-prepare-server \(srvps\)" en la página 109](#page-108-5)
- "[server-set-as-nontest \(ssan\) \(vía del objeto de servidor\)" en la](#page-108-6)  [página 109](#page-108-6)
- "[server-statistics \(sst\) \(vía del servidor\)" en la página 109](#page-108-7)
- "[server-unretire \(suret\) \(vía del objeto de servidor\)" en la](#page-108-8)  [página 109](#page-108-8)
- "[server-view-all-bundles-status \(svabs\) \(vía del servidor\)](#page-108-9)  [\[opciones\]" en la página 109](#page-108-9)
- "[server-view-all-policies-status \(svaps\) \(vía del servidor\)](#page-109-0)  [\[opciones\]" en la página 110](#page-109-0)
- "[server-wakeup \(sw\) \(vía del objeto de servidor\) \[...\] \[opciones\]"](#page-109-1)  [en la página 110](#page-109-1)

# <span id="page-98-0"></span>**server-add-bundle (sab) (vía del objeto de servidor) (lote o grupo de lotes) [...] [opciones]**

Asigna lotes a un objeto de servidor.

Acepta las siguientes opciones:

- -f, --folder=[carpeta de lote] Vía de una carpeta de lote relativa a /Lotes. Si se especifica esta opción, la vía de los objetos de lote se determina en relación a esta carpeta. Se puede utilizar para especificar varios objetos de lote de la misma carpeta.
- -I, --icon-location=[archivo XML de ubicación de aplicación] Archivo XML que contiene las ubicaciones en las que se debe colocar el icono para la aplicación de lote. Para obtener información sobre el formato del archivo XML, consulte el archivo IconLocation.xml ubicado en /opt/novell/zenworks/share/zman/samples/bundles en servidores Linux, o en

*Directorio\_de\_instalación*:\Novell\Zenworks\share\zman\samples\bundles en servidores Windows.

- -d, --distribution-schedule=[archivo XML de programación de distribución] Archivo XML que contiene la programación de distribución.
- -l, --launch-schedule=[archivo XML de programación de lanzamiento] Archivo XML que contiene la programación de lanzamiento.
- -a, --availability-schedule=[archivo XML de programación de disponibilidad] Archivo XML que contiene la programación de disponibilidad. Para obtener información sobre las plantillas del archivo XML de programación, consulte los archivos XML ubicados en /opt/novell/ zenworks/share/zman/samples/schedules en servidores Linux, o en *Directorio\_de\_instalación*:\Novell\Zenworks\share\zman\samples\schedul es en servidores Windows.
- -D, --dry-run: prueba y muestra las acciones pedidas, pero no las realiza en realidad.
- -i, --install-immediately Instala el lote de forma inmediata tras la distribución. Para utilizar esta opción, también es necesario especificar la programación de distribución. La programación de distribución se puede especificar mediante las opciones --distribution-schedule, --distribute-now o --distribute-on-device-refresh.
- -L, --launch-immediately Lanza el lote de forma inmediata tras la instalación. Para utilizar esta opción, también es necesario especificar la programación de distribución. La programación de distribución se puede especificar mediante las opciones --distribution-schedule, --distribute-now o --distribute-on-device-refresh.
- -n, --distribute-now Establece la programación de distribución para que el lote se distribuya de inmediato. Si se especifica esta opción, las opciones --distribution-schedule y --distribute-ondevice-refresh se ignorarán. Las opciones --distribute-now, --distribute-on-device-refresh y --distribution-schedule son mutuamente exclusivas y se utilizan para establecer la programación de distribución. La opción --distribute-now se considera como la primera, seguida de --distribute-on-device-refresh y --distribution-schedule.
- -r, --distribute-on-device-refresh Establece la programación de distribución para que el lote se distribuya al actualizar el dispositivo. Si se especifica esta opción, la opción --distributionschedule se ignorará.
- -s, --launch-on-device-refresh Establece la programación de lanzamiento para que el lote se lance al actualizar el dispositivo. Si se especifica esta opción, la opción --launch-schedule se ignorará.
- -w, --wakeup-device-on-distribution Activa el dispositivo mediante la reactivación en LAN si se ha apagado durante la distribución del lote. Para utilizar esta opción, se debe especificar también la programación de distribución. La programación de distribución se puede especificar mediante las opciones --distribution-schedule, --distribute-now o --distribute-ondevice-refresh.
- -B, --broadcast=[dirección de difusión][...] Lista de direcciones separada por comas empleada para difundir los paquetes de reactivación en LAN. Esta opción solo se utiliza si se desea reactivar el dispositivo mediante la reactivación en LAN. Una dirección IP válida es un valor válido.
- -S, --server=[Vía de los objetos del servidor primario o proxy relativa a /Dispositivos][...] - Lista de objetos de servidor primario o proxy separada por comas empleada para activar el dispositivo. Esta opción solo se utiliza si se desea reactivar el dispositivo mediante la reactivación en LAN.
- -C, --retries=[Número de reintentos] Número de veces que los paquetes de reactivación en LAN se envían a los dispositivos. Esta opción solo se utiliza si se desea reactivar el dispositivo mediante la reactivación en LAN. El valor debe estar comprendido entre 0 y 5. El valor por defecto es 1.
- -T, --timeout=[Intervalo de tiempo entre reintentos] Intervalo de tiempo entre dos reintentos. Esta opción solo se utiliza si se desea reactivar el dispositivo mediante la reactivación en LAN. El valor debe estar comprendido entre 2 y 10 (en minutos). El valor por defecto es 2.

# <span id="page-99-0"></span>**server-add-certificate (sacert) (vía del objeto de servidor) (vía del archivo de certificado)[-f]**

En versiones anteriores a ZENworks 11 SP4, este comando se utilizaba para añadir un nuevo certificado válido para un servidor y sustituir el certificado existente que estaba a punto de caducar. Con la introducción de la función de gestión de SSL en ZENworks 11 SP4, este comando ha quedado obsoleto.

Para añadir un certificado que falta en la base de datos, puede utilizar este comando con la opción force (-f, --force). Sin embargo, si ya existe un certificado activo presente en la base de datos, no puede utilizar este comando.

(vía del objeto de servidor) - Vía de los objetos de servidor (servidor, carpeta de servidor o grupo de servidores) relativa a /Dispositivos/Servidores.

(vía del archivo de certificado) - Vía del archivo de certificado en formato DER.

-f, --force: impone el certificado añadido como el certificado activo. Esta opción solo funciona si no hay disponible un certificado activo en la base de datos.

# <span id="page-99-1"></span>**server-add-policy (sap) (vía del objeto de servidor) (directiva o grupo de directivas) [...] [opciones]**

Asigna directivas a un objeto de servidor.

- -c, --conflicts=[orden de resolución de conflictos de directivas] Determina cómo se deben resolver los conflictos de directivas. Los valores válidos son userlast o 1, devicelast o 2, deviceonly o 3 y useronly o 4. Para userlast, primero se aplican directivas asociadas al dispositivo y luego directivas asociadas al usuario. Para devicelast, primero se aplican directivas asociadas al usuario y luego directivas asociadas al dispositivo. Para deviceonly, las directivas asociadas al usuario se ignoran. Para useronly, las directivas asociadas al dispositivo se ignoran. Si no se especifica esta opción, se toma userlast como valor por defecto.
- -e, --enforce-now Aplica la directiva de inmediato en todos los dispositivos asignados.
- -f, --folder=[carpeta de directiva] Vía de una carpeta de directiva relativa a /Directivas. Si se especifica esta opción, la vía de los objetos de directiva se determina en relación a esta carpeta. Se puede utilizar para especificar varios objetos de directiva de la misma carpeta.

# <span id="page-100-0"></span>**server-copy-relationships (scr) (vía del servidor) (vía del objeto de servidor) [...] [opciones]**

Copia las relaciones de un servidor a los servidores. Las relaciones del servidor incluyen las asignaciones del lote, las asignaciones de directiva y los miembros del grupo.

Acepta las siguientes opciones:

- -r, --relationship-type: los tipos de relación que se deben copiar. Los valores válidos son **bundles**, **policies** y **groups**. La opción **bundles** copia todas las asignaciones de lote asociadas del dispositivo de origen. La opción **policies** copia todas las asignaciones de directiva asociadas del dispositivo de origen. La opción **groups** añade los dispositivos de destino como miembro de los grupos asociados a los dispositivos de origen.
- -a, --assignment-options: opciones de asignación. Los valores válidos son **assign-to-groupmembers**, **assign-to-folder-members** y **assign-to-folder-members-recursively**. La opción **assignto-group-members** copia las asignaciones a los miembros de los grupos de destino. La opción **assign-to-folder-members** copia las asignaciones a los dispositivos situados en la carpeta de destino. La opción **assign-to-folder-members-recursively** copia las asignaciones a los dispositivos situados dentro de las carpetas de destino y sus subcarpetas.
- -c, --conflict-resolution: opiones de resolución de conflictos para las asignaciones existentes. Los valores válidos son **delete-existing-assignments** y **replace-existing-assignments**. La opción **delete-existing-assignments** suprime todas las asignaciones existentes de los dispositivos de destino. La opción **replace-existing-assignments** sustituye las asignaciones existentes de los dispositivos de destino con las asignaciones seleccionadas.
- -g, --group-membership: las opciones de pertenencia a grupos para los tipos de objeto de destino Grupos y Carpetas. Los valores válidos son **add-group-members**, **add-folder-members**, **add-folder-members-recursively** y **delete-existing-group-membership**. La opción **add-groupmembers** añade a los miembros del grupo de destino como miembros de los grupos de los que es miembro el dispositivo de origen. La opción **add-folder-members** añade a los dispositivos situados en las carpetas de destino como miembros de los grupos de los que es miembro el dispositivo de origen. La opción **add-folder-members-recursively** añade a los dispositivos situados en las carpetas y sus subcarpetas de destino como miembros de los grupos de los que es miembro el dispositivo de origen. La opción **delete-existing-groupmembership** suprime la pertenencia a los grupos existentes de los que son miembros los dispositivos de destino.

Por ejemplo:

Para copiar todas las relaciones del servidor de origen a varios tipos de servidores: zman server-copy-relationships carpetaservidor/servidororigen --relationship-type=bundles,policies,groups carpetaservidor/servidor carpetaservidor/carpetaservidor1 carpetaservidor/gruposervidor.

Para copiar las asignaciones de directiva del servidor de origen a los servidores presentes en las carpetas y subcarpetas del servidor de destino: zman scr carpetaservidor/ servidororigen --relationship-type=policies carpetaservidor1 carpetaservidor2 -assignment-options=assign-to-folder-membersrecursively.

Para sustituir las asignaciones de lote en conflicto de los servidores de destino y al mismo tiempo copiar las asignaciones del servidor de origen: zman scr carpetaservidor/ servidororigen -r=bundles carpetaservidor/servidor1 -conflictresolution=replace-existing-assignments.

Para añadir servidores de los grupos de servidores de destino a los grupos del servidor de origen: zman scr carpetaservidor/servidororigen -r=groups gruposervidores -group-membership=add-group-members.

## <span id="page-101-0"></span>**server-delete (sd) (vía del objeto de servidor) [...] [opciones]**

Suprime uno o varios objetos de servidor.

(vía del objeto de servidor) [...] - Vía de los objetos de servidor (servidor, carpeta de servidor o grupo de servidores) relativa a /Dispositivos/Servidores. Se puede utilizar el carácter comodín \* en los nombres de objeto si está entrecomillado. Tenga cuidado a la hora de utilizar caracteres para suprimir objetos.

Acepta las siguientes opciones:

- -r, --recursive Suprime los objetos de una carpeta de forma recurrente.
- -f, --folder=[carpeta de servidor] Vía de una carpeta de servidor relativa a /Dispositivos/ Servidores. Si se especifica esta opción, la vía de los objetos de servidor se determina en relación a esta carpeta. Se puede utilizar para especificar varios objetos de servidor de la misma carpeta.

## <span id="page-101-1"></span>**server-folder-create (sfc) [nombre de carpeta] [carpeta padre] [opciones]**

Crea un carpeta nueva para almacenar los servidores.

Acepta la siguiente opción:

--desc=[descripción] - Descripción de la carpeta.

<span id="page-101-2"></span>**server-group-add (sga) (vía del grupo de servidores) [vía del servidor] [...] [opciones]**

Añade servidores a un grupo de servidores.

Acepta la siguiente opción:

- -f, --folder=[carpeta de servidor] Vía de una carpeta de servidor relativa a /Dispositivos/ Servidores. Si se especifica esta opción, la vía de los objetos de servidor se determina en relación a esta carpeta. Se puede utilizar para especificar varios objetos de servidor de la misma carpeta.
- <span id="page-101-3"></span>**server-group-create (sgc) [nombre de grupo] [carpeta padre] [opciones]**

Crea un grupo de servidores y le añade miembros.

Acepta las siguientes opciones:

--desc=[descripción] - Descripción del grupo.

- -m, --members=[vía del servidor][...] Vía de los servidores relativa a /Dispositivos/ Servidores.
- -f, --folder=[carpeta de servidor] Vía de una carpeta de servidor relativa a /Dispositivos/ Servidores. Si se especifica esta opción, la vía de los objetos de servidor se determina en relación a esta carpeta. Se puede utilizar para especificar varios objetos de servidor de la misma carpeta.

## <span id="page-102-0"></span>**server-group-members (sgm) (vía del grupo de servidores) [opciones]**

Muestra los miembros de un grupo de servidores o de un grupo de servidores dinámico. Acepta la siguiente opción:

-s, --scrollsize=[número de resultados] - Número de resultados que se mostrarán cada vez.

# <span id="page-102-1"></span>**server-group-remove (sgr) (vía del grupo de servidores) [vía del servidor] [...] [opciones]**

Elimina servidores de un grupo de servidores.

Acepta la siguiente opción:

-f, --folder=[carpeta de servidor] - Vía de una carpeta de servidor relativa a /Dispositivos/ Servidores. Si se especifica esta opción, la vía de los objetos de servidor se determina en relación a esta carpeta. Se puede utilizar para especificar varios objetos de servidor de la misma carpeta.

# <span id="page-102-2"></span>**server-info (si) (vía del servidor)**

Muestra información detallada de un servidor.

# <span id="page-102-3"></span>**server-list (sl) [opciones] [carpeta]**

Muestra los objetos de servidor.

Acepta las siguientes opciones:

- -r, --recursive Muestra resultados de forma recurrente, incluidas las subcarpetas. Si no se especifica esta opción, el contenido de las subcarpetas no se muestra.
- -n, --namefilter=[cadena de filtro] Muestra los resultados que coinciden con el nombre indicado. Se pueden utilizar los caracteres comodín \* y ? si están entrecomillados.
- -t, --typefilter=[filtro de tipo][...] Muestra los resultados que coinciden con la lista separada por comas de tipos de objeto especificada. Los valores válidos son device, group y folder.
- -c, --count Muestra el recuento de resultados.
- -s, --scrollsize=[número de resultados] Número de resultados que se mostrarán cada vez.
- -f, --flagfilter=[filtro de indicador][...] Muestra los resultados que coinciden con la lista separada por comas de indicadores especificados. Los valores válidos son: retired (retirado), notretired (no retirado), test (de prueba) y non-test (no de prueba).

## <span id="page-102-4"></span>**server-list-bundles (slb) (vía del objeto de servidor) [opciones]**

Muestra los lotes asignados a un objeto de servidor.

-a, --all - Muestra tanto los lotes vigentes como los no vigentes.

-e, --effective - Muestra solo los lotes vigentes.

-s, --scrollsize=[número de resultados] - Número de resultados que se mostrarán cada vez.

### <span id="page-103-0"></span>**server-list-groups (slg) (vía del servidor) [opciones]**

Muestra los grupos de los que es miembro un servidor concreto.

Acepta la siguiente opción:

-s, --scrollsize=[número de resultados] - Número de resultados que se mostrarán cada vez.

#### <span id="page-103-1"></span>**server-list-policies (slp) (vía del objeto de servidor) [opciones]**

Muestra las directivas asignadas a un objeto de servidor.

Acepta las siguientes opciones:

-a, --all - Muestra tanto las directivas vigentes como las no vigentes.

-e, --effective - Muestra solo las directivas vigentes.

-s, --scrollsize=[número de resultados] - Número de resultados que se mostrarán cada vez.

## <span id="page-103-2"></span>**server-move (smv) (vía del objeto de servidor) [vía de la carpeta de destino]**

Mueve un objeto de servidor a una carpeta distinta.

#### <span id="page-103-3"></span>**server-refresh (srf) (vía del objeto de servidor) [...] [opciones]**

Actualiza ZENworks Agent en los servidores.

Acepta la siguiente opción:

-f, --folder=[carpeta de servidor] - Vía de una carpeta de servidor relativa a /Dispositivos/ Servidores. Si se especifica esta opción, la vía de los objetos de servidor se determina en relación a esta carpeta. Se puede utilizar para especificar varios objetos de servidor de la misma carpeta.

--server=<servidor/carpeta de servidor/vía del objeto de grupo de servidores>[...] - Vía de los objetos de servidor primario (servidor, carpeta de servidor o grupo de servidores) relativa a /Dispositivos/Servidores a la que se enviarán las notificaciones de tarea rápida.

--notify=<minutos> - Tiempo en minutos para notificar a todos los dispositivos.

--expire=<minutos> - Tiempo en minutos para que la tarea rápida caduque después de su creación. Especifique 0 para que caduque de inmediato.

--currentserver- Añade una tarea rápida al servidor primario actual.

--anyserver - Añade una tarea rápida a cualquiera de los servidores primarios.

--expirenever - La tarea rápida no caduca nunca en el servidor primario.

<span id="page-103-4"></span>**server-remove-bundle (srb) (vía del objeto de servidor) (lote o grupo de lotes) [...] [opciones]**

Elimina los lotes asignados a un objeto de servidor.

Acepta la siguiente opción:

-f, --folder=[carpeta de lote] - Vía de una carpeta de lote relativa a /Lotes. Si se especifica esta opción, la vía de los objetos de lote se determina en relación a esta carpeta. Se puede utilizar para especificar varios objetos de lote de la misma carpeta.

```
server-remove-policy (srp) (vía del objeto de servidor) (directiva o grupo 
de directivas) [...] [opciones]
```
Elimina las directivas asignadas a un objeto de servidor.

Acepta la siguiente opción:

-f, --folder=[carpeta de directiva] - Vía de una carpeta de directiva relativa a /Directivas. Si se especifica esta opción, la vía de los objetos de directiva se determina en relación a esta carpeta. Esto le ayudará a especificar varios objetos de directiva de la misma carpeta.

#### <span id="page-104-1"></span>**server-rename (sr) (vía del objeto de servidor) (nombre nuevo)**

Cambia el nombre de un objeto de servidor.

## <span id="page-104-2"></span>**server-reorder-bundles (srob) (vía del objeto de servidor) (posición actual) (posición nueva)**

Cambia el orden de los lotes asignados a un servidor. Utilice el comando server-listbundles para determinar el orden de los lotes asignados.

## <span id="page-104-3"></span>**server-reorder-policies (srop) (vía del objeto de servidor) (posición actual) (posición nueva)**

Cambia el orden de las directivas asignadas a un servidor. Utilice el comando server-listpolicies para determinar el orden de las directivas asignadas.

#### <span id="page-104-4"></span>**server-retire (sret) (vía del objeto de servidor)**

Retira el servidor seleccionado del sistema ZENworks en la siguiente actualización. La retirada de un dispositivo no es lo mismo que la supresión de un dispositivo. Al retirar un dispositivo, su GUID se conserva (al suprimir un dispositivo, su GUID también se suprime). Como resultado, toda la información de inventario se guarda y es posible acceder a ella, pero se eliminan todas las asignaciones de directivas y lotes. Si se vuelve a activar el dispositivo más adelante, se restauran sus asignaciones.

Acepta la siguiente opción:

-i, --immediate - Fuerza la actualización del dispositivo para retirarlo de inmediato.

#### <span id="page-104-5"></span>**server-set-as-test (ssat) (vía del objeto de servidor)**

Define un servidor como dispositivo de prueba.

Ejemplos

Para definir el servidor1 como dispositivo de prueba:

zman ssat servidor1

#### <span id="page-104-6"></span>**server-role-zookeeper-add-server (srzas)**

Asigna la función de ZooKeeper a un servidor primario.

--servers - Lista separada por comas de servidores. GUID, DNS o vía de los objetos de servidor (servidor, carpeta de servidor o grupo de servidores) relativos a /Dispositivos/ Servidores.

#### <span id="page-105-0"></span>**server-role-zookeeper-remove-server (srzrs)**

Elimina un servidor del clúster de ZooKeeper. Al menos un servidor de la zona debe tener la función de ZooKeeper.

--servers - GUID, DNS o vía de los objetos de servidor (servidor, carpeta de servidor o grupo de servidores) relativos a /Dispositivos/Servidores.

#### <span id="page-105-1"></span>**server-role-zookeeper-list-cluster (srzlc)**

Muestra los servidores configurados actualmente en el clúster de ZooKeeper.

#### <span id="page-105-2"></span>**server-role-zookeeper-update-cluster (srzuc) [...] [opciones]**

Actualiza las propiedades comunes del clúster de ZooKeeper.

Acepta las siguientes opciones:

- -l --leader-connect-port: define el puerto líder que los seguidores usarán para conectarse a un líder en el clúster. El puerto por defecto es el 6790. Sin embargo, puede especificar un puerto no utilizado entre el 6000 y el 65535.
- -c --client-port: define el puerto en el que escuchará ZooKeeper las conexiones entrantes. El puerto por defecto es el 6789. Sin embargo, puede especificar un puerto no utilizado entre el 6000 y el 65535.
- -e --leader-elect-port: define el puerto de elección que todos los servidores del clúster usarán para elegir al líder. El puerto por defecto es el 6791. Sin embargo, puede especificar un puerto no utilizado entre el 6000 y el 65535.
- -t --tick-time: define la longitud de una sola pulsación, que es la unidad de tiempo básica en milisegundos usada por ZooKeeper para regular las pulsaciones y los tiempos límite. El valor por defecto es 2000.
- -i --init-limit: define la cantidad de tiempo, en pulsaciones, que se permite a los seguidores conectarse al líder. El valor por defecto es 10.
- -s --sync-limit: define la cantidad de tiempo, en pulsaciones, que se permite a los seguidores sincronizarse con ZooKeeper. El valor por defecto es 5.
- -m --max-cluster-size: define el tamaño del clúster de ZooKeeper. El valor por defecto es 3.
- -x --max-connections: especifica el número máximo de conexiones de cliente que el clúster de ZooKeeper puede aceptar. El valor por defecto es 60.

## <span id="page-105-3"></span>**server-role-kafka-configure-cluster (srkcc) [...] [opciones]**

Configura el clúster de Kafka.

- -c --replication count: especifica el número de copias que se deben hacer de cada tema.
- -l --logRetentionBytes: especifica el tamaño máximo permitido del registro. Cuando se supera ese tamaño, los datos existentes se sobrescriben con los nuevos. Por defecto, el tamaño de registro es ilimitado.
- -t --zkSessionTimeout: especifica el tiempo límite de la sesión de ZooKeeper (en milisegundos). El valor por defecto es 30000 ms. Si el servidor no envía una pulsación a ZooKeeper durante el período de tiempo especificado, se considera que el servidor está inactivo. Una petición de pulsación ayuda a identificar si el servidor sigue conectado al clúster de Kafka.
- -r --retainDetectedLogsDuration: especifica el tiempo máximo que se deben conservar los registros suprimidos.
- -p --logCleanupPolicy: especifica la directiva de limpieza por defecto de los segmentos que superan la ventana máxima admisible de retención. Los valores posibles son *Suprimir* y *Compactar.* El valor por defecto es *Suprimir.* La directiva *Suprimir* elimina los segmentos antiguos cuando se alcanza la hora o el tamaño de retención. La directiva *Compactar* permite compactar el tema del registro, lo que garantiza que Kafka conservará siempre al menos el último valor conocido de cada clave de mensaje del registro de datos en cada partición única de tema.
- -s --schemaregistryport: especifica el puerto en el que se ejecuta el registro del esquema. El puerto por defecto es el 8081.
- -k, --kafkaport: especifica el puerto en el que escucha Kafka. El puerto por defecto es el 9093.
- -x, --connectport: especifica el puerto en el que escucha la conexión de Kafka. El puerto por defecto es el 8083.

#### <span id="page-106-0"></span>**server-role-kafka-add-broker (srkab)**

Añade un intermediario al clúster de Kafka.

--servers - Lista separada por comas de servidores. Puede especificar el GUID, el DNS o la vía de los objetos de servidor (servidor, carpeta de servidor o grupo de servidores) relativos a / Dispositivos/Servidores.

-i --ignorewarning - Especifique true (verdadero) o false (falso). Esta opción se utiliza para ignorar el mensaje de advertencia relacionado con el certificado de autenticación del cliente que se muestra cuando se identifica una CA externa. Para continuar, puede definir esta opción como true (verdadero).

#### <span id="page-106-1"></span>**server-role-kafka-remove-broker (srkrb)**

Elimina un intermediario del clúster de Kafka.

--servers - GUID, DNS o vía de los objetos de servidor (servidor, carpeta de servidor o grupo de servidores) relativos a /Dispositivos/Servidores.

## <span id="page-106-2"></span>**server-role-kafka-reconfig-broker (srkrcb)**

Reconfigura el intermediario de Kafka.

--servers - Lista separada por comas de servidores. GUID, DNS o vía de los objetos de servidor (servidor, carpeta de servidor o grupo de servidores) relativos a /Dispositivos/ Servidores.

## <span id="page-106-3"></span>**server-role-kafka-update-cluster (srkuc) [...] [opciones]**

Actualiza la configuración del clúster de Kafka.

- -l --logRetentionBytes: especifica el tamaño máximo permitido del registro. Cuando se supera ese tamaño, los datos existentes se sobrescriben con los nuevos. Por defecto, el tamaño de registro es ilimitado.
- -t --zkSessionTimeout: especifica el tiempo límite de la sesión de ZooKeeper (en milisegundos). El valor por defecto es 30000 ms. Si el servidor no envía una pulsación a ZooKeeper durante el período de tiempo especificado, se considera que el servidor está inactivo. Una petición de pulsación ayuda a identificar si el servidor sigue conectado al clúster de Kafka.
- -r --retainDetectedLogsDuration: especifica el tiempo máximo que se deben conservar los registros suprimidos.
- -p --logCleanupPolicy: especifica la directiva de limpieza por defecto de los segmentos que superan la ventana máxima admisible de retención. Los valores posibles son *Suprimir* y *Compactar.* El valor por defecto es *Suprimir.* La directiva *Suprimir* elimina los segmentos antiguos cuando se alcanza la hora o el tamaño de retención. La directiva *Compactar* permite compactar el tema del registro, lo que garantiza que Kafka conservará siempre al menos el último valor conocido de cada clave de mensaje del registro de datos en cada partición única de tema.
- -c, --replication count: especifica el número de copias que se deben hacer de cada tema.
- -s --schemaregistryport: especifica el puerto en el que se ejecuta el registro del esquema.
- -k, --kafkaport: especifica el puerto en el que escucha Kafka.
- -x, --connectport: especifica el puerto en el que escucha la conexión de Kafka.

#### <span id="page-107-0"></span>**server-role-kafka-list-cluster (srklc)**

Recupera la configuración del clúster de Kafka.

#### <span id="page-107-1"></span>**server-role-kafka-list-connectors (srklcn)**

Recupera la lista de conectores de Kafka.

### <span id="page-107-2"></span>**server-role-kafka-restart-connectors (srkrcn) [...] [opciones]**

Reinicia los conectores de Kafka especificados.

Acepta la siguiente opción:

-c --connectors: especifique una lista separada por comas de conectores.

#### <span id="page-107-3"></span>**server-role-kafka-get-connector-config (srkgcc) [...] [opciones]**

Recupera los detalles de configuración del conector de Kafka.

Acepta la siguiente opción:

-c --connector: especifique el nombre del conector para recuperar sus detalles de configuración.

#### <span id="page-107-4"></span>**server-role-kafka-reconfigure-connectors (srkccn) [...] [opciones]**

Vuelve a configurar los conectores de Kafka especificados.

Acepta la siguiente opción:

-c --connectors: especifique una lista separada por comas de conectores.

#### <span id="page-107-5"></span>**server-role-vertica-create-cluster (srvcc) [...] [opciones]**

Crea un clúster de Vertica con uno o más nodos. Este es el primer comando que se debe ejecutar cuando se configura Vertica.

--servers - Lista separada por comas de servidores. GUID, DNS o vía de los objetos de servidor (servidor, carpeta de servidor o grupo de servidores) relativos a /Dispositivos/ Servidores.

Acepta la siguiente opción:

-k --replication-factor: especifica el número de réplicas de los datos que deben existir en la base de datos. Es preciso especificar un valor basado en el número de nodos del clúster y el número mínimo de nodos necesarios se mide como 2k+1. Vertica recomienda un factor de seguridad K de 1.
### **server-role-vertica-add-server (srvas)**

Añade un servidor al clúster de Vertica.

--servers - Lista separada por comas de servidores. GUID, DNS o vía de los objetos de servidor (servidor, carpeta de servidor o grupo de servidores) relativos a /Dispositivos/ Servidores.

# **server-role-vertica-remove-server (srvrs)**

Elimina un servidor del clúster de Vertica.

--servers - Lista separada por comas de servidores. GUID, DNS o vía de los objetos de servidor (servidor, carpeta de servidor o grupo de servidores) relativos a /Dispositivos/ Servidores.

### **server-role-vertica-list-cluster (srvlc)**

Muestra los servidores del clúster de Vertica.

### **server-role-vertica-update-cluster (srvuc)**

Actualiza el factor de seguridad K del clúster.

Acepta la siguiente opción:

-k --replication-factor: modifica el factor de réplica para indicar el número total de réplicas que se deben conservar en un clúster.

### **server-role-vertica-get-credentials (srvgc)**

Recupera las credenciales de la base de datos de Vertica.

### **server-role-vertica-prepare-server (srvps)**

Prepara el servidor durante el proceso de copia de seguridad y restauración.

(vía del objeto de servidor) - GUID, DNS o vía de los objetos de servidor (servidor, carpeta de servidor o grupo de servidores) relativos a /Dispositivos/Servidores.

### **server-set-as-nontest (ssan) (vía del objeto de servidor)**

Define un servidor como dispositivo no de prueba.

Ejemplos

Para definir el servidor1 como dispositivo no de prueba:

zman ssan servidor1

### **server-statistics (sst) (vía del servidor)**

Muestra las estadísticas de uso del servidor de ZENworks.

### **server-unretire (suret) (vía del objeto de servidor)**

Reactiva el servidor seleccionado en la próxima actualización y vuelve a aplicar todas las asignaciones de lotes y directivas que el dispositivo tenía anteriormente.

Acepta la siguiente opción:

-i, --immediate - Fuerza una actualización del dispositivo para anular la retirada de inmediato.

# **server-view-all-bundles-status (svabs) (vía del servidor) [opciones]**

Muestra el estado de distribución avanzado de los lotes asignados a un servidor.

--statusfilter=[tipo de estado][...] - Filtra a partir del estado de distribución del lote y de los eventos de instalación. Los valores válidos son S, R, C, A, F y P, correspondientes a Success (correcto), Partial Success (parcialmente correcto), Completed (completado), Partial Complete (parcialmente completado), Failure (fallo) y Pending (pendiente). Se puede proporcionar una lista separada por comas de los tipos de estado.

-s, --scrollsize=[número de resultados] - Número de resultados que se mostrarán cada vez.

Ejemplos

Para ver el estado de distribución de los lotes asignados al servidor1:

zman svabs servidor1

Para ver el estado de distribución de los lotes asignados al servidor1 que tienen el estado correcto o pendiente:

```
zman svabs servidor1 --statusfilter S,P
```

```
server-view-all-policies-status (svaps) (vía del servidor) [opciones]
```
Muestra el estado de distribución avanzado de las directivas asignadas a un servidor.

Acepta las siguientes opciones:

- --statusfilter=[tipo de estado][...] Filtra a partir del estado del evento de aplicación de directiva. Los valores válidos son S, F y P (abreviaturas en inglés de de correcto, fallo y pendiente). Se puede proporcionar una lista separada por comas de los tipos de estado.
- -s, --scrollsize=[número de resultados] Número de resultados que se mostrarán cada vez.

# **server-wakeup (sw) (vía del objeto de servidor) [...] [opciones]**

Activa un servidor mediante la reactivación en LAN.

- -f, --folder=[carpeta de servidor] Vía de una carpeta de servidor relativa a /Dispositivos/ Servidores. Si se especifica esta opción, la vía de los objetos de servidor se determina en relación a esta carpeta. Se puede utilizar para especificar varios objetos de servidor de la misma carpeta.
- -b, -broadcast=[dirección de difusión][...] Lista de direcciones separadas por comas empleada para difundir los paquetes de reactivación en LAN. Esta opción solo se utiliza si se desea reactivar el dispositivo mediante la reactivación en LAN. Una dirección IP válida es un valor válido.
- -s, --server=[vía de los objetos del servidor primario o proxy relativa a /Dispositivos][...] - Lista de objetos de servidor primario o proxy separada por comas empleada para activar el dispositivo. Esta opción solo se utiliza si se desea reactivar el dispositivo mediante la reactivación en LAN.
- -C, --retries=[número de reintentos] Número de veces que los paquetes de reactivación en LAN se envían a los dispositivos. Esta opción solo se utiliza si se desea reactivar el dispositivo mediante la reactivación en LAN. El valor debe estar comprendido entre 0 y 5. El valor por defecto es 1.
- -t, --timeout=[Intervalo de tiempo entre reintentos] Intervalo de tiempo entre dos reintentos. Esta opción solo se utiliza si se desea reactivar el dispositivo mediante la reactivación en LAN. El valor debe estar comprendido entre 2 y 10 (en minutos). El valor por defecto es 2.

# **Comandos de configuraciones**

Estos comandos se utilizan para establecer y modificar configuraciones. Los comandos de configuraciones comienzan con settings- en la forma larga y con la letra s en la forma corta.

Los comandos de configuración no son aplicables a la configuración de ZENworks Endpoint Security Management (valores de directiva de zona y valores de clave de cifrado de datos).

Todos los comandos siguientes aceptan los indicadores de opción incluidos en la sección [Opciones](#page-136-0)  [globales.](#page-136-0) Además, aceptan las opciones individuales indicadas en cada comando.

- "[settings-copy \(scp\) \(vía del dispositivo de origen o de la carpeta](#page-110-0)  [del dispositivo\) \(vía del dispositivo de destino o de la carpeta del](#page-110-0)  [dispositivo\]\) \[...\] \[opciones\]" en la página 111](#page-110-0)
- "[settings-export-to-file \(setf\) \[opciones\] \(vía del archivo XML\)](#page-110-1)  [\[nombre de la configuración\] \[...\]" en la página 111](#page-110-1)
- "[settings-revert \(srt\) \(dispositivo de origen o vía de la carpeta del](#page-111-0)  [dispositivo\) \(nombre de la configuración\) \[...\]" en la página 112](#page-111-0)
- "[settings-set \(ss\) \(vía del archivo XML\) \[dispositivo de destino o](#page-111-1)  [vía de la carpeta del dispositivo\] \[...\]" en la página 112](#page-111-1)
- "[settings-gcm-delete \(sgd\) \[...\]" en la página 112](#page-111-2)

<span id="page-110-0"></span>**settings-copy (scp) (vía del dispositivo de origen o de la carpeta del dispositivo) (vía del dispositivo de destino o de la carpeta del dispositivo]) [...] [opciones]**

Copia la configuración.

(vía del dispositivo de origen o de la carpeta de dispositivo) - Vía del dispositivo o de la carpeta del dispositivo relativa a /Dispositivos desde la que se debe copiar la configuración.

(vía del dispositivo de destino o de la carpeta de dispositivos) [...] - Vía de los dispositivos o de las carpetas de dispositivos relativa a /Dispositivos en la que se debe copiar la configuración.

Acepta la siguiente opción:

-n, --names=[nombre de la configuración][...] - Nombres de las configuraciones que se deben copiar desde la vía de origen. Si no se especifica esta opción, se copian todos los valores de configuración definidos en la vía de origen.

# <span id="page-110-1"></span>**settings-export-to-file (setf) [opciones] (vía del archivo XML) [nombre de la configuración] [...]**

Exporta los datos de configuración (en formato XML) a un archivo. El archivo XML se utilizará como entrada para crear o modificar configuraciones.

(vía del archivo XML) - El archivo en el que se guardan los datos de configuración en formato XML. Si el archivo no existe, se crea uno nuevo.

[nombre de configuración] [...] - Nombres de las configuraciones que se van a exportar. Si no se especifica esta opción, se exportan todos los valores de configuración.

- -s, --source=[vía del dispositivo de origen o de la carpeta de dispositivo] Vía del dispositivo o de la carpeta de dispositivo relativa a /Dispositivos desde la que se deben exportar las configuraciones. Si esta opción no se especifica, los valores se exportan desde la zona.
- -e, --effective Si se especifica, se recuperará la configuración en vigor; si no se especifica, solo se recuperarán los valores definidos o sustituidos en la vía de origen.

# <span id="page-111-0"></span>**settings-revert (srt) (dispositivo de origen o vía de la carpeta del dispositivo) (nombre de la configuración) [...]**

Revierte la configuración a la de la carpeta padre.

(vía del dispositivo de origen o de la carpeta de dispositivos) - Vía del dispositivo o de la carpeta de dispositivos relativa a /Dispositivos cuyos valores se deben revertir.

# <span id="page-111-1"></span>**settings-set (ss) (vía del archivo XML) [dispositivo de destino o vía de la carpeta del dispositivo] [...]**

Establece las configuraciones a varios niveles.

(vía del archivo XML) - El archivo XML que contiene la información de configuración exportada. Use settings-export-to-file (setf) para exportar la información de configuración a un archivo XML.

Acepta las siguientes opciones:

[nombre de configuración] [...] - Nombres de las configuraciones que se van a exportar. Si no se especifica esta opción, se exportan todos los valores de configuración.

-s, --source=[vía del dispositivo de origen o de la carpeta de dispositivo] - Vía del dispositivo o de la carpeta de dispositivo relativa a /Dispositivos desde la que se debe establecer la configuración. Si no se especifica esta opción, los valores se establecen en el nivel de zona.

```
settings-gcm-delete (sgd) [...]
```
Suprime los valores configurados para Google Cloud Messaging. Es necesario reiniciar los servicios de ZENworks para que los cambios surtan efecto.

# **Comandos de suscripción**

Estos comandos se utilizan para crear, modificar y gestionar las suscripciones. Los comandos de suscripción comienzan con subscription- en la forma larga o con las letras sr en la forma corta.

Este comando acepta los indicadores descritos en la sección [Opciones globales.](#page-136-0) Acepta también las opciones individuales descritas con el comando.

- "[subscription-create \(src\) \(nombre de la suscripción\) \(archivo XML](#page-112-0)  [de suscripción\) \[carpeta padre\] \[opciones\]" en la página 113](#page-112-0)
- "[subscription-folder-create \(srfc\) \(nombre carpeta\) \[carpeta padre\]](#page-112-1)  [\[opciones\]" en la página 113](#page-112-1)
- "[subscription-move \(srmv\) \(vía del objeto de suscripción\) \[vía de la](#page-112-2)  [carpeta de destino\]" en la página 113](#page-112-2)
- "[subscription-replicate \(srr\) \(nombre de suscripción\) \[vía de la](#page-113-0)  [carpeta de destino\] \[opciones\]" en la página 114](#page-113-0)
- "[subscription-export \(sre\) \(nombre-suscripción\) \(subscription](#page-113-1)[data.xml\)" en la página 114](#page-113-1)
- "[subscription-delete \(srd\) \(objeto de suscripción\) \[...\] \[opciones\]"](#page-113-2)  [en la página 114](#page-113-2)
- "[subscription-list \(srl\) \[opciones\]" en la página 114](#page-113-3)
- "[subscription-modify \(srm\) \(nombre de suscripción\) \(subscription](#page-113-4)[data.xml\) \[carpeta padre\] \[opciones\]" en la página 114](#page-113-4)
- "[subscription-status \(srs\) \(nombre de suscripción\) \[opciones\]" en la](#page-114-0)  [página 115](#page-114-0)
- "[subscription-channel-list \(srcl\) \(nombre de suscripción\) \(tipo de](#page-114-1)  [entidad del repositorio\) \[opciones\]" en la página 115](#page-114-1)
- "[subscription-copy \(srcp\) \(vía de la suscripción\) \(nombre de](#page-114-2)  [suscripción\) \[carpeta padre\] \[opciones\]" en la página 115](#page-114-2)
- "[subscription-rename \(srrn\) \(vía del objeto de suscripción\) \(nombre](#page-114-3)  [nuevo\)" en la página 115](#page-114-3)
- "[subscription-proxy-password \(srpp\) \[contraseña del proxy de](#page-114-4)  [suscripción\]" en la página 115](#page-114-4)

# <span id="page-112-0"></span>**subscription-create (src) (nombre de la suscripción) (archivo XML de suscripción) [carpeta padre] [opciones]**

Crea una suscripción nueva.

(archivo XML de suscripción): archivo XML que contiene la información de suscripción exportada. Use subscription-export (sre) para exportar información de suscripción existente a un archivo XML. Si desea reutilizar archivos, es posible crear archivos XML de plantilla a partir de las suscripciones creadas mediante el Centro de control de ZENworks. Para ver un archivo XML de ejemplo, consulte el archivo nu.xml que se encuentra en

**En Linux:** /opt/novell/zenworks/share/zman/samples/subscriptions

### **En Windows:**

%ZENWORKS\_HOME%\novell\zenworks\share\zman\samples\subscriptions

Acepta las siguientes opciones:

-d, --desc=[descripción]: descripción de la suscripción.

-s, --sysIDpath=[rhel-systemid]

**Nota:** no es posible ejecutar este comando para las suscripciones del VPP de Apple.

<span id="page-112-1"></span>**subscription-folder-create (srfc) (nombre carpeta) [carpeta padre] [opciones]**

Crea una nueva carpeta de suscripción.

Acepta la siguiente opción:

--desc=[descripción] - Descripción de la carpeta.

# <span id="page-112-2"></span>**subscription-move (srmv) (vía del objeto de suscripción) [vía de la carpeta de destino]**

Mueve un objeto de suscripción a una carpeta distinta.

# <span id="page-113-0"></span>**subscription-replicate (srr) (nombre de suscripción) [vía de la carpeta de destino] [opciones]**

Comienza una replicación de suscripción.

Acepta las siguientes opciones:

- -s, --schedule=[nombre del archivo XML]: el archivo XML que contiene la programación para comenzar la suscripción. El archivo Eventsch.xml no es aplicable para las suscripciones.
- -r, --fromRepository: el repositorio desde el que se replica el contenido.

**Nota:** para la suscripción de Apple VPP, el servidor saliente no se utilizará al ejecutar este comando. Por lo tanto, deberá asegurarse de que el servidor en el que se ejecuta este comando tiene conexión a Internet.

### <span id="page-113-1"></span>**subscription-export (sre) (nombre-suscripción) (subscription-data.xml)**

Exporta la información de suscripción (en formato XML) a un archivo. El archivo XML se utilizará como entrada para crear suscripciones.

### <span id="page-113-2"></span>**subscription-delete (srd) (objeto de suscripción) [...] [opciones]**

Suprime uno o varios objetos de suscripción. Las suscripciones cuyo estado sea En curso, Suspendido y Asignado no se podrán suprimir.

Acepta las siguientes opciones:

-r, --recursive - Suprime los objetos de una carpeta de forma recurrente.

- -b, --delete-bundles: suprime todos los lotes que se crearon mediante la suscripción especificada.
- -f, --folder=[carpeta de suscripción]: la vía de la carpeta de suscripción relativa a / Subscriptions. Si se especifica esta opción, la vía de los objetos de suscripción se determina con respecto a esta carpeta. Esta opción se puede utilizar para especificar varios objetos de suscripción en la misma carpeta.

**Nota:** no es posible ejecutar este comando para las suscripciones del VPP de Apple.

### <span id="page-113-3"></span>**subscription-list (srl) [opciones]**

Muestra una lista con los objetos de suscripción.

Acepta las siguientes opciones:

- -r, --recursive Muestra resultados de forma recurrente, incluidas las subcarpetas. Si no se especifica esta opción, el contenido de las subcarpetas no se muestra.
- -n, --namefilter=[cadena de filtro] Muestra los resultados que coinciden con el nombre indicado. Se pueden utilizar los caracteres comodín \* y ? si están entrecomillados.
- -c, --count Muestra el recuento de resultados.
- -s, --scrollsize=[número de resultados] Número de resultados que se mostrarán cada vez.

[carpeta]: muestra el contenido de la carpeta indicada. Si no se especifica una carpeta, se mostrará el contenido de la carpeta raíz.

# <span id="page-113-4"></span>**subscription-modify (srm) (nombre de suscripción) (subscription-data.xml) [carpeta padre] [opciones]**

Exporta o modifica la suscripción existente.

Acepta las siguientes opciones:

-d, --desc=[descripción]: descripción de la suscripción.

-s, --sysIDpath=[rhel-systemid]

**Nota:** no es posible ejecutar este comando para las suscripciones del VPP de Apple.

<span id="page-114-0"></span>**subscription-status (srs) (nombre de suscripción) [opciones]**

Devuelve el estado de la suscripción.

Acepta las siguientes opciones:

-s, --suspend: suspende la replicación y cambia el estado de la suscripción a Suspendido.

-c, --cancel: cancela la replicación y cambia el estado de la suscripción a Cancelado.

**Nota:** las tareas Suspender y Cancelar no se admiten cuando se lleva a cabo una ejecución de simulación.

<span id="page-114-1"></span>**subscription-channel-list (srcl) (nombre de suscripción) (tipo de entidad del repositorio) [opciones]**

Muestra una lista con datos como, por ejemplo, lotes, catálogos y paquetes.

Acepta las siguientes opciones:

- -r, --fromRepository: omite la memoria caché y descarga los metadatos desde el repositorio desde el que se replica el contenido.
- -i, --ignoreFilters: muestra una lista con el contenido, haciendo caso omiso de los filtros que puedan estar configurados.

# <span id="page-114-2"></span>**subscription-copy (srcp) (vía de la suscripción) (nombre de suscripción) [carpeta padre] [opciones]**

Copia una suscripción.

Acepta la siguiente opción:

-d, --desc=description: descripción del lote.

### <span id="page-114-3"></span>**subscription-rename (srrn) (vía del objeto de suscripción) (nombre nuevo)**

Cambia el nombre de una suscripción.

Por ejemplo, para cambiar el nombre de una suscripción llamada SLES10Update para que pase a llamarse SLED10Update, ejecute el comando de la siguiente forma:

zman srrn /Subscription/SLES10Update /Subscription/SLED10Update

### <span id="page-114-4"></span>**subscription-proxy-password (srpp) [contraseña del proxy de suscripción]**

Configura la contraseña del proxy que se usará en todas las suscripciones durante la réplica. En este comando, el argumento de contraseña del proxy es opcional. Si no introduce el argumento de contraseña del proxy, el comando le pedirá que introduzca la contraseña.

# **Comandos de actualización de sistemas y de actualización de reconocimiento de productos**

Estos comandos se utilizan para gestionar las actualizaciones de sistemas y las actualización de reconocimiento de productos (PRU) en ZENworks. Estos comandos comienzan con system-update en la forma larga y con las letras su en la forma corta.

- "[system-update-download \(sud\) \(actualización del sistema o nombre de](#page-115-0)  [PRU\)" en la página 116](#page-115-0)
- "[system-update-view-available \(suva\) \[opciones\]" en la página 117](#page-116-0)
- "[system-update-status \(sus\) \(actualización del sistema o nombre de](#page-116-1)  [PRU\)" en la página 117](#page-116-1)
- "[system-update-delete-update \(sudu\) \(nombre de actualización del](#page-116-2)  [sistema o PRU\) \[opciones\]" en la página 117](#page-116-2)
- "[system-update-cancel-download \(sucd\) \(actualización del sistema o](#page-116-3)  [nombre de PRU\)" en la página 117](#page-116-3)
- "[system-update-assign \(sua\) \(nombre de actualización del sistema\)](#page-116-4)  [\[vía del dispositivo\] \[...\] \[opción\]" en la página 117](#page-116-4)
- "[system-update-list-assign \(sula\) \(vía del dispositivo\)" en la](#page-117-0)  [página 118](#page-117-0)
- "[system-update-authorize \(suaz\) \(actualización del sistema o nombre](#page-117-1)  [de PRU\)" en la página 118](#page-117-1)
- "[system-update-baseline \(sub\) \(nombre de actualización del sistema\)"](#page-117-2)  [en la página 118](#page-117-2)
- "[system-update-import \(sui\) \(vía de la actualización\) \[actualización](#page-117-3)  [del sistema o nombre de PRU\] \[-b,](#page-117-3) --checkbaseline]" en la página 118
- "[system-update-activate-entitlement \(suae\) \(ID de correo\) \(código de](#page-117-4)  [activación\)" en la página 118](#page-117-4)
- "[system-update-view-entitlement-status \(suves\)" en la página 118](#page-117-5)
- "[system-update-rebuild-packages \(surp\) \(nombre de actualización del](#page-117-6)  [sistema\)" en la página 118](#page-117-6)
- "[system-update-patch-file \(supf\) \(nombre de actualización del](#page-118-0)  [sistema\) \(vía al parche\)" en la página 119](#page-118-0)
- "[\(system-update-create-package | sucp\) \(nombre de actualización del](#page-118-1)  paquete) [vía del dispositivo] [-n|--packagename=nombre del paquete [de actualización independiente\] \[-p|](#page-118-1)--platform=plataforma de SO] [ a|--[arch=arquitectura\]" en la página 119](#page-118-1)
- "[zman area \[opciones\]" en la página 119](#page-118-2)

# <span id="page-115-0"></span>**system-update-download (sud) (actualización del sistema o nombre de PRU)**

Descarga las últimas actualizaciones del sistema o PRU.

(actualización del sistema o nombre de PRU) - Actualización del sistema o nombre de PRU o UID.

### <span id="page-116-0"></span>**system-update-view-available (suva) [opciones]**

Muestra una lista de todas las actualizaciones disponibles o PRU publicadas en el servidor de actualizaciones o en un archivo de actualización.

Acepta las siguientes opciones:

- -i, --importFile=[vía al archivo/directorio donde se va a realizar la importación] Vía completa al archivo de importación que se va a consultar.
- -u, --url=[URL para actualizar el servidor] URL de actualizaciones del sistema para realizar consultas en el formato http://nombreservidor:[puerto]/vía.
- -f, --product=[código de producto] Código de producto con el que se deben comprobar las actualizaciones (por ejemplo, zcm o pru).
- -v, --version=[versión base del producto] Versión base del producto con la que se deben comprobar las actualizaciones (por ejemplo, 10.0, 10.1).

# <span id="page-116-1"></span>**system-update-status (sus) (actualización del sistema o nombre de PRU)**

Muestra el estado de la actualización del sistema o la PRU que se haya especificado.

(actualización del sistema o nombre de PRU) - Actualización del sistema o nombre de PRU o UID.

# <span id="page-116-2"></span>**system-update-delete-update (sudu) (nombre de actualización del sistema o PRU) [opciones]**

Suprime de la zona una actualización del sistema o una PRU especificada.

(actualización del sistema o nombre de PRU) - Actualización del sistema o nombre de PRU o UID.

Acepta la siguiente opción:

-f, --force - Fuerza la supresión de la actualización. La asignación se elimina solo del servidor. Si actualiza el dispositivo y ve la actualización, esta se aplicará en ese dispositivo. Se debe utilizar con precaución y solo cuando se esté seguro de que la actualización no se encuentra en estado activo.

# <span id="page-116-3"></span>**system-update-cancel-download (sucd) (actualización del sistema o nombre de PRU)**

Cancela la descarga de la actualización del sistema o de la PRU.

(actualización del sistema o nombre de PRU) - Actualización del sistema o nombre de PRU o UID.

# <span id="page-116-4"></span>**system-update-assign (sua) (nombre de actualización del sistema) [vía del dispositivo] [...] [opción]**

Asigna la actualización del sistema autorizada a los dispositivos.

(nombre de actualización del sistema) - Nombre de actualización del sistema o UID.

[vía del dispositivo] [...] - Vía del dispositivo relativa a /Dispositivos.

Acepta la siguiente opción:

-a, --all - Se asigna a todos los dispositivos.

### <span id="page-117-0"></span>**system-update-list-assign (sula) (vía del dispositivo)**

Muestra todas las actualizaciones asignadas al dispositivo o grupo especificado.

(vía del dispositivo) - Vía del dispositivo relativa a /Dispositivos.

<span id="page-117-1"></span>**system-update-authorize (suaz) (actualización del sistema o nombre de PRU)**

Autoriza una actualización o una PRU.

(actualización del sistema o nombre de PRU) - Actualización del sistema o nombre de PRU o UID.

#### <span id="page-117-2"></span>**system-update-baseline (sub) (nombre de actualización del sistema)**

Programa un intento de definir la actualización especificada como actualización de línea de base.

(nombre de actualización del sistema) - Nombre de actualización del sistema o UID.

### <span id="page-117-3"></span>**system-update-import (sui) (vía de la actualización) [actualización del sistema o nombre de PRU] [-b, --checkbaseline]**

Importa a la zona una actualización del sistema o una PRU desde un directorio o un archivo ZIP. Cuando la actualización o la PRU se encuentre en el sistema de ZENworks, se podrán gestionar del mismo modo que las actualizaciones o PRU en línea.

(vía de la actualización) - Vía completa al directorio o archivo ZIP de la actualización o la PRU.

(actualización del sistema o nombre de PRU) - Actualización del sistema o nombre de PRU o UID.

(-b, --checkbaseline) - Comprueba si hay una línea de base y, si es aplicable, la aplica a la actualización. La opción por defecto es no aplicar la línea de base a la actualización.

# <span id="page-117-4"></span>**system-update-activate-entitlement (suae) (ID de correo) (código de activación)**

Activa el derecho de actualización del sistema para el software ZENworks en la zona de gestión a fin de recibir la versión más reciente de la función de actualización del sistema de ZENworks y las actualizaciones de reconocimiento de productos (PRU) del servidor del Centro de servicios al cliente de Micro Focus.

(ID de correo) - Una dirección de correo electrónico válida que se usará para comunicarse con Micro Focus. Es recomendable especificar la dirección de correo electrónico usada para adquirir el derecho de mantenimiento de actualización del sistema.

(código de activación) - El código de activación del derecho de actualización del sistema.

**Nota:** antes de activar el derecho, asegúrese de que el servidor primario que desea usar para activarlo se puede comunicar con el [servidor NCC.](https://secure-www.novell.com) (https://secure-www.novell.com)

#### <span id="page-117-5"></span>**system-update-view-entitlement-status (suves)**

Muestra el estado del derecho de actualización del sistema.

### <span id="page-117-6"></span>**system-update-rebuild-packages (surp) (nombre de actualización del sistema)**

Vuelve a generar los paquetes de distribución del servidor con el contenido de la actualización especificada.

(nombre de actualización del sistema) - Nombre de actualización del sistema o UID.

-f, --force - Fuerza la reconstrucción del paquete, aunque no haya paquetes nuevos incluidos en la actualización.

# <span id="page-118-0"></span>**system-update-patch-file (supf) (nombre de actualización del sistema) (vía al parche)**

Aplica un parche a la actualización con las nuevas versiones de los archivos.

(nombre de actualización del sistema) - Nombre de actualización del sistema o UID.

(vía al parche) - Vía completa del archivo zip o de la carpeta donde se encuentran los archivos del parche.

<span id="page-118-1"></span>**(system-update-create-package | sucp) (nombre de actualización del paquete) [vía del dispositivo] [-n|--packagename=nombre del paquete de actualización independiente] [-p|--platform=plataforma de SO] [-a|--arch=arquitectura]**

Crea el paquete de actualización independiente especificado. Este comando se puede usar para crear un paquete para un dispositivo específico mediante el GUID de actualización y el GUID del dispositivo; o bien para crear un paquete para la plataforma mediante los detalles de la plataforma y la arquitectura.

(nombre de actualización del sistema) - Nombre de actualización del sistema o UID.

[vía del dispositivo] - Vía del dispositivo relativa a /Dispositivos.

-n, --packagename=<nombre del paquete de actualización independiente> - Nombre del paquete de actualización independiente. Si no se especifica, el nombre se calcula a partir del nombre del dispositivo o de la plataforma especificados.

-p, --platform=<plataforma de SO> - La plataforma de sistema operativo del paquete de actualización independiente. El valor válido es *Windows*.

-a, --arch=<arquitectura> - La arquitectura del dispositivo del paquete de actualización independiente. Los valores válidos son 32 y 64.

### <span id="page-118-2"></span>**zman area [opciones]**

Permite calcular la asignación en vigor en los dispositivos gestionados.

Acepta las siguientes opciones:

-f, --forced computation - Activa de inmediato el cálculo de asignación en vigor en los dispositivos gestionados.

# **Comandos del usuario**

Estos comandos se utilizan para gestionar a los usuarios que pertenecen a los orígenes de usuarios configurados en ZENworks. Los orígenes de usuarios se deben configurar desde un origen LDAP autorizado, como e-Directory o Active Directory. Los comandos de usuario comienzan con user- en la forma larga y con la letra u en la forma corta.

Todos los comandos siguientes aceptan los indicadores de opción incluidos en la sección [Opciones](#page-136-0)  [globales.](#page-136-0) Además, aceptan las opciones individuales indicadas en cada comando.

- "[user-add-bundle \(uab\) \(vía del objeto de usuario\) \(lote o grupo de](#page-120-0)  [lotes\) \[...\] \[opciones\]" en la página 121](#page-120-0)
- "[user-add-policy \(uap\) \(vía del objeto de usuario\) \(directiva o](#page-121-0)  [grupo de directivas\) \[...\] \[opciones\]" en la página 122](#page-121-0)
- "[user-container-create \(ucc\) \(origen del usuario\) \(contenedor del](#page-121-1)  [usuario\) \(nombre de visualización\)" en la página 122](#page-121-1)
- "[user-group-add \(uga\) \(vía del grupo de usuarios de ZENworks\) \(vía](#page-121-2)  [del usuario\) \[...\] \[opciones\]" en la página 122](#page-121-2)
- "[user-group-create \(ugc\)\(nombre del grupo\)\[opciones\]" en la](#page-121-3)  [página 122](#page-121-3)
- "[user-group-delete \(ugd\) \(vía de grupo de usuarios de ZENworks\)](#page-122-0)  [\[...\]" en la página 123](#page-122-0)
- "[user-group-members \(ugm\) \(vía del grupo de usuarios\) \[opciones\]" en](#page-122-1)  [la página 123](#page-122-1)
- "[user-group-remove \(ugr\) \(vía del grupo de usuarios de ZENworks\)](#page-122-2)  [\(vía del usuario\) \[...\] \[opciones\]" en la página 123](#page-122-2)
- "[user-info \(ui\) \(vía del usuario\)" en la página 123](#page-122-3)
- "[user-list \(ul\) \[opciones\] \[carpeta\]" en la página 123](#page-122-4)
- "[user-list-bundles \(ulb\) \(vía del objeto de usuario\) \[opciones\]" en](#page-122-5)  [la página 123](#page-122-5)
- "[user-list-groups \(ulg\) \(vía del usuario\) \[opciones\]" en la](#page-122-6)  [página 123](#page-122-6)
- "[user-list-policies \(ulp\) \(vía del objeto de usuario\) \[opciones\]" en](#page-123-0)  [la página 124](#page-123-0)
- "[user-logged-in-devices \(ulid\) \(vía del usuario\)" en la página 124](#page-123-1)
- "[user-primary-workstation \(upws\) \(vía del usuario\)" en la página 124](#page-123-2)
- "[user-remove-bundle \(urb\) \(vía del objeto de usuario\) \(lote o grupo](#page-123-3)  [de lotes\) \[...\] \[opciones\]" en la página 124](#page-123-3)
- "[user-remove-policy \(urp\) \(vía del objeto de usuario\) \(directiva o](#page-123-4)  [grupo de directivas\) \[...\] \[opciones\]" en la página 124](#page-123-4)
- "[user-reorder-policies \(urop\) \(vía del objeto de usuario\) \(posición](#page-123-5)  [actual\) \(posición nueva\)" en la página 124](#page-123-5)
- "[user-set-as-test \(usat\) \(vía del objeto de usuario\)" en la](#page-123-6)  [página 124](#page-123-6)
- "[user-set-as-nontest \(usan\) \(vía del objeto de usuario\)" en la](#page-123-7)  [página 124](#page-123-7)
- "[user-source-create \(usc\) \(vía del archivo XML de origen del](#page-124-0)  [usuario\) \[opciones\]" en la página 125](#page-124-0)
- "[user-source-list \(usl\)" en la página 125](#page-124-1)
- "[user-source-list-connections \(uslc\) \(origen de usuarios\)" en la](#page-124-2)  [página 125](#page-124-2)
- "[user-source-remove-connection \(usrc\) \(origen de usuarios\) \(nombre](#page-124-3)  [de conexión\)" en la página 125](#page-124-3)
- "[user-source-trustedcert-add \(usta\) \(alias de certificado\) \(vía del](#page-124-4)  [archivo de certificado\)" en la página 125](#page-124-4)
- "[user-source-trustedcert-list \(ustl\)" en la página 125](#page-124-5)
- "[user-source-trustedcert-remove, ustr \(alias de certificado\)" en la](#page-124-6)  [página 125](#page-124-6)
- "[user-source-add-connection \(usac\) \(origen de usuarios\) \(nombre de](#page-124-7)  [la conexión\) \(dirección del servidor\) \(puerto del servidor\)](#page-124-7)  [\[opciones\]" en la página 125](#page-124-7)
- "[user-view-all-bundles-status \(uvabs\) \(vía del usuario\) \[opciones\]"](#page-124-8)  [en la página 125](#page-124-8)
- "[user-view-all-policies-status \(uvaps\) \(vía del usuario\) \[opciones\]"](#page-125-0)  [en la página 126](#page-125-0)

# <span id="page-120-0"></span>**user-add-bundle (uab) (vía del objeto de usuario) (lote o grupo de lotes) [...] [opciones]**

Asigna lotes a un objeto de usuario.

Acepta las siguientes opciones:

- -f, --folder=[carpeta de lote] Vía de una carpeta de lote relativa a /Lotes. Si se especifica esta opción, la vía de los objetos de lote se determina en relación a esta carpeta. Se puede utilizar para especificar varios objetos de lote de la misma carpeta.
- -I, --icon-location=[archivo XML de ubicación de aplicación] Archivo XML que contiene las ubicaciones en las que se debe colocar el icono para la aplicación de lote. Para obtener información sobre el formato del archivo XML, consulte el archivo IconLocation.xml ubicado en /opt/novell/zenworks/share/zman/samples/bundles en servidores Linux, o en

*Directorio\_de\_instalación*:\Novell\Zenworks\share\zman\samples\bundles en servidores Windows.

- -d, --distribution-schedule=[archivo XML de programación de distribución] Archivo XML que contiene la programación de distribución.
- -l, --launch-schedule=[archivo XML de programación de lanzamiento] Archivo XML que contiene la programación de lanzamiento.
- -b, --install-schedule=[archivo XML de programación de instalación] Archivo XML que contiene la programación de instalación.
- -a, --availability-schedule=[archivo XML de programación de disponibilidad] Archivo XML que contiene la programación de disponibilidad. Para obtener información sobre las plantillas del archivo XML de programación, consulte los archivos XML ubicados en /opt/novell/ zenworks/share/zman/samples/schedules en servidores Linux, o en *Directorio\_de\_instalación*:\Novell\Zenworks\share\zman\samples\schedul es en servidores Windows.
- -i, --install-immediately Instala el lote de forma inmediata tras la distribución. Para utilizar esta opción, se debe especificar también la programación de distribución. La programación de distribución se puede especificar mediante las opciones --distribution-schedule, --distributenow o --distribute-on-device-refresh.
- -L, --launch-immediately Lanza el lote de forma inmediata tras la instalación. Para utilizar esta opción, se debe especificar también la programación de distribución. La programación de distribución se puede especificar mediante las opciones --distribution-schedule, --distributenow o --distribute-on-device-refresh.
- -n, --distribute-now Establece la programación de distribución para que el lote se distribuya de inmediato. Si se especifica esta opción, las opciones --distribution-schedule y --distribute-ondevice-refresh se ignorarán. Las opciones --distribute-now, --distribute-on-device-refresh y

--distribution-schedule son mutuamente exclusivas y se utilizan para establecer la programación de distribución. La opción --distribute-now se considera como la primera, seguida de --distribute-on-device-refresh y --distribution-schedule.

- -r, --distribute-on-device-refresh Establece la programación de distribución para que el lote se distribuya al actualizar el dispositivo. Si se especifica esta opción, la opción --distributionschedule se ignorará.
- -s, --launch-on-device-refresh Establece la programación de lanzamiento para que el lote se lance al actualizar el dispositivo. Si se especifica esta opción, la opción --launch-schedule se ignorará.

```
user-add-policy (uap) (vía del objeto de usuario) (directiva o grupo de 
directivas) [...] [opciones]
```
Asigna directivas a un objeto de usuario.

Acepta las siguientes opciones:

- -e, --enforce-now Aplica la directiva de inmediato en todos los dispositivos asignados.
- -f, --folder=[carpeta de directiva] Vía de una carpeta de directiva relativa a /Directivas. Si se especifica esta opción, la vía de los objetos de directiva se determina en relación a esta carpeta. Se puede utilizar para especificar varios objetos de directiva de la misma carpeta.

# <span id="page-121-1"></span>**user-container-create (ucc) (origen del usuario) (contenedor del usuario) (nombre de visualización)**

Añade un contenedor del usuario a un origen de usuarios configurado en ZENworks.

(contenedor del usuario) - El contenedor del usuario que se debe añadir con formato RDN (nombre completo relativo), relativo al contexto raíz del origen LDAP.

(nombre de visualización) - Muestra el nombre del contenedor de usuarios.

# <span id="page-121-2"></span>**user-group-add (uga) (vía del grupo de usuarios de ZENworks) (vía del usuario) [...] [opciones]**

Añade usuarios a un grupo de usuarios de ZENworks.

Acepta la siguiente opción:

-f, --folder=[carpeta de usuario] - Vía de la carpeta del usuario relativa a /Usuarios. Si se especifica esta opción, la vía de los objetos de usuario se determina en relación a esta carpeta. Se puede utilizar para especificar varios objetos de usuario de la misma carpeta.

### <span id="page-121-3"></span>**user-group-create (ugc)(nombre del grupo)[opciones]**

Crea un grupo de usuarios de ZENworks y le añade miembros.

Acepta las siguientes opciones:

--desc=[descripción] - Descripción del grupo.

- -m, --members=[vía del usuario][...] Vía de los usuarios relativa a /Usuarios.
- -f, --folder=[carpeta de usuario] Vía de la carpeta del usuario relativa a /Usuarios. Si se especifica esta opción, la vía de los objetos de usuario se determina en relación a esta carpeta. Se puede utilizar para especificar varios objetos de usuario de la misma carpeta.

### <span id="page-122-0"></span>**user-group-delete (ugd) (vía de grupo de usuarios de ZENworks) [...]**

Suprime uno o varios grupos de usuarios de ZENworks.

(vía del grupo de usuarios de ZENworks) [...] - Vía al grupo de usuarios de ZENworks relativa a / Usuarios/Grupos de usuarios de ZENworks.

### <span id="page-122-1"></span>**user-group-members (ugm) (vía del grupo de usuarios) [opciones]**

Muestra los miembros de un grupo de usuarios de ZENworks o de un grupo de usuarios del directorio LDAP.

Acepta la siguiente opción:

-s, --scrollsize=[número de resultados] - Número de resultados que se mostrarán cada vez.

# <span id="page-122-2"></span>**user-group-remove (ugr) (vía del grupo de usuarios de ZENworks) (vía del usuario) [...] [opciones]**

Elimina usuarios de un grupo de usuarios de ZENworks.

Acepta la siguiente opción:

-f, --folder=[carpeta de usuario] - Vía de la carpeta del usuario relativa a /Usuarios. Si se especifica esta opción, la vía de los objetos de usuario se determina en relación a esta carpeta. Se puede utilizar para especificar varios objetos de usuario de la misma carpeta.

<span id="page-122-3"></span>**user-info (ui) (vía del usuario)**

Muestra información detallada de un usuario.

# <span id="page-122-4"></span>**user-list (ul) [opciones] [carpeta]**

Muestra los objetos de usuario.

Acepta las siguientes opciones:

- -r, --recursive Muestra resultados de forma recurrente, incluidas las subcarpetas. Si no se especifica esta opción, el contenido de las subcarpetas no se muestra.
- -n, --namefilter=[cadena de filtro] Muestra los resultados que coinciden con el nombre indicado. Se pueden utilizar los caracteres comodín \* y ? si están entrecomillados.
- -t, --typefilter=[filtro de tipo][...] Muestra los resultados que coinciden con la lista separada por comas de tipos de objeto especificada. Los valores válidos son user, group y folder.
- -c, --count Muestra el recuento de resultados.
- -s, --scrollsize=[número de resultados] Número de resultados que se mostrarán cada vez.

### <span id="page-122-5"></span>**user-list-bundles (ulb) (vía del objeto de usuario) [opciones]**

Muestra los lotes asignados a un objeto de usuario.

Acepta las siguientes opciones:

- -a, --all Muestra tanto los lotes vigentes como los no vigentes.
- -e, --effective Muestra solo los lotes vigentes.
- -s, --scrollsize=[número de resultados] Número de resultados que se mostrarán cada vez.

### <span id="page-122-6"></span>**user-list-groups (ulg) (vía del usuario) [opciones]**

Muestra los grupos de los que es miembro un usuario concreto.

Acepta la siguiente opción:

-s, --scrollsize=[número de resultados] - Número de resultados que se mostrarán cada vez.

### <span id="page-123-0"></span>**user-list-policies (ulp) (vía del objeto de usuario) [opciones]**

Muestra las directivas asignadas a un objeto de usuario.

-a, --all - Muestra tanto las directivas vigentes como las no vigentes.

-e, --effective - Muestra solo las directivas vigentes.

-s, --scrollsize=[número de resultados] - Número de resultados que se mostrarán cada vez.

### <span id="page-123-1"></span>**user-logged-in-devices (ulid) (vía del usuario)**

Muestra los dispositivos en los que el usuario ha entrado.

### <span id="page-123-2"></span>**user-primary-workstation (upws) (vía del usuario)**

Muestra la estación de trabajo primaria del usuario, el número de entradas y el número de minutos que el usuario ha permanecido en la estación de trabajo primaria.

# <span id="page-123-3"></span>**user-remove-bundle (urb) (vía del objeto de usuario) (lote o grupo de lotes) [...] [opciones]**

Elimina los lotes asignados a un objeto de usuario.

Acepta la siguiente opción:

-f, --folder=[carpeta de lote] - Vía de una carpeta de lote relativa a /Lotes. Si se especifica esta opción, la vía de los objetos de lote se determina en relación a esta carpeta. Se puede utilizar para especificar varios objetos de lote de la misma carpeta.

# <span id="page-123-4"></span>**user-remove-policy (urp) (vía del objeto de usuario) (directiva o grupo de directivas) [...] [opciones]**

Elimina las directivas asignadas a un objeto de usuario.

Acepta la siguiente opción:

-f, --folder=[carpeta de directiva] - Vía de una carpeta de directiva relativa a /Directivas. Si se especifica esta opción, la vía de los objetos de directiva se determina en relación a esta carpeta. Se puede utilizar para especificar varios objetos de directiva de la misma carpeta.

# <span id="page-123-5"></span>**user-reorder-policies (urop) (vía del objeto de usuario) (posición actual) (posición nueva)**

Cambia el orden de las directivas asignadas a un usuario.

### <span id="page-123-6"></span>**user-set-as-test (usat) (vía del objeto de usuario)**

Define un usuario como usuario de prueba.

Ejemplos

Para definir el usuario1 como usuario de prueba:

zman usat usuario1

### <span id="page-123-7"></span>**user-set-as-nontest (usan) (vía del objeto de usuario)**

Define un usuario como usuario no de prueba. Ejemplos

Para definir el usuario1 como usuario no de prueba:

zman usan usuario1

# <span id="page-124-0"></span>**user-source-create (usc) (vía del archivo XML de origen del usuario) [opciones]**

Configura un origen de usuarios.

Acepta la siguiente opción:

-a, --accept-certificate - Acepta el certificado presentado por el origen de usuarios cuando se selecciona el modo SSL. Esta opción se proporciona para evitar el modo interactivo para el uso de guiones. Es recomendable ver el certificado antes de aceptarlo.

#### <span id="page-124-1"></span>**user-source-list (usl)**

Muestra los orígenes de usuarios configurados.

```
user-source-list-connections (uslc) (origen de usuarios)
```
Muestra las conexiones de servidor de un origen de usuarios.

## <span id="page-124-3"></span>**user-source-remove-connection (usrc) (origen de usuarios) (nombre de conexión)**

Elimina una conexión de servidor de un origen de usuarios.

# <span id="page-124-4"></span>**user-source-trustedcert-add (usta) (alias de certificado) (vía del archivo de certificado)**

Añade un certificado de confianza adicional para otro servidor LDAP al que se puede hacer referencia durante el procesamiento de una petición de búsqueda LDAP al usar conexiones de origen de usuarios seguras.

(alias de certificado) - El alias usado para identificar el certificado en el almacén de claves. (vía del archivo de certificado) - Vía del archivo de certificado en formato DER.

#### <span id="page-124-5"></span>**user-source-trustedcert-list (ustl)**

Muestra los certificados de confianza adicionales usados para las conexiones de origen de usuarios seguras.

#### <span id="page-124-6"></span>**user-source-trustedcert-remove, ustr (alias de certificado)**

Elimina un certificado de confianza usado para las conexiones de origen de usuarios seguras.

(alias de certificado) - El alias usado para identificar el certificado en el almacén de claves.

### <span id="page-124-7"></span>**user-source-add-connection (usac) (origen de usuarios) (nombre de la conexión) (dirección del servidor) (puerto del servidor) [opciones]**

Añade una nueva conexión de servidor para un origen de usuarios.

Acepta las siguientes opciones:

-a, --accept-certificate - Acepta el certificado presentado por el origen de usuarios cuando se selecciona el modo SSL. Esta opción se proporciona para evitar el modo interactivo para el uso de guiones. Es recomendable ver el certificado antes de aceptarlo.

-s, --use-ssl - Especifica que se debe utilizar SSL para acceder al nuevo servidor.

### <span id="page-124-8"></span>**user-view-all-bundles-status (uvabs) (vía del usuario) [opciones]**

Muestra el estado de distribución avanzado de los lotes asignados a un usuario.

Acepta las siguientes opciones:

- --statusfilter=[tipo de estado][...] Filtra de acuerdo al estado de los eventos de distribución e instalación de lotes. Los valores válidos son S, F y P (abreviaturas en inglés de de correcto, fallo y pendiente). Se puede proporcionar una lista separada por comas de los tipos de estado.
- -s, --scrollsize=[número de resultados] Número de resultados que se mostrarán cada vez.

### <span id="page-125-0"></span>**user-view-all-policies-status (uvaps) (vía del usuario) [opciones]**

Muestra el estado de distribución avanzado de las directivas asignadas a un usuario.

Acepta las siguientes opciones:

- --statusfilter=[tipo de estado][...] Filtra a partir del estado del evento de aplicación de directiva. Los valores válidos son S, F y P (abreviaturas en inglés de de correcto, fallo y pendiente). Se puede proporcionar una lista separada por comas de los tipos de estado.
- -s, --scrollsize=[número de resultados] Número de resultados que se mostrarán cada vez.

# **Comandos de estaciones de trabajo**

Estos comandos se utilizan para gestionar estaciones de trabajo. Los comandos de estaciones de trabajo comienzan con workstation- en la forma larga y con la letra w en la forma corta.

Todos los comandos siguientes aceptan los indicadores de opción incluidos en la sección [Opciones](#page-136-0)  [globales.](#page-136-0) Además, aceptan las opciones individuales indicadas en cada comando.

- "[workstation-add-bundle \(wab\) \(vía del objeto de estación de](#page-126-0)  [trabajo\) \(lote o grupo de lotes\) \[...\] \[opciones\]" en la página 127](#page-126-0)
- "[workstation-add-policy \(wap\) \(vía del objeto de estación de](#page-128-0)  [trabajo\) \(directiva o grupo de directivas\) \[...\] \[opciones\]" en la](#page-128-0)  [página 129](#page-128-0)
- "[workstation-copy-relationships \(wcr\) \(vía de la estación de](#page-128-1)  [trabajo\) \(vía del objeto de estación de trabajo\) \[...\] \[opciones\]"](#page-128-1)  [en la página 129](#page-128-1)
- "[workstation-delete \(wd\) \(vía del objeto de estación de trabajo\)](#page-129-0)  [\[...\] \[opciones\]" en la página 130](#page-129-0)
- "[workstation-folder-create \(wfc\) \(nombre de carpeta\) \[carpeta padre\]](#page-130-0)  [\[opciones\]" en la página 131](#page-130-0)
- "[workstation-group-add \(wga\) \(vía del grupo de estaciones de](#page-130-1)  [trabajo\) \(vía de la estación de trabajo\) \[...\] \[opciones\]" en la](#page-130-1)  [página 131](#page-130-1)
- "[workstation-group-create \(wgc\) \(nombre del grupo\) \[carpeta padre\]](#page-130-2)  [\[opciones\]" en la página 131](#page-130-2)
- "[workstation-group-members \(wgm\) \[opciones\] \(vía del grupo de](#page-130-3)  [estaciones de trabajo\)" en la página 131](#page-130-3)
- "[workstation-group-remove \(wgr\) \(vía del grupo de estaciones de](#page-130-4)  [trabajo\) \(vía de la estación de trabajo\) \[...\] \[opciones\]" en la](#page-130-4)  [página 131](#page-130-4)
- "[workstation-info \(wi\) \(vía de la estación de trabajo\)" en la](#page-131-0)  [página 132](#page-131-0)
- "[workstation-list \(wl\) \[carpeta\] \[opciones\]" en la página 132](#page-131-1)
- "[workstation-list-bundles \(wlb\) \(vía del objeto de estación de](#page-131-2)  [trabajo\) \[opciones\]" en la página 132](#page-131-2)
- "[workstation-list-groups \(wlg\) \(vía de estación de trabajo\)](#page-131-3)  [\[opciones\]" en la página 132](#page-131-3)
- "[workstation-list-policies \(wlp\) \(vía del objeto de estación de](#page-131-4)  [trabajo\) \[opciones\]" en la página 132](#page-131-4)
- "[workstation-move \(wmv\) \(vía del objeto de estación de trabajo\) \[vía](#page-132-0)  [de la carpeta de destino\]" en la página 133](#page-132-0)
- "[workstation-refresh \(wrf\) \(vía del objeto de estación de trabajo\)](#page-132-1)  [\[...\] \[opciones\]" en la página 133](#page-132-1)
- "[workstation-remove-bundle \(wrb\) \(vía del objeto de estación de](#page-132-2)  [trabajo\) \(lote o grupo de lotes\) \[...\] \[opciones\]" en la página 133](#page-132-2)
- "[workstation-remove-policy \(wrp\) \(vía del objeto de estación de](#page-132-3)  [trabajo\) \(directiva o grupo de directivas\) \[...\] \[opciones\]" en la](#page-132-3)  [página 133](#page-132-3)
- "[workstation-rename \(wr\) \(vía del objeto de estación de trabajo\)](#page-132-4)  [\(nombre nuevo\)" en la página 133](#page-132-4)
- "[workstation-reorder-policies \(wrop\) \(vía del objeto de estación de](#page-133-0)  [trabajo\) \(posición actual\) \(posición nueva\)" en la página 134](#page-133-0)
- "[workstation-retire \(wret\) \(vía del objeto de estación de trabajo\)"](#page-133-1)  [en la página 134](#page-133-1)
- "[workstation-set-as-test \(wsat\) \(vía del objeto de estación de](#page-133-2)  [trabajo\)" en la página 134](#page-133-2)
- "[workstation-set-as-nontest \(wsan\) \(vía del objeto de estación de](#page-133-3)  [trabajo\)" en la página 134](#page-133-3)
- "[workstation-unretire \(wuret\) \(vía del objeto de estación de](#page-133-4)  [trabajo\)" en la página 134](#page-133-4)
- "[workstation-view-all-bundles-status \(wvabs\) \(vía de la estación de](#page-133-5)  [trabajo\) \[opciones\]" en la página 134](#page-133-5)
- "[workstation-view-all-policies-status \(wvaps\) \(vía de estación de](#page-134-0)  [trabajo\) \[opciones\]" en la página 135](#page-134-0)
- "[workstation-wakeup \(ww\) \(vía del objeto de estación de trabajo\)](#page-134-1)  [\[...\] \[opciones\]" en la página 135](#page-134-1)

<span id="page-126-0"></span>**workstation-add-bundle (wab) (vía del objeto de estación de trabajo) (lote o grupo de lotes) [...] [opciones]**

Asigna lotes a un objeto de estación de trabajo.

Acepta las siguientes opciones:

-f, --folder=[carpeta de lote] - Vía de una carpeta de lote relativa a /Lotes. Si se especifica esta opción, la vía de los objetos de lote se determina en relación a esta carpeta. Se puede utilizar para especificar varios objetos de lote de la misma carpeta.

-I, --icon-location=[archivo XML de ubicación de aplicación] - Archivo XML que contiene las ubicaciones en las que se debe colocar el icono para la aplicación de lote. Para obtener información sobre el formato del archivo XML, consulte el archivo IconLocation.xml ubicado en /opt/novell/zenworks/share/zman/samples/bundles en servidores Linux, o en

*Directorio\_de\_instalación*:\Novell\Zenworks\share\zman\samples\bundles en servidores Windows.

- -d, --distribution-schedule=[archivo XML de programación de distribución] Archivo XML que contiene la programación de distribución.
- -l, --launch-schedule=[archivo XML de programación de lanzamiento] Archivo XML que contiene la programación de lanzamiento.
- -a, --availability-schedule=[archivo XML de programación de disponibilidad] Archivo XML que contiene la programación de disponibilidad. Para obtener información sobre las plantillas del archivo XML de programación, consulte los archivos XML ubicados en /opt/novell/ zenworks/share/zman/samples/schedules en servidores Linux, o en *Directorio\_de\_instalación*:\Novell\Zenworks\share\zman\samples\schedul es en servidores Windows.
- -b, --install-schedule=[archivo XML de programación de instalación] Archivo XML que contiene la programación de instalación.
- -i, --install-immediately Instala el lote de forma inmediata tras la distribución. Para utilizar esta opción, se debe especificar también la programación de distribución. La programación de distribución se puede especificar mediante las opciones --distribution-schedule, --distributenow o --distribute-on-device-refresh.
- -L, --launch-immediately Lanza el lote de forma inmediata tras la instalación. Para utilizar esta opción, se debe especificar también la programación de distribución. La programación de distribución se puede especificar mediante las opciones --distribution-schedule, --distributenow o --distribute-on-device-refresh.
- -n, --distribute-now Establece la programación de distribución para que el lote se distribuya de inmediato. Si se especifica esta opción, las opciones --distribution-schedule y --distribute-ondevice-refresh se ignorarán. Las opciones --distribute-now, --distribute-on-device-refresh y --distribution-schedule son mutuamente exclusivas y se utilizan para establecer la programación de distribución. La opción --distribute-now se considera como la primera, seguida de --distribute-on-device-refresh y --distribution-schedule.
- -r, --distribute-on-device-refresh Establece la programación de distribución para que el lote se distribuya al actualizar el dispositivo. Si se especifica esta opción, la opción --distributionschedule se ignorará.
- -s, --launch-on-device-refresh Establece la programación de lanzamiento para que el lote se lance al actualizar el dispositivo. Si se especifica esta opción, la opción --launch-schedule se ignorará.
- -w, --wakeup-device-on-distribution Activa el dispositivo mediante la reactivación en LAN si se ha apagado durante la distribución del lote. Para utilizar esta opción, también es necesario especificar la programación de distribución. La programación de distribución se puede especificar mediante las opciones --distribution-schedule, --distribute-now o --distribute-ondevice-refresh.
- -D, --dry-run: prueba y muestra las acciones pedidas, pero no las realiza en realidad.
- -B, --broadcast=[dirección de difusión][...] Lista de direcciones separada por comas empleada para difundir los paquetes de reactivación en LAN. Esta opción solo se utiliza si se desea reactivar el dispositivo mediante la reactivación en LAN. Una dirección IP válida es un valor válido.
- -S, --server=[vía de los objetos del servidor primario o proxy relativa a /Dispositivos][...] - Lista de objetos de servidor primario o proxy separada por comas empleada para activar el dispositivo. Esta opción solo se utiliza si se desea reactivar el dispositivo mediante la reactivación en LAN.
- -C, --retries=[número de reintentos] Número de veces que se envían al dispositivo los paquetes de Wake-On-LAN. Esta opción solo se utiliza si se desea reactivar el dispositivo mediante la reactivación en LAN. El valor debe estar comprendido entre 0 y 5. El valor por defecto es 1.
- -T, --timeout=[Intervalo de tiempo entre reintentos] Intervalo de tiempo entre dos reintentos. Esta opción solo se utiliza si se desea reactivar el dispositivo mediante la reactivación en LAN. El valor debe estar comprendido entre 2 y 10 (en minutos). El valor por defecto es 2.

# <span id="page-128-0"></span>**workstation-add-policy (wap) (vía del objeto de estación de trabajo) (directiva o grupo de directivas) [...] [opciones]**

Asigna directivas a un objeto de estación de trabajo.

Acepta las siguientes opciones:

- -c, --conflicts=[orden de resolución de conflictos de directivas] Determina cómo se deben resolver los conflictos de directivas. Los valores válidos son userlast o 1, devicelast o 2, deviceonly o 3 y useronly o 4. Para userlast, primero se aplican directivas asociadas al dispositivo y luego directivas asociadas al usuario. Para devicelast, primero se aplican directivas asociadas al usuario y luego directivas asociadas al dispositivo. Para deviceonly, las directivas asociadas al usuario se ignoran. Para useronly, las directivas asociadas al dispositivo se ignoran. Si no se especifica esta opción, se toma userlast como valor por defecto.
- -e, --enforce-now Aplica la directiva de inmediato en todos los dispositivos asignados.
- -f, --folder=[carpeta de directiva] Vía de una carpeta de directiva relativa a /Directivas. Si se especifica esta opción, la vía de los objetos de directiva se determina en relación a esta carpeta. Se puede utilizar para especificar varios objetos de directiva de la misma carpeta.

# <span id="page-128-1"></span>**workstation-copy-relationships (wcr) (vía de la estación de trabajo) (vía del objeto de estación de trabajo) [...] [opciones]**

Copia las relaciones de una estación de trabajo a las estaciones de trabajo. Las relaciones de la estación de trabajo incluyen las asignaciones del lote, las asignaciones de directiva y los miembros del grupo.

- -r, --relationship-type: los tipos de relación que se deben copiar. Los valores válidos son **bundles**, **policies** y **groups**. La opción **bundles** copia todas las asignaciones de lote asociadas del dispositivo de origen. La opción **policies** copia todas las asignaciones de directiva asociadas del dispositivo de origen. La opción **groups** añade los dispositivos de destino como miembro de los grupos asociados a los dispositivos de origen.
- -a, --assignment-options: opciones de asignación. Los valores válidos son **assign-to-groupmembers**, **assign-to-folder-members** y **assign-to-folder-members-recursively**. La opción **assignto-group-members** copia las asignaciones a los miembros de los grupos de destino. La opción **assign-to-folder-members** copia las asignaciones a los dispositivos situados en la carpeta de destino. La opción **assign-to-folder-members-recursively** copia las asignaciones a los dispositivos situados dentro de las carpetas de destino y sus subcarpetas.
- -c, --conflict-resolution: opiones de resolución de conflictos para las asignaciones existentes. Los valores válidos son **delete-existing-assignments** y **replace-existing-assignments**. La opción **delete-existing-assignments** suprime todas las asignaciones existentes de los dispositivos de destino. La opción **replace-existing-assignments** sustituye las asignaciones existentes de los dispositivos de destino con las asignaciones seleccionadas.
- -g, --group-membership: las opciones de pertenencia a grupos para los tipos de objeto de destino Grupos y Carpetas. Los valores válidos son **add-group-members**, **add-folder-members**, **add-folder-members-recursively** y **delete-existing-group-membership**. La opción **add-groupmembers** añade a los miembros del grupo de destino como miembros de los grupos de los que es miembro el dispositivo de origen. La opción **add-folder-members** añade a los dispositivos situados en las carpetas de destino como miembros de los grupos de los que es miembro el dispositivo de origen. La opción **add-folder-members-recursively** añade a los dispositivos situados en las carpetas y sus subcarpetas de destino como miembros de los grupos de los que es miembro el dispositivo de origen. La opción **delete-existing-groupmembership** suprime la pertenencia a los grupos existentes de los que son miembros los dispositivos de destino.

Por ejemplo:

Para copiar todas las relaciones de la estación de trabajo de origen a varias estaciones de trabajo: zman workstation-copy-relationships carpetaestacióntrabajo/ estacióntrabajoorigen --relationship-type=bundles,policies,groups carpetaestacióntrabajo/estacióntrabajo carpetaestacióntrabajo/ carpetaestacióntrabajo1 carpetaestacióntrabajo/grupoestacióntrabajo.

Para copiar las asignaciones de directiva de la estación de trabajo de origen a las estaciones de trabajo presentes en las carpetas y subcarpetas de la estación de trabajo de destino: zman wcr carpetaestacióntrabajo/estacióntrabajoorigen --relationshiptype=bundles carpetaestacióntrabajo1 carpetaestacióntrabajo2 assignment-options=assign-to-group-member,assign-to-folder-members.

Para sustituir las asignaciones de lote en conflicto de las estaciones de trabajo de destino y al mismo tiempo copiar las asignaciones de la estación de trabajo de origen: zman wcr carpetaestacióntrabajo/estacióntrabajoorigen -r=policies carpetaestacióntrabajo/estacióntrabajo -conflict-resolution=deleteexisting-assignments.

Para añadir estaciones de trabajo de los grupos de estaciones de trabajo de destino a los grupos de la estación de trabajo de origen: zman wcr carpetaestacióntrabajo/ estacióntrabajoorigen -r=groups workstationgroupgroup-membership=addfolder-members-recursively.

# <span id="page-129-0"></span>**workstation-delete (wd) (vía del objeto de estación de trabajo) [...] [opciones]**

Suprime uno o varios objetos de estación de trabajo.

(vía del objeto de estación de trabajo) [...] - Vía de los objetos de estación de trabajo (estación de trabajo, carpeta de estación de trabajo o grupo de estaciones de trabajo) relativa a / Dispositivos/Estaciones de trabajo. Se puede utilizar el carácter comodín \* en los nombres de objeto si está entrecomillado. Tenga cuidado a la hora de utilizar caracteres para suprimir objetos.

- -r, --recursive Suprime los objetos de una carpeta de forma recurrente.
- -f, --folder=[carpeta de estación de trabajo] Vía de una carpeta de estación de trabajo relativa a /Dispositivos/Estaciones de trabajo. Si se especifica esta opción, la vía de los objetos de estación de trabajo se determina en relación a esta carpeta. Se puede utilizar para especificar varios objetos de estación de trabajo de la misma carpeta.

# <span id="page-130-0"></span>**workstation-folder-create (wfc) (nombre de carpeta) [carpeta padre] [opciones]**

Crea una carpeta nueva para almacenar las estaciones de trabajo.

Acepta la siguiente opción:

--desc=[descripción] - Descripción de la carpeta.

# <span id="page-130-1"></span>**workstation-group-add (wga) (vía del grupo de estaciones de trabajo) (vía de la estación de trabajo) [...] [opciones]**

Añade estaciones de trabajo a un grupo de estaciones de trabajo.

Acepta la siguiente opción:

-f, --folder=[carpeta de estación de trabajo] - Vía de una carpeta de estación de trabajo relativa a /Dispositivos/Estaciones de trabajo. Si se especifica esta opción, la vía de los objetos de estación de trabajo se determina en relación a esta carpeta. Se puede utilizar para especificar varios objetos de estación de trabajo de la misma carpeta.

# <span id="page-130-2"></span>**workstation-group-create (wgc) (nombre del grupo) [carpeta padre] [opciones]**

Crea un grupo de estaciones de trabajo y le añade miembros.

Acepta las siguientes opciones:

--desc=[descripción] - Descripción del grupo.

- -m, --members=[vía de la estación de trabajo][...] Vía de las estaciones de trabajo relativa a / Dispositivos/Estaciones de trabajo.
- -f, --folder=[carpeta de estación de trabajo] Vía de una carpeta de estación de trabajo relativa a /Dispositivos/Estaciones de trabajo. Si se especifica esta opción, la vía de los objetos de estación de trabajo se determina en relación a esta carpeta. Se puede utilizar para especificar varios objetos de estación de trabajo de la misma carpeta.

<span id="page-130-3"></span>**workstation-group-members (wgm) [opciones] (vía del grupo de estaciones de trabajo)**

Muestra los miembros de un grupo de estaciones de trabajo o de un grupo de estaciones de trabajo dinámico.

Acepta la siguiente opción:

-s, --scrollsize=[número de resultados] - Número de resultados que se mostrarán cada vez.

# <span id="page-130-4"></span>**workstation-group-remove (wgr) (vía del grupo de estaciones de trabajo) (vía de la estación de trabajo) [...] [opciones]**

Elimina estaciones de trabajo de un grupo de estaciones de trabajo.

Acepta la siguiente opción:

-f, --folder=[carpeta de estación de trabajo] - Vía de una carpeta de estación de trabajo relativa a /Dispositivos/Estaciones de trabajo. Si se especifica esta opción, la vía de los objetos de estación de trabajo se determina en relación a esta carpeta. Se puede utilizar para especificar varios objetos de estación de trabajo de la misma carpeta.

### <span id="page-131-0"></span>**workstation-info (wi) (vía de la estación de trabajo)**

Muestra información detallada de una estación de trabajo.

### <span id="page-131-1"></span>**workstation-list (wl) [carpeta] [opciones]**

Muestra los objetos de estación de trabajo.

Acepta las siguientes opciones:

- -r, --recursive Muestra resultados de forma recurrente, incluidas las subcarpetas. Si no se especifica esta opción, el contenido de las subcarpetas no se muestra.
- -n, --namefilter=[cadena de filtro] Muestra los resultados que coinciden con el nombre indicado. Se pueden utilizar los caracteres comodín  $*\gamma$ ? si están entrecomillados.
- -t, --typefilter=[filtro de tipo][...] Muestra los resultados que coinciden con la lista separada por comas de tipos de objeto especificada. Los valores válidos son device, group y folder.
- -c, --count Muestra el recuento de resultados.
- -s, --scrollsize=[número de resultados] Número de resultados que se mostrarán cada vez.
- -f, --flagfilter=[filtro de indicador][...] Muestra los resultados que coinciden con la lista separada por comas de indicadores especificados. Los valores válidos son: retired (retirado), notretired (no retirado), test (de prueba) y non-test (no de prueba).

# <span id="page-131-2"></span>**workstation-list-bundles (wlb) (vía del objeto de estación de trabajo) [opciones]**

Muestra los lotes asignados a un objeto de estación de trabajo.

Acepta las siguientes opciones:

-a, --all - Muestra tanto los lotes vigentes como los no vigentes.

-e, --effective - Muestra solo los lotes vigentes.

-s, --scrollsize=[número de resultados] - Número de resultados que se mostrarán cada vez.

# <span id="page-131-3"></span>**workstation-list-groups (wlg) (vía de estación de trabajo) [opciones]**

Muestra los grupos de los que es miembro una estación de trabajo concreta.

Acepta la siguiente opción:

-s, --scrollsize=[número de resultados] - Número de resultados que se mostrarán cada vez.

# <span id="page-131-4"></span>**workstation-list-policies (wlp) (vía del objeto de estación de trabajo) [opciones]**

Muestra las directivas asignadas a un objeto de estación de trabajo.

Acepta las siguientes opciones:

-a, --all - Muestra tanto las directivas vigentes como las no vigentes.

-e, --effective - Muestra solo las directivas vigentes.

-s, --scrollsize=[número de resultados] - Número de resultados que se mostrarán cada vez.

# <span id="page-132-0"></span>**workstation-move (wmv) (vía del objeto de estación de trabajo) [vía de la carpeta de destino]**

Mueve un objeto de estación de trabajo a una carpeta distinta.

# <span id="page-132-1"></span>**workstation-refresh (wrf) (vía del objeto de estación de trabajo) [...] [opciones]**

Actualiza ZENworks Agent en las estaciones de trabajo.

Acepta la siguiente opción:

-f, --folder=[carpeta de estación de trabajo] - Vía de una carpeta de estación de trabajo relativa a /Dispositivos/Estaciones de trabajo. Si se especifica esta opción, la vía de los objetos de estación de trabajo se determina en relación a esta carpeta. Se puede utilizar para especificar varios objetos de estación de trabajo de la misma carpeta.

--server=<servidor/carpeta de servidor/vía del objeto de grupo de servidores>[...] - Vía de los objetos de servidor primario (servidor, carpeta de servidor o grupo de servidores) relativa a /Dispositivos/Servidores a la que se enviarán las notificaciones de tarea rápida.

--notify=<minutos> - Tiempo en minutos para notificar a todos los dispositivos.

--expire=<minutos> - Tiempo en minutos para que la tarea rápida caduque después de su creación. Especifique 0 para que caduque de inmediato.

--currentserver- Añade una tarea rápida al servidor primario actual.

--anyserver - Añade una tarea rápida a cualquiera de los servidores primarios.

--expirenever - La tarea rápida no caduca nunca en el servidor primario.

# <span id="page-132-2"></span>**workstation-remove-bundle (wrb) (vía del objeto de estación de trabajo) (lote o grupo de lotes) [...] [opciones]**

Elimina los lotes asignados a un objeto de estación de trabajo.

Acepta la siguiente opción:

-f, --folder=[carpeta de lote] - Vía de una carpeta de lote relativa a /Lotes. Si se especifica esta opción, la vía de los objetos de lote se determina en relación a esta carpeta. Se puede utilizar para especificar varios objetos de lote de la misma carpeta.

# <span id="page-132-3"></span>**workstation-remove-policy (wrp) (vía del objeto de estación de trabajo) (directiva o grupo de directivas) [...] [opciones]**

Elimina las directivas asignadas a un objeto de estación de trabajo.

Acepta la siguiente opción:

-f, --folder=[carpeta de directiva] - Vía de una carpeta de directiva relativa a /Directivas. Si se especifica esta opción, la vía de los objetos de directiva se determina en relación a esta carpeta. Se puede utilizar para especificar varios objetos de directiva de la misma carpeta.

# <span id="page-132-4"></span>**workstation-rename (wr) (vía del objeto de estación de trabajo) (nombre nuevo)**

Cambia el nombre de un objeto de estación de trabajo.

### <span id="page-133-0"></span>**workstation-reorder-policies (wrop) (vía del objeto de estación de trabajo) (posición actual) (posición nueva)**

Cambia el orden de las directivas asignadas a una estación de trabajo. Utilice el comando workstation-list-policies para determinar el orden de las directivas asignadas.

### <span id="page-133-1"></span>**workstation-retire (wret) (vía del objeto de estación de trabajo)**

Retira la estación de trabajo seleccionada del sistema ZENworks en la siguiente actualización. La retirada de un dispositivo no es lo mismo que la supresión de un dispositivo. Al retirar un dispositivo, su GUID se conserva (al suprimir un dispositivo, su GUID también se suprime). Como resultado, toda la información de inventario se guarda y se puede evaluar, pero se eliminan todas las asignaciones de directivas y lotes. Si se vuelve a activar el dispositivo más adelante, se restauran sus asignaciones.

Acepta la siguiente opción:

-i, --immediate - Fuerza la actualización del dispositivo para retirarlo de inmediato.

#### <span id="page-133-2"></span>**workstation-set-as-test (wsat) (vía del objeto de estación de trabajo)**

Define una estación de trabajo como dispositivo de prueba.

Ejemplos

Para definir la estación\_de\_trabajo1 como dispositivo de prueba:

zman wsat estación\_de\_trabajo1

### <span id="page-133-3"></span>**workstation-set-as-nontest (wsan) (vía del objeto de estación de trabajo)**

Define una estación de trabajo como dispositivo no de prueba.

Ejemplos

Para definir la estación de trabajo1 como dispositivo no de prueba:

zman wsan estación de trabajo1

#### <span id="page-133-4"></span>**workstation-unretire (wuret) (vía del objeto de estación de trabajo)**

Reactiva la estación de trabajo seleccionada en la próxima actualización y vuelve a aplicar todas las asignaciones de lotes y directivas que el dispositivo tenía anteriormente.

Acepta la siguiente opción:

-i, --immediate - Fuerza una actualización del dispositivo para anular la retirada de inmediato.

# <span id="page-133-5"></span>**workstation-view-all-bundles-status (wvabs) (vía de la estación de trabajo) [opciones]**

Muestra el estado de distribución avanzado de los lotes asignados a una estación de trabajo.

Acepta las siguientes opciones:

- --statusfilter=[tipo de estado][...] Filtra a partir del estado de distribución del lote y de los eventos de instalación. Los valores válidos son S, R, C, A, F y P, correspondientes a Success (correcto), Partial Success (parcialmente correcto), Completed (completado), Partial Complete (parcialmente completado), Failure (fallo) y Pending (pendiente). Se puede proporcionar una lista separada por comas de los tipos de estado.
- -s, --scrollsize=[número de resultados] Número de resultados que se mostrarán cada vez.

Ejemplos

Para ver el estado de distribución de los lotes asignados a la estación\_de\_trabajo1:

zman wvabs estación\_de\_trabajo1

Para ver el estado de distribución de los lotes asignados a la estación de trabajo1 que tienen el estado correcto o pendiente:

```
zman wvabs estación_de_trabajo1 --statusfilter S,P
```
# <span id="page-134-0"></span>**workstation-view-all-policies-status (wvaps) (vía de estación de trabajo) [opciones]**

Muestra el estado de distribución avanzado de las directivas asignadas a una estación de trabajo.

Acepta las siguientes opciones:

--statusfilter=[tipo de estado][...] - Filtra a partir del estado del evento de aplicación de directiva. Los valores válidos son S, F y P (abreviaturas en inglés de de correcto, fallo y pendiente). Se puede proporcionar una lista separada por comas de los tipos de estado. -s, --scrollsize=[número de resultados] - Número de resultados que se mostrarán cada vez.

# <span id="page-134-1"></span>**workstation-wakeup (ww) (vía del objeto de estación de trabajo) [...] [opciones]**

Activa una estación de trabajo mediante la reactivación en LAN.

- -f, --folder=[carpeta de estación de trabajo] Vía de una carpeta de estación de trabajo relativa a /Dispositivos/Estaciones de trabajo. Si se especifica esta opción, la vía de los objetos de estación de trabajo se determina en relación a esta carpeta. Se puede utilizar para especificar varios objetos de estación de trabajo de la misma carpeta.
- -b, -broadcast=[dirección de difusión][...] Lista de direcciones separadas por comas empleada para difundir los paquetes de reactivación en LAN. Esta opción solo se utiliza si se desea reactivar el dispositivo mediante la reactivación en LAN. Una dirección IP válida es un valor válido.
- -s, --server=[vía de los objetos del servidor primario o proxy relativa a /Dispositivos][...] - Lista de objetos de servidor primario o proxy separada por comas empleada para activar el dispositivo. Esta opción solo se utiliza si se desea reactivar el dispositivo mediante la reactivación en LAN.
- -C, --retries=[Número de reintentos] Número de veces que los paquetes de reactivación en LAN se envían a los dispositivos. Esta opción solo se utiliza si se desea reactivar el dispositivo mediante la reactivación en LAN. El valor debe estar comprendido entre 0 y 5. El valor por defecto es 1.
- -t, --timeout=[Intervalo de tiempo entre reintentos] Intervalo de tiempo entre dos reintentos. Esta opción solo se utiliza si se desea reactivar el dispositivo mediante la reactivación en LAN. El valor debe estar comprendido entre 2 y 10 (en minutos). El valor por defecto es 2.

# **Comandos de servidores de ZENworks**

Estos comandos se utilizan para gestionar los servidores que tienen instalado ZENworks Los comandos de servidor de ZENworks comienzan con zenserver- en la forma larga o con las letras zs en la forma corta.

- "[zenserver-backup \(zsb\) \(vía del archivo\) \[contraseña codificada\]"](#page-135-0)  [en la página 136](#page-135-0)
- "[zenserver-restore \(zsr\) \(vía del archivo\) \[contraseña codificada\]"](#page-135-1)  [en la página 136](#page-135-1)

### <span id="page-135-0"></span>**zenserver-backup (zsb) (vía del archivo) [contraseña codificada]**

Realiza una copia de seguridad de los archivos necesarios para duplicar este servidor en otro servidor de ZENworks.

- (vía del archivo) Vía del archivo en el que se crea la copia de seguridad de los archivos de configuración del servidor de ZENworks. Si el servidor contiene la base de datos incrustada, utilice el comandodatabase-backup para realizar la copia de seguridad de la base de datos. Para restaurar el servidor en otra instalación de servidor, primero deberá configurar los archivos de configuración mediante el comando zenserver-restore y, a continuación, restaurar la base de datos. El comando solicitará una contraseña para cifrar el archivo de copia de seguridad. Anote la contraseña codificada, ya que tendrá que introducirla si necesita restaurar el servidor.
- [Contraseña codificada]: vía del archivo en el que se crea la copia de seguridad de los archivos de configuración del servidor de ZENworks. Si el servidor contiene la base de datos incrustada, utilice el comandodatabase-backup para realizar la copia de seguridad de la base de datos. Para restaurar el servidor en otra instalación de servidor, primero deberá configurar los archivos de configuración mediante el comando zenserver-restore y, a continuación, restaurar la base de datos. El comando solicitará una contraseña codificada para cifrar los archivos de copia de seguridad.

### <span id="page-135-1"></span>**zenserver-restore (zsr) (vía del archivo) [contraseña codificada]**

Restaura los archivos de configuración de copia de seguridad del servidor de ZENworks que ha fallado a una instalación nueva de servidor de ZENworks.

- (vía del archivo) Vía del archivo de copia de seguridad que contiene los archivos de configuración que se deben restaurar. El servidor debe tener el mismo nombre DNS y la misma dirección IP que el servidor que se va a restaurar. Cuando el comando solicite la contraseña para descifrar el archivo de copia de seguridad, introduzca la que utilizó para cifrar los archivos cuando se realizó esta copia de seguridad.
- [Contraseña codificada]: vía del archivo en el que se crea la copia de seguridad de los archivos de configuración del servidor de ZENworks. Si el servidor contiene la base de datos incrustada, utilice el comandodatabase-backup para realizar la copia de seguridad de la base de datos. Para restaurar el servidor en otra instalación de servidor, primero deberá configurar los archivos de configuración mediante el comando zenserver-restore y, a continuación, restaurar la base de datos. El comando solicitará una contraseña codificada para cifrar los archivos de copia de seguridad.

# <span id="page-136-0"></span>**Opciones globales**

Las siguientes opciones se pueden aplicar a cualquier comando de zman:

- "-h, --[help" en la página 137](#page-136-1)
- "--[usage" en la página 137](#page-136-2)
- "--[terse" en la página 137](#page-136-3)
- "--[debug" en la página 137](#page-136-4)
- "-V, --[verbose" en la página 137](#page-136-5)
- "--[quiet" en la página 137](#page-136-6)
- "-U, --[User=<usuario>" en la página 137](#page-136-7)
- "-P, --[Password=<contraseña>" en la página 137](#page-136-8)
- "--[-host=<host>" en la página 137](#page-136-9)
- "--[port=<puerto>" en la página 138](#page-137-0)
- "--[cleartext" en la página 138](#page-137-1)
- "-R, --[Redirect=<vía del archivo>" en la página 138](#page-137-2)
- "-G, --[ignore-global-file" en la página 138](#page-137-3)

### <span id="page-136-1"></span>**-h, --help**

Proporciona ayuda a varios niveles. Consulte la sección [Guía de uso](#page-8-0) para obtener más información acerca del uso de la ayuda.

#### <span id="page-136-2"></span>**--usage**

Muestra la sintaxis del comando.

#### <span id="page-136-3"></span>**--terse**

Muestra un resultado conciso.

<span id="page-136-4"></span>**--debug**

Muestra una salida de depuración.

<span id="page-136-5"></span>**-V, --verbose**

Activa la salida detallada.

### <span id="page-136-6"></span>**--quiet**

Hace que el resultado sea silencioso e imprime solo los mensajes de error.

### <span id="page-136-7"></span>**-U, --User=<usuario>**

Proporciona un nombre de usuario. Si no se proporcionan, se le solicitarán.

### <span id="page-136-8"></span>**-P, --Password=<contraseña>**

Especifica una contraseña. Si no se proporcionan, se le solicitarán.

<span id="page-136-9"></span>**---host=<host>**

Especifica el nombre de host o la dirección IP con la que se debe conectar (por defecto: localhost).

### <span id="page-137-0"></span>**--port=<puerto>**

Especifica el puerto en el que escucha el servidor (por defecto el 443).

### <span id="page-137-1"></span>**--cleartext**

Desactiva SSL por motivos de depuración. Si el puerto no se establece en el puerto de texto normal, se conecta al puerto 80 por defecto.

### <span id="page-137-2"></span>**-R, --Redirect=<vía del archivo>**

Redirige el resultado de la pantalla a un archivo. Utilice esta opción en lugar del operador de redirección de la línea de comandos (>) para guardar datos en formato UTF-8 y conservar los caracteres no presentes en el alfabeto inglés.

# <span id="page-137-3"></span>**-G, --ignore-global-file**

Ignora el archivo de opciones globales especificado en zman-config.properties.

# <span id="page-137-4"></span>**Seguridad**

La ejecución de cada comando requiere una autorización de administrador. Para evitar tener que introducir las credenciales del administrador con cada comando, utilice el comando admin-storecredential para almacenar las credenciales. Las credenciales se cifran y se almacenan en la carpeta personal del usuario del sistema operativo que está ejecutando el comando y solo se aplican a ese usuario. Resulta más seguro borrar esta información mediante el comando admin-clearcredential tras ejecutar todos los demás comandos.

**Importante:** aunque existen opciones de línea de comandos para introducir nombres de usuarios y contraseñas, es mejor evitar su uso. En Linux, se muestran en la lista ps. Además, al presionar las teclas de flecha hacia arriba o de flecha hacia abajo se muestran los comandos anteriores introducidos, tanto en Windows como en Linux. Es posible introducir las credenciales cuando se pidan o utilizar el comando admin-store-credential.

# **Archivos**

zman-config.properties es un archivo de propiedades que se utiliza para configurar zman y se encuentra en las siguientes ubicaciones:

- **En Windows:** *%ZENWORKS\_HOME%*\conf\zman\properties
- **En Linux:** /etc/opt/novell/zenworks/zman/properties

Las opciones disponibles son:

- **RENDERER\_SCROLLSIZE:** controla el resultado de un comando de lista de forma global. Los resultados se recuperan y se muestran en bloques del tamaño especificado. Este valor puede anularse con la opción --scrollsize en la lista de comandos.
- **GLOBAL\_OPTIONS\_FILE:** es posible añadir opciones globales a todos los comandos almacenándolas en un archivo y especificando la vía del archivo como valor de esta propiedad. En los archivos de Windows, hay que utilizar \\ en lugar de \. El contenido del archivo debe ser una sola línea similar a un comando.

Por ejemplo:

```
GLOBAL_OPTIONS_FILE=C:\\zman\\globaloptions.txt
```
El contenido de prueba del archivo tiene este aspecto:

--host=123.34.45.56 --port=8080 –cleartext --verbose

Para hacer caso omiso de las opciones almacenadas en este archivo, use la opción –ignoreglobal-file. Todas las opciones globales, excepto -U|--User y -P|--Password se pueden almacenar en el archivo de opciones globales. Se deben usar los comandos admin-storecredential y admin-clear-credential para añadir credenciales de administrador a cada comando. Consulte la sección [Seguridad](#page-137-4) para obtener instrucciones acerca del uso de credenciales de administrador.

- **GLOBAL\_OPTIONS\_HELP:** las opciones globales de los comandos se muestran en la ayuda de cada comando. Para desactivar la presentación de las opciones globales, defina GLOBAL\_OPTIONS\_HELP=false.
- **DEBUG\_LEVEL:** controla la cantidad de mensajes de depuración que se registran en el archivo zman.log situado en *unidad\_de\_instalación*:\Novell\zenworks\logs en Windows y en /var/opt/novell/log/zenworks en Linux. El nivel 3, que es el valor por defecto, registra los comandos introducidos y los seguimientos de la pila de excepción si se produce algún error. El nivel 4 registra los comandos introducidos, el resultado de los comandos y otros mensajes de depuración.

# **Códigos de salida**

zman devuelve códigos de salida en el intervalo de 0 a 255. 0 indica que el comando se ha ejecutado correctamente; un código del 1 al 255 indica un error en la ejecución.

0 - Ejecución correcta.

Códigos de salida para errores de análisis:

- 1 Error de análisis desconocido.
- 2 No se ha especificado un argumento obligatorio.
- 3 Se ha especificado un indicador desconocido.
- 4 Se ha especificado un valor para un parámetro de conmutador.
- 5 No se ha especificado el valor para un indicador.
- 6 Se ha especificado un argumento adicional inesperado.
- 7 Se ha especificado un valor no válido.
- 8 No es posible convertir un valor para el tipo esperado.
- 9 Comando desconocido.
- 10 No se ha introducido ninguna opción, pero se necesita al menos una. Por ejemplo, para modificar los derechos se debe especificar al menos la opción de asignación o la de revocación.

Códigos de salida para errores generales:

- 11 Error desconocido.
- 12 La función no está disponible porque falta uno de los archivos jar de zman dependientes.
- 13 La autenticación ha fallado.
- 14 Se ha especificado un nombre de usuario o una contraseña vacíos, o la contraseña especificada no cumple con el requisito de longitud mínima.
- 15 La licencia de ZENworks ha caducado.
- 16 Ha fallado la conexión. El servidor de base de datos puede estar inactivo.
- 17 El administrador de ZENworks no dispone de los derechos necesarios para realizar esta operación.
- 18 No es posible leer el certificado para establecer la comunicación SSL.
- 19 Este comando solo se puede ejecutar en un host local.

Códigos de salida para errores generales relacionados con objetos:

- 21 El objeto especificado no es del tipo esperado. Por ejemplo, se ha especificado un lote en lugar de un dispositivo.
- 22 No se encuentra el objeto.
- 23 Ya existe un objeto con el mismo nombre en la carpeta especificada.
- 24 El objeto especificado se encuentra en un directorio distinto a la carpeta especificada.
- 25 No es posible mover una carpeta padre a sus subcarpetas.
- 26 No es posible cambiar el nombre del objeto.
- 27 No es posible suprimir el objeto.
- 28 Se está intentando suprimir una carpeta que no está vacía.
- 29 El objeto ya es miembro del grupo.
- 30 El objeto no es miembro del grupo.
- 31 El objeto ya está asignado al dispositivo o al usuario.
- 32 El objeto no se ha asignado aún al dispositivo o al usuario.
- 33 No es válido asignar el tipo de objeto a un dispositivo o usuario.
- 34 No se permite la asignación del objeto al dispositivo. Por ejemplo, una directiva específica del usuario no se puede asignar a un dispositivo.

Códigos de salida para otros errores generales:

- 41 El nombre especificado no es válido. Por ejemplo, el nombre del objeto no puede contener caracteres especiales, como \* o %.
- 42 Se espera la vía absoluta con una barra inclinada (/) al principio.
- 43 Se ha especificado una programación no válida.
- 44 El archivo XML no contiene la entrada esperada. Por ejemplo, se ha proporcionado un archivo XML de conjunto de acciones exportado, pero se esperaba un archivo XML de lote exportado.
- 45 El archivo XML no cumple el esquema esperado.
- 46 Se ha especificado un valor no válido.
- 47 El valor especificado supera la longitud máxima.
- 48 No se ha especificado un argumento dependiente. Por ejemplo, el comando utiliza la opción para instalar un lote inmediatamente en la distribución, pero no se ha especificado la programación de la distribución.

Códigos de salida para errores relacionados con archivos:

- 61 Se esperaba un directorio.
- 62 El archivo no existe o es un directorio.
- 63 El archivo ya existe.
- 64 Error al leer el archivo.
- 65 Error al escribir en el archivo.
- 66 Error al crear el archivo.
- 67 Error al crear el directorio.
- 68 Error al copiar el archivo.
- 69 Error al cargar el archivo.
- 70 No es posible cargar el archivo porque no hay espacio suficiente en el dispositivo de destino.

Códigos de salida específicos de comandos de registro:

- 71 La carpeta y el grupo que se están asociando a la clave de registro o al conjunto de reglas no son del mismo tipo de dispositivo.
- 72 Los conjuntos de reglas deben tener al menos una regla.

Códigos de salida habituales de los comandos de lotes y directivas:

- 76 Error al crear el contenido.
- 77 Se ha cancelado la copia del archivo de contenido al directorio temporal porque ya existe un archivo con ese nombre.
- 78 Se está intentando crear un lote o una directiva con contenido de archivo en un servidor que no es un servidor de contenido.

Códigos de salida específicos de comandos de lotes:

- 81 El archivo especificado para el icono de lote no es un archivo de imagen válido.
- 82 El conjunto de acciones no contiene ninguna acción para reordenar, eliminar ni exportar.
- 83 El conjunto de acciones no contiene ninguna acción en la posición proporcionada para reordenar, eliminar ni exportar.
- 84 No se admite el conjunto de acciones para el tipo de lote. Por ejemplo, la acción Prearranque no se admite para el lote de Windows.
- 85 No se admite la acción para el conjunto de acciones. Por ejemplo, la acción Verificar lote no se admite en el conjunto de acciones Instalar.
- 86 No es posible suprimir la acción.
- 87 El tipo de acción es singular y no se puede añadir el mismo tipo de acción más de una vez en un conjunto de acciones.
- 88 El tipo de acción no admite lotes dependientes. Por ejemplo, no se puede especificar una vía de lote dependiente para la acción de instalación MSI.
- 89 La vía de lote dependiente especificada conduce a una dependencia circular de lotes.
- 90 Error al crear la programación Reactivar en LAN al asignar lotes.
- 91 Error al eliminar la programación Reactivar en LAN al anular la asignación de lotes.

Códigos de salida habituales de los comandos de dispositivos y usuarios:

101 - El dispositivo o el usuario no tiene ningún lote ni directiva asociado.

Códigos de salida específicos de comandos de usuarios:

- 106 El certificado de origen del usuario ha caducado.
- 107 Se requiere SSL para conectar con el origen del usuario.

Códigos de salida específicos de comandos de licencia:

- 116 No es posible activar la licencia.
- 118- El servidor no tiene la función de autoridad certificadora.
- 119 El servidor no cuenta con los archivos requeridos para habilitar la función de autoridad certificadora.
- 120 -La autoridad certificadora utilizada no es la autoridad certificadora interna de ZENworks.

Códigos de salida específicos de comandos de administrador:

121 - El derecho no pertenece a la categoría de derechos.

Códigos de salida específicos de comandos de base de datos:

- 126 La base de datos no es una base de datos incrustada.
- 127 La declaración SQL no es válida.
- 128 Se ha producido una excepción SQL.

Códigos de salida específicos de comandos de distribución:

- 131 Se ha especificado una dirección IP o un nombre de host no válidos.
- 132 No se han especificado las credenciales requeridas para conectar con el dispositivo.
- 133 Se ha especificado un dispositivo gestionado o un dispositivo que ya se ha programado para su distribución.

Códigos de salida específicos de comandos de informe:

- 136 Error al suprimir el informe.
- 137 Error al enviar una petición para la generación del informe.
- 138 Documento de informe no válido.

# **Comandos de ZeUS**

El comando zman zeus se usa para importar los MSI más recientes de ZeUS a la zona y obtener la configuración actual de ZeUS.

- "[zeus-msi-config | zmc" en la página 142](#page-141-0)
- "[zeus-msi-import | zmi \(vía a los MSI de ZeUS\) \[-f|](#page-141-1)--force]" en la [página 142](#page-141-1)
- "[zac zeus-refresh / zeus-ref" en la página 142](#page-141-2)

#### <span id="page-141-0"></span>**zeus-msi-config | zmc**

Indica la configuración del último archivo MSI de ZeUS importado.

#### <span id="page-141-1"></span>**zeus-msi-import | zmi (vía a los MSI de ZeUS) [-f|--force]**

Importa los MSI de ZeUS más recientes en la zona.

(vía a los MSI de ZeUS) - Proporciona la vía completa al directorio de ZeUS.

Acepta las siguientes opciones:

-f, --force - Vuelve a importar el MSI, aunque las versiones sean iguales. La configuración actual de ZeUS del servidor se sobrescribirá.

#### <span id="page-141-2"></span>**zac zeus-refresh / zeus-ref**

Recupera la actualización del sistema cuando se asigna a un dispositivo.

Nota: esto no es un comando de ZMAN.

# **zeninfocollect(1)**

# **Nombre**

zeninfocollect - Utilidad que permite recopilar información para facilitar la resolución de los problemas que puedan surgir al utilizar Micro Focus ZENworks.

# **Sintaxis**

```
./zeninfocollect.py [opciones]
```
# **Descripción**

Por defecto, zeninfocollect recopila datos del caché, del servidor, del cliente, de la configuración, del hardware y de paquetes, así como archivos de registro. La información se empaqueta en un archivo ZIP en Windows o en un archivo tarball en Linux y se almacena en la ubicación que se especifique.

La utilidad zeninfocollect no se instala por defecto en ningún dispositivo.

Para descargar y ejecutar la utilidad zeninfocollect en un dispositivo gestionado con Windows:

- **1** Copie el archivo ZENworksInfocollect\_Win.zip del directorio *Servidor\_ZENworks*\novell\zenworks\install\downloads\tools, o descárguelo desde el Centro de control de ZENworks (pestaña **Configuración** > **Tareas de configuración** > **Descargar herramientas de ZENworks** > **Herramientas administrativas**).
- **2** Extraiga el archivo ZENworksInfocollect\_Win.zip en el dispositivo gestionado.
- **3** En la línea de comandos del dispositivo gestionado, acceda al directorio donde haya extraído el contenido del archivo .zip y ejecute zeninfocollect.exe [opciones].

Para descargar y ejecutar la utilidad zeninfocollect en un dispositivo gestionado Linux en el que se haya instalado Python:

- **1** Copie el archivo ZENworksInfocollect\_Linux.zip del directorio *Servidor\_ZENworks*/ novell/zenworks/install/downloads/tools, o descárguelo desde el Centro de control de ZENworks (pestaña **Configuración** > **Tareas de configuración** > **Descargar herramientas de ZENworks** > **Herramientas administrativas**).
- **2** Extraiga el archivo ZENworksInfocollect\_Linux.zip en el dispositivo gestionado.
- **3** Para convertir el archivo en ejecutable, ejecute el comando chmod +x zeninfocollect.py.
- **4** En la línea de comandos del dispositivo gestionado, acceda al directorio donde haya extraído el contenido del archivo .zip y ejecute ./zeninfocollect.py [opciones].

# **Lista de opciones**

- "--output-dir=*[nombre\\_directorio" en la página 144](#page-143-0)*
- "-h, --[help" en la página 144](#page-143-1)
- "-a, --[no-cache" en la página 144](#page-143-2)
- "-c, --[no-client" en la página 144](#page-143-3)
- "-d, --[no-hardware" en la página 144](#page-143-4)
- "-l, --[no-logs" en la página 144](#page-143-5)
- "-o, --[no-config" en la página 144](#page-143-6)
- "-p, --[no-packages" en la página 144](#page-143-7)
- "-s, --[no-server" en la página 144](#page-143-8)

### <span id="page-143-0"></span>**--output-dir=***nombre\_directorio*

Especifique el nombre del directorio que debe incluir el archivo de salida. Si no se especifica un directorio, el resultado se coloca en el directorio temporal del usuario *%TEMP%* en un dispositivo gestionado con Windows, y en / tmp en un dispositivo gestionado con Linux.

# <span id="page-143-1"></span>**-h, --help**

Muestra la información de ayuda.

### <span id="page-143-2"></span>**-a, --no-cache**

No recopila datos de caché.

<span id="page-143-3"></span>**-c, --no-client**

No recopila datos del cliente.

# <span id="page-143-4"></span>**-d, --no-hardware**

No recopila datos de hardware.

### <span id="page-143-5"></span>**-l, --no-logs**

No recopila los registros.

<span id="page-143-6"></span>**-o, --no-config**

No recopila datos de configuración.

### <span id="page-143-7"></span>**-p, --no-packages**

No recopila datos de paquetes. Los datos de paquetes incluyen toda la información de las versiones de los paquetes del repositorio de ZENworks Configuration Management.

### <span id="page-143-8"></span>**-s, --no-server**

No recopila datos del servidor.
# **zac para Windows(1)**

# **Nombre**

zac - La interfaz de gestión de línea de comandos para el agente ZENworks de Micro Focus instalada y en ejecución en los dispositivos gestionados con Windows.

# **Sintaxis**

```
zac command options
```
# **Descripción**

La utilidad zac lleva a cabo funciones de gestión de línea de comandos sobre los dispositivos gestionados de ZENworks, incluida la instalación y desinstalación de lotes de software, la aplicación de directivas y el registro y anulación del registro de los dispositivos.

# **Guía de uso**

La mayoría de los comandos cuenta con una forma larga y otra corta:

- Forma larga: add-reg-key
- $\bullet$  Forma corta:  $ark$

Si las dos formas están disponibles, el comando se describe del modo siguiente:

add-reg-key (ark) argumentos

Para utilizar el comando, emplee solo la forma larga o la corta:

```
zac add-reg-key argumentos
```
zac ark argumentos

Los argumentos pueden ser obligatorios u opcionales. Los argumentos obligatorios se incluyen entre paréntesis angulares <argumento>. Los argumentos opcionales se incluyen entre corchetes [argumento]. Si un argumento incluye un espacio, inclúyalo entre comillas:

```
zac ark "arg 1"
```
# **Comandos de ayuda**

```
 "/h o --help" en la página 145
```

```
/h o --help
```
Muestra información acerca de los comandos.

# **Lista de comandos**

- ["Comandos del servidor satélite de autenticación" en la página 146](#page-145-0)
- ["Comandos de la función de satélite" en la página 147](#page-146-0)
- ["Comandos de lotes" en la página 147](#page-146-1)
- ["Comandos de certificado" en la página 149](#page-148-0)
- ["Comandos de transferencia ascendente de recopilación" en la página 149](#page-148-1)
- ["Comandos de distribución de contenido" en la página 150](#page-149-0)
- ["Comandos de base de datos" en la página 151](#page-150-0)
- ["Comandos de imagen" en la página 151](#page-150-1)
- ["Comandos de inventario" en la página 151](#page-150-2)
- ["Comandos de ubicación" en la página 152](#page-151-0)
- ["Comandos de registro" en la página 152](#page-151-1)
- ["Comando de destino de SO" en la página 152](#page-151-2)
- ["Comandos de gestión de revisiones" en la página 153](#page-152-0)
- ["Comandos de directivas" en la página 153](#page-152-1)
- ["Comandos de registro" en la página 154](#page-153-0)
- ["Comandos de gestión remota" en la página 156](#page-155-0)
- ["Comandos de estado" en la página 156](#page-155-1)
- ["Comandos de actualización del sistema" en la página 160](#page-159-0)
- ["Comandos de ZENworks Endpoint Security Management" en la página 160](#page-159-1)

# <span id="page-145-0"></span>**Comandos del servidor satélite de autenticación**

 "[authentication server reconfigure \(asr\) \[-t all|config|casa\] \[-u](#page-145-1)  [usuario\] \[-p contraseña\]" en la página 146](#page-145-1)

### <span id="page-145-1"></span>**authentication server reconfigure (asr) [-t all|config|casa] [-u usuario] [-p contraseña]**

Reconfigura un satélite habilitado para la autenticación.

Ejemplos:

Para recuperar los archivos de configuración desde el servidor:

zac asr -t config

Para reconfigurar el certificado de firma CASA:

zac asr -t casa

Para reconfigurar todo el satélite:

zac asr -t all -u *Administrador* -p *contraseña*

Si se requiere un nombre de usuario y una contraseña, pero no se indican en la línea de comandos, se le solicitará que lo haga.

# <span id="page-146-0"></span>**Comandos de la función de satélite**

- "[satellite server reconfigure \(ssr\) \[-t jetty\] \[-u nombreusuario\] \[](#page-146-2) [p contraseña\]" en la página 147](#page-146-2)
- "[Import-satellite-cert \(isc\) \[-pk <clave-privada.der>\] \[-c](#page-146-3)  <certificado-servidor-firmado.der>] [-ca<certificado-públicoautoridad-firma.der>] [-ks <almacén-claves.jks>] [-ksp<contraseñacodificada-almacén-claves>] [-a <alias-certificado-firmado>] [ [cp<contraseña-codificada-certificado-firmado>\] \[-u <nombre-usuario>\]](#page-146-3)  [\[-p <contraseña>\] \[ -rc \]" en la página 147](#page-146-3)

<span id="page-146-2"></span>**satellite server reconfigure (ssr) [-t jetty] [-u nombreusuario] [-p contraseña]**

Reconfigura el servidor Web Jetty.

Para reconfigurar el servidor Web Jetty:

zac ssr -t jetty -u Administrator -p contraseña

```
Import-satellite-cert (isc) [-pk <clave-privada.der>] [-c <certificado-
servidor-firmado.der>] [-ca<certificado-público-autoridad-firma.der>] [-ks 
<almacén-claves.jks>] [-ksp<contraseña-codificada-almacén-claves>] [-a 
<alias-certificado-firmado>] [-cp<contraseña-codificada-certificado-
firmado>] [-u <nombre-usuario>] [-p <contraseña>] [ -rc ]
```
Configura un dispositivo satélite con certificados firmados externamente.

-rc: confirma la reconfiguración del servidor satélite, para que no se solicite la reconfiguración al administrador.

### <span id="page-146-1"></span>**Comandos de lotes**

- "[bundle-install \(bin\) <nombre de visualización del lote>" en la](#page-146-4)  [página 147](#page-146-4)
- "[bundle-launch \(bln\) <nombre de visualización del lote> \[](#page-147-0) [noSelfHeal\]" en la página 148](#page-147-0)
- "[bundle-list \(bl\)" en la página 148](#page-147-1)
- "[bundle-props \(bp\) <nombre de visualización del lote>" en la](#page-147-2)  [página 148](#page-147-2)
- "[bundle-refresh \(br\) <nombre de visualización o GUID del lote>" en la](#page-147-3)  [página 148](#page-147-3)
- "[bundle-uninstall \(bu\) <nombre de visualización del lote>" en la](#page-147-4)  [página 148](#page-147-4)
- "[bundle-verify \(bv\) <nombre de visualización del lote>" en la](#page-147-5)  [página 148](#page-147-5)

### <span id="page-146-4"></span>**bundle-install (bin) <nombre de visualización del lote>**

Instala el lote especificado. Utilice el comando bundle-list para obtener una lista de los lotes disponibles y de sus nombres de visualización.

Ejemplo:

zac bin lote1

#### <span id="page-147-0"></span>**bundle-launch (bln) <nombre de visualización del lote> [-noSelfHeal]**

Lanza el lote especificado. Utilice el comando bundle-list para obtener una lista de los lotes disponibles y de sus nombres de visualización.

Ejemplo de lanzamiento de un lote basado en el nombre de visualización:

zac bln bundle1

Ejemplo de lanzamiento de un lote basado en el nombre de visualización y desactivación de la autorreparación si se produce un error en la acción de lanzamiento (por defecto, la autorreparación está activada):

zac bln bundle1 -noSelfHeal

#### <span id="page-147-1"></span>**bundle-list (bl)**

Muestra la lista de los lotes asignados al dispositivo y de los usuarios que han entrado en la sesión.

Ejemplo:

zac bl

#### <span id="page-147-2"></span>**bundle-props (bp) <nombre de visualización del lote>**

Muestra el estado, la versión, el GUID y la información sobre requisitos del lote especificado. Utilice el comando bundle-list para obtener una lista de los lotes disponibles y de sus nombres de visualización.

Ejemplo:

zac bln lote1

#### <span id="page-147-3"></span>**bundle-refresh (br) <nombre de visualización o GUID del lote>**

Actualiza la información acerca del lote especificado.

Ejemplo:

zac br lote1

#### <span id="page-147-4"></span>**bundle-uninstall (bu) <nombre de visualización del lote>**

Desinstala el lote especificado. Utilice el comando bundle-list para obtener una lista de los lotes instalados y de sus nombres de visualización.

Ejemplo:

zac bu lote1

#### <span id="page-147-5"></span>**bundle-verify (bv) <nombre de visualización del lote>**

Verifica un lote instalado (indicado por nombre de visualización del lote) para garantizar que no se ha eliminado ningún archivo ni hay ninguno dañado. Utilice el comando bundle-list para obtener una lista de los lotes instalados y de sus nombres de visualización.

Ejemplo:

zac bv lote1

# <span id="page-148-0"></span>**Comandos de certificado**

 "[cert-info \(ci\) \[vía de archivo de certificado de ca\] \[-u <usuario>](#page-148-2)  [p <contraseña>\]" en la página 149](#page-148-2)

<span id="page-148-2"></span>**cert-info (ci) [vía de archivo de certificado de ca] [-u <usuario> -p <contraseña>]**

Muestra información de certificados de claves públicas de cada servidor de ZENworks conocido o añade un certificado raíz de confianza al almacén de confianza del dispositivo. El archivo puede estar en formato ASN.1 DER o codificado en base 64 y delimitado por ----BEGIN CERTIFICATE---- y ----END CERTIFICATE--.

Ejemplo:

Para mostrar el certificado de cada servidor de ZENworks conocido:

zac ci

Para añadir un certificado raíz de confianza al almacén de confianza del dispositivo:

zac ci c:\certs\certificadodeconfianza.der -u usuario -p contraseña

### <span id="page-148-1"></span>**Comandos de transferencia ascendente de recopilación**

- "[collection-point \(cp\)" en la página 149](#page-148-3)
- "[collection-upload-orphans \(cuo\)" en la página 149](#page-148-4)

#### <span id="page-148-3"></span>**collection-point (cp)**

Muestra el estado y la configuración de la función de recopilación.

Ejemplo:

collection-point [wake]

wake - Activa los módulos que realizan la recopilación (inventario, estado de MD, remitente).

#### <span id="page-148-4"></span>**collection-upload-orphans (cuo)**

Busca los archivos huérfanos del dispositivo satélite y realiza una transferencia ascendente de esos archivos al servidor primario o los suprime en el caso de que la transferencia ascendente ya se haya realizado.

Este comando genera una lista de los archivos de las carpetas incluidas en %zenworks\_home%\work\collection y, a continuación, intenta encontrar la información de carga original de cada entrada de la base de datos de estadísticas de recopilación.

Si la base de datos incluye una entrada para un archivo y se indica en ella que no se ha realizado una transferencia ascendente del archivo, se realiza la transferencia. Si la entrada indica que ya se ha realizado la transferencia ascendente del archivo, este se elimina del dispositivo satélite. Si la base de datos no incluye ninguna entrada para un archivo, se realiza la transferencia ascendente del archivo. Este comando muestra además todos los archivos que no se han transferido ni suprimido.

Antes de ejecutar este comando, se debe ejecutar el comando zac crw para enviar todos los archivos pendientes al servidor padre.

Ejemplo:

zac cuo

### <span id="page-149-0"></span>**Comandos de distribución de contenido**

- "[cdp-checksum \(cchk\) \[-l:<vía al registro>\]" en la página 150](#page-149-1)
- "[cdp-verify-content \(cvc\) \[-c\] \[-l:<vía al registro>\]" en la](#page-149-2)  [página 150](#page-149-2)
- "[cdp-import-content \(cic\) <vía del contenido> \[-l:<vía al](#page-149-3)  [registro>\]" en la página 150](#page-149-3)
- "[wake-cdp \(cdp\) \[replicate | cleanup\]" en la página 150](#page-149-4)

### <span id="page-149-1"></span>**cdp-checksum (cchk) [-l:<vía al registro>]**

Valida el contenido del satélite calculando la suma de comprobación de cada archivo.

El archivo de registro opcional detalla el resultado de la comparación de la suma de comprobación.

Ejemplo:

```
zac cchk -l:"C:\Archivos de programa\Novell\ZENworks\logs\cchk.log"
```
#### <span id="page-149-2"></span>**cdp-verify-content (cvc) [-c] [-l:<vía al registro>]**

Compara la lista de ID de contenido y sus estados de sincronización en este CDP con lo que el servidor primario considera que debería tener.

Puede emplear las siguientes opciones:

-c - Calcula la suma de comprobación del contenido local.

Ejemplo:

zac cvc -l:"C:\Archivos de programa\Novell\ZENworks\logs\cvc.log"

#### <span id="page-149-3"></span>**cdp-import-content (cic) <vía del contenido> [-l:<vía al registro>]**

Importa el contenido que falte desde el directorio especificado como vía del contenido y crea el archivo de registro especificado en la vía del registro.

Ejemplo:

```
zac cic c:\directorio_de_origen_de_importación -l:"C:\Archivos de 
programa\Novell\ZENworks\logs\cic.log"
```
### <span id="page-149-4"></span>**wake-cdp (cdp) [replicate | cleanup]**

Activa el hilo de trabajo del punto de distribución de contenido. Es posible utilizar cualquiera de estas opciones:

- replicate Descarga el contenido nuevo o modificado del servidor de ZENworks padre del punto de distribución de contenido.
- cleanup Elimina el contenido que debe dejar de estar almacenado en el punto de distribución de contenido.

Ejemplos:

zac cdp

zac cdp replicate

Este comando solo es aplicable si el agente sube de nivel a satélite.

# <span id="page-150-0"></span>**Comandos de base de datos**

"[statussender RollUp" en la página 151](#page-150-3)

### <span id="page-150-3"></span>**statussender RollUp**

Realiza una transferencia ascendente a la base de datos MDStatus solo de los estados que se han actualizado desde la última vez que se llevó a cabo una transferencia ascendente de la información de estado correctamente. Por defecto, se realiza una transferencia ascendente de la información de estado cada cinco minutos.

La base de datos MDStatus se emplea para transferir el estado de los lotes y las directivas desde el dispositivo gestionado al servidor de ZENworks.

### <span id="page-150-1"></span>**Comandos de imagen**

"[file-system-guid \(fsg\)\[-d\] \[-r\]" en la página 151](#page-150-4)

### <span id="page-150-4"></span>**file-system-guid (fsg)[-d] [-r]**

Muestra, elimina o restaura el GUID de la estación de trabajo en el sistema de archivos como preparación para tomar una imagen.

Por ejemplo:

Para mostrar el valor de GUID:

zac fsg

Para eliminar el GUID y el archivo conninfo.dat del sistema de archivos:

```
zac file-system-guid -d
```
Para restaurar el GUID en el sistema de archivos:

```
zac file-system-guid -r
```
Para mostrar el valor de GUID:

zac fsg

### <span id="page-150-2"></span>**Comandos de inventario**

"[inventory \[scannow | cdf | -f scannow\]" en la página 151](#page-150-5)

```
inventory [scannow | cdf | -f scannow]
```
Ejecuta una exploración de inventario o abre el formulario de datos de recopilación.

Ejemplo para ejecutar una exploración de inventario:

zac inv scannow

Ejemplo para abrir el formulario de datos de recopilación:

zac inv cdf

Ejemplo para ejecutar una exploración completa:

zac inv -f scannow

# <span id="page-151-0"></span>**Comandos de ubicación**

### **config-location (cl)**

Muestra la ubicación de la configuración. La ubicación de la configuración determina a qué servidor (o servidores) de ZENworks se conecta el dispositivo para fines de autenticación, configuración, contenido y recopilación.

Ejemplos: zac config-location zac cl

### <span id="page-151-1"></span>**Comandos de registro**

 "[logger \(log\) \[resetlog | level \[MANAGED|ERROR|WARN|INFO|DEBUG\] |](#page-151-3)  [managedlevel\]" en la página 152](#page-151-3)

<span id="page-151-3"></span>**logger (log) [resetlog | level [MANAGED|ERROR|WARN|INFO|DEBUG] | managedlevel]**

Cambia o muestra la configuración del registrador de ZENworks Agent.

Puede emplear las siguientes opciones:

resetlog - Restaura el registro.

level - Si se utiliza esta opción sin definir un nivel, se muestra el nivel de registro gestionado en ese momento. Si se utiliza con uno de los niveles, cambia el nivel de registro al nivel que se especifique.

managedlevel: muestra el nivel de registro global de la zona.

Ejemplo para restaurar el archivo de registro:

zac logger resetlog

Ejemplo para mostrar el nivel de registro actual:

zac logger level

Ejemplo para establecer el nivel de registro como DEBUG y superiores:

zac logger level DEBUG

### <span id="page-151-2"></span>**Comando de destino de SO**

#### **ostarget (os)**

Muestra el registro ostarget asociado con el sistema operativo de la estación de trabajo o una cadena de versión especificada.

Ejemplos:

Para mostrar la cadena de versión y la información correspondiente de ostarget para la estación de trabajo:

zac ostarget

Para mostrar la información de ostarget correspondiente para una cadena de versión específica:

zac ostarget "Windows XP Professional Service Pack 2 (Build 2600)"

# <span id="page-152-0"></span>**Comandos de gestión de revisiones**

- "[patch-scan \(ps\)" en la página 153](#page-152-2)
- "patch-scan --quick (ps --[quick\)" en la página 153](#page-152-3)
- "[patch-apply-policy \(pap\)" en la página 153](#page-152-4)
- "[patch-quarantine-release \(pqr\)" en la página 153](#page-152-5)

### <span id="page-152-2"></span>**patch-scan (ps)**

Explora el dispositivo en busca de parches que no se hayan aplicado. Para ello, usa el archivo de firma de parche (DAU) actual del dispositivo. Los resultados se cargan en el servidor.

Ejemplo para ejecutar una exploración de parches:

zac ps

### <span id="page-152-3"></span>**patch-scan --quick (ps --quick)**

Carga los resultados de la última exploración en el servidor. No ejecuta una exploración de detección nueva.

Ejemplo para ejecutar una exploración de parches rápida:

zac ps --quick

### <span id="page-152-4"></span>**patch-apply-policy (pap)**

Actualiza los dispositivos con la versión más reciente de todas las directivas de parches.

Ejemplo para ejecutar una directiva de aplicación de parches:

zac pap

### <span id="page-152-5"></span>**patch-quarantine-release (pqr)**

Libera todos los parches en cuarentena en el dispositivo donde se ejecuta el comando para que se pueda realizar un único intento de instalación, ya sea mediante una programación de directiva de parches o una programación de correcciones.

Ejemplo para ejecutar una liberación de cuarentena de parches:

zac pqr

# <span id="page-152-1"></span>**Comandos de directivas**

- "[policy-list \(pl\)" en la página 153](#page-152-6)
- "[policy-refresh \(pr\)" en la página 153](#page-152-7)

### <span id="page-152-6"></span>**policy-list (pl)**

Muestra las directivas que se están aplicando actualmente en el dispositivo (directivas vigentes). Para mostrar todas las directivas (las que están en vigor y las que no), utilice la opción --all.

Ejemplos:

zac pl zac pl --all

### <span id="page-152-7"></span>**policy-refresh (pr)**

Aplica todas las directivas asignadas al dispositivo y al usuario.

Ejemplo: zac pr

# <span id="page-153-0"></span>**Comandos de registro**

- "[add-reg-key \(ark\) <clave de registro>" en la página 154](#page-153-1)
- "[register \(reg\) \[-g\] \[-k <clave>\] \[-u <nombre de usuario> -p](#page-153-2)  [<contraseña\] <dirección de servidor de ZENworks:puerto>" en la](#page-153-2)  [página 154](#page-153-2)
- "[reregister \(rereg\)\[-u <nombre de usuario> -p <contraseña>\] <GUID](#page-154-0)  [nuevo>" en la página 155](#page-154-0)
- "[unregister \(unr\) \[-f\] \[-s\] \[-a\] \[-u <usuario> -p <contraseña>\]" en](#page-154-1)  [la página 155](#page-154-1)
- "[reestablish-trust \(retr\) \[-u <usuario> -p <contraseña>\]" en la](#page-155-2)  [página 156](#page-155-2)

### <span id="page-153-1"></span>**add-reg-key (ark) <clave de registro>**

Registra el dispositivo empleando la clave especificada. El registro mediante claves es aditivo. Si el dispositivo se ha registrado anteriormente con una clave y lo registra con una nueva, el dispositivo recibirá todas las asignaciones de grupos asociadas a ambas claves.

Ejemplo:

zac ark clave12

### <span id="page-153-2"></span>**register (reg) [-g] [-k <clave>] [-u <nombre de usuario> -p <contraseña] <dirección de servidor de ZENworks:puerto>**

Registra el dispositivo en una zona de gestión.

Para ejecutar este comando, debe tener los derechos de dispositivo **Crear/Suprimir** para la carpeta en la que se intenta registrar.

Puede emplear las siguientes opciones:

- g Permite crear un objeto de dispositivo nuevo con una contraseña y un GUID nuevos para el dispositivo, en caso de que se tengan varios dispositivos con el mismo GUID. Cuando se registra un dispositivo usando este conmutador, se eliminan todas las asociaciones (directivas y lotes) asignadas al objeto de dispositivo original. No se puede utilizar esta opción para crear un nuevo GUID para un servidor primario ni un dispositivo satélite. El usuario local debe tener derechos de administrador local para poder utilizar esta opción.
- k Permite registrar el dispositivo utilizando la clave de registro especificada.
- p Permite especificar la contraseña del administrador de la zona de gestión.
- u Permite especificar el nombre de usuario del administrador de la zona de gestión.

Ejemplos:

```
zac reg -k clave1 https://123.456.78.90
zac reg -k clave1 -u administrador -p novell https://
servidorzen.novell.com:8080
```
El número de puerto solo es obligatorio si el servidor de ZENworks no utiliza el puerto HTTP por defecto (80). Si no se proporciona un nombre de usuario y una contraseña, se le solicitarán.

#### <span id="page-154-0"></span>reregister (rereg)[-u <nombre de usuario> -p <contraseña>] <GUID nuevo>

Registra un dispositivo en la zona actual y le asigna el GUID de un objeto de dispositivo existente. El objeto de dispositivo asociado actualmente se suprime.

Para ejecutar este comando, debe tener los derechos de dispositivo **Crear/Suprimir** para la carpeta en la que se intenta volver a registrar.

Por ejemplo, si genera la imagen de un dispositivo después de sustituir el disco duro, el dispositivo deberá obtener un GUID nuevo. Sin embargo, al utilizar el comando para volver a registrar, puede asignar el GUID del dispositivo que tenía antes de sustituir el disco duro.

Ejemplos:

Para volver a registrar, especifique un nombre de usuario y una contraseña:

zac reregister -u miusuario -p micontraseña eaa6a76814d650439c648d597280d5d4

Para volver a registrar y que se le solicite un nombre de usuario y una contraseña:

zac reregister eaa6a76814d650439c648d597280d5d4

**Nota:** las opciones -g y -k no se tendrán en cuenta si el objeto de dispositivo correspondiente ya está presente en el servidor y tiene lugar la reconciliación con dicho objeto de dispositivo.

### <span id="page-154-1"></span>**unregister (unr) [-f] [-s] [-a] [-u <usuario> -p <contraseña>]**

Elimina el registro del dispositivo de la zona de gestión.

Para ejecutar este comando, debe tener los derechos de dispositivo **Crear/Suprimir** para la carpeta cuyo registro intenta anular.

Ejemplo:

Para forzar la anulación local del registro de un dispositivo en caso de que no sea posible contactar con el servidor:

zac unr -f -u miusuario -p micontraseña

Para anular localmente el registro y suprimir la solicitud del nombre de usuario y la contraseña:

zac unr -s

Use la opción -a para anular el registro de forma asíncrona. Con esta opción, el servidor suprime el dispositivo de forma asíncrona.

Los parámetros  $-a$ , -f,  $-a \vee -p$  son opcionales. Si no utiliza los parámetros  $-a$  ni  $-p$ , se le pedirá que introduzca un nombre de usuario y una contraseña. El parámetro -f ignora la base de datos de ZENworks y fuerza que se anule el registro del dispositivo de forma local. Esta opción solo es necesaria si el objeto de dispositivo ya se ha suprimido de la base de datos de ZENworks o si el dispositivo no puede conectar con la base de datos. Si se especifica la opción -a, el servidor de ZENworks devuelve la llamada de anulación de registro rápidamente, pero suprime el objeto de dispositivo de forma asíncrona de la base de datos más tarde. Si no se completa la supresión del dispositivo e intenta registrarlo de nuevo, el servidor de ZENworks muestra un error. Si hay muchos datos asociados con el dispositivo en la base de datos, suprimir el dispositivo podría tardar mucho tiempo. Asegúrese de usar la opción -a si la supresión del dispositivo tarda mucho y provoca que se agote el tiempo límite para el comando de anulación de registro del agente.

**Nota:** al ejecutar el comando UNR, se produce un uso elevado de la base de datos. Esto puede deberse a uno de los siguientes motivos:

- El comando UNR se ejecuta en el servidor.
- La zona contiene un gran número de dispositivos gestionados.
- Los dispositivos gestionados tienen una historia enorme.
- Está habilitada la gestión de parches.

#### <span id="page-155-2"></span>**reestablish-trust (retr) [-u <usuario> -p <contraseña>]**

Restablece la confianza con la zona de gestión actual. El nombre de usuario y la contraseña deben corresponder al administrador de la zona.

Ejemplo:

```
zac retr -u usuario -p contraseña
```
Los parámetros -u y -p son opcionales. Si no utiliza los parámetros -u ni -p, se le pedirá que introduzca un nombre de usuario y una contraseña.

### <span id="page-155-0"></span>**Comandos de gestión remota**

### **request-remote-session, rrs**

Pide una sesión de gestión remota desde el dispositivo gestionado aunque el icono Z esté ausente. Este comando está disponible en los dispositivos gestionados con la versión 11.3.1 y posteriores.

Ejemplos:

zac request-remote-session

zac rrs

### <span id="page-155-1"></span>**Comandos de estado**

- "[cache-clear \(cc\)" en la página 157](#page-156-0)
- "[dump-prop-pages \(dpp\) <directorio de destino>" en la página 157](#page-156-1)
- "[get-settings \(gs\) <clave>" en la página 157](#page-156-2)
- "[refresh \(ref\)\[general | partial bundle <nombre de visualización del](#page-156-3)  [lote> \[bypasscache\]" en la página 157](#page-156-3)
- "[set-proxy \(sp\) \[opciones\] <dirección IP/nombre de host:puerto>" en](#page-157-0)  [la página 158](#page-157-0)
- "[winproxy-refresh \(wpr\)" en la página 158](#page-157-1)
- "[zenhttp-status \(zhs\)" en la página 158](#page-157-2)
- "[info-collect \(zeninfo\) \[<archivo de destino>\] \[-q\]" en la](#page-157-3)  [página 158](#page-157-3)
- "[zone-config \(zc\) \[-l\]" en la página 159](#page-158-0)
- "[statussender \(sts\)" en la página 159](#page-158-1)

```
cache-clear (cc)
```
Borra el caché de ZENworks del dispositivo. De esta forma se eliminan todas las entradas de la base de datos caché y se suprimen todos los archivos de caché asociados con esas entradas.

Ejemplo:

zac cc

**Nota:** si el administrador de ZENworks ha habilitado la función de autodefensa para ZENworks Agent, debe proporcionar una contraseña de anulación antes de ejecutar el comando zac cc. Si no lo hace, recibirá el mensaje siguiente:

You do not have permission to clear the cache. Please contact your ZENworks administrator.

Debe solicitar la contraseña de anulación al administrador de ZENworks. Si el administrador no ha definido ninguna contraseña de anulación, deberá hacerlo para que se pueda usar el comando. Cuando reciba la contraseña:

- 1. Haga doble clic en el icono de ZENworks (icono de Z) de la bandeja del sistema, haga clic en **Agente** (en **Estado**) y haga clic en el enlace **Anulación de directiva** de la sección **Valores de seguridad del agente** para mostrar el recuadro Acerca de.
- 2. Haga clic en **Anular directiva,** introduzca la contraseña de anulación y haga clic en **Anular.**
- 3. Diríjase al indicador de la línea de comando y ejecute el comando zac cc.
- 4. Cuando se borre correctamente la memoria caché, vuelva al recuadro Acerca de y haga clic en **Cargar directiva** para inhabilitar la contraseña de anulación.

#### <span id="page-156-1"></span>**dump-prop-pages (dpp) <directorio de destino>**

Convierte las páginas HTML que se muestran en las páginas de propiedades del icono de ZENworks en archivos del directorio de destino especificado.

Ejemplo:

zac dpp c:\temp

#### <span id="page-156-2"></span>**get-settings (gs) <clave>**

El módulo de configuración descarga los valores en la caché local en cada actualización. Este comando devuelve la configuración en vigor asociada con la clave especificada.

Ejemplo:

zac gs clave1

Todas las claves válidas de valores de configuración de ZENworks se almacenan en el directorio %ZENWORKS HOME%\cache\zmd\settings.

Ejemplo para mostrar la lista de valores de configuración de gestión remota:

zac gs RemoteManagement

### <span id="page-156-3"></span>**refresh (ref)[general | partial bundle <nombre de visualización del lote> [bypasscache]**

Inicia una actualización general o parcial para actualizar todos los lotes, directivas y valores de registro y de configuración.

Utilice bypasscache para que no se utilicen los datos del caché del servidor durante la actualización. Esta opción es útil para realizar pruebas o solucionar problemas.

Ejemplos:

zac ref general bypasscache

zac ref partial bypasscache

```
set-proxy (sp) [opciones] <dirección IP/nombre de host:puerto>
```
Permite especificar un servidor proxy de contacto en lugar de contactar directamente con un servidor ZENworks.

Las opciones son:

--default - Establece un servidor proxy que se puede anular mediante los ajustes de proxy de la zona de gestión.

--clear - Borra el servidor proxy actual, pero utiliza los ajustes de proxy de la zona de gestión. Ejemplos:

**IPv4:** 

```
zac sp 123.456.78.90:2349 administrator novell
```
zac sp /default 123.456.78.90:2349

zac sp /clear

Si no se especifica un nombre de usuario y una contraseña, se le pedirá que introduzca esos datos.

### <span id="page-157-1"></span>**winproxy-refresh (wpr)**

Consulta a la zona de gestión el trabajo de servidor proxy asignado al dispositivo.

Ejemplo:

zac wpr

#### <span id="page-157-2"></span>**zenhttp-status (zhs)**

Muestra una lista de puertos y etiquetas de los gestores registrados.

Ejemplo:

zac zhs

Este comando solo es aplicable si el agente sube de nivel a satélite.

#### <span id="page-157-3"></span>**info-collect (zeninfo) [<archivo de destino>] [-q]**

Recopila información de asistencia de ZENworks, incluidos datos del caché, datos de configuración, registros de depuración, información de instalación de productos, hora de actualización, eventos de estado e información básica del sistema. La información se empaqueta en un archivo ZIP y se coloca en la ubicación que se indique. Si no se especifica ninguna ubicación, se utiliza \${TEMP}\zeninfo-\${FechaHora}.zip en Windows y \${TMPDIR}\zeninfo-\${FechaHora}.zip en Linux. Si experimenta problemas con algún dispositivo gestionado, puede que desde el servicio de asistencia técnica de Micro Focus le soliciten que ejecute este comando y envíe el archivo ZIP resultante para poder solucionar los problemas.

Para ejecutar el proceso zeninfo en segundo plano, ejecute el comando siguiente. Estos comandos solo son aplicables a Linux:

zac zeninfo /tmp/zeninfo/ & echo \$! > /tmp/zeninfo/zeninfo.pid

Para detener el proceso zeninfo, ejecute el comando siguiente:

kill `cat /tmp/zeninfo/zacinfo.pid`

Puede utilizar la siguiente opción:

q: omitir el inicio del explorador después de la recopilación.

Solo los administradores locales pueden ejecutar el comando zeninfo. Si no es un administrador local y ejecuta el comando, el sistema le solicitará que introduzca las credenciales de administrador. También es posible establecer el valor de la cadena AllowZenInfoWithoutAdminPwd como Verdadero, lo que permite que cualquier usuario pueda ejecutar el comando zeninfo. Para establecer el valor de la cadena AllowZenInfoWithoutAdminPwd, haga lo siguiente:

- 1. Abra el Editor del Registro.
- 2. Acceda a HKLM\Software\Novell\ZCM\.
- 3. Establezca el valor de la cadena AllowZenInfoWithoutAdminPwd como Verdadero.

**Advertencia:** Si el valor de la cadena AllowZenInfoWithoutAdminPwd es Verdadero, la información sobre la configuración y los ajustes más importantes de ZENworks Configuration Management también serán visibles para los usuarios que no sean administradores locales.

#### <span id="page-158-0"></span>**zone-config (zc) [-l]**

Muestra información acerca del servidor de ZENworks al que está accediendo el dispositivo para obtener información sobre la configuración (servidor de configuración) o muestra la información del servidor de configuración.

Ejemplos:

zac zc zac zc -l

#### <span id="page-158-1"></span>**statussender (sts)**

Este comando realiza una transferencia ascendente de la información de estado al servidor primario. Puede realizar la transferencia ascendente de la información que se ha actualizado desde la última vez que se realizó esta operación para la información del estado o puede transferir la información de estado completa.

#### Ejemplos:

Para realizar una transferencia ascendente de la información de estado que se ha actualizado desde la última operación de este tipo correcta:

```
zac sts rollup
```
Para realizar una transferencia ascendente de información de estado en el mismo hilo.

```
zac sts rollup syn
```
Para realizar una transferencia ascendente de información de estado completa:

```
zac sts rollup full
```
**Nota:** a partir de ZENworks 2020, el comando zac bsr ha quedado obsoleto. Ejecute el comando zac sts para realizar una transferencia ascendente de la información de estado del lote.

# <span id="page-159-0"></span>**Comandos de actualización del sistema**

### **zac zeus-refresh / zeus-ref**

Recupera la actualización del sistema cuando se asigna a un dispositivo.

# <span id="page-159-1"></span>**Comandos de ZENworks Endpoint Security Management**

### **zac zesm-refresh / zesm-ref**

Restablece la caché de ZENworks Endpoint Security Management en los dispositivos gestionados.

# **zac para Linux(1)**

# **Nombre**

zac - La interfaz de gestión de línea de comandos para el agente ZENworks de Micro Focus instalada y en ejecución en los dispositivos gestionados con Linux.

# **Sintaxis**

```
zac command options
```
# **Descripción**

La utilidad zac lleva a cabo funciones de gestión de línea de comandos sobre los dispositivos gestionados de ZENworks, incluida la instalación y desinstalación de lotes de software, la aplicación de directivas y el registro y anulación del registro de los dispositivos.

# **Guía de uso**

Esta sección incluye información sobre las convenciones y el formato general de los comandos.

La mayoría de los comandos cuenta con una forma larga y otra corta:

Forma larga: add-reg-key Forma corta: ark

Si las dos formas están disponibles, el comando se describe del modo siguiente:

add-reg-key (ark) *opciones*

Para utilizar el comando, emplee solo la forma larga o la corta:

zac add-reg-key *opciones*

zac ark *opciones*

Si una opción incluye un espacio, utilice comillas:

zac ark *"opción 1"*

### **Argumentos obligatorios y opcionales**

Los argumentos incluidos entre paréntesis ( ) son obligatorios, mientras que los que se incluyen entre corchetes [ ] son opcionales.

### **Puntos suspensivos (…)**

Los puntos suspensivos indican que un comando acepta varias entradas del último tipo de argumento. Los argumentos se deben separar mediante espacios o comas, según el comando. Por ejemplo:

zac <comando> [opciones] (servidor) (lote) [...]

Los puntos suspensivos indican que <comando> puede aceptar varios lotes. En la ayuda del nivel de comandos, la ayuda de argumento de entrada múltiple se indica como [(lote) (lote) ... (lote)] para que sea más clara.

# **Comandos de ayuda**

- "/? o --[help" en la página 162](#page-161-0)
- "[COMANDO /?" en la página 162](#page-161-1)
- "/g o --[group" en la página 162](#page-161-2)

### <span id="page-161-0"></span>**/? o --help**

Muestra la ayuda del sistema.

### <span id="page-161-1"></span>**COMANDO /?**

Muestra la descripción de un comando específico.

<span id="page-161-2"></span>**/g o --group**

Muestra los comandos del grupo especificado.

# **Lista de comandos**

- ["Comandos del servidor satélite de autenticación" en la página 163](#page-162-0)
- ["Comandos de lotes" en la página 163](#page-162-1)
- ["Comandos de certificado" en la página 167](#page-166-0)
- ["Comandos de transferencia ascendente de recopilación" en la página 167](#page-166-1)
- ["Comandos de distribución de contenido" en la página 168](#page-167-0)
- ["Comandos principales" en la página 170](#page-169-0)
- ["Comandos de actualización del sistema" en la página 171](#page-170-0)
- ["Comandos de servicio externo" en la página 171](#page-170-1)
- ["Comandos de imagen" en la página 173](#page-172-0)
- ["Comandos de inventario" en la página 173](#page-172-1)
- ["Comandos solo de inventario" en la página 174](#page-173-0)
- ["Comandos de gestión del usuario local" en la página 174](#page-173-1)
- ["Comandos de ubicación" en la página 176](#page-175-0)
- ["Comandos de registro" en la página 176](#page-175-1)
- ["Comandos de gestión de paquetes" en la página 176](#page-175-2)
- ["Comandos de gestión de revisiones" en la página 182](#page-181-0)
- ["Comandos de directivas" en la página 182](#page-181-1)
- ["Comandos de registro" en la página 183](#page-182-0)
- ["Comandos de la función de satélite" en la página 185](#page-184-0)
- ["Comandos de estado" en la página 186](#page-185-0)

# <span id="page-162-0"></span>**Comandos del servidor satélite de autenticación**

- "[authentication server reconfigure \(asr\) \[-t all|config|jetty|casa\]](#page-162-2)  [\[-u usuario\] \[-p contraseña\]" en la página 163](#page-162-2)
- "[import-authentication-cert\(iac\)\[-pk <private-key.der>\] \[-c <signed](#page-162-3)server-certificate.der>] [-ca <signing-authority-public[certificate.der>\] \[-ks <keystore.jks>\] \[-ksp <keystore-pass-phrase>\]](#page-162-3)  [-a <signed-cert-alias>] [-ks <signed-cert-passphrase>] [-u usuario] [\[-p contraseña\] \[-rc\]" en la página 163](#page-162-3)

<span id="page-162-2"></span>**authentication server reconfigure (asr) [-t all|config|jetty|casa] [-u usuario] [-p contraseña]**

Reconfigura un satélite habilitado para la autenticación.

Ejemplos:

Para recuperar los archivos de configuración desde el servidor:

```
zac asr -t config
```
Para reconfigurar el certificado de firma CASA:

zac asr -t casa

Para reconfigurar el servidor web Jetty:

zac asr -t jetty -u *Administrador* -p *contraseña*

Para reconfigurar todo el satélite:

zac asr -t all -u *Administrador* -p *contraseña*

Si se requiere un nombre de usuario y una contraseña, pero no se indican en la línea de comandos, se le solicitará que lo haga.

```
import-authentication-cert(iac)[-pk <private-key.der>] [-c <signed-server-
certificate.der>] [-ca <signing-authority-public-certificate.der>] [-ks 
<keystore.jks>] [-ksp <keystore-pass-phrase>] [-a <signed-cert-alias>] [-
ks <signed-cert-passphrase>] [-u usuario] [-p contraseña] [-rc]
```
Configura un dispositivo satélite de autenticación con certificados firmados externamente.

rc: confirma la reconfiguración del servidor satélite de autenticación, para que no se solicite la reconfiguración al administrador.

Cada satélite debe tener su propio certificado de servidor y clave privada individuales. Para obtener información sobre cómo generar certificados externos, consulte la *Guía de instalación del servidor ZENworks*.

### <span id="page-162-1"></span>**Comandos de lotes**

- "[bundle-install \(bin\) \[opciones\] \[nombre del lote | GUID | Patrón\]"](#page-163-0)  [en la página 164](#page-163-0)
- "[bundle-launch \(bln\) \[nombre de visualización del lote\] \[](#page-163-1) [noSelfHeal\]" en la página 164](#page-163-1)
- "[bundle-list \(bl\) \[opciones\]" en la página 165](#page-164-0)
- "[bundle-lock-add \(bla\) \[opciones\] \[nombre de lote\] \[…\]" en la](#page-164-1)  [página 165](#page-164-1)
- "[bundle-lock-list \(bll\)" en la página 165](#page-164-2)
- "[bundle-lock-remove \(blr\) \[opciones\] \[índicelote\] \[…\]" en la](#page-165-0)  [página 166](#page-165-0)
- "[bundle-refresh \(br\) \[nombre de visualización | GUID del lote\]" en la](#page-165-1)  [página 166](#page-165-1)
- "[bundle-search \(bse\) \[opciones\] pattern" en la página 166](#page-165-2)
- "[bundle-uninstall \(bu\) \[nombre visualización | GUID del lote\]" en la](#page-165-3)  [página 166](#page-165-3)
- "[bundle-verify \(bv\) \[nombre de visualización del lote\]" en la](#page-166-2)  [página 167](#page-166-2)

### <span id="page-163-0"></span>**bundle-install (bin) [opciones] [nombre del lote | GUID | Patrón]**

Instala los lotes especificados según el nombre de visualización que coincida con la expresión exacta o la cadena o con el GUID del lote. Utilice el comando bundle-list para obtener una lista de los lotes disponibles y sus nombres de visualización.

**Expresión regular Función** ^abc Da como resultado las cadenas que empiezan por "abc". [abc] Da como resultado las cadenas que contienen "a", "b" o "c". a\*c Da como resultado las cadenas que empiezan por ninguna, una o varias "a" seguidas de "c", como "ac", "aac", "aaac" o "c".

Se admiten las siguientes expresiones exactas:

Acepta la siguiente opción:

-N, --dryrun: prueba y muestra pero no realiza realmente la acción solicitada. Solo es posible realizar una ejecución de simulación en una versión del lote una vez. Esta opción solo es aplicable para las acciones de Instalar RPM del lote.

Ejemplo de instalación de un lote basado en el nombre del lote:

zac bin lote1

```
bundle-launch (bln) [nombre de visualización del lote] [-noSelfHeal]
```
Lanza el lote especificado. Se ejecutan las acciones del conjunto de acciones Lanzar.

Si intenta lanzar un lote que no esté instalado, primero se instala el lote y luego se lanza.

Utilice el comando bundle-list para obtener una lista de los lotes disponibles y sus nombres de visualización.

Ejemplo de lanzamiento de un lote basado en el nombre de visualización:

zac bln lote1

Ejemplo de lanzamiento de un lote basado en el nombre de visualización y desactivación de la autorreparación si se produce un error en la acción de lanzamiento (por defecto, la autorreparación está activada):

```
zac bln bundle1 -noSelfHeal
```
<span id="page-164-0"></span>**bundle-list (bl) [opciones]**

Muestra la lista de los lotes asignados al dispositivo y a los usuarios que han entrado en la sesión.

El resultado de este comando se muestra en columnas, que proporcionan información de todos los lotes asignados o disponibles para el dispositivo gestionado. Las columnas Nombre de visualización, Versión y Tipo de lote representan el nombre de visualización del lote, el número de versión del lote o la zona protegida y el tipo de lote, respectivamente. La columna Estado muestra los siguientes estados:

Disponible: muestra este estado si el lote está instalado.

No instalado: muestra este estado si la versión concreta del lote no está instalada.

Descargado: muestra este estado si el contenido está descargado pero la acción del conjunto Instalar acciones no se ha ejecutado.

Este comando acepta las opciones siguiente:

-a, --all: muestra tanto los lotes filtrados como los no filtrados. Los lotes filtrados son lotes de cadena. Se muestran por defecto los lotes no filtrados.

-g, --show-guid: muestra el GUID del lote.

Un ejemplo para mostrar todos los lotes:

zac bl -a

### <span id="page-164-1"></span>**bundle-lock-add (bla) [opciones] [nombre de lote] […]**

Bloquea los lotes especificados que coincidan con la expresión exacta o la cadena y evita que se actualicen o se eliminen.

Se admiten las siguientes expresiones exactas:

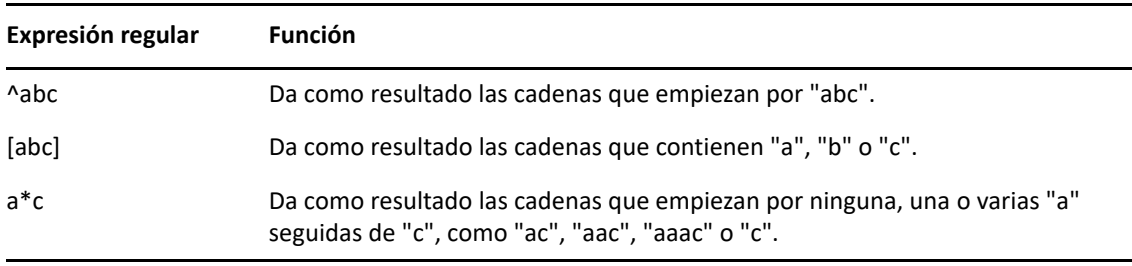

Acepta las siguientes opciones:

-li, --lock-install: bloquea el lote e impide la instalación del lote especificado en el bloqueo.

**Nota:** los bloqueos de lotes solo son aplicables al conjunto de acciones Instalar.

-t, --type: especifique el tipo de lote que se debe bloquear. Los tipos disponibles son linux y patch. Si no se especifica ningún tipo, se seleccionará el tipo de lote.

### <span id="page-164-2"></span>**bundle-lock-list (bll)**

Muestra una lista con los bloqueos de lotes. Los bloqueos de lotes están ordenados por ID. Ejemplo:

zac bll

#### <span id="page-165-0"></span>**bundle-lock-remove (blr) [opciones] [índicelote] […]**

Elimina el bloqueo de lote que ha especificado según su número. Puede buscar el número para cada bloqueo usando el comando bundle-lock-list (bll).

Acepta las siguientes opciones:

-n: elimina los bloqueos de lote especificados por nombre. Asegúrese de que el nombre no contiene ningún patrón.

--remove-all: elimina todos los bloqueos de lotes.

Ejemplo para eliminar un bloqueo de lote abc:

zac blr -n abc

Ejemplo para eliminar todos los bloqueos de lotes:

zac blr --remove-all

```
bundle-refresh (br) [nombre de visualización | GUID del lote]
```
Actualiza la información acerca del lote especificado.

Ejemplo:

zac br lote1

### <span id="page-165-2"></span>**bundle-search (bse) [opciones] pattern**

Busca lotes que coincidan con la cadena o expresión regular especificada.

Se admiten las siguientes expresiones exactas:

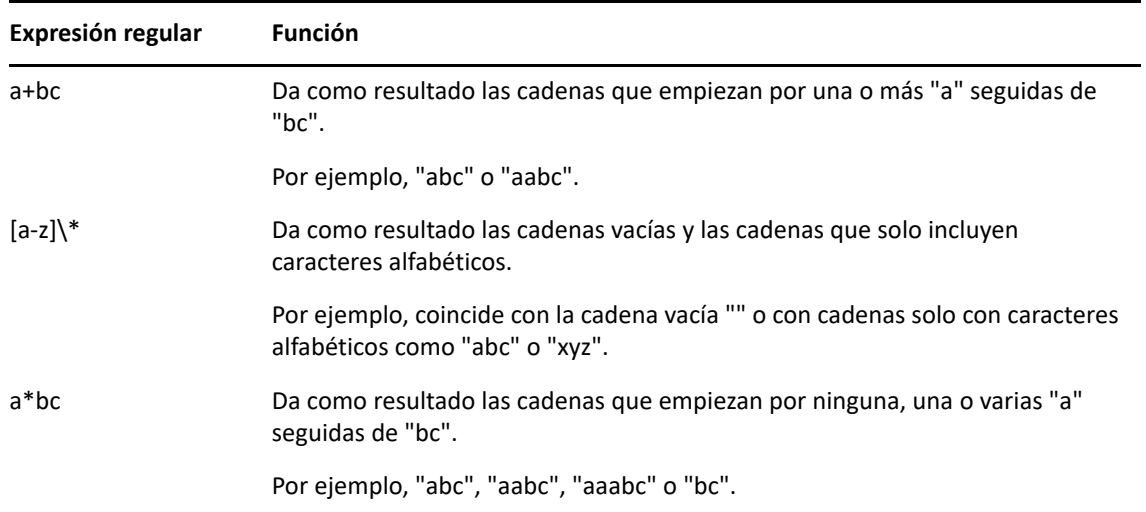

El resultado de este comando es similar al del comando zac bl.

Acepta la siguiente opción:

-i,--installed-only: busca solo la lista de lotes instalados.

### <span id="page-165-3"></span>**bundle-uninstall (bu) [nombre visualización | GUID del lote]**

Desinstala el lote especificado. Las acciones que admiten la acción Deshacer se ejecutan mientras se desinstala el lote. Cuando se completa la desinstalación del lote, el estado del lote indica No instalado.

Utilice el comando bundle-list para obtener una lista de los lotes instalados y sus nombres de visualización.

Ejemplo:

zac bu lote1

### <span id="page-166-2"></span>**bundle-verify (bv) [nombre de visualización del lote]**

Vuelve a instalar el lote y ejecuta los conjuntos de acciones Verificar para garantizar que no se ha eliminado ni dañado ningún archivo. Utilice el comando bundle-list para obtener una lista de los lotes instalados y sus nombres de visualización.

Ejemplo:

zac bv lote1

# <span id="page-166-0"></span>**Comandos de certificado**

 "[cert-info \(ci\) \[vía de archivo de certificado de ca\] \[-u <usuario>](#page-166-3)  [p <contraseña>\]" en la página 167](#page-166-3)

### <span id="page-166-3"></span>**cert-info (ci) [vía de archivo de certificado de ca] [-u <usuario> -p <contraseña>]**

Muestra información de certificados de claves públicas de cada servidor de ZENworks conocido o añade un certificado raíz de confianza al almacén de confianza del dispositivo. El archivo puede estar en formato ASN.1 DER o codificado en base 64 y delimitado por ----BEGIN CERTIFICATE---- y ----END CERTIFICATE--.

Ejemplo:

Para mostrar el certificado de cada servidor de ZENworks conocido:

zac ci

Para añadir un certificado raíz de confianza al almacén de confianza del dispositivo:

```
zac ci c:\certs\certificadodeconfianza.der -u usuario -p contraseña
```
# <span id="page-166-1"></span>**Comandos de transferencia ascendente de recopilación**

- "[collection-clients \(crc\)" en la página 167](#page-166-4)
- "[collection-point \(cp\)" en la página 167](#page-166-5)
- "[collection-queued \(crq\)" en la página 168](#page-167-1)
- "[collection-state \(crs\)" en la página 168](#page-167-2)
- "[collection-upload-orphans \(cuo\)" en la página 168](#page-167-3)
- "[collection-wake \(crw\)" en la página 168](#page-167-4)

### <span id="page-166-4"></span>**collection-clients (crc)**

Muestra los dispositivos que han subido archivos a la recopilación.

Ejemplo:

zac crc

### <span id="page-166-5"></span>**collection-point (cp)**

Muestra el estado y la configuración de la función de recopilación.

Ejemplo:

collection-point [wake]

wake - Activa los módulos que realizan la recopilación (inventario, estado de MD, remitente).

### <span id="page-167-1"></span>**collection-queued (crq)**

Muestra los archivos recopilados cuya transferencia ascendente no se ha realizado todavía.

Ejemplo:

zac crq

### <span id="page-167-2"></span>**collection-state (crs)**

Muestra el estado de la función de recopilación del satélite en cada momento.

Ejemplo:

zac crs

### <span id="page-167-3"></span>**collection-upload-orphans (cuo)**

Busca los archivos huérfanos del dispositivo satélite y realiza una transferencia ascendente de esos archivos al servidor primario o los suprime en el caso de que la transferencia ascendente ya se haya realizado.

Este comando genera una lista de los archivos de las carpetas incluidas en /var/opt/novell/ zenworks/work/collection (excepto los de la carpeta collectionStatsDB) y, a continuación, intenta encontrar la información de carga original de cada entrada de la base de datos de estadísticas de recopilación.

Si la base de datos incluye una entrada para un archivo y se indica en ella que no se ha realizado una transferencia ascendente del archivo, se realiza la transferencia. Si la entrada indica que ya se ha realizado la transferencia ascendente del archivo, este se elimina del dispositivo satélite. Si la base de datos no incluye ninguna entrada para un archivo, se realiza la transferencia ascendente del archivo. Este comando muestra además todos los archivos que no se han transferido ni suprimido.

Antes de ejecutar este comando, se debe ejecutar el comando zac crw para enviar todos los archivos pendientes al servidor padre.

Ejemplo:

zac cuo

#### <span id="page-167-4"></span>**collection-wake (crw)**

Envía los archivos recopilados al servidor padre.

Ejemplo:

zac crw

### <span id="page-167-0"></span>**Comandos de distribución de contenido**

- "[cdp-checksum \(cchk\) \[-l:<vía al registro>\]" en la página 169](#page-168-0)
- "[cdp-verify-content \(cvc\) \[-c\] \[-l:<vía al registro>\]" en la](#page-168-1)  [página 169](#page-168-1)
- "[cdp-import-content \(cic\) <vía del contenido> \[<vía al registro>\]"](#page-168-2)  [en la página 169](#page-168-2)
- "[distribution-info \(cdi\) \[opción\]" en la página 169](#page-168-3)
- "[distribution-state \(cds\)" en la página 170](#page-169-1)
- "[distribution-wake \(cdp\) \[replicate | cleanup\]" en la página 170](#page-169-2)

#### <span id="page-168-0"></span>**cdp-checksum (cchk) [-l:<vía al registro>]**

Valida el contenido del satélite calculando la suma de comprobación de cada archivo.

El archivo de registro opcional detalla el resultado de la comparación de la suma de comprobación.

Ejemplo:

zac cchk -l:"/var/opt/novell/zenworks/logs/cchk.log"

#### <span id="page-168-1"></span>**cdp-verify-content (cvc) [-c] [-l:<vía al registro>]**

Compara la lista de ID de contenido y sus estados de sincronización en este CDP con lo que los servidores primarios consideran que debería tener.

Puede emplear las siguientes opciones:

c - Calcula la suma de comprobación del contenido local.

Ejemplo:

zac cvc -l:"/var/opt/novell/zenworks/logs/cvc.log"

### <span id="page-168-2"></span>**cdp-import-content (cic) <vía del contenido> [<vía al registro>]**

Importa el contenido que falte desde el directorio especificado como vía del contenido y crea el archivo de registro especificado en la vía del registro.

Ejemplo:

zac cic */usr/content\_Dir* /var/opt/novell/zenworks/logs/cic.log

#### <span id="page-168-3"></span>**distribution-info (cdi) [opción]**

Muestra información estadística acerca de la función de contenido. Puede emplear las siguientes opciones:

- all Se ejecutan todas las opciones marcadas con \*.
- ss Muestra el estado de sincronización.\*
- rs Obtiene el tamaño del repositorio de contenido.\*
- da Muestra los dispositivos que han recuperado datos de este dispositivo.\*
- ne Obtiene el número de errores de distribución de contenido.\*
- ds Obtiene el tamaño de los datos servidos por este dispositivo.\*
- fs Obtiene el número de archivos servidos.\*
- ah [n] Muestra *n* (por defecto, todas) entradas del historial de acceso.
- ch Borra el historial.
- eh <*archivo*> Exporta el historial de acceso al archivo especificado en <*archivo*>. Se debe incluir la vía y el archivo en sí no debe existir.

Ejemplos:

zac cdi

zac cdi rs

#### <span id="page-169-1"></span>**distribution-state (cds)**

Muestra el estado de la función de contenido del satélite. Muestra si la función está habilitada o inhabilitada, el estado (Iniciando, Activo, Deteniendo o Detenido), las URL padres y la programación de replicación.

Ejemplo:

zac cds

### <span id="page-169-2"></span>**distribution-wake (cdp) [replicate | cleanup]**

Activa el hilo de trabajo del punto de distribución de contenido. Es posible utilizar cualquiera de estas opciones:

- replicate Descarga el contenido nuevo o modificado del servidor de ZENworks padre del punto de distribución de contenido.
- cleanup Elimina el contenido que debe dejar de estar almacenado en el punto de distribución de contenido.

Ejemplos:

zac cdp

zac cdp replicate

### <span id="page-169-0"></span>**Comandos principales**

- "[get-settings \(gs\) <clave>" en la página 170](#page-169-3)
- "[get-pref \(get\) <nombre de preferencia>" en la página 170](#page-169-4)
- \* "set-pref (set) <nombre de preferencia> <valor de preferencia>" en [la página 171](#page-170-2)
- "[set-proxy \(sp\) \[opciones\] <dirección IP/nombre de host:puerto>" en](#page-170-3)  [la página 171](#page-170-3)

### <span id="page-169-3"></span>**get-settings (gs) <clave>**

El módulo de configuración descarga los valores en la caché local en cada actualización. Este comando devuelve la configuración en vigor asociada con la clave especificada.

Ejemplo:

zac gs clave1

Ejemplo para mostrar la lista de valores de configuración de gestión remota:

zac gs RemoteManagement

Todas las claves válidas valores de configuración de ZENworks se almacenan en el directorio / var/opt/novell/zenworks/zmd/cache/settings/.

#### <span id="page-169-4"></span>**get-pref (get) <nombre de preferencia>**

Muestra las preferencias que están definidas en cada momento.

Ejemplo para mostrar todas las preferencias definidas:

zac get-pref

Ejemplo para mostrar todas las preferencias cuyo nombre comienza con abc:

zac get-pref abc

#### <span id="page-170-2"></span>**set-pref (set) <nombre de preferencia> <valor de preferencia>**

Define el valor para una preferencia.

Ejemplo para definir el valor de la preferencia abc como 123:

```
zac set-pref abc 123
```
**Nota:** si quiere configurar un servidor proxy para un dispositivo gestionado, asegúrese de que el dispositivo gestionado tienen configuradas las preferencias proxy-host y proxy-port. Si el servidor proxy requiere autenticación, el dispositivo gestionado debe tener configuradas también las preferencias proxy-username y proxy-password.

```
set-proxy (sp) [opciones] <dirección IP/nombre de host:puerto>
```
Permite especificar un servidor proxy de contacto en lugar de contactar directamente con un servidor ZENworks.

Las opciones son:

--default - Establece un servidor proxy que se puede anular mediante los ajustes de proxy de la zona de gestión.

--clear - Borra el servidor proxy actual, pero utiliza los ajustes de proxy de la zona de gestión.

Ejemplos:

### **IPv4:**

```
zac sp 123.456.78.90:2349 administrator novell
zac sp /default 123.456.78.90:2349
```
zac sp /clear

Si no se especifica un nombre de usuario y una contraseña, se le pedirá que introduzca esos datos.

# <span id="page-170-0"></span>**Comandos de actualización del sistema**

```
zac zeus-refresh / zeus-ref
```
Recupera la actualización del sistema cuando se asigna a un dispositivo.

### <span id="page-170-1"></span>**Comandos de servicio externo**

Estos comandos se utilizan para gestionar servicios externos.

- "external-service-add (esa) --[type \(tipo\) \(url\) \(nombre del](#page-171-0)  [servicio\) \[propiedades\]" en la página 172](#page-171-0)
- "[external-service-delete \(esd\) \(índice | nombre | url |](#page-171-1) --all)" en la [página 172](#page-171-1)
- "[external-service-list \(esl\)" en la página 172](#page-171-2)
- "[external-service-refresh \(esr\) \(índice | nombre | url |](#page-172-2) --all)" en [la página 173](#page-172-2)
- "[external-service-state \(ess\) \(habilitar | inhabilitar\) \(índice |](#page-172-3)  nombre | url | --[all\)" en la página 173](#page-172-3)
- "[external-service-types \(est\)" en la página 173](#page-172-4)

### <span id="page-171-0"></span>**external-service-add (esa) --type (tipo) (url) (nombre del servicio) [propiedades]**

Añade los repositorios de paquetes externos como YUM, ZYPP o el directorio local que contienen los RPM. Todas las propiedades específicas de tipo deben comenzar por -D.

Puede mostrar los tipos de servicios que puede añadir mediante el comando zac est.

Admite los tipos siguientes:

- YUM: añade un repositorio de tipo YUM. Acepta las siguientes propiedades:
	- -Dusername=valor -Dpassword=valor: esta propiedad es opcional y se usa para añadir un repositorio YUM sin autenticar.
	- -DsyncExternal=true: esta propiedad es opcional y se usa para sincronizar con la herramienta de gestión de paquetes local.

Por ejemplo, ejecute el comando siguiente para añadir un servicio de tipo YUM:

```
zac esa --type YUM -Dusername=nombre de usuario -
Dpassword=contraseña https://nu.novell.com/sles11 sles11-yum-repo
```
• ZYPP: añade un repositorio de tipo ZYPP. Acepta las siguientes propiedades:

-DsyncExternal=true: esta propiedad es opcional y se usa para sincronizar con la herramienta de gestión de paquetes local.

Por ejemplo, ejecute el comando siguiente para añadir un servicio de tipo ZYPP:

zac esa --type ZYPP *http://zypp.source.com/sles11/x86\_64 sles11 zypp-repo*

- Montaje: añade un repositorio de tipo Montaje. Este tipo añade un servicio del directorio local que contiene los RPM. Acepta las siguientes propiedades:
	- -Drecursive=(valor): esta propiedad es opcional. Los valores válidos son Verdadero y Falso. Si es verdadero, los RPM se añaden de forma recurrente desde todos los directorios de la vía absoluta especificada.
	- -DsyncExternal=true: esta propiedad es opcional y se usa para sincronizar con la herramienta de gestión de paquetes local.

Por ejemplo, ejecute el comando siguiente para añadir paquetes de forma recurrente desde todos los directorios mediante el tipo de servicio Montaje:

```
zac esa --type mount -Drecursive=true file:///mnt/sles11-cd/i586 
sles11-rpms
```
**Nota:** los servicios ZYPP y Montaje no se sincronizan con la herramienta de gestión de paquetes YUM en los dispositivos Red Hat.

```
external-service-delete (esd) (índice | nombre | url | --all)
```
Elimina los servicios externos especificados.

La opción --all suprime todos los servicios externos.

#### <span id="page-171-2"></span>**external-service-list (esl)**

Muestra una lista de todos los servicios externos.

La columna Origen muestra los agentes de ZENworks que se han añadido mediante el comando zac y muestra el servidor de ZENworks que se ha añadido mediante la directiva de servicio externo.

La columna Estado muestra si el servicio externo está activo o inactivo. No es posible actualizar los servicios externos que muestran el estado inactivo.

La otra columna Estado muestra si el servicio externo está habilitado o inhabilitado.

```
external-service-refresh (esr) (índice | nombre | url | --all)
```
Actualiza los servicios externos especificados.

La opción --all actualiza todos los servicios.

```
external-service-state (ess) (habilitar | inhabilitar) (índice | nombre | 
url | --all)
```
Habilita o inhabilita los servicios externos especificados.

La opción --all cambia el estado de todos los servicios.

### <span id="page-172-4"></span>**external-service-types (est)**

Muestra una lista de los tipos de servicios disponibles.

### <span id="page-172-0"></span>**Comandos de imagen**

"[file-system-guid \(fsg\)\[-d\] \[-r\]" en la página 173](#page-172-5)

#### <span id="page-172-5"></span>**file-system-guid (fsg)[-d] [-r]**

Elimina y restaura el GUID de la estación de trabajo en el sistema de archivo como preparación para tomar una imagen.

Ejemplo para eliminar el GUID del sistema de archivos:

zac file-system-guid -d

Ejemplo para restaurar el GUID al sistema de archivos:

zac file-system-guid -r

Ejemplo para imprimir el valor del GUID:

zac fsg

### <span id="page-172-1"></span>**Comandos de inventario**

```
 "inventory (inv) [scannow | cdf]" en la página 173
```
#### <span id="page-172-6"></span>**inventory (inv) [scannow | cdf]**

Ejecuta una exploración de inventario o abre el formulario de datos de recopilación.

Ejemplo para ejecutar una exploración de inventario:

zac inv scannow

Ejemplo para abrir el formulario de datos de recopilación:

zac inv cdf

# <span id="page-173-0"></span>**Comandos solo de inventario**

Estos comandos se usan solo para los agentes de solo inventario (IOA).

### **zac ioa cfg <IP del servidor>**

Configura el dispositivo de IOA de Linux en la IP de servidor mencionada.

Ejemplo para ejecutar una exploración solo de inventario:

zac ioa cfg 10.70.13.124

### **zac ioa version**

Muestra la versión del agente de solo inventario (IOA).

#### **inventory (inv) [scannow]**

Ejecuta un escáner de inventario.

Ejemplo para ejecutar un escáner de inventario:

zac inv scannow

### <span id="page-173-1"></span>**Comandos de gestión del usuario local**

Estos comandos se usan para gestionar usuarios locales y sus privilegios.

- "[user-add \(ua\) \(nombre usuario\)" en la página 174](#page-173-2)
- "[user-delete \(ud\) \(nombre de usuario\)" en la página 174](#page-173-3)
- "[user-list \(ul\)" en la página 174](#page-173-4)
- "[user-edit \(ue\) \(nombre de usuario\) \[+/-privilegio\]" en la](#page-174-0)  [página 175](#page-174-0)
- "[user-privilege-export \(upe\) \(nombre de archivo .xml\)" en la](#page-174-1)  [página 175](#page-174-1)
- "[user-privilege-import \(upi\) \(nombre de archivo .xml\)" en la](#page-174-2)  [página 175](#page-174-2)

### <span id="page-173-2"></span>**user-add (ua) (nombre usuario)**

Añade un usuario local al almacén de privilegios de ZENworks.

Ejemplo:

zac ua *nombre de usuario*

### <span id="page-173-3"></span>**user-delete (ud) (nombre de usuario)**

Suprime un usuario local del almacén de privilegios de ZENworks.

Ejemplo:

zac ud *nombre de usuario*

#### <span id="page-173-4"></span>**user-list (ul)**

Muestra lo siguiente:

- Los nombres de usuario y los privilegios de los usuarios locales añadidos al almacén de privilegios de ZENworks.

- Los privilegios de los usuarios locales no añadidos al almacén de privilegios de ZENworks (usuario por defecto). El usuario por defecto se indica mediante un asterisco (\*).

Ejemplo:

zac ul

### <span id="page-174-0"></span>**user-edit (ue) (nombre de usuario) [+/-privilegio]**

Permite editar los privilegios del usuario local. Use un signo + (más) para añadir un privilegio nuevo y un signo - (menos) para eliminar un privilegio existente.

Por defecto, un usuario local recién creado tiene el privilegio Ver. Los usuarios locales que no se añaden al almacén de privilegios de ZENworks heredan el privilegio asignado al usuario por defecto representado por el asterisco (\*). Es posible cambiar los privilegios asignados a cualquier usuario local y asignar al usuario los privilegios siguientes:

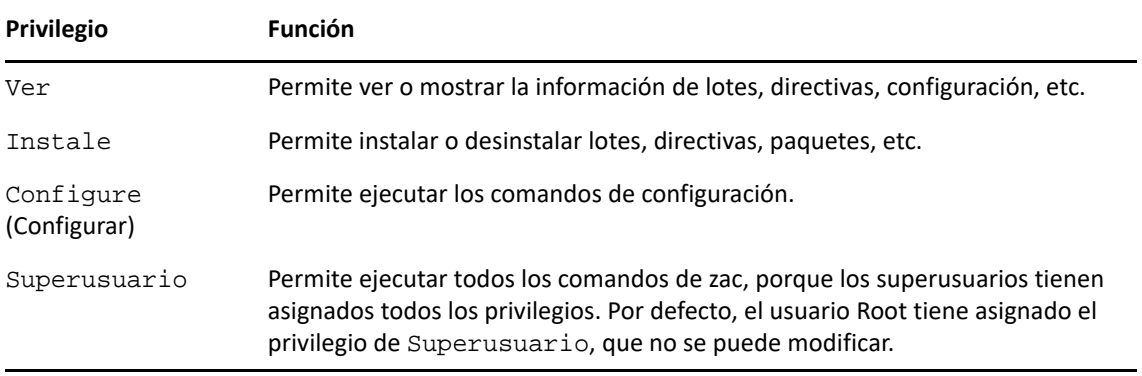

### Ejemplos:

Si quiere permitir que los usuarios locales del almacén de privilegios de ZENworks puedan ver, instalar y desinstalar lotes y directivas, puede asignar los privilegios Ver e Instalar a estos usuarios mediante el comando siguiente:

```
zac ue nombre de usuario +Install
```
Si quiere permitir que los usuarios locales que no están añadidos al almacén de privilegios de ZENworks puedan ver, instalar y desinstalar lotes y directivas, puede asignar los privilegios Ver e Instalar al usuario con el asterisco mediante el comando siguiente:

zac ue '\*' +Install

### <span id="page-174-1"></span>**user-privilege-export (upe) (nombre de archivo .xml)**

Exporta una lista de usuarios locales y sus privilegios a un archivo . xml especificado para volver a utilizar esta lista en otros dispositivos gestionados.

Ejemplo:

```
zac upe /tmp/privileges.xml
```
Después de exportar la lista, puede importarla en otros dispositivos gestionados mediante el comando user-privilege-import (upi).

### <span id="page-174-2"></span>**user-privilege-import (upi) (nombre de archivo .xml)**

Importa una lista de usuarios locales y sus privilegios a otros dispositivos gestionados desde un archivo .xml especificado. Esta lista se puede exportar a un archivo .xml mediante el comando user-privilege-export (upe).

Ejemplo: zac upi /tmp/privileges.xml

# <span id="page-175-0"></span>**Comandos de ubicación**

```
 "config-location (cl)" en la página 176
```
### <span id="page-175-3"></span>**config-location (cl)**

Muestra la ubicación de la configuración. La ubicación de la configuración determina a qué servidor (o servidores) de ZENworks se conecta el dispositivo para fines de autenticación, configuración, contenido y recopilación.

Ejemplos:

```
zac config-location
```
zac cl

# <span id="page-175-1"></span>**Comandos de registro**

```
 "logger [resetlog | level [MANAGED|ERROR|WARN|INFO|DEBUG] | 
 managedlevel]" en la página 176
```

```
logger [resetlog | level [MANAGED|ERROR|WARN|INFO|DEBUG] | managedlevel]
```
Cambia la configuración del registrador.

Puede emplear las siguientes opciones:

resetlog - Restaura el registro.

level - Si se utiliza sin un nivel, muestra el nivel de registro gestionado actualmente. Si se utiliza con uno de los niveles, cambia el nivel de registro al nivel especificado.

managedlevel: muestra el nivel de registro global de la zona.

Ejemplo para restaurar el archivo de registro:

zac logger resetlog

Ejemplo para mostrar el nivel de registro actual:

zac logger level

Ejemplo para establecer el nivel de registro como DEBUG y superiores:

zac logger level DEBUG

# <span id="page-175-2"></span>**Comandos de gestión de paquetes**

- "[checkpoint-add \(cpa\) \(nombre\) \[fecha\]" en la página 177](#page-176-0)
- "[checkpoints-list" en la página 177](#page-176-1)
- "[checkpoint-remove \(cpr\) \(nombre\) \[…\]" en la página 177](#page-176-2)
- "[dist-upgrade \(dup\) \[opciones\] \[nombre del lote|nombre del servicio\]](#page-176-3)  [\[…\]" en la página 177](#page-176-3)
- "[info \(info\) \[opción\] pattern" en la página 177](#page-176-4)
- "[install \(in\) \[opciones\] \(nombre paquete\) \[…\]" en la página 178](#page-177-0)
- "[list-updates \(lu\) \[opciones\] \[nombre de lote|nombre de servicio\]](#page-178-0)  [\[…\]" en la página 179](#page-178-0)
- "[lock-add \(la\) \(nombre o patrón\)\[versión\]" en la página 179](#page-178-1)
- "[lock-delete \(ld\) \(número de bloqueo\) \[…\]" en la página 180](#page-179-0)
- "[lock-list \(ll\)" en la página 180](#page-179-1)
- "[packagehistory \(ph\) \[opciones\] \[…\]" en la página 180](#page-179-2)
- "[remove \(rm\) \[opciones\] \(nombre de paquete\) \[…\]" en la página 180](#page-179-3)
- "[rollback \(ro\) \[opciones\] \[fecha o punto de control\]" en la](#page-179-4)  [página 180](#page-179-4)
- "[search \(se\) \[opciones\] \[patrón\]" en la página 181](#page-180-0)
- "[update \(up\) \[opciones\] \[nombre de lote|nombre de servicio\] \[…\]" en](#page-180-1)  [la página 181](#page-180-1)
- "[what-provides \(wp\) pattern" en la página 181](#page-180-2)
- "[what-requires \(wr\) pattern" en la página 182](#page-181-2)

#### <span id="page-176-0"></span>**checkpoint-add (cpa) (nombre) [fecha]**

Añade un punto de comprobación. Si no se ha especificado la fecha, añade un punto de comprobación con la fecha actual.

#### <span id="page-176-1"></span>**checkpoints-list**

Muestra una lista de los puntos de comprobación guardados.

### <span id="page-176-2"></span>**checkpoint-remove (cpr) (nombre) […]**

Elimina los puntos de comprobación especificados.

### <span id="page-176-3"></span>**dist-upgrade (dup) [opciones] [nombre del lote|nombre del servicio] […]**

Realiza una actualización de distribución. Este comando lleva a cabo una actualización de todos los paquetes con un algoritmo de Resolver especial que se encarga del cambio de arquitectura del paquete, las divisiones de paquetes, las actualizaciones de patrones y productos, etc. Si no se proporcionan argumentos, se tienen en cuenta los paquetes de todos los lotes y servicios externos de ZENworks a la hora de actualizar la distribución.

Acepta las siguientes opciones:

-d, --download-only: solo descarga los paquetes.

-N, --dry-run: prueba y muestra las acciones solicitadas pero no las realiza en realidad.

-y, --no-confirm: no solicita confirmación.

Por ejemplo, puede actualizar la distribución de SLES 10 SP2 a SLES 10 SP3.

### <span id="page-176-4"></span>**info (info) [opción] pattern**

Muestra la información acerca del paquete especificado que coincide con el patrón indicado. Se admiten las siguientes expresiones exactas:

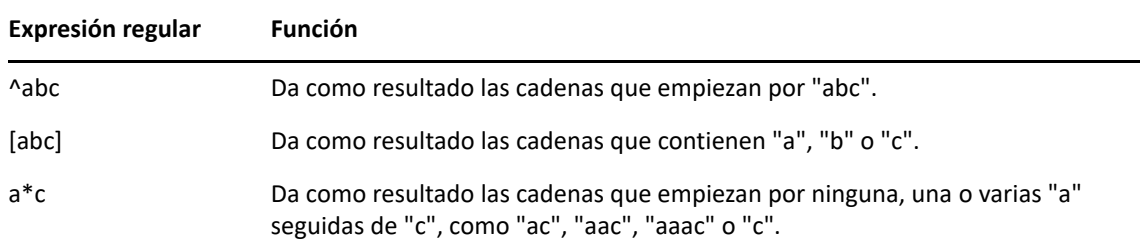

El comando muestra el nombre, la versión, la arquitectura y la descripción de los paquetes.

Acepta las siguientes opciones:

- --provides: muestra los paquetes y archivos proporcionados por el paquete que coincide con el patrón especificado.
- --requires: muestra los paquetes y archivos que necesita el paquete que coincide con el patrón especificado.

<span id="page-177-0"></span>**install (in) [opciones] (nombre paquete) […]**

Instala los paquetes especificados. Si especifica un paquete con una versión, se instala la versión exacta del paquete. Si especifica un paquete con un nombre, se instala la versión más adecuada del paquete.

**Nota:** si quiere devolver el paquete a una versión anterior, especifique la versión a la que quiere volver.

Acepta las siguientes opciones:

- -b, --bundle [nombre de lote]: instala un paquete desde el lote especificado. El lote que especifique también puede ser un lote de dependencias de Linux. Sin embargo, para instalar un lote de dependencias de Linux, la opción Publicar paquetes se debe definir en Verdadero. Para obtener más información acerca de la publicación de paquetes, consulte Creación de dependencias de lotes en Linux.
- -d, --download-only: descarga los paquetes al directorio caché de zen. Por defecto, está situado en /var/opt/novell/zenworks/zmd/cache.
- -N, --dry-run: prueba y muestra las acciones solicitadas pero no las realiza en realidad.
- -y, --no-confirm: no solicita confirmación.
- -f, --freshen: instala paquetes solo si hay una versión anterior del paquete.
- -s, --service [nombre de servicio]: instala un paquete desde el servicio especificado.
- -p, --pattern [nombre de patrón]: instala un paquete de un patrón específico. Sin embargo, solo se instala la parte de paquetes obligatoria del patrón.
- --entire-bundle [nombre de lote] […]: instala todos los paquetes desde los lotes especificados. Puede especificar un único lote o varios lotes.
- --ignore-dependency: no comprueba las dependencias. Los paquetes dependientes se omiten y solo se instalan los paquetes.
- -r, --regex-pattern <patrón de regex> [<patrón de regex>] Instala todos los paquetes que coinciden con la expresión regular especificada.

Se admiten las siguientes expresiones exactas:

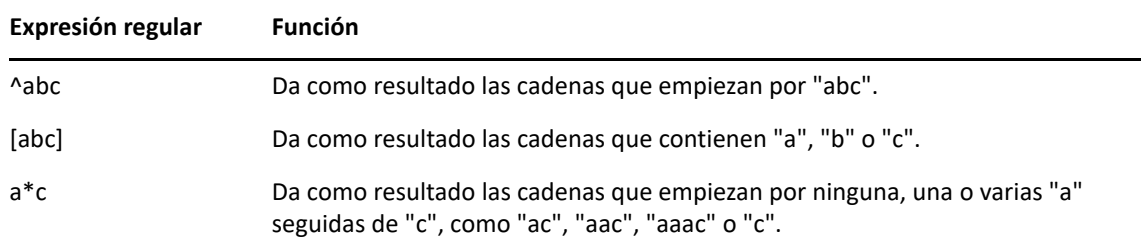

El comando también muestra los paquetes dependientes necesarios para completar correctamente la instalación.

<span id="page-178-0"></span>**list-updates (lu) [opciones] [nombre de lote|nombre de servicio] […]**

Muestra las actualizaciones disponibles en los lotes y servicios especificados. Puede especificar un único lote o servicio o varios lotes y servicios para los que desee mostrar las actualizaciones. Si no se especifica ningún lote o servicio, el comando muestra todas las actualizaciones disponibles.

Acepta la siguiente opción:

-t, --type [tipo]: muestra una lista con las actualizaciones para el tipo de servicio especificado.

### <span id="page-178-1"></span>**lock-add (la) (nombre o patrón)[versión]**

Añade una regla de bloqueo de paquetes. Este comando bloquea los paquetes especificados, que además, si coinciden con la expresión exacta o la cadena especificadas, no se actualizan ni se eliminan. El nombre del paquete se puede especificar individualmente, con patrones de comodines o incluso con relaciones de números de versión. El número de versión se debe especificar entre comillas simples o dobles.

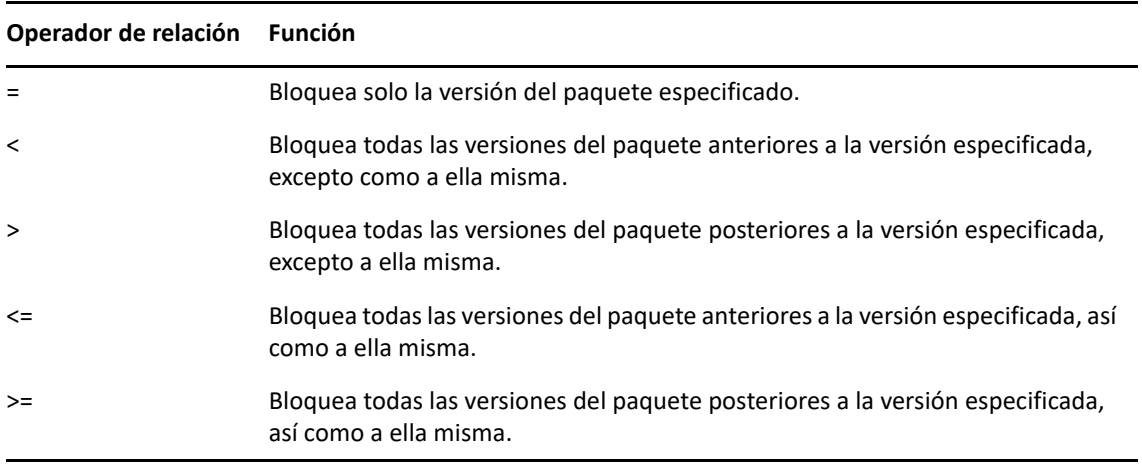

Si desea instalar un versión específica del paquete, este comando comprueba en primer lugar si la versión del paquete está bloqueada y, a continuación, la instala solo si no lo está. Por ejemplo, imaginemos que todas las versiones anteriores del paquete "X 1.7" se han bloqueado utilizando el comando zac la X '>' 1.7. Si intenta instalar el paquete X 1.9 mediante el comando zac in X (1.9), se produce un fallo en la instalación.

### <span id="page-179-0"></span>**lock-delete (ld) (número de bloqueo) […]**

Suprime el bloqueo de paquete que ha especificado según su número. Puede buscar el número para cada bloqueo con el comando lock-list (ll).

```
lock-list (ll)
```
Muestra una lista con los bloqueos de paquetes.

### <span id="page-179-2"></span>**packagehistory (ph) [opciones] […]**

Muestra el historial de transacciones del paquete realizado mediante ZENworks. Este comando muestra el nombre, la fecha, la operación, la versión y el lanzamiento del paquete.

Acepta las siguientes etiquetas de opción:

- -n, --search-name [nombre de paquete] Realiza una búsqueda por nombre de paquete.
- -a, --search-action [nombre de acción] Realiza una búsqueda por nombre de acción. Los nombres de acciones válidos son: Ninguna, Instalación, Eliminación y Actualización.
- -d, --days-back [días]: número máximo de días en los que se debe buscar hacia atrás (valor por defecto 30).
- -c, --clean-history: limpia el historial de paquetes.
- -o, --search-operation [operación]: realiza búsquedas según la operación. La operación realizada puede ser Instalar, Eliminar o Actualizar.

```
remove (rm) [opciones] (nombre de paquete) […]
```
Elimina los paquetes especificados.

Acepta las siguientes opciones:

--entire-bundle [nombre de lote]: elimina todos los paquetes del lote especificado.

-N, --dry-run: realiza pruebas y las muestra pero no realiza realmente las acciones solicitadas.

-y, --no-confirm: no solicita confirmación.

-r, --regex-pattern <patrón de regex> [<patrón de regex>] - Elimina todos los paquetes que coincidan con la expresión regular especificada.

Se admiten las siguientes expresiones exactas:

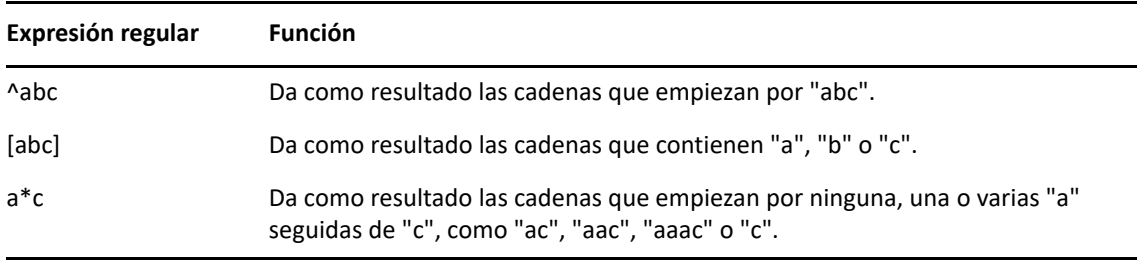

Este comando muestra también los paquetes dependientes necesarios para completar correctamente la eliminación del paquete especificado.

### <span id="page-179-4"></span>**rollback (ro) [opciones] [fecha o punto de control]**

Devuelve las transacciones del paquete a la hora y la fecha que especifique, si esta preferencia está definida. Esta preferencia está inhabilitada por defecto. Puede habilitar la preferencia de deshacer ejecutando el comando zac set rollback true.
Si desea volver a una versión concreta del paquete, tanto la versión concreta como sus dependencias deben estar disponibles como parte del servicio o del lote asignado. Si la versión del paquete o sus dependencias no están disponibles, la operación de deshacer falla.

Este comando también muestra los paquetes dependientes necesarios para realizar correctamente la acción de deshacer.

Acepta las siguientes opciones:

-d, --download-only: solo descarga los paquetes.

- -N, --dry-run: realiza pruebas y las muestra pero no realiza realmente las acciones solicitadas.
- -y, --no-confirm: no solicita confirmación.
- -p, --package (nombre de paquete): nombre del paquete que se debe deshacer.

#### **search (se) [opciones] [patrón]**

Busca paquetes que coincidan con un patrón especificado. Si no se proporcionan argumentos, muestra todos los paquetes. Este comando muestra el nombre de origen, el tipo de origen, el nombre del paquete, la versión y la arquitectura.

Acepta las siguientes opciones:

- -b, --bundle [nombre de lote]: busca paquetes en el lote especificado.
- -d, --search-in-description: busca en las descripciones de paquete, pero no en los nombres.
- -i, --installed-only: muestra solo los paquetes instalados.
- -u, --uninstalled-only: muestra solo los paquetes no instalados.
- -s, --service [nombre de servicio]: busca paquetes en el servicio especificado.
- -t, --type [tipo de servicio]: busca paquetes en función del tipo de servicio especificado.
- -p, --pattern [nombre de patrón]: muestra los patrones disponibles.
- --sort-by-bundle: ordena los paquetes por lote, no por el nombre. La ordenación por defecto es mediante los nombres de paquete.

--show-nevra: muestra los detalles NEVRA de los paquetes.

#### **update (up) [opciones] [nombre de lote|nombre de servicio] […]**

Actualiza los paquetes instalados. Puede especificar un único nombre de lote o servicio o varios nombres de lotes o servicios cuyos paquetes se deban actualizar. Si no se especifica ningún nombre de lote o servicio, se actualizarán todos los paquetes.

Si hay paquetes instalados con el mismo nombre y arquitectura pero versiones distintas, solo se actualizan los paquetes con la versión más alta.

Acepta las siguientes opciones:

- -d, --download-only: solo descarga los paquetes.
- -N, --dry-run: realiza pruebas y las muestra pero no realiza realmente las acciones solicitadas.
- -y, ---no-confirm: no solicita confirmación.
- -t, --type [tipo de servicio]: actualiza los paquetes desde un tipo de servicio externo especificado.

#### **what-provides (wp) pattern**

Muestra los paquetes que proporcionan la biblioteca, el programa o el paquete que coincide con un patrón especificado. Solo se admite el patrón de carácter comodín asterisco (\*).

Ejemplo para mostrar los paquetes que terminan por a:

zac wp \*a

#### **what-requires (wr) pattern**

Muestra los paquetes que requieren la biblioteca, el programa o el paquete que coincide con un patrón especificado.

Ejemplo para mostrar paquetes que empiezan por a:

zac wr a\*

### **Comandos de gestión de revisiones**

- "[patch-scan \(ps\)" en la página 182](#page-181-0)
- "patch-scan --quick (ps --[quick\)" en la página 182](#page-181-1)
- "[patch-apply-policy \(pap\)" en la página 182](#page-181-2)
- "[patch-quarantine-release \(pqr\)" en la página 182](#page-181-3)

#### <span id="page-181-0"></span>**patch-scan (ps)**

Explora el dispositivo en busca de parches que no se hayan aplicado. Para ello, usa el archivo de firma de parche (DAU) actual del dispositivo. Los resultados se cargan en el servidor.

Ejemplo para ejecutar una exploración de parches:

zac ps

#### <span id="page-181-1"></span>**patch-scan --quick (ps --quick)**

Carga los resultados de la última exploración en el servidor. No ejecuta una exploración de detección nueva.

Ejemplo para ejecutar una exploración de parches rápida:

zac ps --quick

#### <span id="page-181-2"></span>**patch-apply-policy (pap)**

Actualiza los dispositivos con la versión más reciente de todas las directivas de parches.

Ejemplo para ejecutar una directiva de aplicación de parches:

zac pap

#### <span id="page-181-3"></span>**patch-quarantine-release (pqr)**

Libera todos los parches en cuarentena en el dispositivo donde se ejecuta el comando para que se pueda realizar un único intento de instalación, ya sea mediante una programación de directiva de parches o una programación de correcciones.

Ejemplo para ejecutar una liberación de cuarentena de parches:

zac pqr

### **Comandos de directivas**

- "[policy-list \(pl\)" en la página 183](#page-182-0)
- "[policy-refresh \(pr\)" en la página 183](#page-182-1)

```
policy-list (pl)
```
Muestra las directivas que se están aplicando actualmente en el dispositivo (directivas vigentes). Para mostrar todas las directivas (las que están en vigor y las que no), utilice la opción --all.

Ejemplos:

zac pl zac pl --all

#### <span id="page-182-1"></span>**policy-refresh (pr)**

Aplica todas las directivas asignadas al dispositivo y al usuario.

Ejemplo:

zac pr

# **Comandos de registro**

- "[add-reg-key \(ark\) <clave de registro>" en la página 183](#page-182-2)
- "[register \(reg\) \[-k <clave>\] \[-u <usuario> -p <contraseña>\]](#page-182-3)  [<dirección de servidor de ZENworks:puerto>" en la página 183](#page-182-3)
- "[reregister \(rereg\)\[-u <nombre de usuario> -p <contraseña>\] <GUID](#page-183-0)  [nuevo>" en la página 184](#page-183-0)
- "[unregister \(unr\) \[-f\] \[-s\] \[-a\] \[-u <usuario> -p <contraseña>\]" en](#page-183-1)  [la página 184](#page-183-1)
- "[reestablish-trust \(retr\) \[-u <usuario> -p <contraseña>\]" en la](#page-184-0)  [página 185](#page-184-0)

#### <span id="page-182-2"></span>**add-reg-key (ark) <clave de registro>**

Registra el dispositivo empleando la clave especificada. El registro mediante claves es acumulativo. Si el dispositivo se ha registrado anteriormente con una clave y lo registra con una nueva, el dispositivo recibirá todas las asignaciones de grupos asociadas a ambas claves.

Ejemplo:

zac ark clave12

#### <span id="page-182-3"></span>**register (reg) [-k <clave>] [-u <usuario> -p <contraseña>] <dirección de servidor de ZENworks:puerto>**

Registra el dispositivo en una zona de gestión. Para ejecutar este comando, debe tener los derechos de dispositivo **Crear/Suprimir** para la carpeta en la que se intenta registrar.

Ejemplos:

zac reg -k clave1 https://123.456.78.90

zac reg -k clave1 https://zenserver.novell.com:8080

El número de puerto solo es obligatorio si el servidor de ZENworks no utiliza el puerto HTTP por defecto (80). Si no especifica el nombre de usuario y la contraseña, el sistema solicitará estos datos.

**Nota:** la opción -k no se tendrá en cuenta si el objeto de dispositivo correspondiente ya está presente en el servidor y tiene lugar la reconciliación con dicho objeto de dispositivo.

#### <span id="page-183-0"></span>reregister (rereg)[-u <nombre de usuario> -p <contraseña>] <GUID nuevo>

Registra un dispositivo en la zona actual y le asigna el GUID de un objeto de dispositivo existente. El objeto de dispositivo asociado actualmente se suprime. Para ejecutar este comando, debe tener los derechos de dispositivo **Crear/Suprimir** para la carpeta cuyo registro intenta volver a registrar.

Por ejemplo, si genera la imagen de un dispositivo después de sustituir el disco duro, el dispositivo deberá obtener un GUID nuevo. Sin embargo, si se utiliza el comando para volver a registrar, se puede asignar el mismo GUID que tenía antes de sustituir el disco duro.

Ejemplos:

Para volver a registrar, especifique un nombre de usuario y una contraseña:

zac reregister -u miusuario -p micontraseña eaa6a76814d650439c648d597280d5d4

Para volver a registrar y que se le solicite un nombre de usuario y una contraseña:

zac reregister eaa6a76814d650439c648d597280d5d4

<span id="page-183-1"></span>**unregister (unr) [-f] [-s] [-a] [-u <usuario> -p <contraseña>]**

Elimina el registro del dispositivo de la zona de gestión. Para ejecutar este comando, debe tener los derechos de dispositivo **Crear/Suprimir** para la carpeta cuyo registro intenta anular.

Ejemplo:

Para forzar la anulación local del registro de un dispositivo en caso de que no sea posible contactar con el servidor:

zac unr -f -u miusuario -p micontraseña

Para anular localmente el registro y suprimir la solicitud del nombre de usuario y la contraseña:

zac unr -s

Use la opción -a para anular el registro de forma asíncrona. Con esta opción, el servidor suprime el dispositivo de forma asíncrona.

Los parámetros -a, -f, -u y -p son opcionales. Si no utiliza los parámetros -u ni -p, se le pedirá que introduzca un nombre de usuario y una contraseña. Si se especifica la opción -a, el servidor de ZENworks devuelve la llamada de anulación de registro rápidamente, pero suprime el objeto de dispositivo de forma asíncrona de la base de datos más tarde. Si no se completa la supresión del dispositivo e intenta registrarlo de nuevo, el servidor de ZENworks muestra un error. Si hay muchos datos asociados con el dispositivo en la base de datos, suprimir el dispositivo podría tardar mucho tiempo. Asegúrese de usar la opción -a si la supresión del dispositivo tarda mucho y provoca que se agote el tiempo límite para el comando de anulación de registro del agente.

**Nota:** al ejecutar el comando UNR, se produce un uso elevado de la base de datos. Esto puede deberse a uno de los siguientes motivos:

- El comando UNR se ejecuta en el servidor.
- La zona contiene un gran número de dispositivos gestionados.
- Los dispositivos gestionados tienen una historia enorme.
- Está habilitada la gestión de parches.

#### <span id="page-184-0"></span>**reestablish-trust (retr) [-u <usuario> -p <contraseña>]**

Restablece la confianza con la zona de gestión actual. El nombre de usuario y la contraseña deben corresponder al administrador de la zona.

Ejemplo:

zac retr -u usuario -p contraseña

Los parámetros -u y -p son opcionales. Si no utiliza los parámetros -u ni -p, se le pedirá que introduzca un nombre de usuario y una contraseña.

## **Comandos de la función de satélite**

- "[remint-satellite-cert \(rsc\)" en la página 185](#page-184-1)
- "[satellite-cachecfg \(satcfg\)" en la página 185](#page-184-2)
- "[satellite-clearcache \(satcc\)" en la página 185](#page-184-3)
- "[satellite-refreshcfg \(satrc\)" en la página 185](#page-184-4)
- "[satellite-roles \(satr\)" en la página 185](#page-184-5)
- "[imgsatserver status \(iss status\)" en la página 185](#page-184-6)

#### <span id="page-184-1"></span>**remint-satellite-cert (rsc)**

Vuelve a acuñar el certificado SSL para el satélite.

Ejemplo: zac rsc

#### <span id="page-184-2"></span>**satellite-cachecfg (satcfg)**

Lee las funciones de satélite del caché.

Ejemplo:

zac satcfg

#### <span id="page-184-3"></span>**satellite-clearcache (satcc)**

Borra la información de configuración de satélite del caché.

Ejemplo:

zac satcc

#### <span id="page-184-4"></span>**satellite-refreshcfg (satrc)**

Actualiza las funciones de satélite.

Ejemplo:

zac satrc

#### <span id="page-184-5"></span>**satellite-roles (satr)**

Informa sobre las funciones de satélite en uso y su estado.

Ejemplo:

zac satr

#### <span id="page-184-6"></span>**imgsatserver status (iss status)**

Muestra las propiedades de la función de imagen del dispositivo, incluidos el estado, el estado de los servicios de PXE, los archivos de imagen y las estadísticas de imagen.

**Estado actual:** muestra si el dispositivo está actualmente configurado para realizar las operaciones de generación de imágenes. El estado actual es **Activo** cuando el dispositivo se ha subido de nivel para convertirlo en servidor satélite con función de generación de imágenes.

**Estado de servicio PXE:** muestra si el servicio DHCP del servidor proxy está habilitado en el dispositivo.

**Peticiones PXE:** el número de peticiones de generación de imágenes de cualquier tipo que ha recibido el servidor generador de imágenes desde que se inició. Se incluyen las peticiones que fallan, que se deniegan o que hacen referencia a otros servidores generadores de imágenes. La información sobre cada una de estas peticiones, como el origen, el tipo, la fecha o la hora y los resultados, se registra en el servidor generador de imágenes.

**Imágenes enviadas:** el número de imágenes que el servidor generador de imágenes ha enviado a los clientes desde que se inició el servidor por última vez. Se incluyen únicamente las imágenes recuperadas desde este servidor generador de imágenes.

**Imágenes recibidas:** el número de imágenes nuevas recibidas y almacenadas en el servidor generador de imágenes desde que se inició el servidor por última vez. Se incluyen las imágenes que se reciben a través de referencias de cliente.

Ejemplo:

zac iss status

## **Comandos de estado**

- "[agent-properties \(agp\)" en la página 186](#page-185-0)
- "[cache-clear \(cc\)" en la página 187](#page-186-0)
- "[refresh \(ref\)\[general \[bypasscache\] | partial \[bypasscache\] |](#page-186-1)  [bypasscache\]" en la página 187](#page-186-1)
- "[zenhttp-status \(zhs\)" en la página 187](#page-186-2)
- "[zone-config \(zc\)" en la página 187](#page-186-3)
- "[get-settings \(gs\) <clave>" en la página 187](#page-186-4)
- "[statussender \(sts\)" en la página 188](#page-187-0)

#### <span id="page-185-0"></span>**agent-properties (agp)**

Proporciona información acerca de ZENworks Agent. Los campos siguientes proporcionan información acerca del agente ZENworks:

**Dirección del dispositivo:** la dirección IP del dispositivo.

**Dispositivo.** el nombre del equipo del dispositivo.

**Estado del dispositivo:** el estado del dispositivo, que puede ser gestionado, no gestionado, retirado o desconocido. El estado Desconocido se muestra solo si se produce un error.

**Último contacto con el servidor:** la última vez que el agente ZENworks ha contactado con el servidor ZENworks.

**Siguiente contacto con el servidor:** la hora programada a la que el agente ZENworks debe contactar con el servidor ZENworks.

**Usuario principal:** usuario que ha entrado a la sesión en ese momento.

Ejemplo:

zac agp zac agent-properties

<span id="page-186-0"></span>**cache-clear (cc)**

Borra el caché de ZENworks del dispositivo. De esta forma se eliminan todas las entradas de la base de datos caché y se suprimen todos los archivos de caché asociados con esas entradas.

Ejemplo:

zac cc

```
refresh (ref)[general [bypasscache] | partial [bypasscache] | bypasscache]
```
Inicia una actualización general o parcial para actualizar los valores de configuración y de registro.

Utilice bypasscache para que no se utilicen los datos del caché del servidor durante la actualización. Esta opción es útil para realizar pruebas o solucionar problemas.

Ejemplos:

zac ref general bypasscache zac ref partial bypasscache zac ref bypasscache

#### <span id="page-186-2"></span>**zenhttp-status (zhs)**

Muestra una lista de puertos y etiquetas de los gestores registrados.

Ejemplo:

zac zhs

#### <span id="page-186-3"></span>**zone-config (zc)**

Muestra información acerca del servidor de ZENworks al que está accediendo el dispositivo para obtener información sobre la configuración (servidor de configuración) o muestra la información del servidor de configuración.

Ejemplos:

zac zc

#### <span id="page-186-4"></span>**get-settings (gs) <clave>**

El módulo de configuración descarga los valores en la caché local en cada actualización. Este comando devuelve la configuración en vigor asociada con la clave especificada.

Ejemplo:

zac gs clave1

Todas las claves válidas de valores de configuración de ZENworks se almacenan en el directorio /var/opt/novell/zenworks/cache/zmd/settings.

Ejemplo para mostrar la lista de valores de configuración de gestión remota:

zac gs RemoteManagement

#### <span id="page-187-0"></span>**statussender (sts)**

Este comando realiza una transferencia ascendente de la información de estado al servidor primario. Puede realizar la transferencia ascendente de la información que se ha actualizado desde la última vez que se realizó esta operación para la información del estado o puede transferir la información de estado completa.

Ejemplos:

Para realizar una transferencia ascendente de la información de estado que se ha actualizado desde la última operación de este tipo correcta:

zac sts rollup

Para realizar una transferencia ascendente de información de estado completa:

zac sts rollup full

# **zac para Macintosh(1)**

# **Nombre**

zac - La interfaz de gestión de línea de comandos para el agente ZENworks de Micro Focus instalada y en ejecución en los dispositivos gestionados con Macintosh.

# **Sintaxis**

```
zac command options
```
# **Descripción**

La utilidad zac lleva a cabo funciones de gestión de línea de comandos sobre los dispositivos gestionados de ZENworks, incluida la instalación y desinstalación de lotes de software, la aplicación de directivas y el registro y anulación del registro de los dispositivos.

# **Guía de uso**

Esta sección incluye información sobre las convenciones y el formato general de los comandos.

La mayoría de los comandos cuenta con una forma larga y otra corta:

Forma larga: add-reg-key Forma corta: ark

Si las dos formas están disponibles, el comando se describe del modo siguiente:

add-reg-key (ark) *opciones*

Para utilizar el comando, emplee solo la forma larga o la corta:

zac add-reg-key *opciones*

zac ark *opciones*

Si una opción incluye un espacio, utilice comillas:

zac ark *"opción 1"*

### **Argumentos obligatorios y opcionales**

Los argumentos incluidos entre paréntesis ( ) son obligatorios, mientras que los que se incluyen entre corchetes [ ] son opcionales.

### **Puntos suspensivos (...)**

Los puntos suspensivos indican que un comando acepta varias entradas del último tipo de argumento. Los argumentos se deben separar mediante espacios o comas, según el comando. Por ejemplo:

zman server-add-bundle [opciones] (servidor) (lote) [...]

Los puntos suspensivos indican que server-add-bundle puede aceptar varios lotes. En la ayuda del nivel de comandos, la ayuda de argumento de entrada múltiple se indica como [(lote) (lote) ... (lote)] para que sea más clara.

### **Lista de comandos**

- ["Comandos de lotes" en la página 190](#page-189-0)
- ["Comandos principales" en la página 192](#page-191-0)
- ["Comandos de inventario" en la página 196](#page-195-0)
- ["Comandos solo de inventario" en la página 196](#page-195-1)
- ["Comandos de gestión de revisiones" en la página 196](#page-195-2)
- ["Comandos de funciones de satélite" en la página 197](#page-196-0)
- ["Comandos de estado" en la página 198](#page-197-0)
- ["Comandos de actualización del sistema" en la página 198](#page-197-1)

## <span id="page-189-0"></span>**Comandos de lotes**

- "[bundle-install \(bin\)" en la página 190](#page-189-1)
- "[bundle-launch \(bln\)" en la página 190](#page-189-2)
- "[bundle-list \(bl\)" en la página 191](#page-190-0)
- "[bundle-lock-add \(bla\) \[opciones\] \[nombre de lote\] \[...\]" en la](#page-190-1)  [página 191](#page-190-1)
- "[bundle-lock-list \(bll\)" en la página 191](#page-190-2)
- "[bundle-lock-remove \(blr\)" en la página 191](#page-190-3)
- "[bundle-props \(bp\)" en la página 191](#page-190-4)
- "[bundle-refresh \(br\)" en la página 191](#page-190-5)
- "[bundle-search \(bse\)" en la página 192](#page-191-1)
- "[bundle-uninstall \(bu\)" en la página 192](#page-191-2)
- "[bundle-verify \(bv\)" en la página 192](#page-191-3)

#### <span id="page-189-1"></span>**bundle-install (bin)**

Instala los lotes especificados según el nombre de visualización que coincida con la expresión exacta o la cadena o con el GUID del lote.

Utilice el comando bundle-list para obtener una lista de los lotes disponibles y sus nombres de visualización.

Ejemplo para instalar un lote:

zac bin LoteMac

#### <span id="page-189-2"></span>**bundle-launch (bln)**

Lanza el lote especificado. Se ejecutan las acciones del conjunto de acciones Lanzar. Si intenta lanzar un lote que no esté instalado, primero se instala el lote y luego se lanza.

Utilice el comando bundle-list para obtener una lista de los lotes disponibles y sus nombres de visualización.

Ejemplo de lanzamiento de un lote basado en el nombre de visualización:

zac bln LoteMac

#### <span id="page-190-0"></span>**bundle-list (bl)**

Muestra la lista de los lotes asignados al dispositivo y a los usuarios que han entrado en la sesión.

El resultado de este comando se muestra en columnas, que proporcionan información de todos los lotes asignados o disponibles para el dispositivo gestionado. Las columnas Nombre de visualización, Versión y Tipo de lote representan el nombre de visualización del lote, el número de versión del lote o la zona protegida y el tipo de lote, respectivamente.

La columna Estado muestra los siguientes estados.

Disponible: muestra este estado si el lote está instalado.

No instalado: muestra este estado si la versión concreta del lote no está instalada.

Descargado: muestra este estado si el contenido está descargado pero la acción del conjunto Instalar acciones no se ha ejecutado.

Un ejemplo para mostrar todos los lotes:

zac bl

#### <span id="page-190-1"></span>**bundle-lock-add (bla) [opciones] [nombre de lote] [...]**

Bloquea los lotes especificados que coincidan con la expresión exacta o la cadena y evita que se actualicen o se eliminen.

Los bloqueos de lotes solo son aplicables al conjunto de acciones Instalar.

Acepta las siguientes opciones:

-li, --lock-install: bloquea el lote e impide la instalación del lote especificado en el bloqueo.

-t, --type: especifique el tipo de lote que se debe bloquear. Los tipos disponibles son **Mac** y **Patch**. Si no se especifica ningún tipo, se seleccionará el tipo de lote.

#### <span id="page-190-2"></span>**bundle-lock-list (bll)**

Muestra una lista con los bloqueos de lotes. Los bloqueos de lotes están ordenados por ID.

Ejemplo para mostrar los lotes bloqueados:

zac bll

#### <span id="page-190-3"></span>**bundle-lock-remove (blr)**

Elimina el bloqueo de lote que ha especificado según su número. Puede buscar el número para cada bloqueo usando el comando bundle-lock-list.

Ejemplo para eliminar todos los bloqueos de lotes:

zac blr --remove-all

#### <span id="page-190-4"></span>**bundle-props (bp)**

Devuelve información de propiedad de un lote.

Ejemplo para obtener las propiedades de un lote especificado:

zac bp LoteMac

#### <span id="page-190-5"></span>**bundle-refresh (br)**

Actualiza la información acerca del lote especificado.

Ejemplo para actualizar un lote:

zac br LoteMac

#### <span id="page-191-1"></span>**bundle-search (bse)**

Busca lotes que coincidan con la cadena o expresión regular java especificada.

#### <span id="page-191-2"></span>**bundle-uninstall (bu)**

Desinstala el lote especificado. Las acciones que admiten la acción **Deshacer** se ejecutan mientras se desinstala el lote. Cuando se completa la desinstalación del lote, el estado del lote indica No instalado.

Utilice el comando bundle-list para obtener una lista de los lotes instalados y sus nombres de visualización.

Ejemplo para desinstalar un lote:

zac bu LoteMac

#### <span id="page-191-3"></span>**bundle-verify (bv)**

Vuelve a instalar el lote y ejecuta los conjuntos de acciones **Verificar** para garantizar que no se ha eliminado ni dañado ningún archivo. Utilice el comando bundle-list para obtener una lista de los lotes instalados y sus nombres de visualización.

Ejemplo para verificar un lote:

zac bv LoteMac

### <span id="page-191-0"></span>**Comandos principales**

- "[add-reg-key \(ark\)" en la página 193](#page-192-0)
- "[agent-properties \(agp\)" en la página 193](#page-192-1)
- "[cache-clear \(cc\)" en la página 193](#page-192-2)
- "[cert-info \(ci\)" en la página 193](#page-192-3)
- "[config-location \(cl\)" en la página 193](#page-192-4)
- "[file-system-guid \(fsg\)" en la página 193](#page-192-5)
- "[get-pref \(get\)" en la página 193](#page-192-6)
- "[get-settings \(gs\)" en la página 194](#page-193-0)
- "[logger \[resetlog | level \[MANAGED|ERROR|WARN|INFO|DEBUG\] |](#page-193-1)  [managedlevel\]" en la página 194](#page-193-1)
- "[reestablish-trust \(retr\)" en la página 194](#page-193-2)
- "[refresh \(ref\)\[general | partial bundle <nombre de visualización del](#page-193-3)  [lote> \[bypasscache\]" en la página 194](#page-193-3)
- "[register \(reg\)" en la página 195](#page-194-0)
- "[reregister \(rereg\)" en la página 195](#page-194-1)
- "[set-pref \(set\)" en la página 195](#page-194-2)
- "[set-proxy \(sp\) \[opciones\] <dirección IP/nombre de host:puerto>" en](#page-194-3)  [la página 195](#page-194-3)
- "[unregister \(unr\)" en la página 195](#page-194-4)
- "[zone-config \(zc\)" en la página 196](#page-195-3)

#### <span id="page-192-0"></span>**add-reg-key (ark)**

Este comando registra un dispositivo mediante la clave de registro especificada.

Ejemplo: zac add-reg-key

#### <span id="page-192-1"></span>**agent-properties (agp)**

Este comando proporciona información sobre el agente ZENworks.

Ejemplo: zac agent-properties

#### <span id="page-192-2"></span>**cache-clear (cc)**

Borra el caché de este dispositivo.

Ejemplo: zac cc

#### <span id="page-192-3"></span>**cert-info (ci)**

Muestra información de certificados de claves públicas de cada servidor de ZCM conocido o añade un certificado raíz de confianza al almacén de la máquina.

Ejemplo:

Para mostrar el certificado de cada usuario de ZENworks conocido:

zac ci

Para añadir un certificado raíz de confianza al almacén de confianza del dispositivo:

zac ci <ubicación> -u misuario -p micontraseña

#### <span id="page-192-4"></span>**config-location (cl)**

Muestra la ubicación actual.

Ejemplo:

zac config-location

#### <span id="page-192-5"></span>**file-system-guid (fsg)**

Elimina y restaura el GUID de la estación de trabajo en el sistema de archivo como preparación para tomar una imagen.

Ejemplo:

Para mostrar el valor de GUID:

zac fsg

Para eliminar el GUID y el archivo conninfo.dat del sistema de archivos:

zac file-system-guid -d

Para restaurar el GUID en el sistema de archivos:

zac file-system-guid -r

No especificar ninguna opción para imprimir el valor de GUID:

zac fsg

#### <span id="page-192-6"></span>**get-pref (get)**

Muestra las preferencias que están definidas en cada momento.

Ejemplo para mostrar todas las preferencias cuyo nombre comienza con abc:

zac get-pref abc

#### <span id="page-193-0"></span>**get-settings (gs)**

El módulo de configuración descarga los valores en la caché local en cada actualización. Este comando devuelve la configuración en vigor asociada con la clave especificada.

Ejemplo:

zac gs clave1

También se puede usar el comando get-settings (gs) para que se enumeren los valores de configuración utilizando varias claves. Para obtener más información, consulte get-settings (gs) <clave> en la sección [Comandos de estado.](#page-155-0)

#### <span id="page-193-1"></span>**logger [resetlog | level [MANAGED|ERROR|WARN|INFO|DEBUG] | managedlevel]**

Cambia la configuración del registrador.

Puede emplear las siguientes opciones:

resetlog - Restaura el registro.

level - Si se utiliza sin un nivel, muestra el nivel de registro gestionado actualmente. Si se utiliza con uno de los niveles, cambia el nivel de registro al nivel especificado.

managedlevel: muestra el nivel de registro global de la zona.

Ejemplo para restaurar el archivo de registro:

zac logger resetlog

Ejemplo para mostrar el nivel de registro actual:

zac logger level

Ejemplo para establecer el nivel de registro como DEBUG y superiores:

zac logger level DEBUG

#### <span id="page-193-2"></span>**reestablish-trust (retr)**

Este comando restablece la confianza en la zona actual.

Restablece la confianza con la zona de gestión actual. El nombre de usuario y la contraseña deben corresponder al administrador de la zona.

Ejemplo:

zac retr -u usuario -p contraseña

Los parámetros -u y -p son opcionales. Si no utiliza los parámetros -u ni -p, se le pedirá que introduzca un nombre de usuario y una contraseña.

#### <span id="page-193-3"></span>**refresh (ref)[general | partial bundle <nombre de visualización del lote> [bypasscache]**

Inicia una actualización general o parcial para actualizar todos los lotes, directivas y valores de registro y de configuración.

Utilice bypasscache para que no se utilicen los datos del caché del servidor durante la actualización. Esta opción es útil para realizar pruebas o solucionar problemas.

Ejemplos:

zac ref general bypasscache zac ref partial bypasscache

#### <span id="page-194-0"></span>**register (reg)**

Este comando registra un dispositivo en una zona especificada.

Para ejecutar este comando, debe tener los derechos de dispositivo **Crear/Suprimir** para la carpeta que intenta registrar.

Ejemplo:

zac reg -k clave1 https://123.456.78.90

#### <span id="page-194-1"></span>**reregister (rereg)**

Este comando registra un dispositivo en la zona actual y lo asigna al GUID de un objeto de dispositivo existente. El objeto de dispositivo asociado actualmente se suprime. Para ejecutar este comando, debe tener los derechos de dispositivo **Crear/Suprimir** para la carpeta en la que se intenta volver a registrar.

Para volver a registrar, especifique un nombre de usuario y una contraseña:

```
zac reregister -u miusuario -p micontraseña 
eaa6a76814d650439c648d597280d5d4
```
#### <span id="page-194-2"></span>**set-pref (set)**

Define el valor para una preferencia.

Ejemplo para definir el valor de la preferencia abc como 123:

zac set-pref abc 123

#### <span id="page-194-3"></span>**set-proxy (sp) [opciones] <dirección IP/nombre de host:puerto>**

Permite especificar un servidor proxy de contacto en lugar de contactar directamente con un servidor ZENworks.

Las opciones son:

--default - Establece un servidor proxy que se puede anular mediante los ajustes de proxy de la zona de gestión.

--clear - Borra el servidor proxy actual, pero utiliza los ajustes de proxy de la zona de gestión.

Ejemplos:

**IPv4:** 

```
zac sp 123.456.78.90:2349 administrator novell
```
zac sp /default 123.456.78.90:2349

zac sp /clear

Si no se especifica un nombre de usuario y una contraseña, se le pedirá que introduzca esos datos.

#### <span id="page-194-4"></span>**unregister (unr)**

Este comando anula el registro de un dispositivo de la zona actual.

Para ejecutar este comando, debe tener los derechos de dispositivo **Crear/Suprimir** para la carpeta cuyo registro intenta anular.

Ejemplo:

```
zac unr -u administrador -p novell
```
**Nota:** Al ejecutar el comando UNR se produce un uso elevado de la base de datos. Esto puede deberse a uno de los siguientes motivos:

- El comando UNR se ejecuta en el servidor.
- La zona contiene un gran número de dispositivos gestionados.
- Los dispositivos gestionados tienen una historia enorme.
- Está habilitada la gestión de parches.

#### <span id="page-195-3"></span>**zone-config (zc)**

Este comando muestra el servidor de configuración de zonas o la configuración de zonas actual. zac zc

### <span id="page-195-0"></span>**Comandos de inventario**

"[inventory \(inv\) \[scannow\]" en la página 196](#page-195-4)

#### <span id="page-195-4"></span>**inventory (inv) [scannow]**

Ejecuta un escáner de inventario.

Ejemplo para ejecutar un escáner de inventario:

zac inv scannow

### <span id="page-195-1"></span>**Comandos solo de inventario**

Estos comandos se usan solo para los agentes de solo inventario (IOA).

#### **zac ioa cfg <IP del servidor>**

Configura el dispositivo de IOA de Mac en la IP de servidor mencionada.

Un ejemplo para registrar un dispositivo de solo inventario de MAC para el servidor <10.70.13.124>

zac ioa cfg 10.70.13.124

#### **zac ioa version**

Muestra la versión del agente de solo inventario (IOA).

#### **inventory (inv) [scannow]**

Ejecuta un escáner de inventario.

Ejemplo para ejecutar un escáner de inventario:

zac inv scannow

#### <span id="page-195-2"></span>**Comandos de gestión de revisiones**

- "[patch-scan \(ps\)" en la página 197](#page-196-1)
- "patch-scan --quick (ps --[quick\)" en la página 197](#page-196-2)
- "[patch-apply-policy \(pap\)" en la página 197](#page-196-3)
- "[patch-quarantine-release \(pqr\)" en la página 197](#page-196-4)

#### <span id="page-196-1"></span>**patch-scan (ps)**

Explora el dispositivo en busca de parches que no se hayan aplicado. Para ello, usa el archivo de firma de parche (DAU) actual del dispositivo. Los resultados se cargan en el servidor.

Ejemplo para ejecutar una exploración de parches:

zac ps

#### <span id="page-196-2"></span>**patch-scan --quick (ps --quick)**

Carga los resultados de la última exploración en el servidor. No ejecuta una exploración de detección nueva.

Ejemplo para ejecutar una exploración de parches rápida:

zac ps --quick

#### <span id="page-196-3"></span>**patch-apply-policy (pap)**

Actualiza los dispositivos con la versión más reciente de todas las directivas de parches.

Ejemplo para ejecutar una directiva de aplicación de parches:

zac pap

#### <span id="page-196-4"></span>**patch-quarantine-release (pqr)**

Libera todos los parches en cuarentena en el dispositivo donde se ejecuta el comando para que se pueda realizar un único intento de instalación, ya sea mediante una programación de directiva de parches o una programación de correcciones.

Ejemplo para ejecutar una liberación de cuarentena de parches:

zac pqr

# <span id="page-196-0"></span>**Comandos de funciones de satélite**

- "[satellite-cachecfg \(satcfg\)" en la página 197](#page-196-5)
- "[satellite-clearcache \(satcc\)" en la página 197](#page-196-6)
- "[satellite-refreshcfg \(satrc\)" en la página 197](#page-196-7)
- "[satellite-roles \(satr\)" en la página 198](#page-197-2)

#### <span id="page-196-5"></span>**satellite-cachecfg (satcfg)**

Lee las funciones de satélite del caché.

Ejemplo para leer las funciones de satélite del caché:

zac satcfg

#### <span id="page-196-6"></span>**satellite-clearcache (satcc)**

Borra la información de configuración de satélite del caché.

Ejemplo para borrar la información de configuración del satélite del caché:

zac satcc

#### <span id="page-196-7"></span>**satellite-refreshcfg (satrc)**

Actualiza las funciones de satélite.

Ejemplo para actualizar las funciones de satélite:

zac satrc

#### <span id="page-197-2"></span>**satellite-roles (satr)**

Informa sobre las funciones de satélite en uso y su estado.

Ejemplo para crear un informe sobre las funciones de satélite actuales y sus estados: zac satr

# <span id="page-197-0"></span>**Comandos de estado**

"[zenhttp-status \(zhs\)" en la página 198](#page-197-3)

#### <span id="page-197-3"></span>**zenhttp-status (zhs)**

Muestra una lista de puertos y etiquetas de los gestores registrados.

Ejemplo para mostrar los puertos y etiquetas de los gestores registrados:

zac zhs

Este comando solo es aplicable si el agente sube de nivel a satélite.

# <span id="page-197-1"></span>**Comandos de actualización del sistema**

#### **zac zeus-refresh / zeus-ref**

Recupera la actualización del sistema cuando se asigna a un dispositivo.

# 2 <sup>2</sup> **ZENworks Diagnostic Center**

ZENworks proporciona una herramienta llamada ZENworks Diagnostic Center (ZDC), que le ayuda a verificar el estado de los servidores primarios y la zona de gestión antes de distribuir una actualización del sistema.

ZENworks Diagnostic Center (ZDC) realiza una serie de pruebas de diagnóstico en los servidores primarios y determina el estado de dichos servidores y de la zona de gestión. ZDC consta de los siguientes verificadores:

- **Verificador de archivos de sistema de ZENworks:** Verifica la existencia y la coherencia de los archivos de sistema críticos que necesita ZENworks.
- **Verificador de esquema de base de datos de ZENworks:** Valida la corrección del esquema (tablas, índices, procedimientos de base de datos, etc.) de las bases de datos que utiliza ZENworks.
- **Verificador de contenido de ZENworks:** Valida la existencia y la coherencia del contenido alojado en el servidor primario que tiene ZDC instalado y en ejecución.

Para verificar el esquema de la base de datos antes de actualizar a ZENworks 2017, debe utilizar la herramienta ZENworks Diagnostic Center disponible en el medio de instalación de ZENworks 2017. Para verificar el estado de los servidores primarios de la zona de gestión después de actualizar a 2017, descargue y use ZENworks Diagnostic Center del Centro de control de ZENworks de ZENworks Para obtener más información, consulte las secciones siguientes:

- [Sección 2.1, "Descarga y extracción de ZDC", en la página 199](#page-198-0)
- [Sección 2.2, "Ejecución de ZDC", en la página 200](#page-199-0)

# <span id="page-198-0"></span>**2.1 Descarga y extracción de ZDC**

Debe descargar y extraer ZENworks Diagnostic Center en el servidor primario en el que desee ejecutar la herramienta.

**1** Abra un navegador Web en la siguiente dirección:

*[Sitio de descargas de Novell](https://download.novell.com/index.jsp)*.

**2** En la página de archivo ejecutable y de patrón de ZENworks Diagnostic Center de ZCM <versión>, descargue el archivo ZENworksDiagnosticCenter.zip en una ubicación temporal y extraiga el contenido.

Los archivos del sistema de ZENworks y el esquema de base de datos de ZENworks requieren que se recopilen los datos de línea de base de distribuciones correctas conocidas para compararlas con el estado de los datos de distribuciones actuales y evaluar estos datos.

El archivo ZIP contiene el archivo de datos de línea de base, zdc\_*<versión>*.zdc, que está disponible en el directorio data. Este archivo contiene los datos de línea de base recopilados a partir de las distribuciones correctas conocidas de ZENworks Configuration Management.

Se necesitan los archivos ejecutables y de configuración de ZDC para ejecutar ZDC. Se hace referencia al directorio que contiene ZENworks Diagnostic Center como \$ZDC\_Home.

# <span id="page-199-0"></span>**2.2 Ejecución de ZDC**

- **1** En el indicador de la consola del servidor primario, acceda al directorio \$ZDC\_Home.
- **2** Ejecute el comando adecuado.
	- Para verificar los archivos de sistema de ZENworks, el esquema de base de datos de ZENworks y el contenido de ZENworks:

```
En Windows: zdc.bat verify -v systemfiles,zendatabase,zencontent -b 
<vía_completa_del_archivo_de_datos_de_línea_de_base_de_ZDC>
```

```
En Linux: ./zdc verify -v systemfiles,zendatabase,zencontent -b 
<vía_completa_del_archivo_de_datos_de_línea_de_base_de_ZDC>
```
Para verificar solamente los archivos de sistema de ZENworks:

```
En Windows: zdc.bat verify -v systemfiles -b 
<vía_completa_del_archivo_de_datos_de_línea_de_base_de_ZDC>
En Linux: ./zdc verify -v systemfiles -b
```
*<vía\_completa\_del\_archivo\_de\_datos\_de\_línea\_de\_base\_de\_ZDC>*

Para verificar solamente el esquema de la base de datos de ZENworks:

```
En Windows: zdc.bat verify -v zendatabase -b 
<vía_completa_del_archivo_de_datos_de_línea_de_base_de_ZDC>
```

```
En Linux: ./zdc verify -v zendatabase -b 
<vía_completa_del_archivo_de_datos_de_línea_de_base_de_ZDC>
```
Para verificar solamente el contenido de ZENworks:

**En Windows:** zdc.bat verify -v zencontent

**En Linux:** ./zdc verify -v zencontent

También puede especificar las siguientes opciones de comandos mientras se ejecuta ZDC.

- -s: nombre de la sesión.
- -l: vía completa al archivo de registro de ZDC.
- -r: vía completa del directorio de informes de ZDC.

ZDC ejecuta las pruebas de diagnóstico y genera los informes en formato HTML. Los informes se almacenan en el directorio \$ZDC\_Home\reports\*marca horaria* en servidores primarios Windows y en el directorio \$ZDC Home/reports/*marca horaria* en servidores primarios Linux. Para ver los informes, abra el archivo index.html, que se encuentra en el directorio report.

El registro completo de las pruebas de diagnóstico se almacena en \$ZDC\_HOME\logs\*marca horaria.log* en servidores primarios Windows y en \$ZDC\_HOME/logs/*marca horaria.log* en servidores primarios Linux.

**Importante:** Si la base de datos de ZENworks está en el servidor de Microsoft SQL, ejecute ZDC para comprobar las diferencias de esquema. Si la restricción única no se crea en la columna del número de serie de la tabla zDevice, los números de serie duplicados podrían asignarse a los dispositivos conectados a la zona de gestión. Para obtener más información, consulte *Solución de problemas relacionados con el fallo de migración de la base de datos: duplicación de números de serie en la tabla zDevice*.

### **Verificación de la base de datos de auditoría**

Para verificar el esquema de la base de datos de auditoría en ZENworks mediante la herramienta ZDC:

- **En Windows:** Ejecute el comando zdc.bat verify -v auditdatabase -b <*vía\_completa\_del\_archivo\_de\_datos\_de\_línea\_de\_base\_de\_ZDC*>.
- **En Linux:** Ejecute el comando ./zdc verify -v auditdatabase -b <*vía\_completa\_del\_archivo\_de\_datos\_de\_línea\_de\_base\_de\_ZDC*>.

Las bases de datos de auditoría y de ZENworks no se pueden verificar ejecutando el comando en una vez. Deben verificarse por separado.

Los informes de ZDC para la auditoría se encuentran en el directorio reports\marca horaria. Puede ver informes desde el archivo index.html.

# 3 <sup>3</sup>**Resolución de problemas de las utilidades de línea de comandos de ZENworks**

En las siguientes secciones se proporcionan soluciones a los problemas que pueden aparecer al trabajar con las utilidades de línea de comandos de Micro Focus ZENworks

- ["zman se bloquea cuando la salida de un comando se redirige a un archivo mediante](#page-202-0)  [operadores de redireccionamiento de línea de comandos como > o >>" en la página 203](#page-202-0)
- ["Si el argumento opcional de nombre del grupo temporal no se envía al comando system](#page-203-0)[update-staging-group-create, se muestra un mensaje que indica que la operación se ha llevado](#page-203-0)  [a cabo correctamente, cuando no es así" en la página 204](#page-203-0)
- ["La función de generación de imágenes añadida a un satélite mediante el comando ssaimg de](#page-203-1)  [zman no se aplica de inmediato al servidor" en la página 204](#page-203-1)
- ["Los comandos de zman no funcionan con usuarios distintos del usuario Root en servidores](#page-203-2)  [Linux de ZENworks" en la página 204](#page-203-2)
- ["Un usuario distinto del usuario Root no puede configurar una función de satélite mediante el](#page-204-0)  [comando zman ssc" en la página 205](#page-204-0)
- ["El comando zac cuo no carga los archivos de auditoría del agente desde el servidor satélite al](#page-205-0)  [servidor primario si la base de datos collectionStatsDB está dañada." en la página 206](#page-205-0)
- ["Algunos comandos de zman fallan con un error de falta de memoria" en la página 206](#page-205-1)
- ["El comando ssd de zman que se usa para eliminar una función de satélite falla" en la](#page-205-2)  [página 206](#page-205-2)
- ["Los comandos zac se bloquean en servidores satélite RHEL si la programación de réplica de](#page-206-0)  [contenido se configura con una duración breve" en la página 207](#page-206-0)

# <span id="page-202-0"></span>**zman se bloquea cuando la salida de un comando se redirige a un archivo mediante operadores de redireccionamiento de línea de comandos como**

#### **> o >>**

#### Origen: ZENworks; zman.

- Causa posible: zman requiere el nombre de usuario del administrador de ZENworks y su contraseña para ejecutar cada comando. Si no se proporcionan las credenciales con el comando, el sistema solicita que se introduzcan. Sin embargo, si el resultado se redirige a un archivo, el sistema no solicita que se introduzcan las credenciales, ya que la petición del nombre de usuario y la contraseña también se redirigen al archivo. Por lo tanto, zman se bloquea mientras espera que se introduzcan las credenciales.
	- Acción: Especifique las credenciales como parte del comando mediante las opciones U|--User y -P|--Password.
	- Acción: Almacene las credenciales mediante el comando admin-store-credential y luego ejecute el comando.

# <span id="page-203-0"></span>**Si el argumento opcional de nombre del grupo temporal no se envía al comando system-update-staging-group-create, se muestra un mensaje que indica que la operación se ha llevado a cabo correctamente, cuando no es así**

Origen: ZENworks; zman.

Explicación: zman muestra el siguiente mensaje incorrecto si el argumento opcional de nombre del grupo temporal no se envía al comando system-updatestaging-group-create:

Successfully created the object "null"

Acción: Para ver la lista de grupos temporales que incluirían el grupo temporal recién creado, ejecute el comando system-update-staging-group-list (susgl) en la línea de comandos.

# <span id="page-203-1"></span>**La función de generación de imágenes añadida a un satélite mediante el comando ssaimg de zman no se aplica de inmediato al servidor**

Origen: ZENworks; zman.

- Explicación: Si configura la función de generación de imágenes mediante el comando zman ssaimg, la función se añade de inmediato al dispositivo. Si no es así, se añade solo durante la próxima programación de actualización del dispositivo.
	- Acción: Si desea aplicar de inmediato la función al dispositivo, debe actualizar manualmente el dispositivo de una de estas formas:
		- En la línea de comandos, ejecute el comando zman workstationrefresh|wrf. Si el dispositivo gestionado en un servidor, ejecute el comando zman server-refresh|srf.
		- En el dispositivo gestionado, haga clic con el botón derecho en el icono de ZENworks y elija **Actualizar.**

# <span id="page-203-2"></span>**Los comandos de zman no funcionan con usuarios distintos del usuario Root en servidores Linux de ZENworks**

Origen: ZENworks; zman.

Explicación: Si un usuario que no sea Root ejecuta los comandos de zman en un servidor Linux de ZENworks, se muestra el siguiente mensaje de error:

> No tiene suficientes privilegios para ejecutar comandos de zman. Al no ser usuario Root en Linux, debe formar parte del grupo de usuarios de zman para poder ejecutar comandos de zman.

- Acción: Añada al usuario que no sea usuario Root al grupo de usuarios de zman antes de ejecutar comandos de zman.
	- **1** Entre en el servidor de ZENworks como usuario Root.
	- **2** En el indicador de la consola del servidor:
		- Si el usuario ya existe en el dispositivo Linux, ejecute el comando siguiente:
			- groupmod -A usuariodistintodelRoot zmanusers
		- Si el usuario no existe en el dispositivo Linux, ejecute el comando siguiente:

useradd -G zmanusers usuariodistintodelRoot

**3** Entre en el servidor de ZENworks como usuario distinto del usuario Root.

# <span id="page-204-0"></span>**Un usuario distinto del usuario Root no puede configurar una función de satélite mediante el comando zman ssc**

Origen: ZENworks; zman.

Explicación: Si un usuario distinto del usuario Root intenta configurar una función de satélite mediante el comando zman ssc en un servidor primario Linux, se mostrará el siguiente mensaje de error:

> The role you specified (*Satellite\_role\_name*) is not a valid satellite server role. Valid roles are:

ZoneConfig.ROLE\_COLLECTION ZoneConfig.ROLE\_CONTENT ZoneConfig.ROLE\_AUTHENTICATION

Acción: realice las acciones siguientes:

- **1** Asegúrese de que el usuario distinto del usuario Root se ha añadido al grupo zmanusers.
	- **1a** Entre en el servidor de ZENworks como usuario Root.
	- **1b** En el indicador de la consola del servidor:
		- Si el usuario ya existe en el dispositivo Linux, ejecute el comando siguiente:
			- groupmod -A usuariodistintodelRoot zmanusers
		- Si el usuario no existe en el dispositivo Linux, ejecute el comando siguiente:
			- useradd -G zmanusers usuariodistintodelRoot
- **2** Añada el usuario distinto del usuario Root al grupo de usuarios de ZENworks mediante el comando usermod -nombre del usuario. En lo sucesivo, el usuario distinto del usuario Root podrá configurar las funciones de satélite.

# <span id="page-205-0"></span>**El comando zac cuo no carga los archivos de auditoría del agente desde el servidor satélite al servidor primario si la base de datos collectionStatsDB está dañada.**

Origen: ZENworks; zac.

Explicación: Si los archivos de auditoría del agente se cargan al servidor satélite, el servidor conserva referencias a estos archivos en la base de datos collectionStatsDB. Si la base de datos está dañada, todas las referencias se pierden y los archivos se quedan huérfanos. Por lo tanto, si ejecuta el comando zac cuo para cargar los archivos de auditoría del agente al servidor primario, recibirá un mensaje de error.

Acción: Para cargar los archivos de auditoría del agente al servidor primario, debe llevar a cabo estos pasos en el servidor satélite:

- **1** Detenga el servicio del agente.
- **2** Suprima la carpeta /var/opt/novell/zenworks/work/collection/ collectionStatsDB que contiene las referencias a los archivos de auditoría huérfanos.
- **3** Inicie el servicio del agente.
- **4** Ejecute el comando zac cuo.

### <span id="page-205-1"></span>**Algunos comandos de zman fallan con un error de falta de memoria**

Origen: ZENworks; zman.

Explicación: Algunos comandos de zman pueden fallar con el error OutOfMemory.

Acción: Aumente el tamaño máximo de la memoria heap para zman:

#### **Windows:** En el archivo

%ZENWORKS\_HOME%\conf\zman\properties\zmanconfig.properties, aumente el valor del tamaño máximo de la memoria heap de JVM\_STARTUP\_OPTIONS de 128 M a 512 M.

**Linux:** En el archivo /opt/novell/zenworks/bin/zman, aumente el valor del tamaño máximo de la memoria heap de MEM\_OPTS de 256 M a 512 M.

# <span id="page-205-2"></span>**El comando ssd de zman que se usa para eliminar una función de satélite falla**

Origen: ZENworks; zman.

Explicación: El comando ssd de zman falla con el error siguiente:

Se ha producido un error interno. Compruebe el registro de zman para obtener más información

Cuando se usa ssd, el comando de zman para eliminar una función del satélite, el comando elimina la función, pero no envía la tarea rápida de actualización del satélite.

Causa posible: Esto se debe a que esta tarea ya está en curso para el satélite o a que está a punto de procesarse.

Acción: Ninguna

# <span id="page-206-0"></span>**Los comandos zac se bloquean en servidores satélite RHEL si la programación de réplica de contenido se configura con una duración breve**

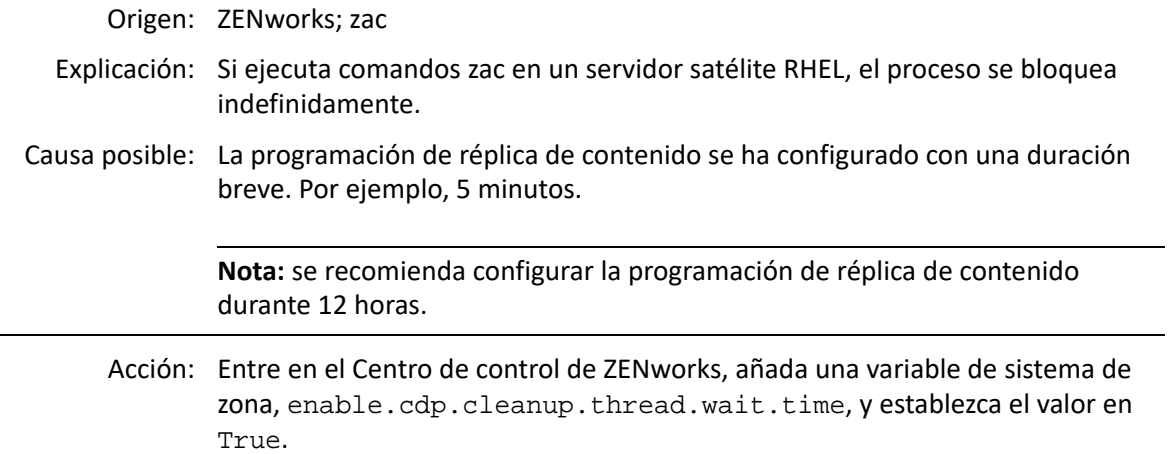

# 4 <sup>4</sup>**Normas generales de utilización de zman**

Siga estas normas generales cuando trabaje con la utilidad de línea de comandos zman de Micro Focus ZENworks:

- Si un archivo XML exportado mediante comandos de zman como bundle-create o policycreate contiene caracteres diacríticos o caracteres ASCII extendidos, como ñ, é o Ü, deberá abrir el archivo en un editor con la codificación UTF-8. Si realiza cambios en el archivo, deberá guardarlo en formato UTF-8.
- Si desea redirigir el resultado de un comando que contiene caracteres ASCII extendidos a un archivo de Windows, no utilice el operador de redireccionamiento de línea de comandos (>), ya que la página de códigos de la línea de comandos de MS-DOS es distinta de la que se emplea para escribir los archivos en la mayoría de configuraciones regionales.

Por ejemplo, en el caso de idiomas de Europa Occidental, como el alemán, el español, el francés o el inglés, la página de códigos de la línea de comandos de DOS es cp437 o cp850, mientras que el resto del sistema operativo Windows utiliza la página cp1252.

Para redirigir el resultado a un archivo de modo que los caracteres ASCII extendidos se conserven correctamente, utilice la opción global -R|--Redirect.

 Al conectar a servidores Linux desde un equipo Windows mediante clientes como PuTTY, establezca UTF-8 como conjunto de caracteres empleado para la traducción. De este modo, los caracteres que no pertenezcan al conjunto ASCII estándar se traducirán correctamente.

Para establecer UTF-8 para la traducción del conjunto de caracteres en PuTTY:

- 1. Abra el cliente PuTTY.
- 2. En la ventana de configuración de PuTTY, haga clic en **Window** > **Translation** (Ventana > Traducción).
- 3. En la lista desplegable **Received Data Assumed to be in Which Character Set** (Presunción de conjunto de caracteres de datos recibidos), seleccione **UTF-8.**

**Nota:** no es necesario realizar esta acción si la entrada o la salida del comando solo contiene los caracteres a-z o A-Z.

- zman utiliza por defecto la configuración regional del servidor. Puede hacer que zman utilice un idioma específico:
	- En Windows, especifique los valores adecuados de idioma de usuario y codificación de archivos como un valor de la propiedad JVM\_STARTUP\_OPTIONS en *Directorio\_instalación\_ZENworks*\Novell\ZENworks\conf\zman\propertie s\zman-config.properties.

Por ejemplo, para ejecutar zman en inglés, establezca el valor de JVM\_STARTUP\_OPTIONS del modo siguiente: -Duser.language=en -Dfile.encoding=cp850. Después de editar el archivo, modifique la página de códigos de la línea de comandos para que sea cp850 mediante el comando chcp 850.

 En Linux, edite /opt/novell/zenworks/bin/zman para añadir - Duser.language=<idioma> tras /opt/novell/zenworks/lib/java/bin/java. Por ejemplo, para ejecutar zman en inglés, modifique el archivo de guion de zman del modo siguiente:

```
 /opt/novell/zenworks/lib/java/bin/java -Duser.language=en -
Djava.library.path="${LD_LIB_PATH}" .....
```